# 弹性伸缩服务

接口参考

文档版本 01 发布日期 2024-04-15

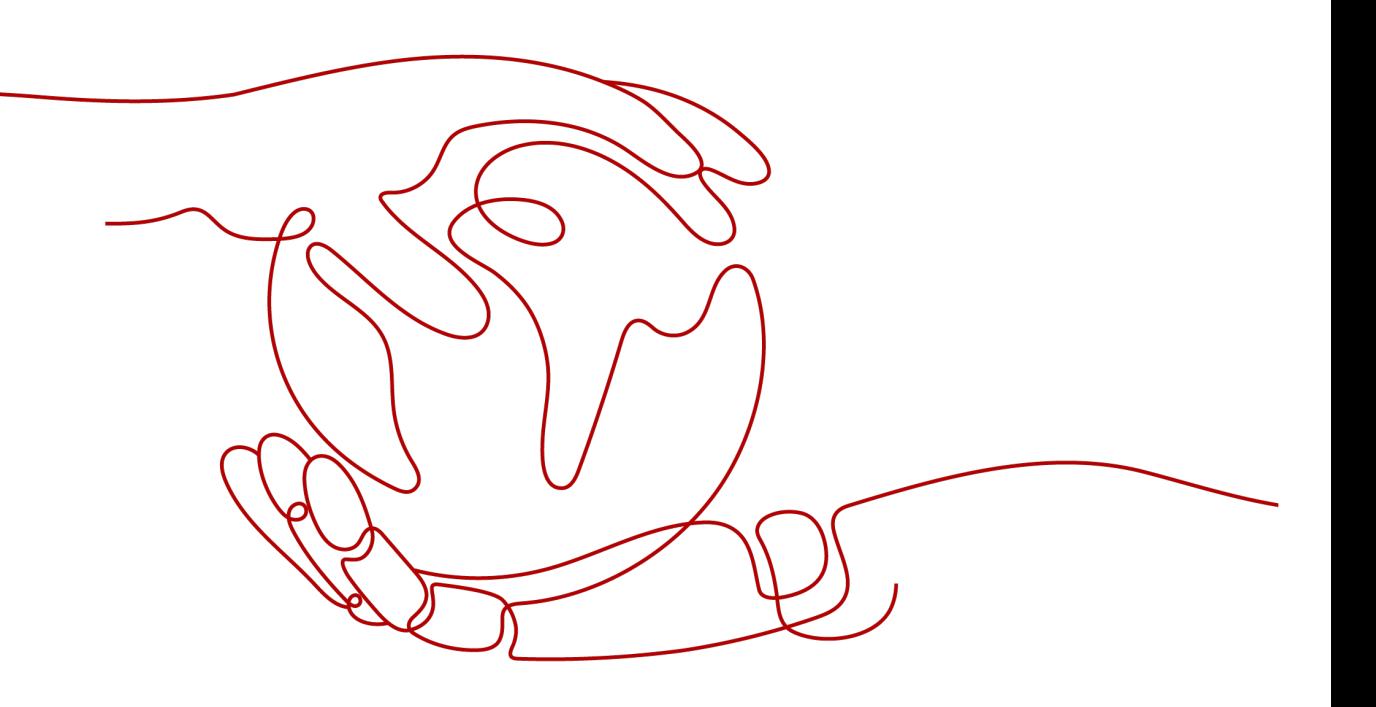

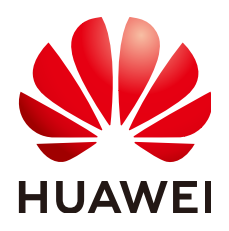

# 版权所有 **©** 华为云计算技术有限公司 **2024**。 保留一切权利。

非经本公司书面许可,任何单位和个人不得擅自摘抄、复制本文档内容的部分或全部,并不得以任何形式传 播。

# 商标声明

**SI** 和其他华为商标均为华为技术有限公司的商标。 本文档提及的其他所有商标或注册商标,由各自的所有人拥有。

### 注意

您购买的产品、服务或特性等应受华为云计算技术有限公司商业合同和条款的约束,本文档中描述的全部或部 分产品、服务或特性可能不在您的购买或使用范围之内。除非合同另有约定,华为云计算技术有限公司对本文 档内容不做任何明示或暗示的声明或保证。

由于产品版本升级或其他原因,本文档内容会不定期进行更新。除非另有约定,本文档仅作为使用指导,本文 档中的所有陈述、信息和建议不构成任何明示或暗示的担保。

# 华为云计算技术有限公司

地址: 贵州省贵安新区黔中大道交兴功路华为云数据中心 邮编:550029

网址: <https://www.huaweicloud.com/>

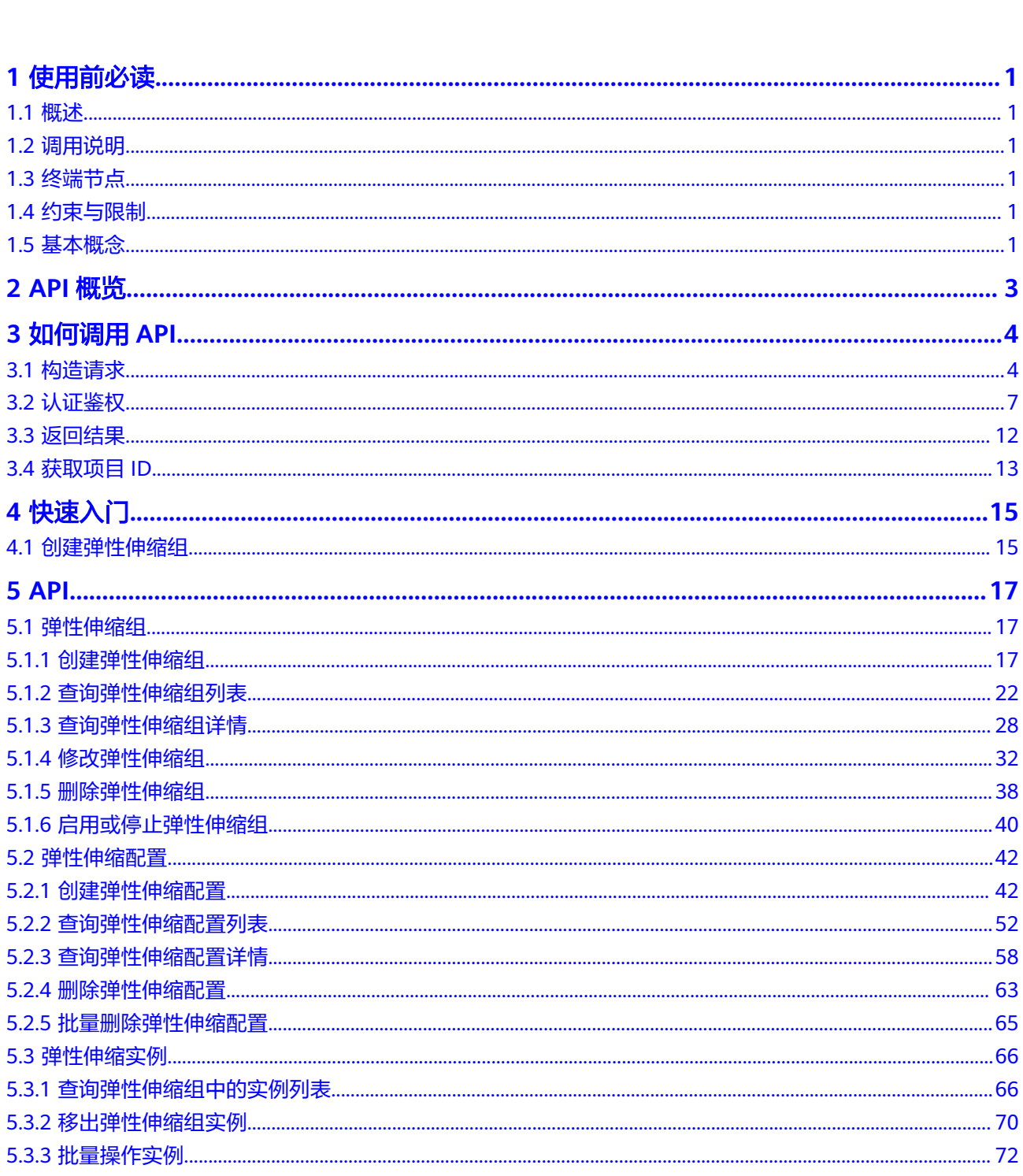

目录

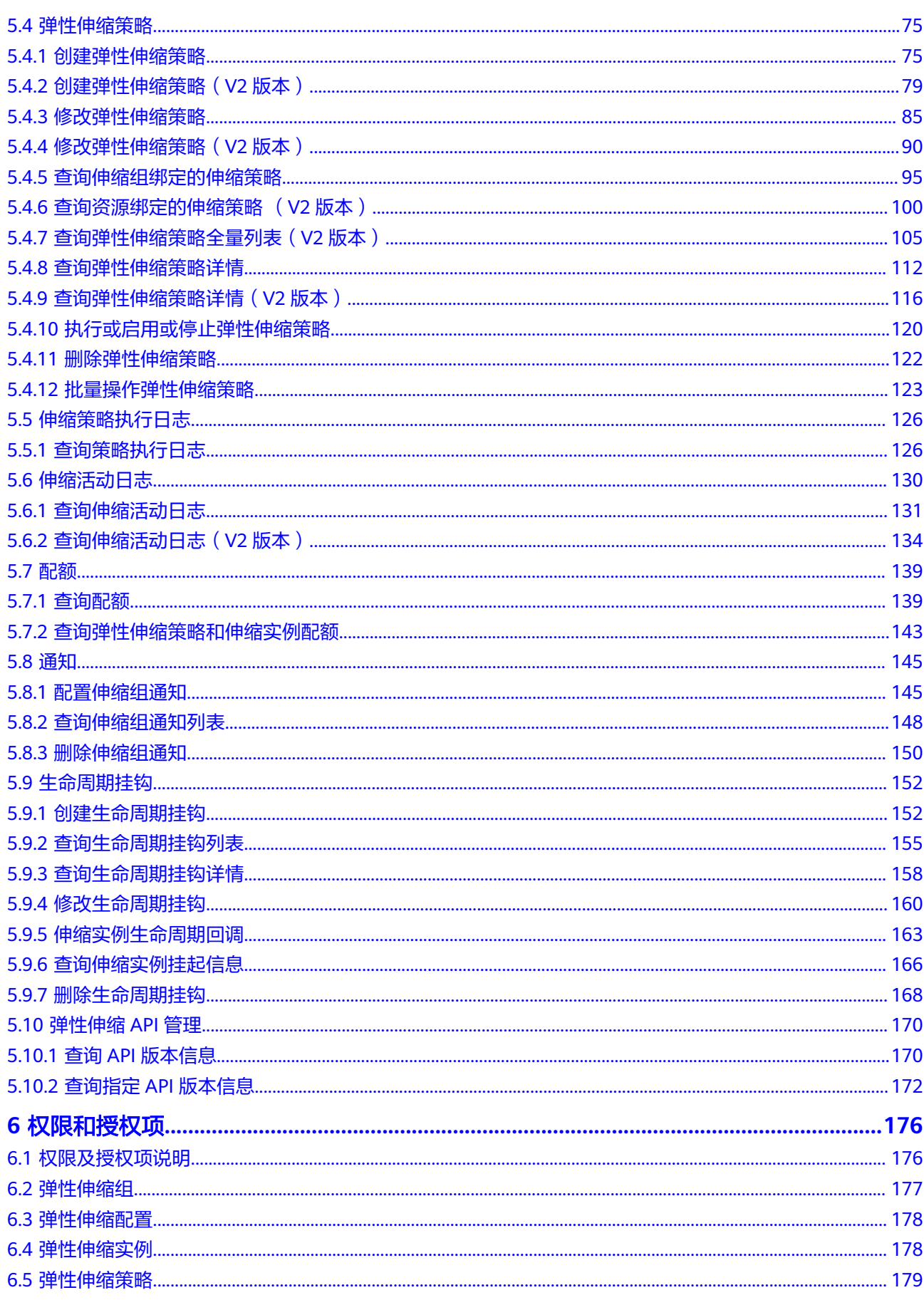

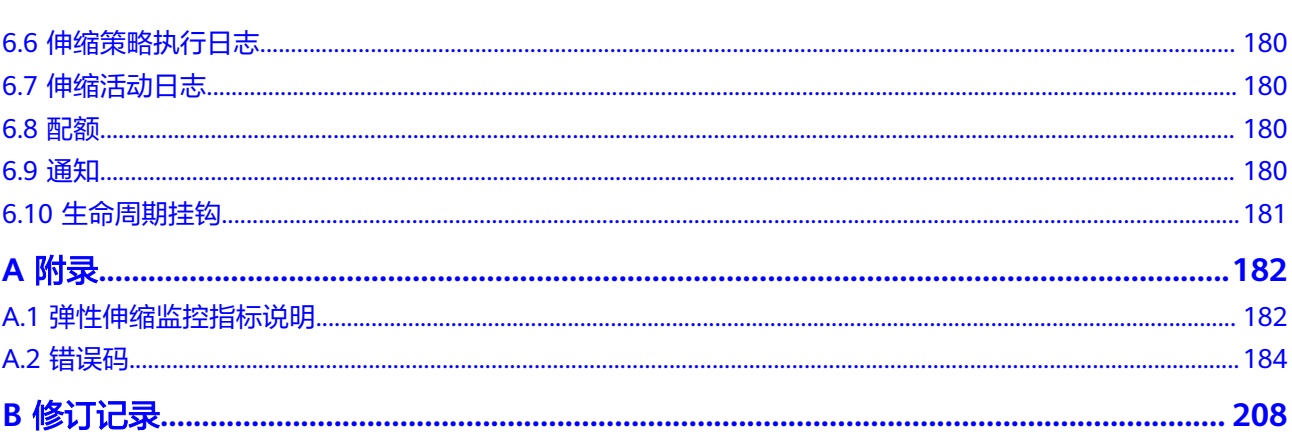

# **1** 使用前必读

# <span id="page-5-0"></span>**1.1** 概述

欢迎使用弹性伸缩(Auto Scaling)。弹性伸缩是根据用户的业务需求,通过策略自动 调整其业务资源(弹性云服务器资源)的服务。您可以根据业务需求自行定义伸缩策 略,从而降低人为反复调整资源以应对业务变化和负载高峰的工作量,帮您节约资源 和人力运维成本。您可以使用本文档提供的API对伸缩组等资源进行相关操作,如创 建、删除、修改等。支持的全部操作请参见**API**[概览](#page-7-0)。

在调用弹性伸缩API之前,请确保已经充分了解弹性伸缩相关概念,详细信息请参见 《弹性伸缩用户指南》。

# **1.2** 调用说明

弹性伸缩提供了REST (Representational State Transfer)风格API, 支持您通过 HTTPS请求调用,调用方法请参[见如何调用](#page-8-0)**API**。

# **1.3** 终端节点

终端节点(Endpoint)即调用API的**请求地址**,不同服务不同区域的终端节点不同,请 向管理员获取区域和终端节点信息。

# **1.4** 约束与限制

- 您能创建的伸缩组和伸缩配置数量与配额有关系,具体请参见《弹性伸缩用户指 南》中"弹性伸缩的配额是什么?"章节。
- 更细的限制请参见具体API的说明。

# **1.5** 基本概念

● 账号

用户的账号对其所拥有的资源及云服务具有完全的访问权限,可以重置用户密 码、分配用户权限等。为了确保账号安全,建议您不要直接使用账号进行日常管 理工作,而是创建用户并使用用户进行日常管理工作。

● 用户

由账号在IAM中创建的用户,是云服务的使用人员,具有身份凭证(密码和访问 密钥)。

通常在调用API的鉴权过程中,您需要用到账号、用户和密码等信息。

● 区域(Region)

指云资源所在的物理位置,同一区域内可用区间内网互通,不同区域间内网不互 通。通过在不同地区创建云资源,可以将应用程序设计的更接近特定客户的要 求,或满足不同地区的法律或其他要求。

● 可用区(AZ,Availability Zone)

一个可用区是一个或多个物理数据中心的集合,有独立的风火水电,AZ内逻辑上 再将计算、网络、存储等资源划分成多个集群。一个Region中的多个AZ间通过高 速光纤相连,以满足用户跨AZ构建高可用性系统的需求。

● 项目

区域默认对应一个项目,这个项目由系统预置,用来隔离物理区域间的资源(计 算资源、存储资源和网络资源),以默认项目为单位进行授权,用户可以访问您 账号中该区域的所有资源。如果您希望进行更加精细的权限控制,可以在区域默 认的项目中创建子项目,并在子项目中创建资源,然后以子项目为单位进行授 权,使得用户仅能访问特定子项目中的资源,使得资源的权限控制更加精确。

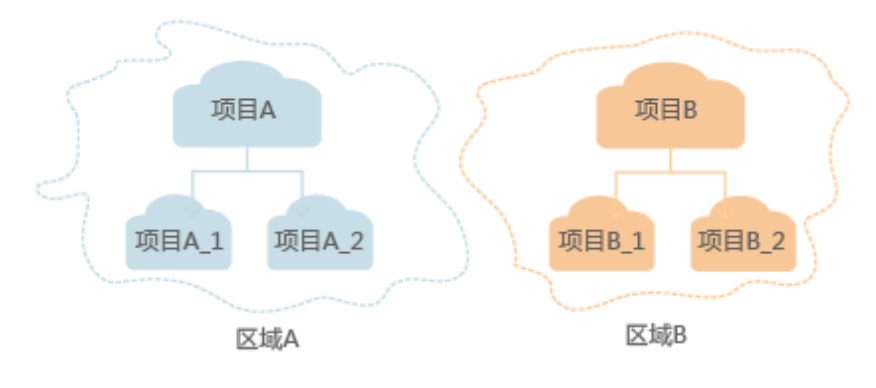

图 **1-1** 项目隔离模型

# **2 API** 概览

<span id="page-7-0"></span>通过使用弹性伸缩所提供的接口,您可以完整的使用弹性伸缩的所有功能,例如创建 伸缩组。弹性伸缩支持的接口见表**2-1**。

### 表 **2-1** 弹性伸缩接口说明

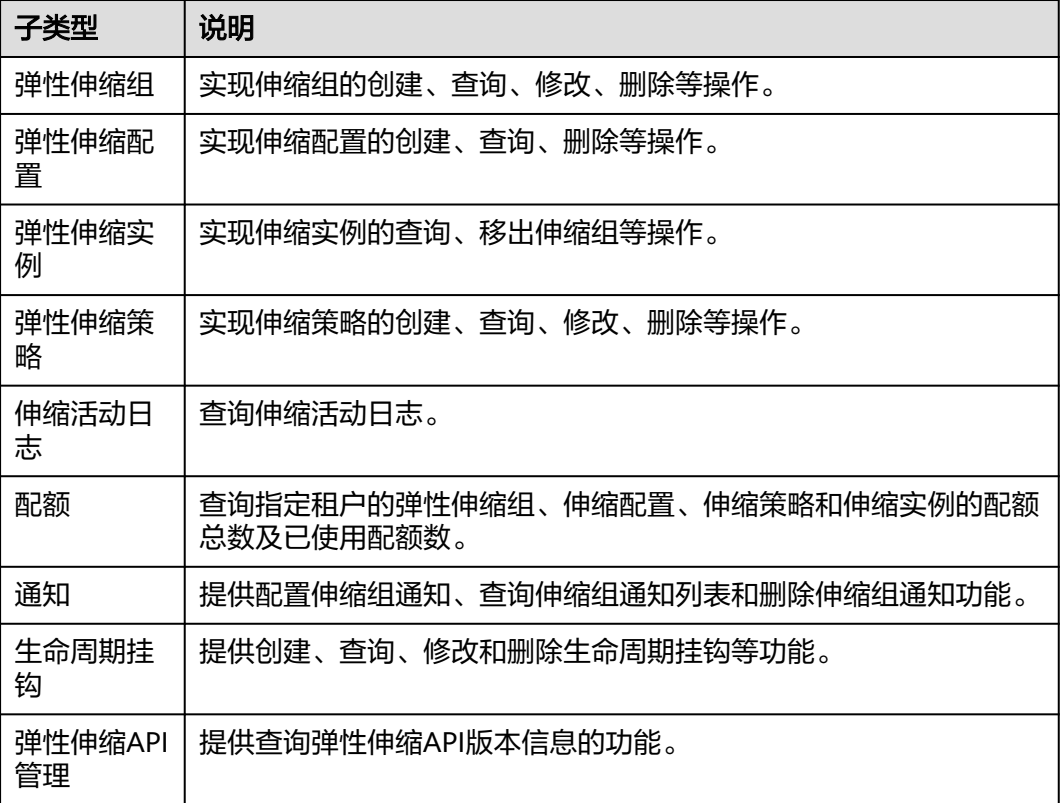

# **3** 如何调用 **API**

# <span id="page-8-0"></span>**3.1** 构造请求

本节介绍REST API请求的组成,并以调用IAM服务的获取用户Token来说明如何调用 API,该API获取用户的Token,Token可以用于调用其他API时鉴权。

# 请求 **URI**

请求URI由如下部分组成:

### **{URI-scheme}://{Endpoint}/{resource-path}?{query-string}**

尽管请求URI包含在请求消息头中,但大多数语言或框架都要求您从请求消息中单独传 递它,所以在此单独强调。

### 表 **3-1** URI 中的参数说明

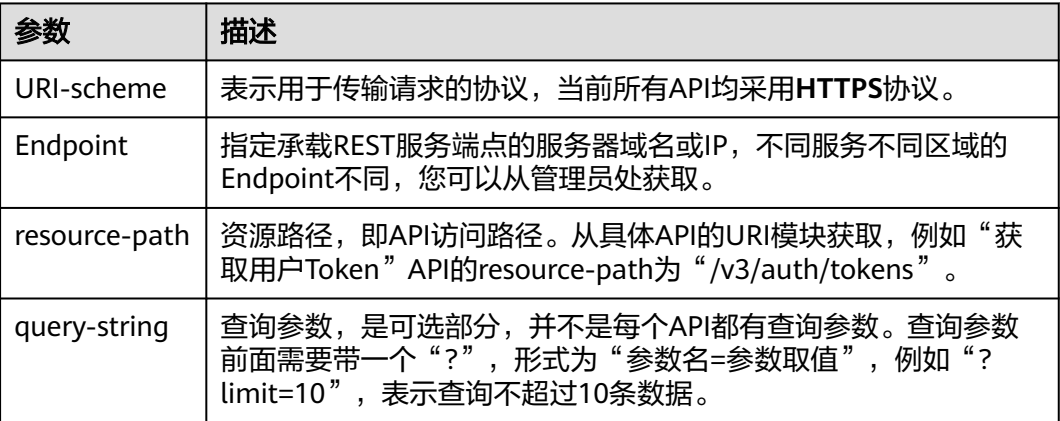

### 说明

为方便查看,在每个具体API的URI部分,只给出resource-path部分,并将请求方法写在一起。 这是因为URI-scheme都是HTTPS,而Endpoint在同一个区域也相同,所以简洁起见将这两部分 省略。

# 请求方法

HTTP请求方法(也称为操作或动词),它告诉服务您正在请求什么类型的操作。

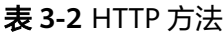

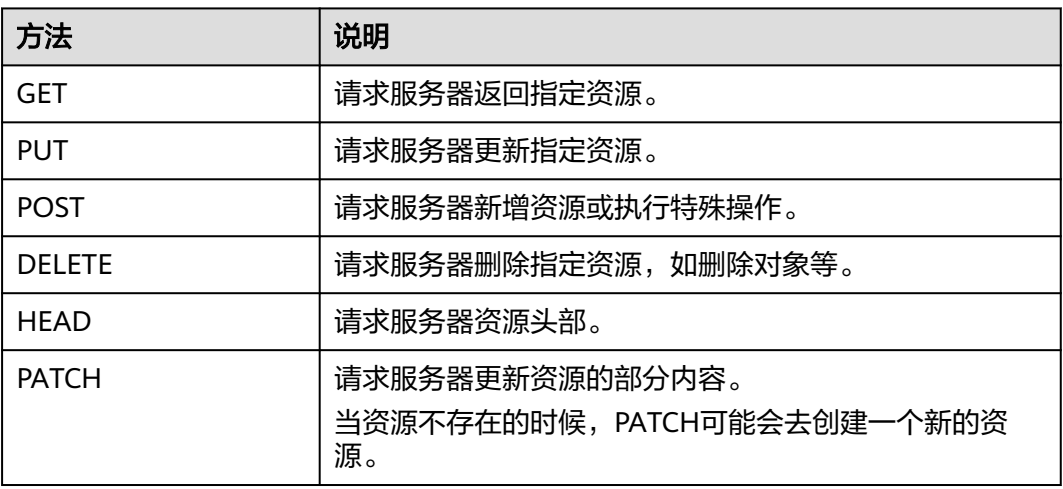

在获取用户Token的URI部分,您可以看到其请求方法为"POST",则其请求为:

POST https://{{endpoint}}/v3/auth/tokens

# 请求消息头

附加请求头字段,如指定的URI和HTTP方法所要求的字段。例如定义消息体类型的请 求头"Content-Type",请求鉴权信息等。

详细的公共请求消息头字段请参见表**3-3**。

表 **3-3** 公共请求消息头

| 名称           | 描述                                                                                             | 是否必选                          | 示例                                       |
|--------------|------------------------------------------------------------------------------------------------|-------------------------------|------------------------------------------|
| <b>Host</b>  | 请求的服务器信<br>息,从服务API的<br>URL中获取。值为<br>hostname[:port].<br>端口缺省时使用默<br>认的端口, https的<br>默认端口为443。 | 否<br>使用AK/SK认<br>证时该字段必<br>选。 | code.test.com<br>or<br>code.test.com:443 |
| Content-Type | 消息体的类型(格<br>式)。推荐用户使<br>用默认值<br>application/json,<br>有其他取值时会在<br>具体接口中专门说<br>明。                | 是                             | application/json                         |

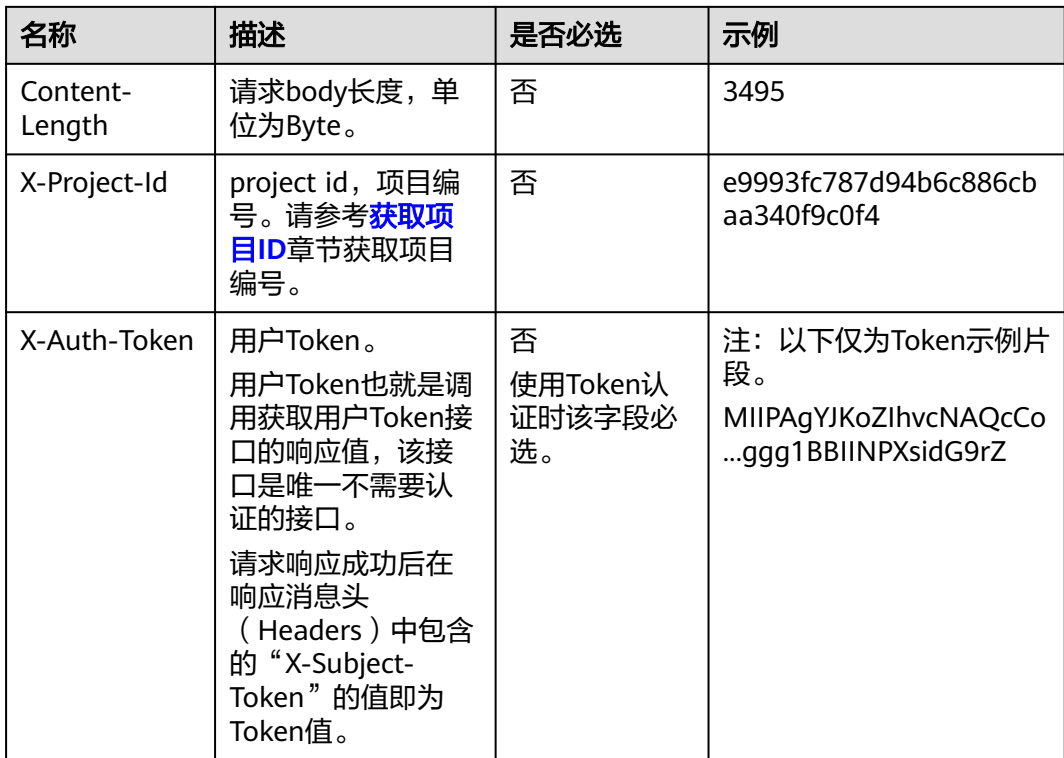

### 说明

API同时支持使用AK/SK认证,AK/SK认证使用SDK对请求进行签名,签名过程会自动往请求中添 加Authorization(签名认证信息)和X-Sdk-Date(请求发送的时间)请求头。 AK/SK认证的详细说明请参见<mark>认证鉴权</mark>的"AK/SK认证"。

对于获取用户Token接口,由于不需要认证,所以只添加"Content-Type"即可,添加 消息头后的请求如下所示。

POST https://{{endpoint}}/v3/auth/tokens Content-Type: application/json

# 请求消息体(可选)

该部分可选。请求消息体通常以结构化格式(如JSON或XML)发出,与请求消息头中 Content-Type对应,传递除请求消息头之外的内容。若请求消息体中的参数支持中 文,则中文字符必须为UTF-8编码。

每个接口的请求消息体内容不同,也并不是每个接口都需要有请求消息体(或者说消 息体为空),GET、DELETE操作类型的接口就不需要消息体,消息体具体内容需要根 据具体接口而定。

对于获取用户Token接口,您可以从接口的请求部分看到所需的请求参数及参数说明。 将消息体加入后的请求如下所示,加粗的斜体字段需要根据实际值填写,其中 **username**为用户名,**domainname**为用户所属的账号名称,**\$ADMIN\_PASS**表示用 户登录密码, xxxxxxxxxxxxxxxxxxxxxbproject的名称, 您可以从管理员处获取。

## <span id="page-11-0"></span>说明

scope参数定义了Token的作用域,下面示例中获取的Token仅能访问project下的资源。您还可 以设置Token的作用域为某个账号下所有资源或账号的某个project下的资源,详细定义请参见获 取用户Token。

POST https://{{endpoint}}/v3/auth/tokens Content-Type: application/json

```
{
   "auth": {
      "identity": {
         "methods": [
            "password"
        \overline{\phantom{a}} "password": {
            "user": {
              "name": "username",
              "password": "$ADMIN_PASS", //建议在配置文件或者环境变量中密文存放,使用时解密,确保
安全
              "domain": {
                 "name": "domainname"
\qquad \qquad \} }
        }
      },
       "scope": {
         "project": {
           "name": "xxxxxxxxxxxxxxxxxx"
         }
      }
   }
}
```
到这里为止这个请求需要的内容就具备齐全了,您可以使用**[curl](https://curl.haxx.se/)**、**[Postman](https://www.getpostman.com/)**或直接编 写代码等方式发送请求调用API。对于获取用户Token接口,返回的响应消息头中的 "X-Subject-Token"就是需要获取的用户Token。有了Token之后,您就可以使用 Token认证调用其他API。

# **3.2** 认证鉴权

调用接口有如下两种认证方式,您可以选择其中一种进行认证鉴权。

- Token认证:通过Token认证调用请求。
- AK/SK认证: 通过AK (Access Key ID) /SK (Secret Access Key) 加密调用请求。 推荐使用AK/SK认证,其安全性比Token认证要高。

# **Token** 认证

### 说明

Token的有效期为24小时,需要使用一个Token鉴权时,可以先缓存起来,避免频繁调用。

Token在计算机系统中代表令牌(临时)的意思,拥有Token就代表拥有某种权限。 Token认证就是在调用API的时候将Token加到请求消息头中,从而通过身份认证,获 得操作API的权限。Token可通过调用获取用户Token接口获取。

调用本服务API需要项目级别的Token,即调用获取用户Token接口时,请求body中 **auth.scope**的取值需要选择**project**,如下所示。

"auth": {

{

```
 "identity": {
        "methods": [
          "password"
       ],
        "password": {
          "user": {
            "name": "username", //IAM用户名
            "password": $ADMIN_PASS, //IAM用户密码,建议在配置文件或者环境变量中密文存放,使用时
解密,确保安全
            "domain": {
               "name": "domainname" //IAM用户所属账号名
            }
         }
       }
     },
      "scope": {
        "project": {
          "name": "xxxxxxxx" //项目名称
       }
     }
   }
}
```
获取Token后,再调用其他接口时,您需要在请求消息头中添加"X-Auth-Token", 其值即为Token。例如Token值为"ABCDEFJ....",则调用接口时将"X-Auth-Token: ABCDEFJ...."加到请求消息头即可,如下所示。

POST https://{{endpoint}}/v3/auth/projects Content-Type: application/json **X-Auth-Token: ABCDEFJ....**

# **AK/SK** 认证

通过使用Access Key ID(AK)/Secret Access Key(SK)加密的方法来验证某个请求 发送者身份。当您使用AK/SK认证方式完成认证鉴权时,需要通过请求签名流程获取 签名并增加到业务接口请求消息头。

# 说明

AK ( Access Key ID ): 访问密钥ID。与私有访问密钥关联的唯一标识符;访问密钥ID和私有访 问密钥一起使用,对请求进行加密签名。

SK(Secret Access Key):私有访问密钥。与访问密钥ID结合使用,对请求进行加密签名,可 标识发送方,并防止请求被修改。

以下结合一个Demo来介绍如何对一个请求进行签名,并通过HTTP Client发送一个 HTTPS请求的过程。

Demo下载地址:**<https://github.com/api-gate-way/SdkDemo>**

如果您不使用Demo工程,也可以直接下载API网关签名工具在其他工程中引用。

请向管理员获取。

解压下载的压缩包,得到一个jar文件。将解压出来的jar文件引用到依赖路径中。如下 图所示:

# <span id="page-13-0"></span>图 **3-1** 引入 API 网关签名 SDK

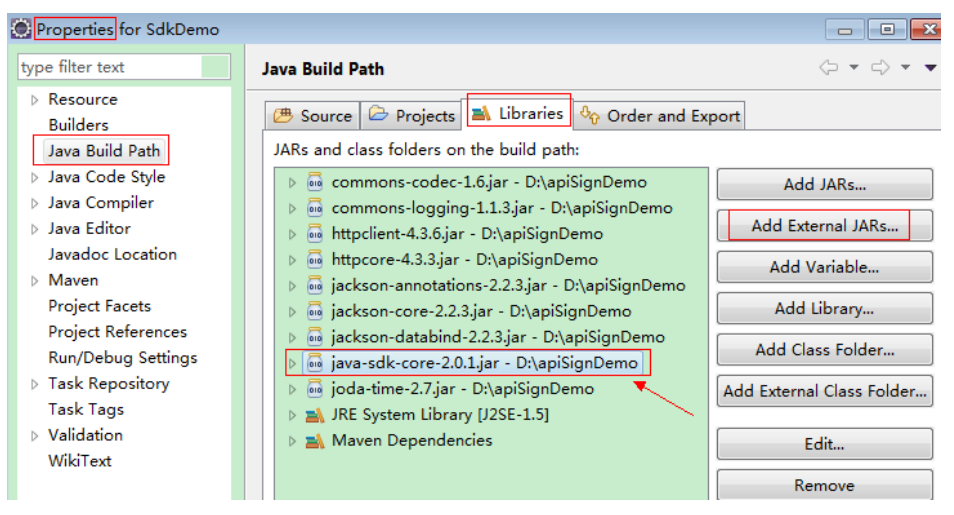

- 步骤**1** 生成AK/SK。如果已生成过AK/SK,则可跳过步骤1,找到原来已下载的AK/SK文件, 文件名一般为: credentials.csv。
	- 1. 登录管理控制台。
	- 2. 单击用户名,在下拉列表中单击"我的凭证"。
	- 3. 在左侧导航栏单击"访问密钥"。
	- 4. 单击"新增访问密钥",进入"新增访问密钥"页面。
	- 5. 输入访问密钥信息,单击"确定"。
	- 6. 通过手机短信、邮箱或者虚拟MFA进行验证,输入对应的验证码,单击"确 定"。

说明

如果您在"安全设置>敏感操作"中已开启操作保护,则需要通过手机短信、邮箱或虚拟 MFA进行验证,输入对应的验证码。

在统一身份服务中创建的用户,如果创建时未填写邮箱或者手机号,则只需校验登录密 码。

7. 单击"立即下载",下载访问密钥。

说明

为防止访问密钥泄露,建议您将其保存到安全的位置。

- 步骤**2** 获取示例代码,解压缩。
- 步骤**3** 通过import方式将示例工程导入到Eclipse。

# 图 **3-2** 选择已存在的工程

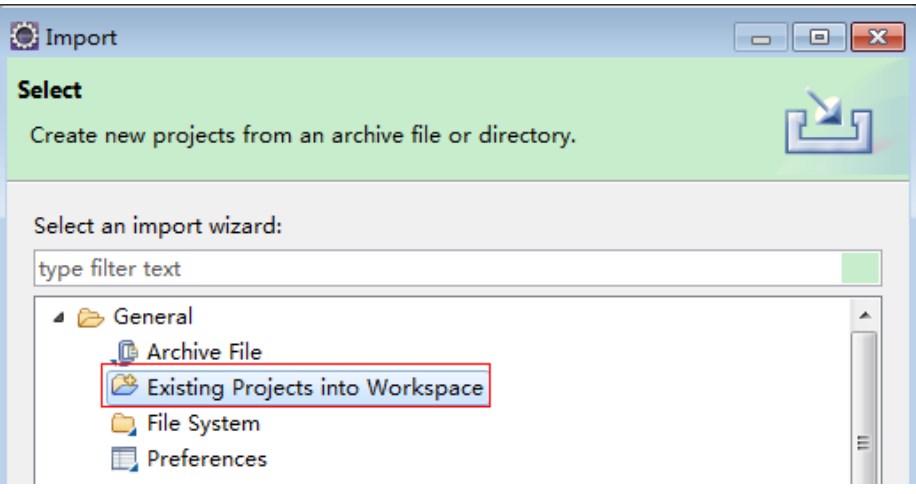

# 图 **3-3** 选择解压后的示例代码

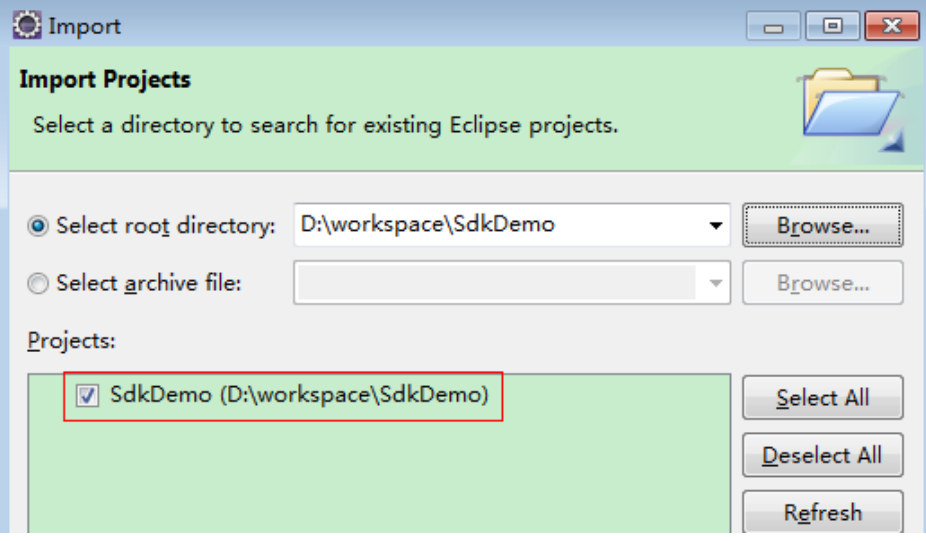

### 图 **3-4** 导入成功后工程结构示例

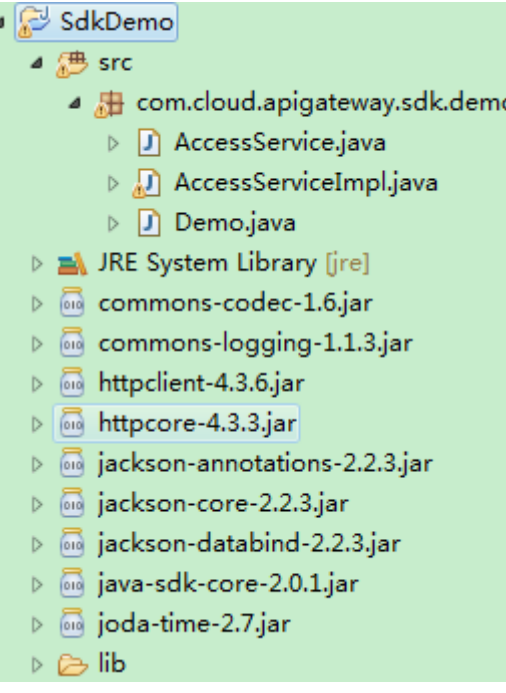

### 步骤**4** 对请求进行签名。

签名方法集成[在步骤](#page-13-0)**3**引入的jar文件中。发送请求前,需要对请求内容进行签名,得到 的签名结果将作为http头部信息一起发送。

Demo代码分成三个类进行演示:

- AccessService:抽象类,将GET/POST/PUT/DELETE归一成access方法。
- Demo:运行入口,模拟用户进行GET/POST/PUT/DELETE请求。
- AccessServiceImpl:实现access方法,具体与API网关通信的代码都在access方法 中。
- 1. 编辑"Demo.java"文件中的main方法,将以下内容替换为实际获取到的值。 如果调用其他方法,如POST,PUT,DELETE等,请参考对应注释方法。 注意替换 region、serviceName、AK/SK 和 URL,Demo中使用了获取VPC的

URL,请替换为您需要的URL:

URL中project\_id获取请参见[获取项目](#page-17-0)**ID**。

Endpoint请向管理员获取。

//**TODO**: Replace region with the name of the region in which the service to be accessed is located. **private static final** String **region** = "";

//**TODO**: Replace **vpc** with the name of the service you want to access. For example, ecs, vpc, iam, and elb.

**private static final** String **serviceName** = "";

**public static void** main(String[] args) **throws** UnsupportedEncodingException

{ //**TODO**: Replace the AK and SK with those obtained on the **My Credentials** page. String ak = "**ZIRRKMTWP\*\*\*\*\*\*1WKNKB**"; String sk = "**Us0mdMNHk\*\*\*\*\*\*YrRCnW0ecfzl**";

//**TODO**: To specify a project ID (multi-project scenarios), add the X-Project-Id header. //**TODO**: To access a global service, such as IAM, DNS, CDN, and TMS, add the X-Domain-Id header to specify an account ID.

<span id="page-16-0"></span>//**TODO**: To add a header, find "Add special headers" in the **AccessServiceImple.java** file.

```
//TODO: Test the API
String url = "https://{Endpoint}/v1/{project_id}/vpcs";
get(ak, sk, url);
```
//**TODO**: When creating a VPC, replace {project\_id} in postUrl with the actual value. //String postUrl = "https://serviceEndpoint/v1/{project\_id}/cloudservers"; //String postbody ="{\"vpc\": {\"name\": \"vpc\",\"cidr\": \"192.168.0.0/16\"}}"; //post(ak, sk, postUrl, postbody);

//**TODO**: When querying a VPC, replace {project\_id} in url with the actual value. //String url = "https://serviceEndpoint/v1/{project\_id}/vpcs/{vpc\_id}"; //get(ak, sk, url);

//**TODO**: When updating a VPC, replace {project\_id} and {vpc\_id} in putUrl with the actual values. //String putUrl = "https://serviceEndpoint/v1/{project\_id}/vpcs/{vpc\_id}"; //String putbody ="{\"vpc\":{\"name\": \"vpc1\",\"cidr\": \"192.168.0.0/16\"}}"; //put(ak, sk, putUrl, putbody);

//**TODO**: When deleting a VPC, replace *{project\_id}* and *{vpc\_id}* in deleteUrl with the actual values. //String deleteUrl = "https://serviceEndpoint/v1/{project\_id}/vpcs/{vpc\_id}"; //delete(ak, sk, deleteUrl); }

2. 编译与运行接口调用。

在左侧"Package Explorer"中找到"Demo.java",右键选择"Run AS > Java Application"并单击"运行"。 可在控制台查看调用日志。

**----**结束

# **3.3** 返回结果

状态码

请求发送以后,您会收到响应,包含状态码、响应消息头和消息体。 状态码是一组从1xx到5xx的数字代码,状态码表示了请求响应的状态。 对于获取用户Token接口,如果调用后返回状态码为"201",则表示请求成功。

# 响应消息头

对应请求消息头,响应同样也有消息头,如"Content-type"。

对于获取用户Token接口,返回如图**[3-5](#page-17-0)**所示的消息头,其中"x-subject-token"就是 需要获取的用户Token。有了Token之后,您就可以使用Token认证调用其他API。

# <span id="page-17-0"></span>图 **3-5** 获取用户 Token 响应消息头

```
connection \rightarrow keen-alivecontent-type → application/json
date \rightarrow Tue, 12 Feb 2019 06:52:13 GMT
server \rightarrow Web Server
strict-transport-security - max-age=31536000; includeSubdomains;
transfer-encoding \rightarrow chunked
via \rightarrow prox Ax-content-type-options \rightarrow nosniff
x-download-options \rightarrow noopen
x-frame-options \rightarrow SAMEORIGIN
x-iam-trace-id \rightarrow 218d45ab-d674-4995-af3a-2d0255ba41b5
x-subject-token
x-subject-token<br>→ MIIYXQYJKoZIhvcNAQcCoIIVTjCCGEoCAQExDTALBglghkgBZQMEAgEwgharBgkqhkiG9w0B8wGgghacBIIWmHsidG9rZW4iOnsiZXhwaXJIc19hdCI6IjIwMTktMDtMTNUME<br>fj3KJs6YgKnpVNRbW2eZ5eb78SZOkqjACgklqO1wi4JIGzrpd18LGXK5txldfq4lqHCYb8
 ،،،،،،،،،،،،،،،،،،،،،،،،،<br>HRCF9187o+k9
 «…ωc...or».<br>+CMZSEB7bUGd5Ui6eRASXI1iipPEGA270a1FruooL6iaalFkNPOuFSOU8+uSsttVwRtNfsC+aTp22Rkd5MCaFGO8LcuUxC3a+9CMBnOintWW7oeRUVhVpxk8pxiX1wTEboX-
RzT6MUbpvGw-oPNFYxJECKnoH3HRozv0vN--n5d6Nbxg=
```
 $x$ -xss-protection  $\rightarrow$  1; mode=block;

# 响应消息体(可选)

该部分可选。响应消息体通常以结构化格式(如JSON或XML)返回,与响应消息头中 Content-Type对应,传递除响应消息头之外的内容。

对于获取用户Token接口,返回如下消息体。为篇幅起见,这里只展示部分内容。

```
{
        "token": {
                  "expires_at": "2019-02-13T06:52:13.855000Z",
                  "methods": [
                         "password"
                ],
                  "catalog": [
                         {
                                  "endpoints": [
\left\{ \begin{array}{ccc} 0 & 0 & 0 \\ 0 & 0 & 0 \\ 0 & 0 & 0 \\ 0 & 0 & 0 \\ 0 & 0 & 0 \\ 0 & 0 & 0 \\ 0 & 0 & 0 \\ 0 & 0 & 0 \\ 0 & 0 & 0 \\ 0 & 0 & 0 \\ 0 & 0 & 0 \\ 0 & 0 & 0 \\ 0 & 0 & 0 \\ 0 & 0 & 0 & 0 \\ 0 & 0 & 0 & 0 \\ 0 & 0 & 0 & 0 \\ 0 & 0 & 0 & 0 & 0 \\ 0 & 0 & 0 & 0 & 0 \\ 0 & 0 & 0 & 0 & 0 \\ 0 & 0 & 0 & 0 "region_id": "az-01",
......
```
当接口调用出错时,会返回错误码及错误信息说明,错误响应的Body体格式如下所 示。

```
{
    "error_msg": "The format of message is error",
    "error_code": "AS.0001"
}
```
其中, error code表示错误码, error msg表示错误描述信息。

# **3.4** 获取项目 **ID**

# 操作场景

在调用接口的时候,部分URL中需要填入项目ID,所以需要获取到项目ID。有如下两 种获取方式:

- 调用**API**获取项目**ID**
- 从控制台获取项目**ID**

# 调用 **API** 获取项目 **ID**

项目ID可以通过调用IAM服务的"查询指定条件下的项目信息"API获取。

获取项目ID的接口为"GET https://{Endpoint}/v3/projects", 其中{Endpoint}为IAM 的终端节点,可以从<mark>地区和终端节点</mark>获取。接口的认证鉴权请参见<mark>认证鉴权</mark>。

响应示例如下,其中projects下的"id"即为项目ID。

```
{
    "projects": [
      {
         "domain_id": "65ewtrgaggshhk1223245sghjlse684b",
         "is_domain": false,
         "parent_id": "65ewtrgaggshhk1223245sghjlse684b",
         "name": "project_name",
         "description": "",
         "links": {
            "next": null,
            "previous": null,
            "self": "https://www.example.com/v3/projects/a4adasfjljaaaakla12334jklga9sasfg"
\qquad \qquad \} "id": "a4adasfjljaaaakla12334jklga9sasfg",
         "enabled": true
      }
   ],
    "links": {
      "next": null,
      "previous": null,
      "self": "https://www.example.com/v3/projects"
   }
```
# 从控制台获取项目 **ID**

}

从控制台获取项目ID的步骤如下:

- 1. 登录管理控制台。
- 2. 单击用户名,在下拉列表中单击"我的凭证"。 在"我的凭证"页面的项目列表中查看项目ID。

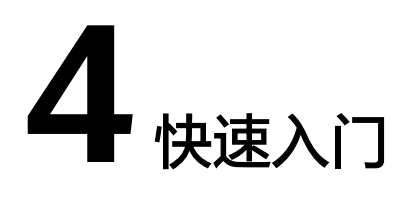

# <span id="page-19-0"></span>**4.1** 创建弹性伸缩组

本节通过调用一系列AS的API来创建弹性伸缩组。

### 说明

通过IAM服务获取到的Token有效期为24小时,需要使用同一个Token鉴权时,可以先将Token 缓存,避免频繁调用。

# 涉及 **API**

当您使用Token认证方式完成认证鉴权时,需要获取用户Token并在调用接口时增加 "X-Auth-Token"到业务接口请求消息头中。

- IAM获取token的API
- AS创建弹性伸缩组的API

# 操作步骤

- 1. Token认证,具体操作请参考<mark>认证鉴权</mark>。
- 2. 获取项目ID(project\_id),具体操作请参考[获取项目](#page-17-0)**ID**。
- 3. 在Request Header中增加"Content-Type"键,值为"application/json"。
- 4. 在Request Header中增加"X-Auth-Token"键,值为1获取到的token。
- 5. 发送"POST https://AS的Endpoint/v1/{project\_id}/scaling\_group", project\_id 为2获取到的项目ID。
- 6. 在Request Body中传入参数如下:

```
{
  "scaling_group_name": "GroupNameTest",//伸缩组名称(必填String)
   "scaling_configuration_id": "47683a91-93ee-462a-a7d7-484c006f4440",//伸缩配置ID(非必填
String,但启动伸缩组时组内必有伸缩配置)
   "desire_instance_number": 0,//期望实例数(非必填Integer)
   "min_instance_number": 0,//最小实例数(非必填Integer)
   "max_instance_number": 0,//最大实例数(非必填Integer)
   "cool_down_time": 200,//冷却时间(非必填Integer)
   "health_periodic_audit_method": "NOVA_AUDIT",//伸缩组实例健康检查方式(非必填String)
   "health_periodic_audit_time": 5,//伸缩组实例健康检查周期(非必填Integer)
   "instance_terminate_policy": "OLD_CONFIG_OLD_INSTANCE",//伸缩组实例移除策略(非必填String)
```
}

```
 "vpc_id": "a8327883-6b07-4497-9c61-68d03ee193a",//VPC信息(必填String)
   "networks": [
     {
       "id": "3cd35bca-5a10-416f-8994-f79169559870"
\qquad \qquad \} ]//子网信息(必填列表数据结构)
请求响应成功后,返回scaling_group_id。表示弹性伸缩组创建成功。
```
若请求失败,则会返回错误码及对应的错误信息说明,详细请参考<mark>错误码</mark>。

7. 根据获取到的scaling\_group\_id,可对弹性伸缩组进行查询、修改、删除等操作。

# 5

# <span id="page-21-0"></span>**5.1** 弹性伸缩组

# **5.1.1** 创建弹性伸缩组

# 功能介绍

伸缩组是具有相同应用场景的实例的集合,是启停伸缩策略和进行伸缩活动的基本单 位。伸缩组内定义了最大实例数、期望实例数、最小实例数、虚拟私有云、子网、负 载均衡等信息。

- 默认最多可以创建25个伸缩组。
- 如果伸缩组配置了负载均衡,在添加或移除实例时,会自动为实例绑定或解绑负 载均衡监听器。
- 如果伸缩组使用负载均衡健康检查方式,伸缩组中的实例需要启用负载均衡器的 监听端口才能通过健康检查。端口启用可在安全组中进行配置。

# **URI**

POST /autoscaling-api/v1/{project\_id}/scaling\_group

### 表 **5-1** 参数说明

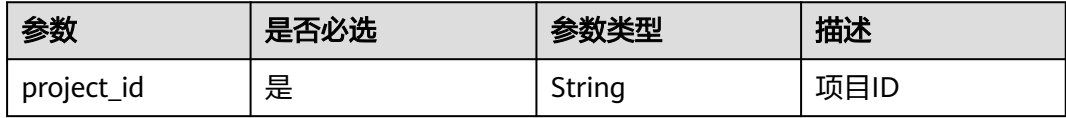

# 请求参数

### 表 **5-2** 请求参数

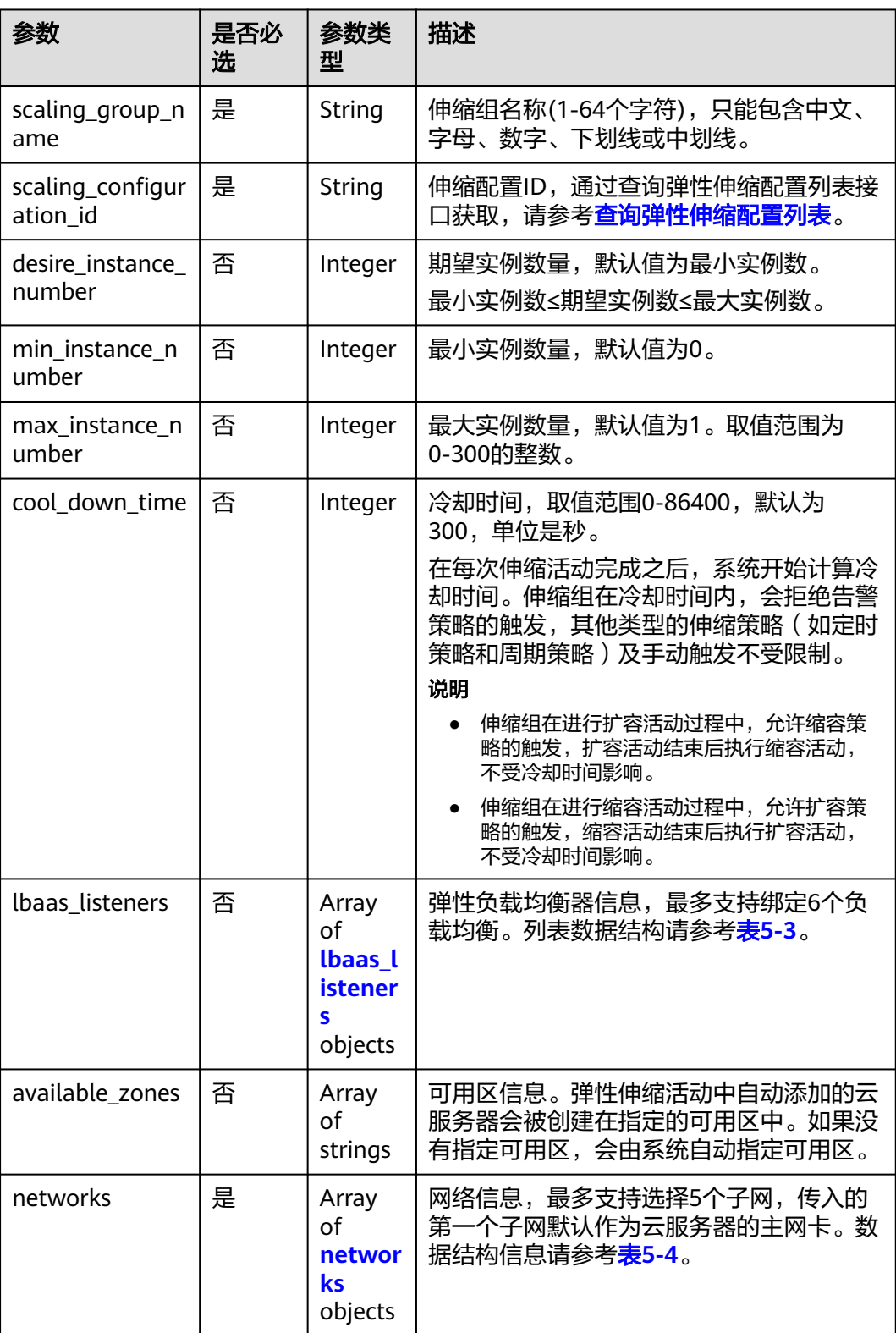

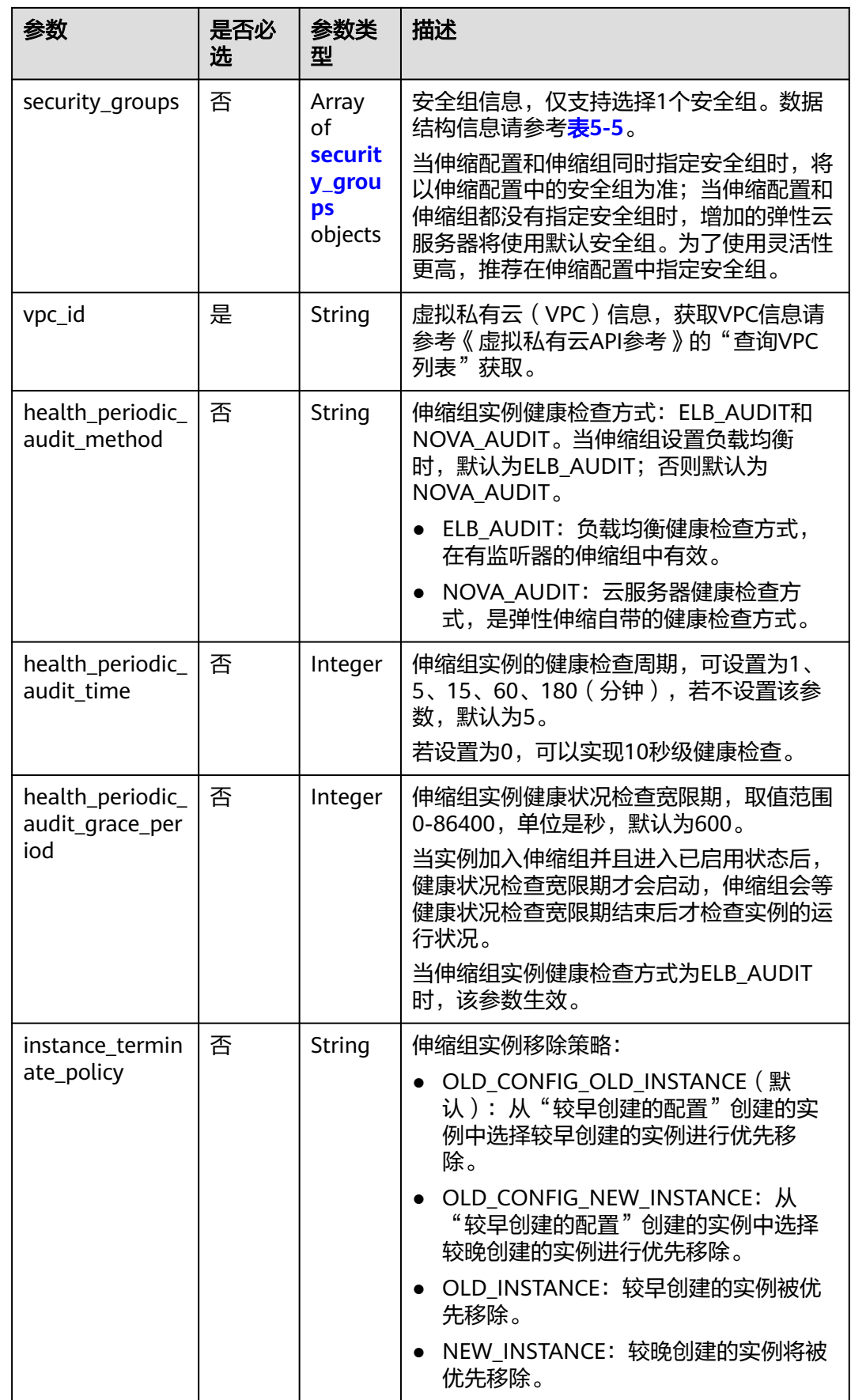

<span id="page-24-0"></span>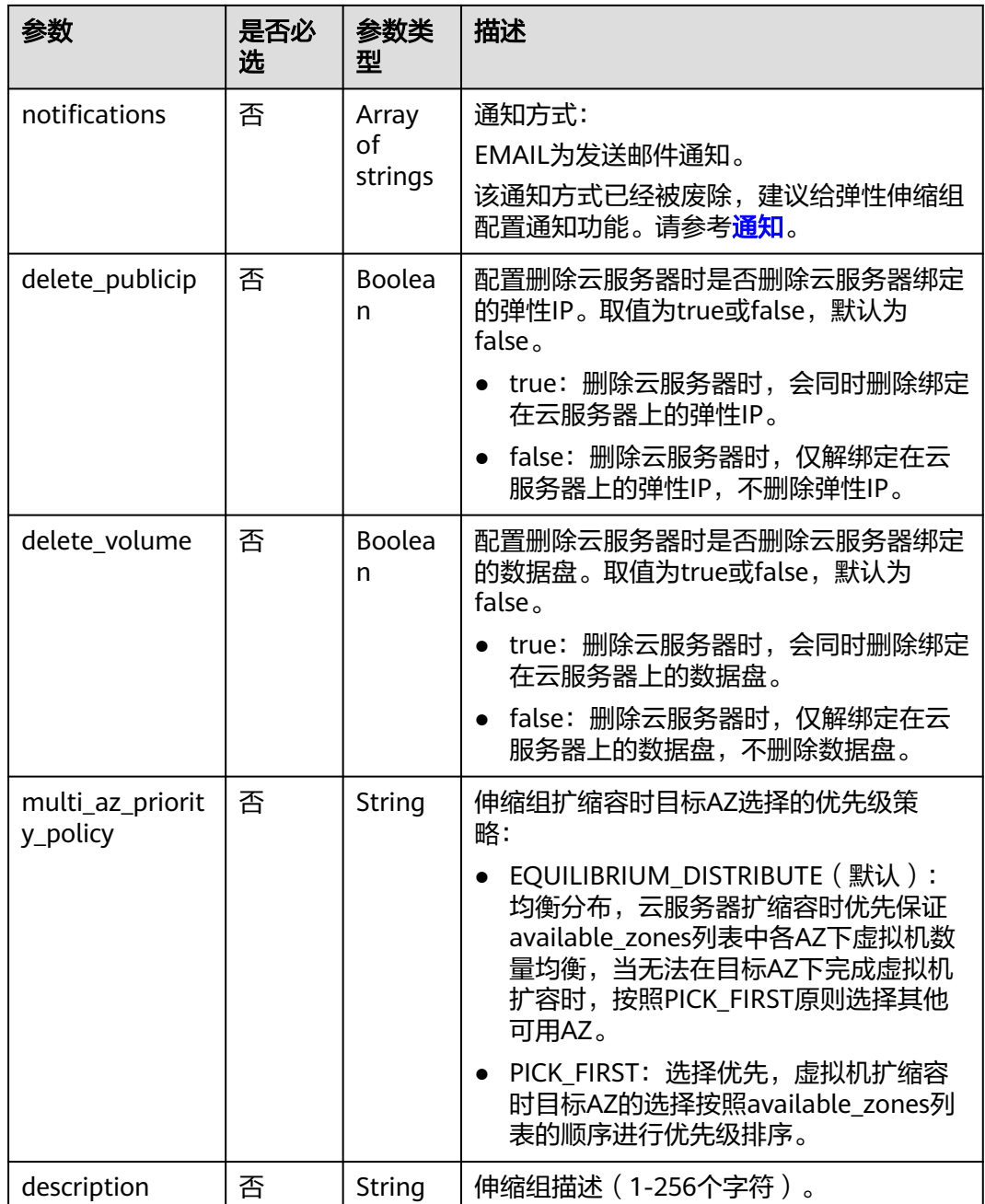

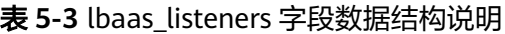

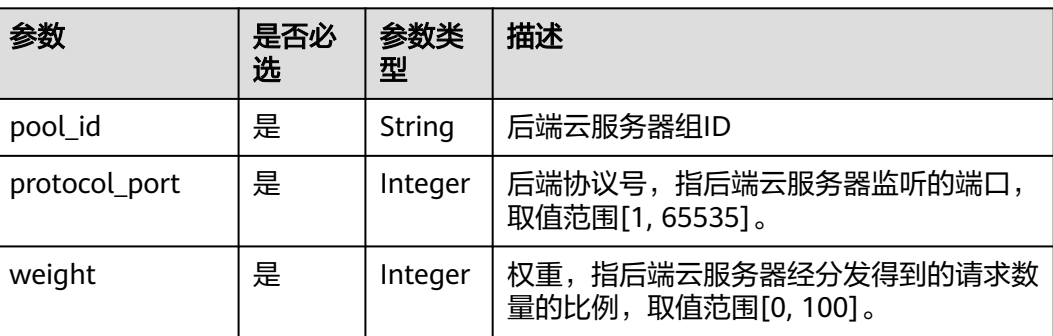

### <span id="page-25-0"></span>表 **5-4** networks 字段数据结构说明

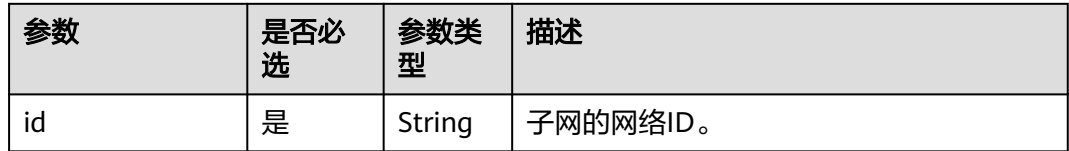

### 表 **5-5** security\_groups 字段数据结构说明

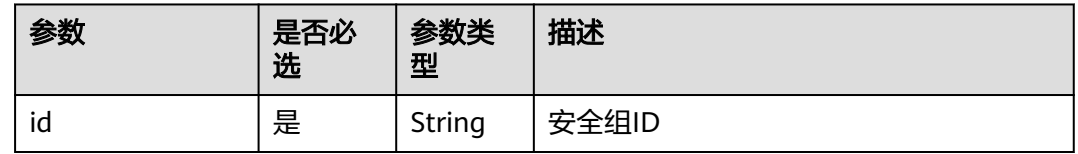

# 请求示例

创建一个伸缩组,伸缩组名称为GroupNameTest,伸缩配置ID为 47683a91-93ee-462a-a7d7-484c006f4440, 虚拟私有云ID为 a8327883-6b07-4497-9c61-68d03ee193a, 网卡ID为3cd35bca-5a10-416f-8994f79169559870,最大实例数为10,期望实例数为0,最小实例数为0,健康检查方式为 云服务器健康检查,伸缩组扩缩容时目标AZ选择的优先级策略为PICK\_FIRST(选择优 先)。

```
{
   "scaling_group_name": "GroupNameTest",
   "scaling_configuration_id": "47683a91-93ee-462a-a7d7-484c006f4440",
  "desire_instance_number": 0,
   "min_instance_number": 0,
   "max_instance_number": 10,
 "health_periodic_audit_method": "NOVA_AUDIT",
 "vpc_id": "a8327883-6b07-4497-9c61-68d03ee193a",
   "available_zones": ["XXXa","XXXb"],
   "networks": [
      {
         "id": "3cd35bca-5a10-416f-8994-f79169559870"
      }
   ],
   "enterprise_project_id": "c92b1a5d-6f20-43f2-b1b7-7ce35e58e413",
  "multi_az_priority_policy": "PICK_FIRST",
```
# 响应参数

### 表 **5-6** 响应参数

}

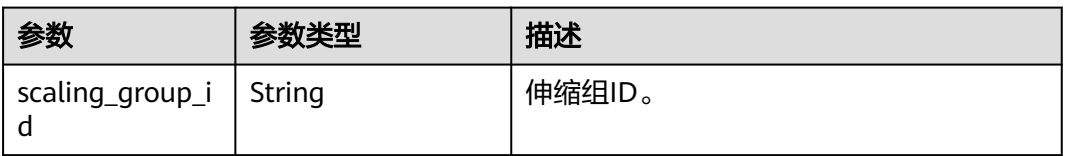

# <span id="page-26-0"></span>响应示例

"scaling\_group\_id": "a8327883-6b07-4497-9c61-68d03ee193a1"

# 返回值

● 正常

{

}

200

● 异常

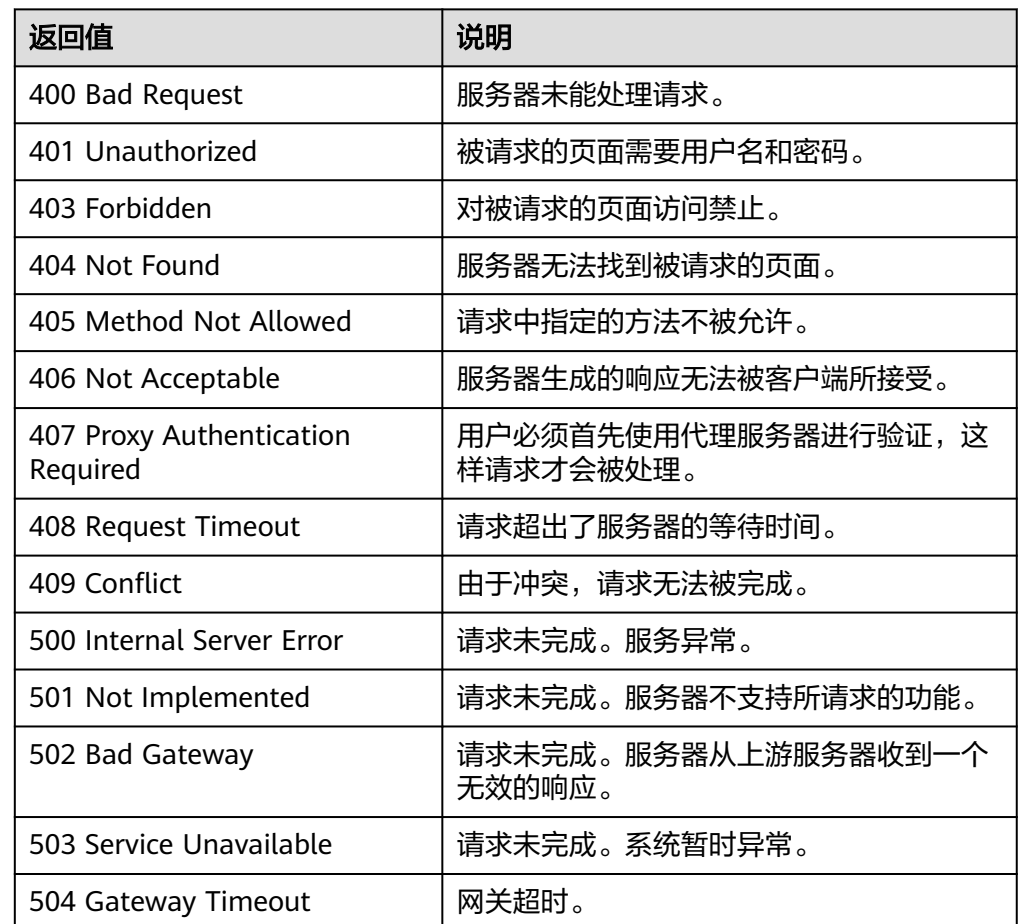

# 错误码

请参[考错误码。](#page-188-0)

# **5.1.2** 查询弹性伸缩组列表

# 功能介绍

根据输入条件过滤查询弹性伸缩组列表。查询结果分页显示。

● 可根据伸缩组名称,伸缩配置ID,伸缩组状态,起始行号,记录条数进行条件过 滤查询。

● 若不加过滤条件默认最多查询租户下20条伸缩组信息。

# **URI**

GET /autoscaling-api/v1/{project\_id}/scaling\_group

### 说明

可以在URI后面用'?'和'&'添加不同的查询条件组合。支持参数说明中所有非必选参数过 滤,请参考请求示例。

### 表 **5-7** 参数说明

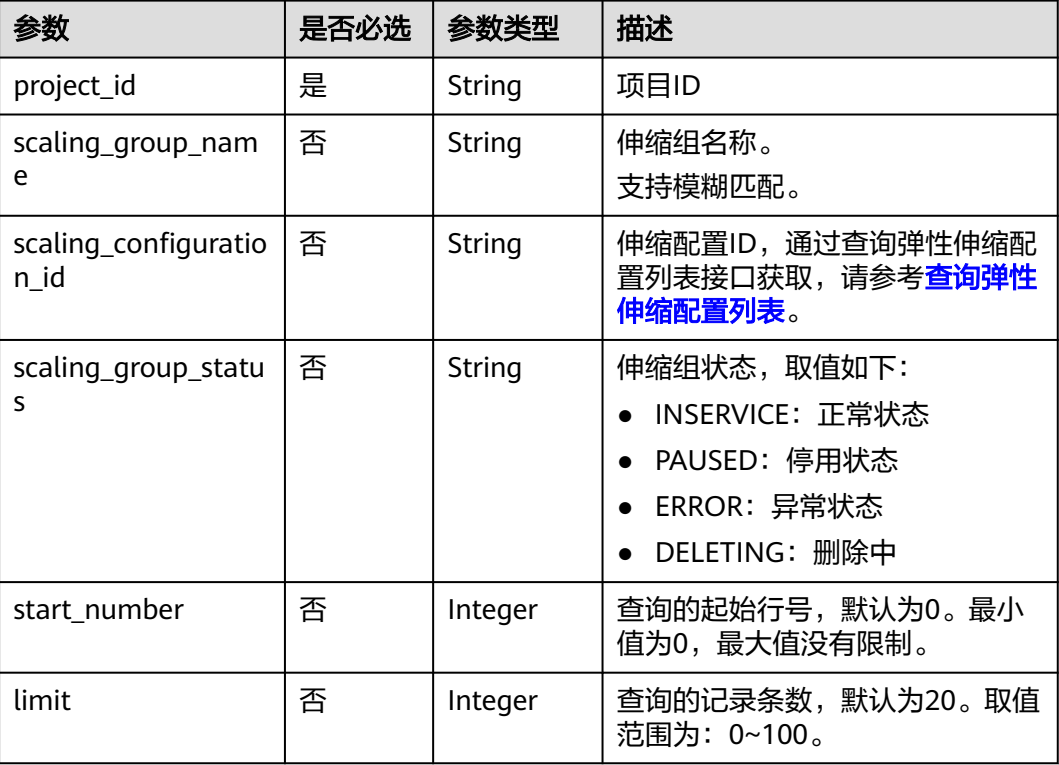

# 请求参数

无

# 请求示例

查询伸缩组名称为as-group-test且伸缩配置ID为1d281494-6085-4579-b817 c1f813be835f的伸缩组列表。

GET https://{Endpoint}/autoscaling-api/v1/{project\_id}/scaling\_group?scaling\_group\_name=as-grouptest&scaling\_configuration\_id=1d281494-6085-4579-b817-c1f813be835f

# 响应参数

# 表 **5-8** 响应参数

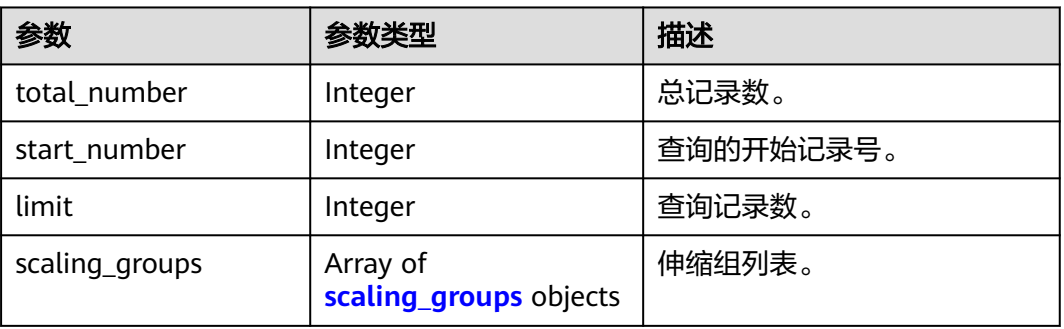

# 表 **5-9** scaling\_groups 字段数据结构说明

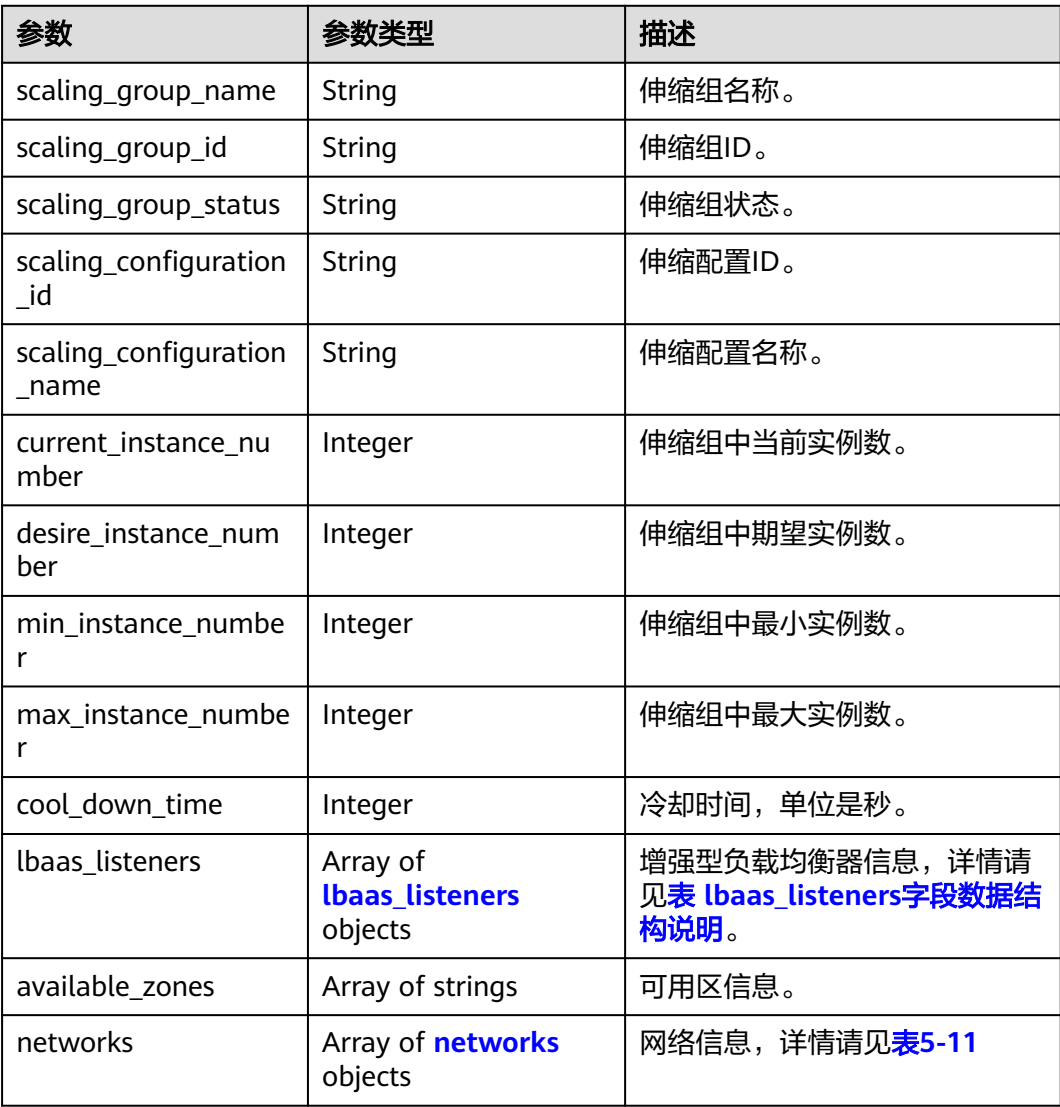

<span id="page-29-0"></span>

| 参数                                     | 参数类型                                   | 描述                                       |
|----------------------------------------|----------------------------------------|------------------------------------------|
| security_groups                        | Array of<br>security_groups<br>objects | 安全组信息,详情请见 <b>表5-12</b>                  |
| create_time                            | String                                 | 创建伸缩组时间,遵循UTC时<br>间。                     |
| vpc_id                                 | String                                 | 伸缩组所在的VPC ID。                            |
| detail                                 | String                                 | 伸缩组详情。当伸缩活动失败<br>时,在此处记录错误信息。            |
| is_scaling                             | Boolean                                | 伸缩组伸缩标志。                                 |
| health_periodic_audit<br>method        | String                                 | 健康检查方式。                                  |
| health_periodic_audit<br>time          | Integer                                | 健康检查的间隔时间。                               |
| health_periodic_audit<br>_grace_period | Integer                                | 健康状况检查宽限期。                               |
| instance_terminate_p<br>olicy          | String                                 | 移除策略。                                    |
| notifications                          | Array of strings                       | 通知方式:<br>EMAIL为发送邮件通知。                   |
|                                        |                                        | 该通知方式已经被废除,建议给<br>弹性伸缩组配置通知功能。请参<br>考通知。 |
| delete_publicip                        | Boolean                                | 删除云服务器是否删除云服务器<br>绑定的弹性IP。               |
| delete volume                          | Boolean                                | 删除云服务器是否删除云服务器<br>绑定的数据盘。                |
| cloud_location_id                      | String                                 | 该参数为预留字段。                                |
| activity_type                          | String                                 | 伸缩组活动类型。                                 |
| multi_az_priority_poli<br>cy           | String                                 | 伸缩组扩缩容时目标AZ选择的优<br>先级策略。                 |
| description                            | String                                 | 伸缩组描述。                                   |

表 **5-10** lbaas\_listeners 字段数据结构说明

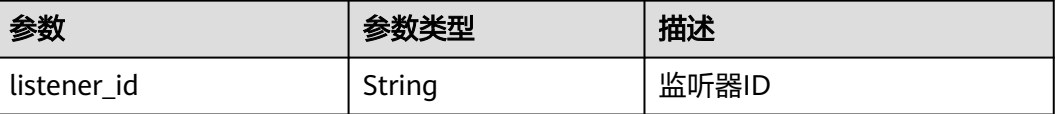

<span id="page-30-0"></span>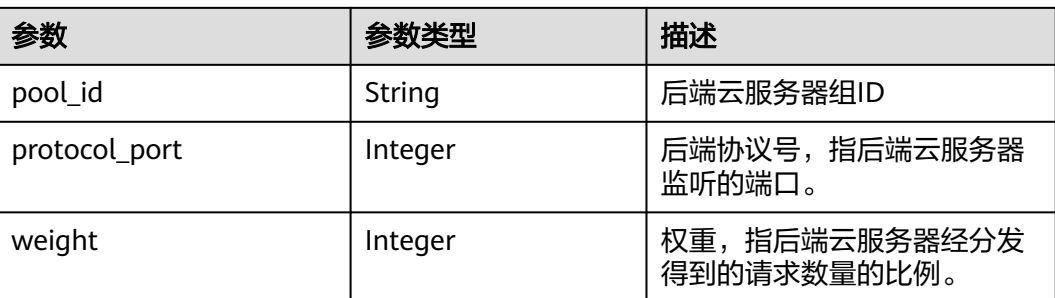

# 表 **5-11** networks 字段数据结构说明

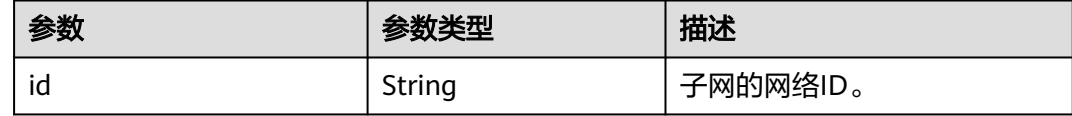

# 表 **5-12** security\_groups 字段数据结构说明

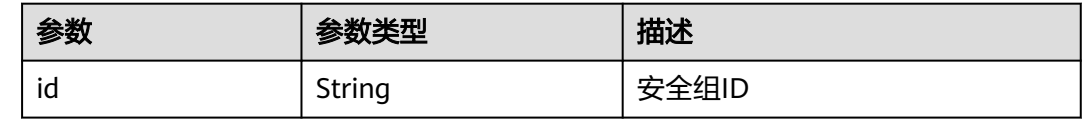

# 响应示例

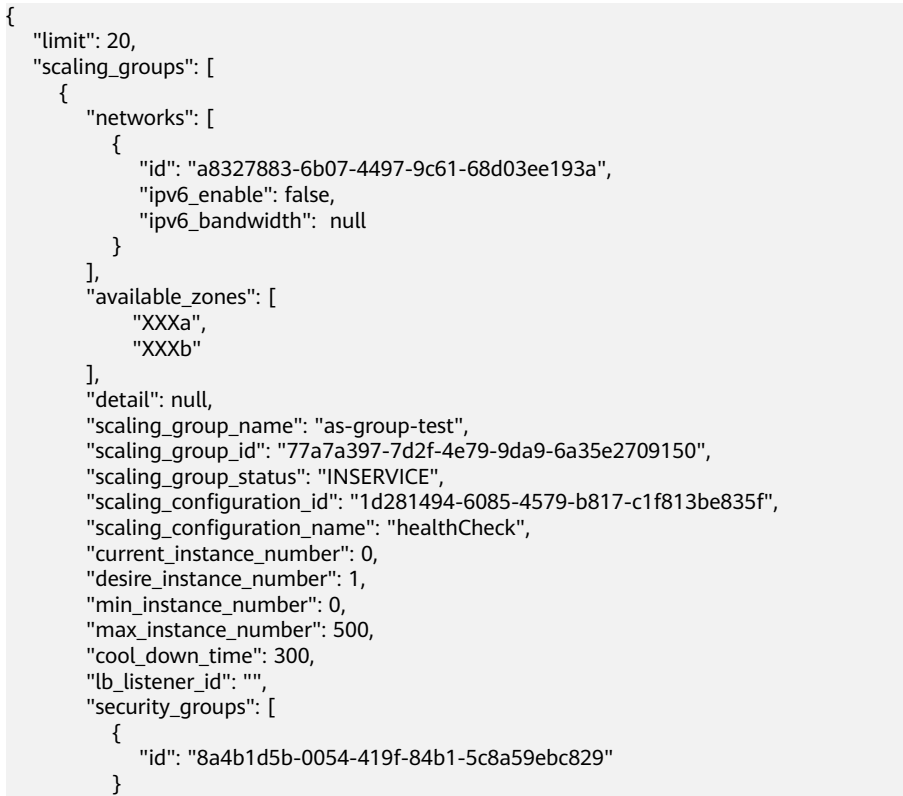

```
\sim \sim \sim \sim \sim \sim "create_time": "2015-07-23T02:46:29Z",
 "vpc_id": "863ccae2-ee85-4d27-bc5b-3ba2a198a9e2",
 "health_periodic_audit_method": "ELB_AUDIT",
 "health_periodic_audit_time": 5,
        "health_periodic_audit_grace_period": 600,
        "instance_terminate_policy": "OLD_CONFIG_OLD_INSTANCE",
 "is_scaling": false,
 "delete_publicip": false,
 "notifications": [
          "EMAIL"
        ],
        "multi_az_priority_policy": "PICK_FIRST"
     }
  ],
   "total_number": 1,
   "start_number": 0
```
# 返回值

● 正常

}

- 200
- 异常

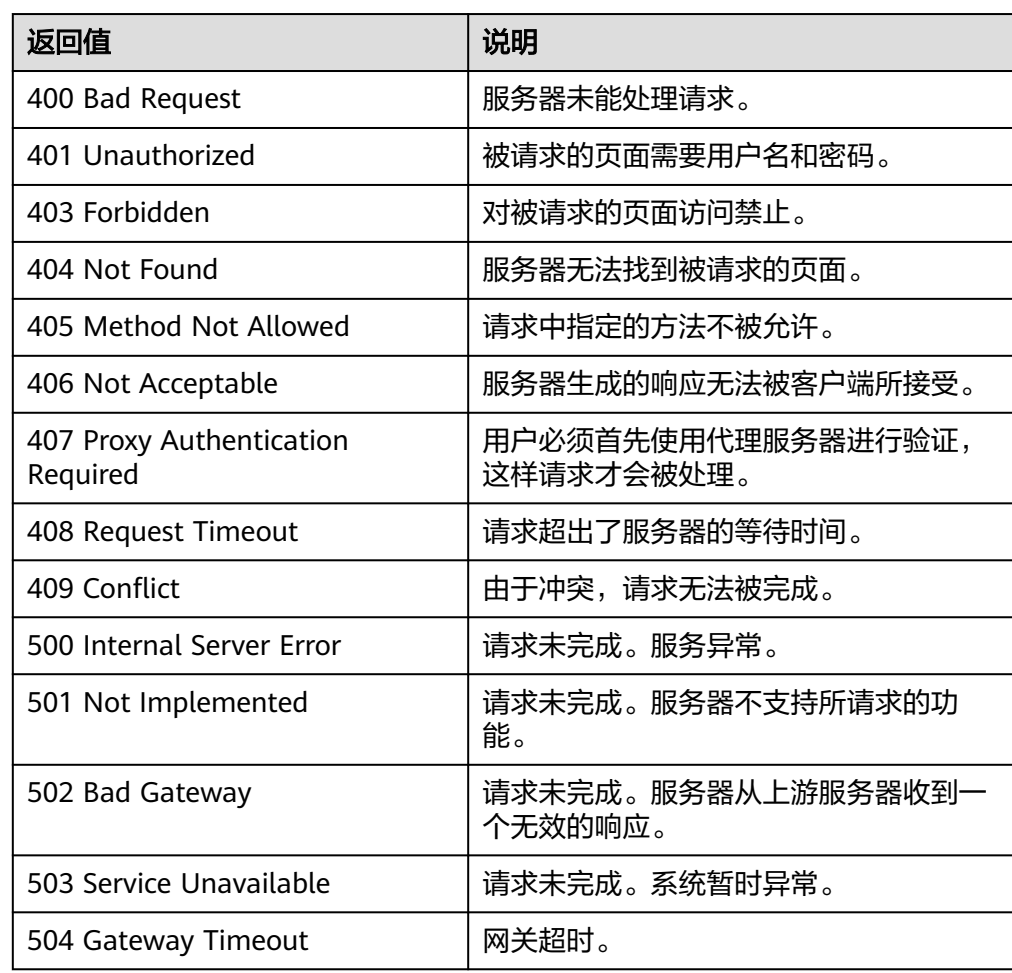

# <span id="page-32-0"></span>错误码

请参考<mark>错误码</mark>。

# **5.1.3** 查询弹性伸缩组详情

# 功能介绍

根据伸缩组ID查询指定弹性伸缩组详情。

# **URI**

GET /autoscaling-api/v1/{project\_id}/scaling\_group/{scaling\_group\_id}

# 表 **5-13** 参数说明

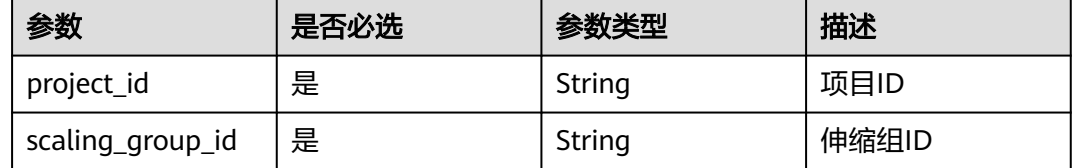

# 请求参数

无

# 请求示例

查询ID为d4e50321-3777-4135-97f8-9f5e9714a4b0的伸缩组详情。

GET https://{Endpoint}/autoscaling-api/v1/{project\_id}/scaling\_group/ d4e50321-3777-4135-97f8-9f5e9714a4b0

# 响应参数

# 表 **5-14** 响应参数

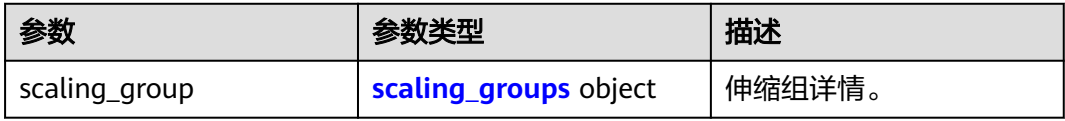

### 表 **5-15** scaling\_groups 字段数据结构说明

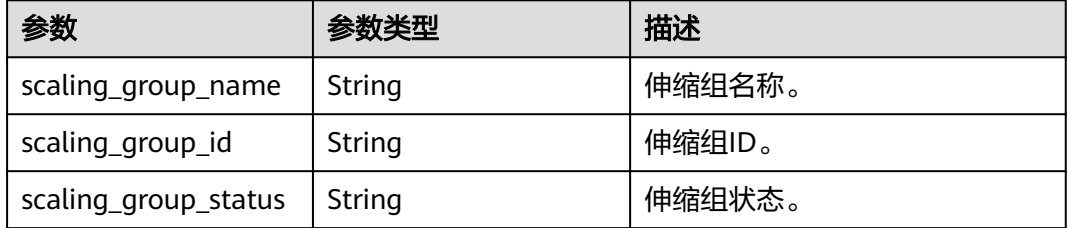

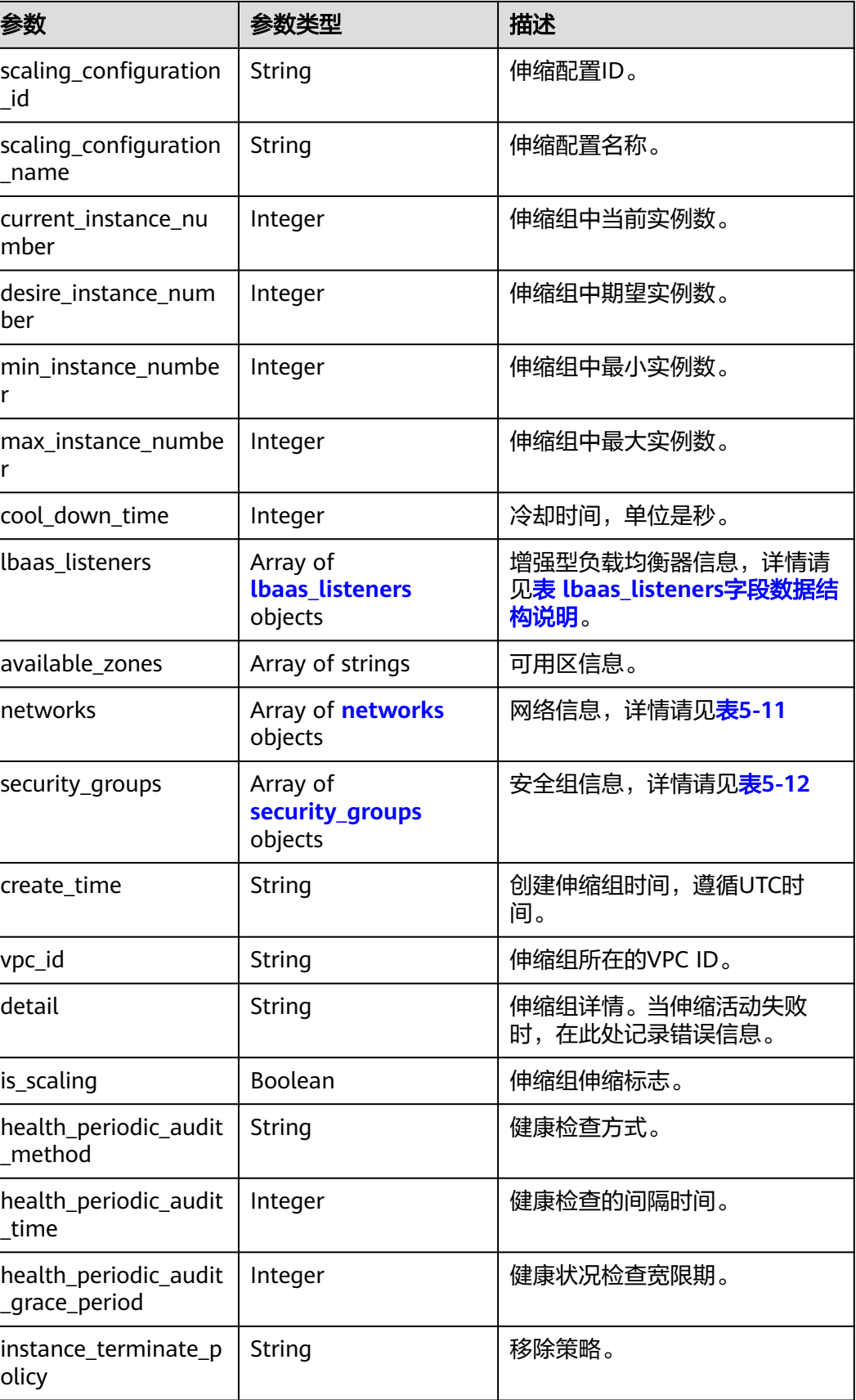

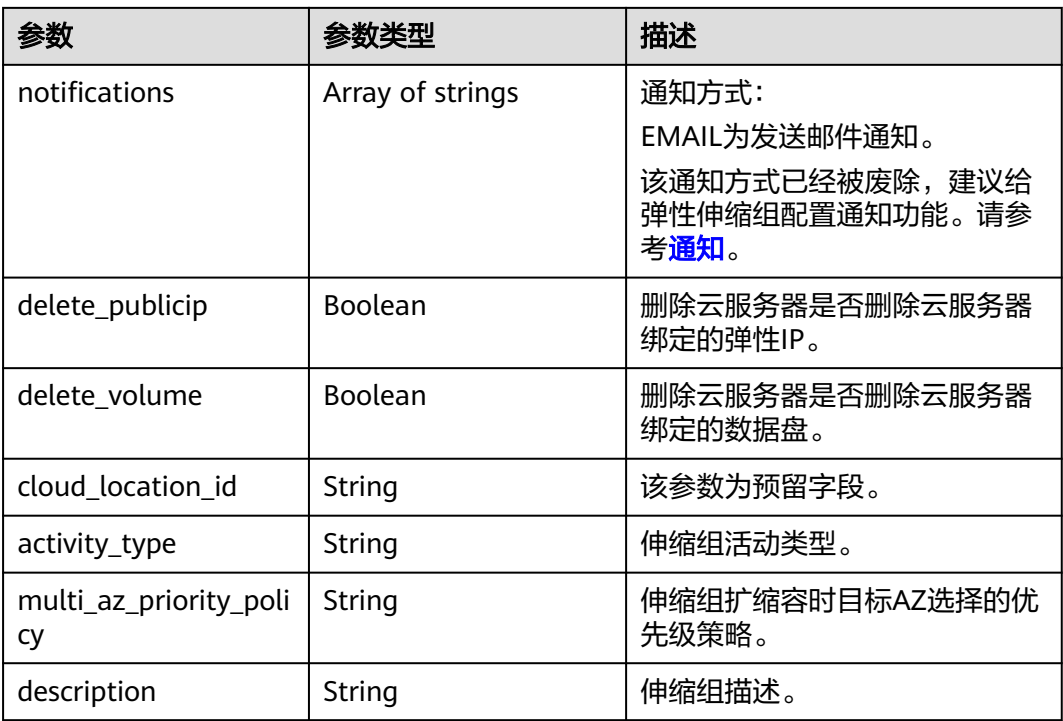

### 表 **5-16** lbaas\_listeners 字段数据结构说明

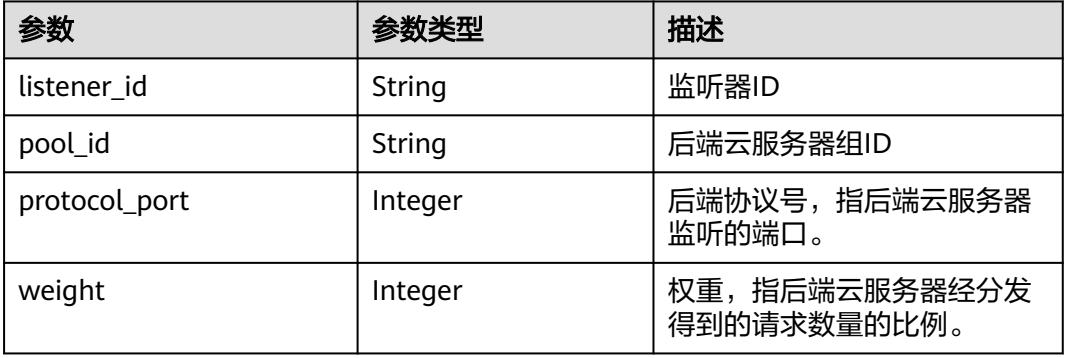

### 表 **5-17** networks 字段数据结构说明

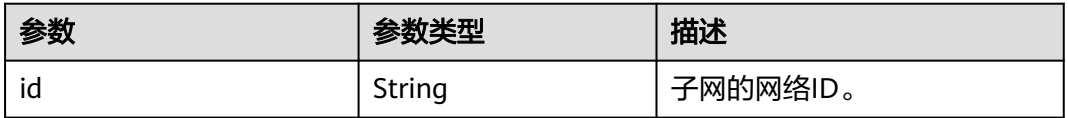

# 响应示例

```
 "scaling_group": {
 "networks": [
           {
             "id": " a8327883-6b07-4497-9c61-68d03ee193a ",
             "ipv6_enable": false,
             "ipv6_bandwidth": null,
```
{

```
 }
     ],
      "available_zones": [
 "XXXa",
 "XXXb"
\qquad \qquad ],
 "detail": null,
      "scaling_group_name": "api_gateway_modify",
 "scaling_group_id": "d4e50321-3777-4135-97f8-9f5e9714a4b0",
 "scaling_group_status": "INSERVICE",
      "scaling_configuration_id": "53579851-3841-418d-a97b-9cecdb663a90",
      "scaling_configuration_name": "press",
     "current_instance_number": 7,
      "desire_instance_number": 8,
      "min_instance_number": 0,
      "max_instance_number": 100,
      "cool_down_time": 900,
      "lb_listener_id": null,
      "security_groups": [
        {
           "id": "23b7b999-0a30-4b48-ae8f-ee201a88a6ab"
        }
\qquad \qquad ],
 "create_time": "2015-09-01T08:36:10Z",
      "vpc_id": "3e22f934-800d-4bb4-a588-0b9a76108190",
      "health_periodic_audit_method": "NOVA_AUDIT",
      "health_periodic_audit_time": 5,
      "health_periodic_audit_grace_period": 600,
      "instance_terminate_policy": "OLD_CONFIG_OLD_INSTANCE",
      "is_scaling": true,
      "delete_publicip": false,
      "notifications": null,
      "enterprise_project_id": "c92b1a5d-6f20-43f2-b1b7-7ce35e58e413",
      "activity_type": "MODIFY_ELB",
      "multi_az_priority_policy": "PICK_FIRST"
   }
```
# 返回值

● 正常

}

200

● 异常

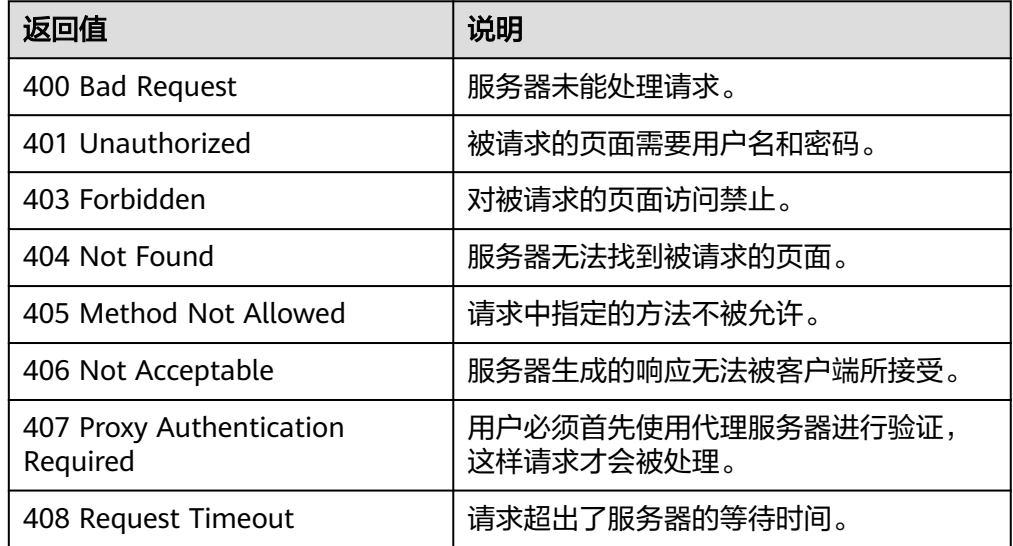
<span id="page-36-0"></span>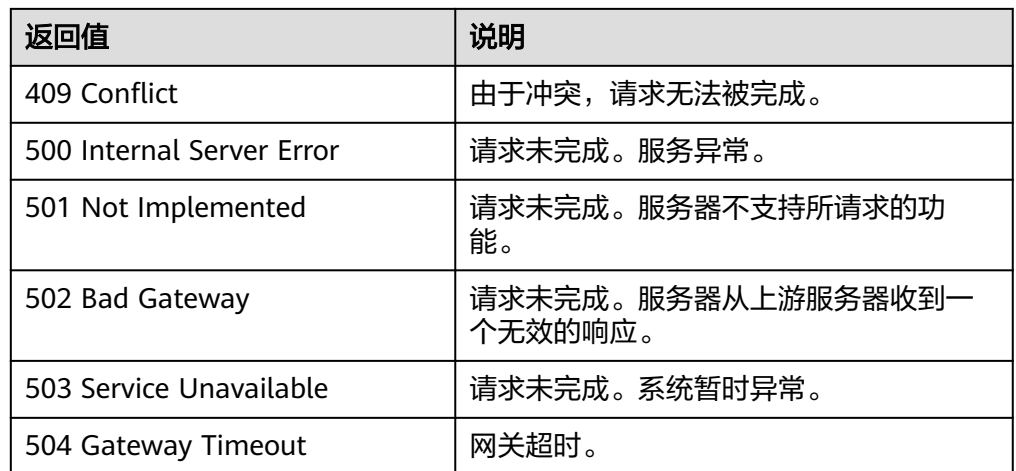

请参[考错误码。](#page-188-0)

# **5.1.4** 修改弹性伸缩组

### 功能介绍

修改一个指定弹性伸缩组中的信息。

- 更换伸缩组的伸缩配置,伸缩组中已经存在的使用之前伸缩配置创建的云服务器 不受影响。
- 伸缩组为没有正在进行的伸缩活动时,可以修改伸缩组的子网、可用区配置。
- 当伸缩组的期望实例数改变时,会触发伸缩活动加入或移出实例。期望实例数必 须大于或等于最小实例数,必须小于或等于最大实例数。

### **URI**

PUT /autoscaling-api/v1/{project\_id}/scaling\_group/{scaling\_group\_id}

#### 表 **5-18** 参数说明

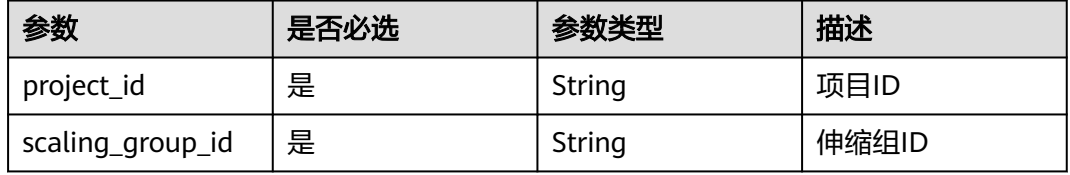

# 请求参数

### 表 **5-19** 请求参数

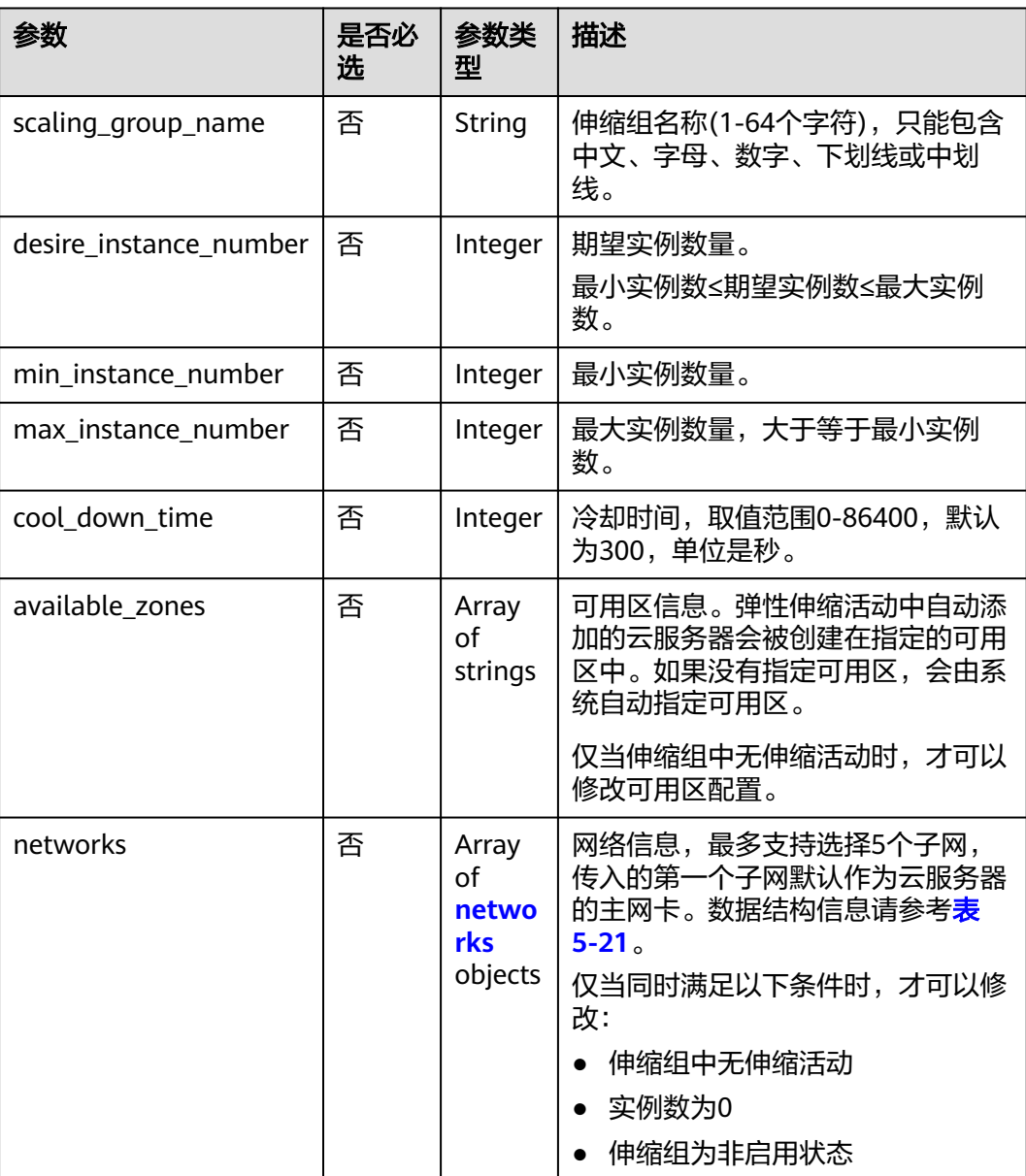

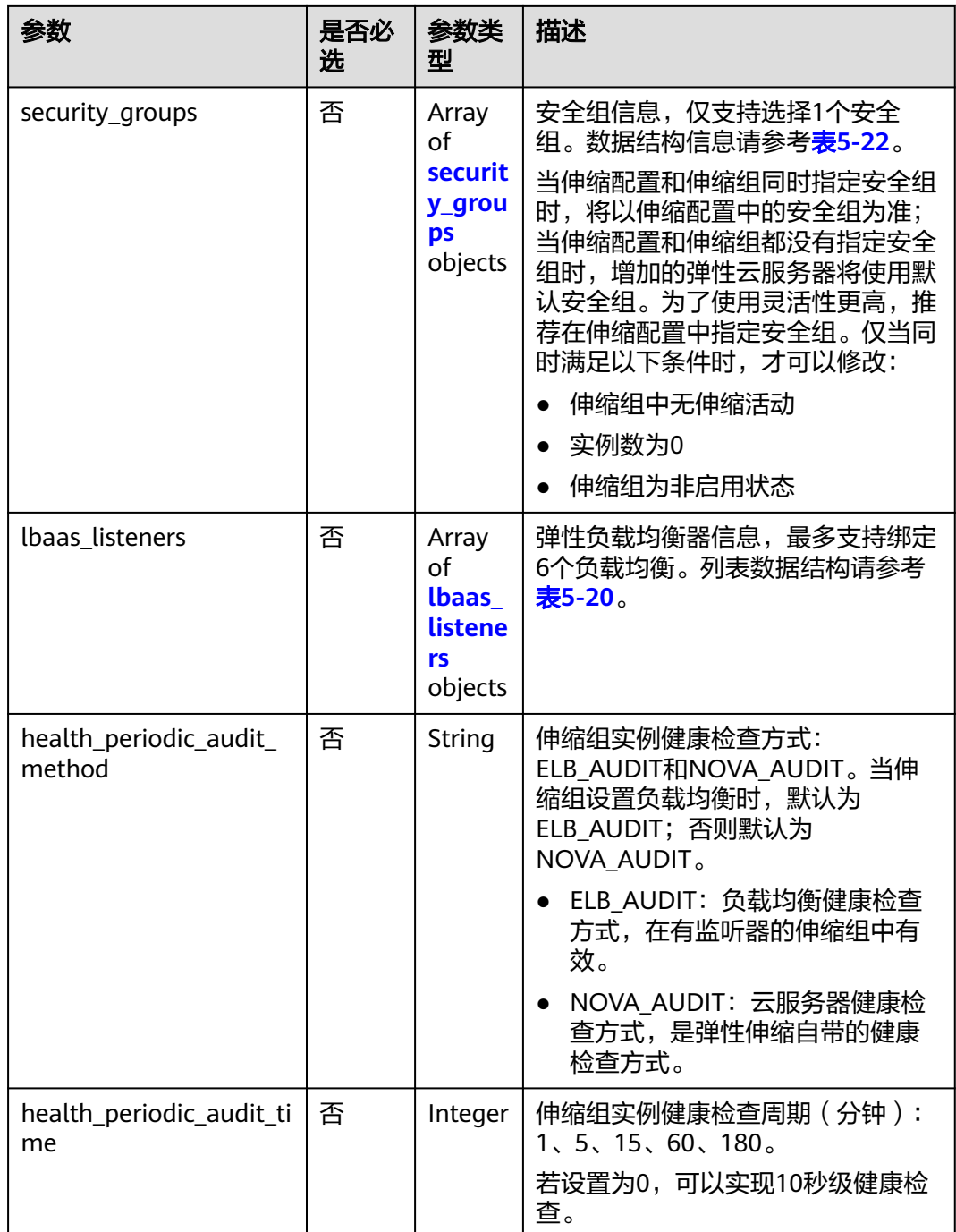

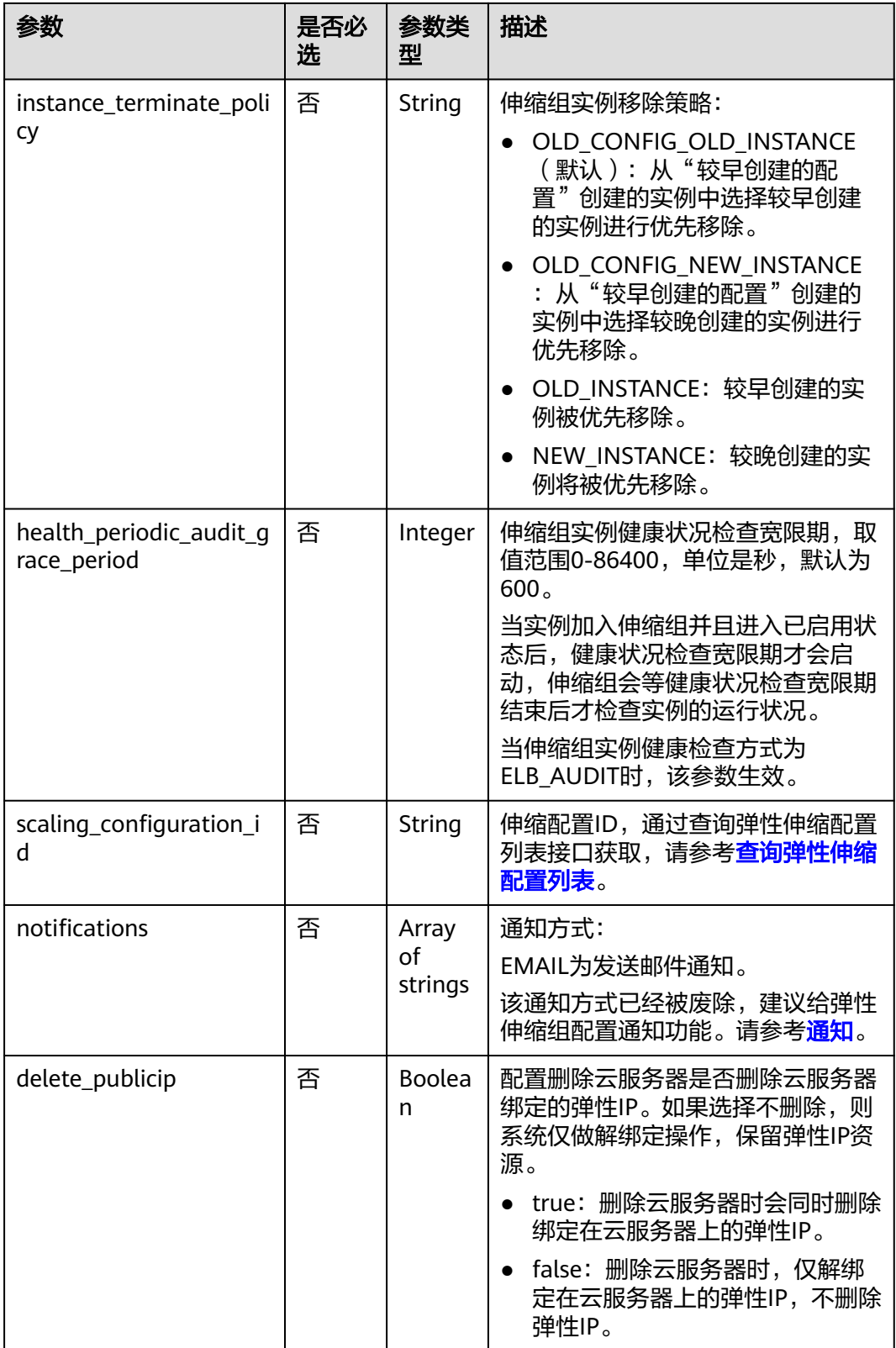

<span id="page-40-0"></span>

| 参数                       | 是否必<br>选 | 参数类<br>型    | 描述                                                                                                    |
|--------------------------|----------|-------------|----------------------------------------------------------------------------------------------------|
| delete volume            | 否        | Boolea<br>n | 配置删除云服务器时是否删除云服务<br>器绑定的数据盘。取值为true或<br>false,默认为false。                                                                                         |
|                          |          |             | • true: 删除云服务器时, 会同时删<br>除绑定在云服务器上的数据盘。                                                                                                    |
|                          |          |             | • false: 删除云服务器时,仅解绑<br>定在云服务器上的数据盘,不删<br>除数据盘。                                                                                                 |
| multi_az_priority_policy | 否        | String      | 伸缩组扩缩容时目标AZ选择的优先<br>级策略:                                                                                                    |
|                          |          |             | ● EQUILIBRIUM_DISTRIBUTE ( 默<br>认):均衡分布,虚拟机扩缩容<br>时优先保证available zones列表<br>中各AZ下虚拟机数量均衡,当无<br>法在目标AZ下完成虚拟机扩容<br>时, 按照PICK_FIRST原则选择其<br>他可用AZ。 |
|                          |          |             | • PICK FIRST: 选择优先, 虚拟机<br>扩缩容时目标AZ的选择按照<br>available_zones列表的顺序进行<br>优先级排序。                                                                    |
| description              | 否        | String      | 伸缩组描述(1-256个字符)。                                                                                                    |

表 **5-20** lbaas\_listeners 字段数据结构说明

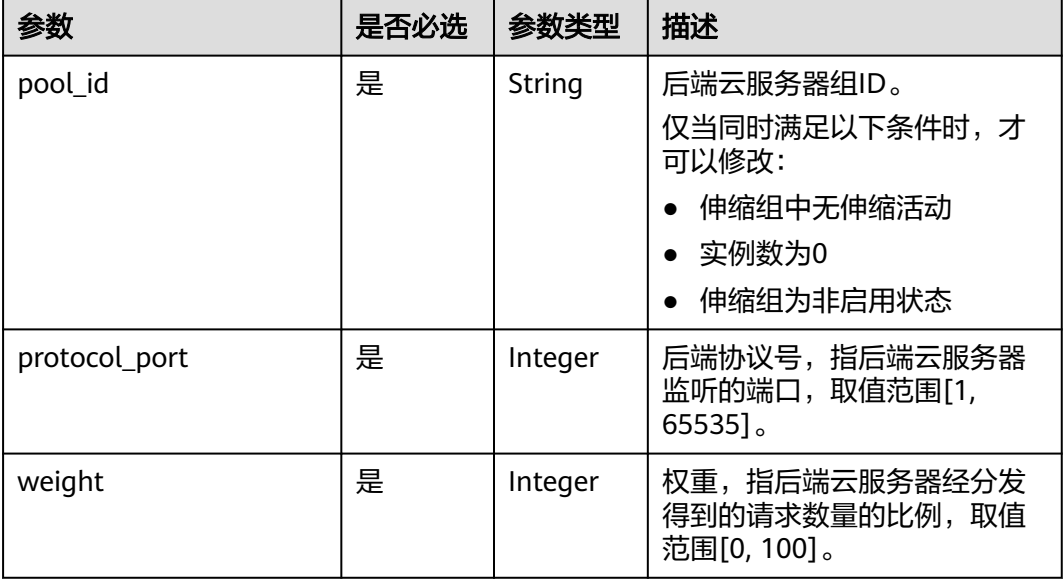

#### <span id="page-41-0"></span>表 **5-21** networks 字段数据结构说明

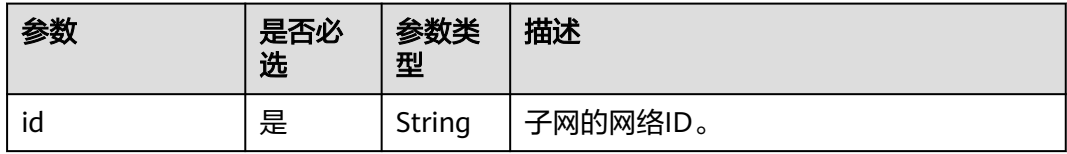

#### 表 **5-22** security\_groups 字段数据结构说明

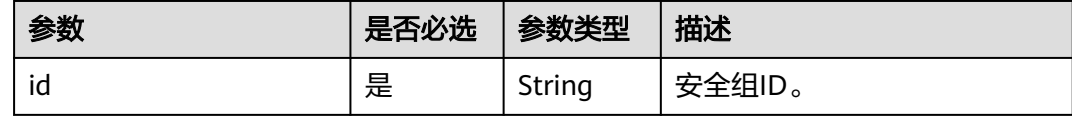

### 请求示例

修改ID为a8327883-6b07-4497-9c61-68d03ee193a1的伸缩组,修改其名称、伸缩配 置、期望实例数、最小实例数、最大实例数和冷却时间等参数。 PUT https://{Endpoint}/autoscaling-api/v1/{project\_id}/scaling\_group/ a8327883-6b07-4497-9c61-68d03ee193a1

```
 "scaling_group_name": "group_1",
 "scaling_configuration_id": "f8327883-6a07-4497-9a61-68c03e8e72a2",
   "enterprise_project_id": "c92b1a5d-6f20-43f2-b1b7-7ce35e58e413",
   "desire_instance_number": 1,
   "min_instance_number": 1,
   "max_instance_number": 3,
   "cool_down_time": 200,
   "multi_az_priority_policy": "PICK_FIRST"
```
# 响应参数

#### 表 **5-23** 响应参数

{

}

{

}

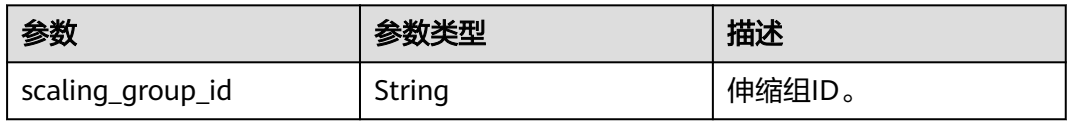

### 响应示例

"scaling\_group\_id": "a8327883-6b07-4497-9c61-68d03ee193a1"

### 返回值

- 正常 200
- 
- 异常

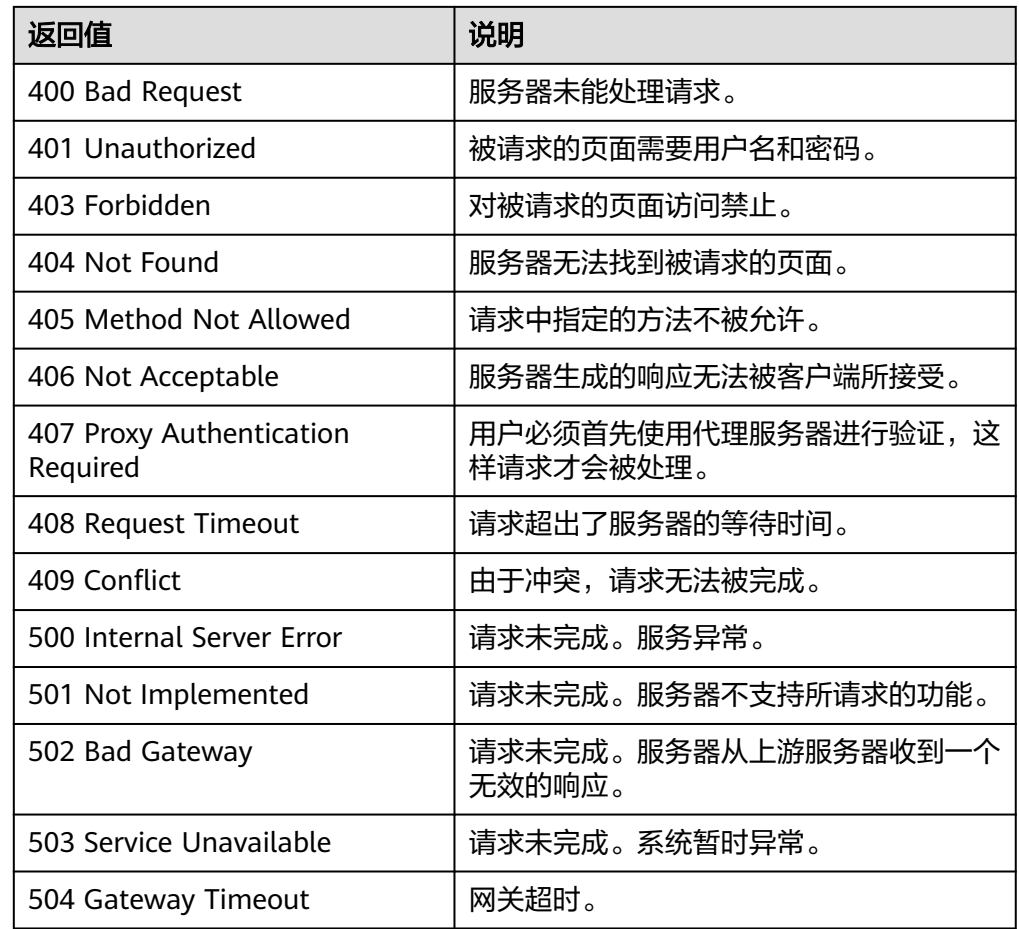

请参[考错误码。](#page-188-0)

# **5.1.5** 删除弹性伸缩组

# 功能介绍

删除一个指定弹性伸缩组。

- force\_delete属性表示如果伸缩组存在ECS实例或正在进行伸缩活动,是否强制删 除伸缩组并移出和释放ECS实例。默认值为no,表示不强制删除伸缩组。
- 如果force\_delete的值为no,必须满足以下两个条件,才能删除伸缩组:
	- 条件一:伸缩组没有正在进行的伸缩活动。
	- 条件二:伸缩组当前的ECS实例数量(current\_instance\_number)为0。
- 如果force\_delete的值为yes,伸缩组会被置于DELETING状态,拒绝接收新的伸缩 活动请求,然后等待已有的伸缩活动完成,最后将伸缩组内所有ECS实例移出伸缩 组(用户手动添加的ECS实例会被移出伸缩组,弹性伸缩自动创建的ECS实例会被 自动删除)并删除伸缩组。

## 注意

如果强制删除弹性伸缩组,可能会导致虚拟机残留。

### **URI**

DELETE /autoscaling-api/v1/{project\_id}/scaling\_group/{scaling\_group\_id}

#### 表 **5-24** 参数说明

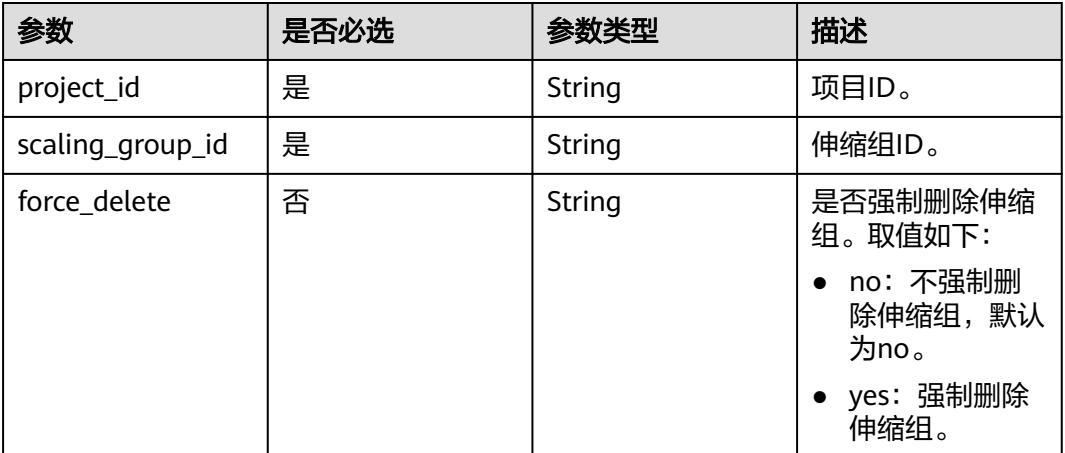

# 请求参数

无

## 请求示例

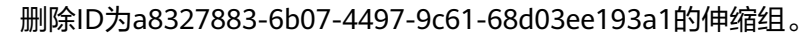

DELETE https://{Endpoint}/autoscaling-api/v1/{project\_id}/scaling\_group/ a8327883-6b07-4497-9c61-68d03ee193a1?force\_delete=yes

### 响应参数

无

# 响应示例

无

### 返回值

- 正常 204
- 异常

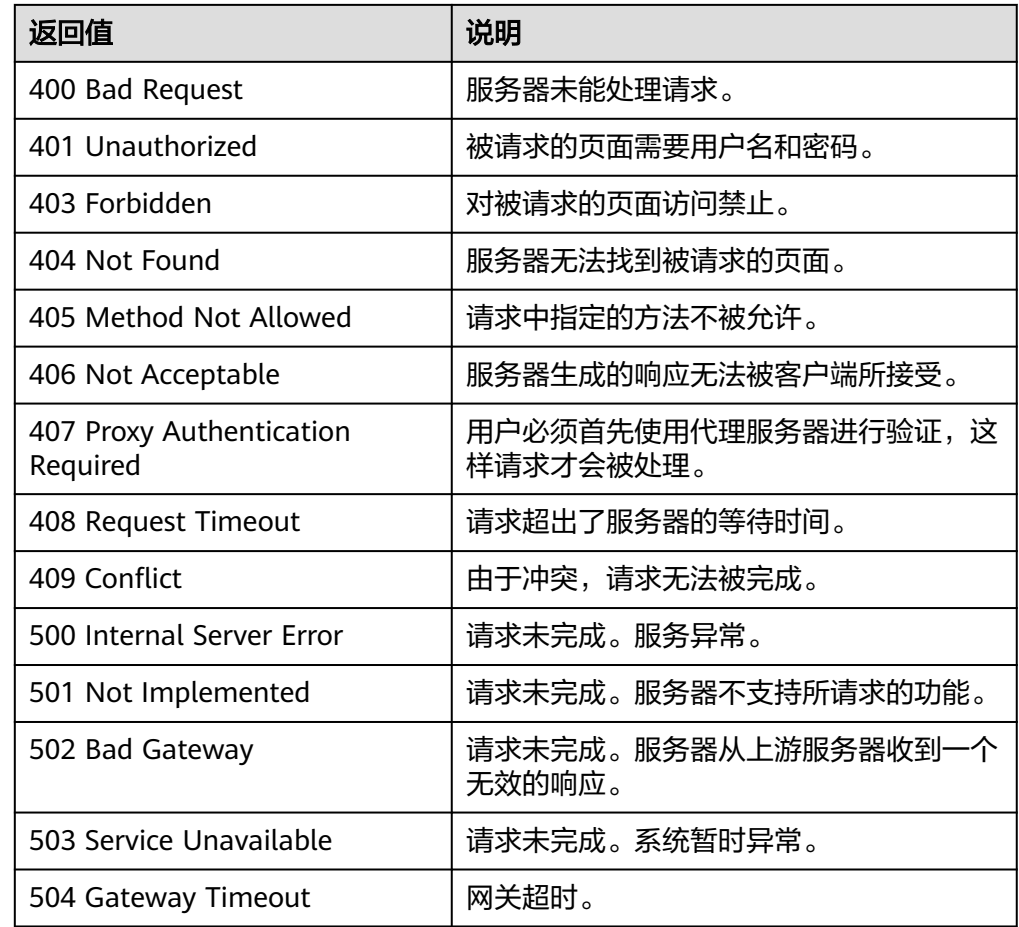

请参[考错误码。](#page-188-0)

# **5.1.6** 启用或停止弹性伸缩组

# 功能介绍

启用或停止一个指定弹性伸缩组。

### 说明

已停用状态的伸缩组,不会自动触发任何伸缩活动。当伸缩组正在进行伸缩活动,即使停用,正 在进行的伸缩活动也不会立即停止。

### **URI**

POST /autoscaling-api/v1/{project\_id}/scaling\_group/{scaling\_group\_id}/action

#### 表 **5-25** 参数说明

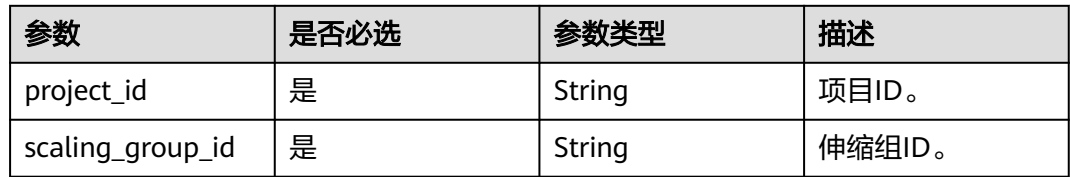

### 请求参数

表 **5-26** 请求参数

| 参数     | 是否必选 | 参数类型   | 描述                                                |
|--------|------|--------|---------------------------------------------------|
| action | 是    | String | 启用或停止伸缩组操作的标<br>识。<br>• 启用: resume<br>● 停止: pause |

## 请求示例

● 启用ID为a8327883-6b07-4497-9c61-68d03ee193a1的伸缩组。 POST https://{Endpoint}/autoscaling-api/v1/{project\_id}/scaling\_group/ a8327883-6b07-4497-9c61-68d03ee193a1/action

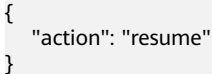

● 停止ID为a8327883-6b07-4497-9c61-68d03ee193a1的伸缩组。 POST https://{Endpoint}/autoscaling-api/v1/{project\_id}/scaling\_group/ a8327883-6b07-4497-9c61-68d03ee193a1/action

{ "action": "pause" }

### 响应参数

无

## 响应示例

无

### 返回值

- 正常
- 204
- 异常

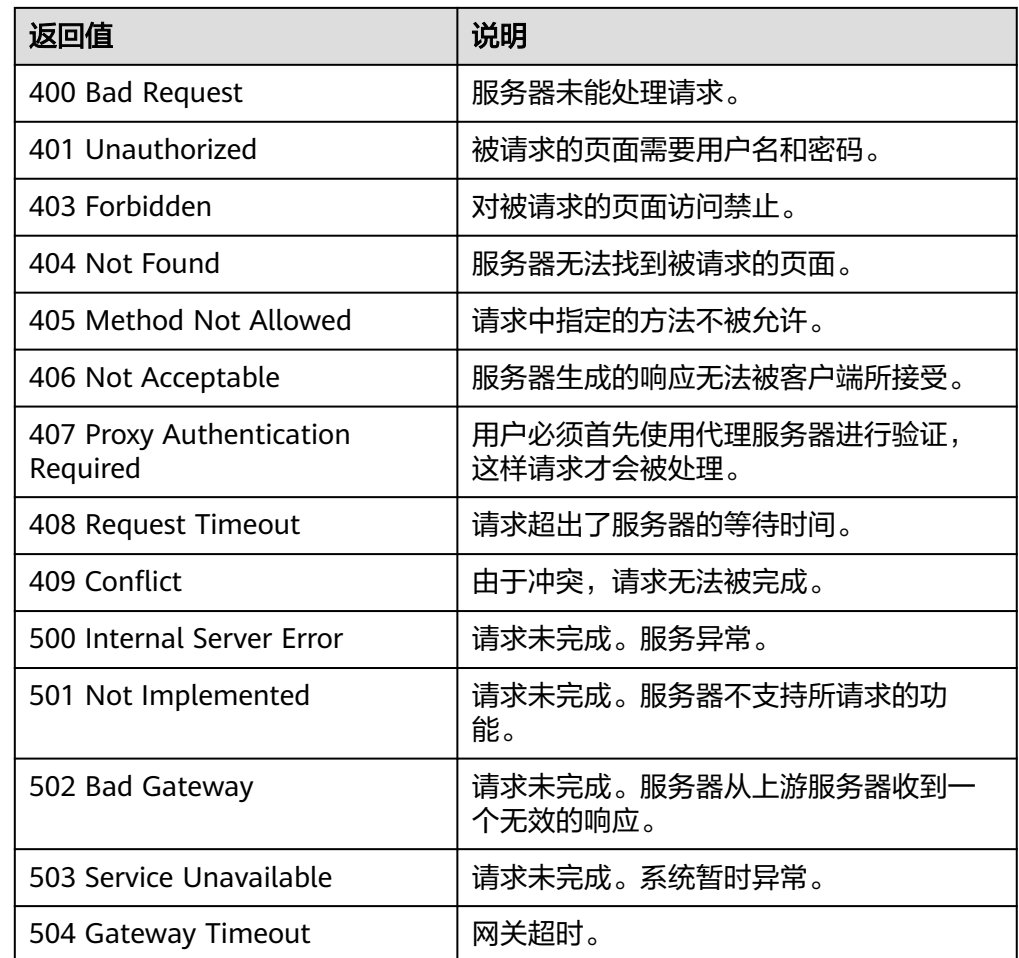

请参[考错误码。](#page-188-0)

# **5.2** 弹性伸缩配置

# **5.2.1** 创建弹性伸缩配置

# 功能介绍

创建弹性伸缩配置。

- 伸缩配置是伸缩组内实例(弹性云服务器)的模板,定义了伸缩组内待添加的实 例的规格数据。
- 伸缩配置与伸缩组是解耦的,同一伸缩配置可以被多个伸缩组使用。
- 默认最多可以创建100个伸缩配置。

**URI**

POST /autoscaling-api/v1/{project\_id}/scaling\_configuration

#### 表 **5-27** 参数说明

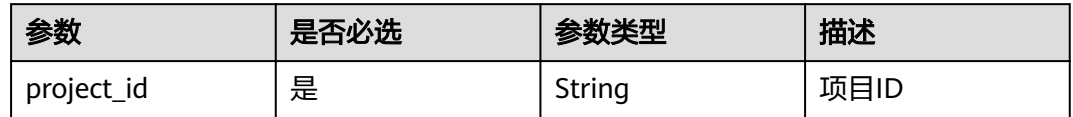

# 请求参数

#### 表 **5-28** 请求参数

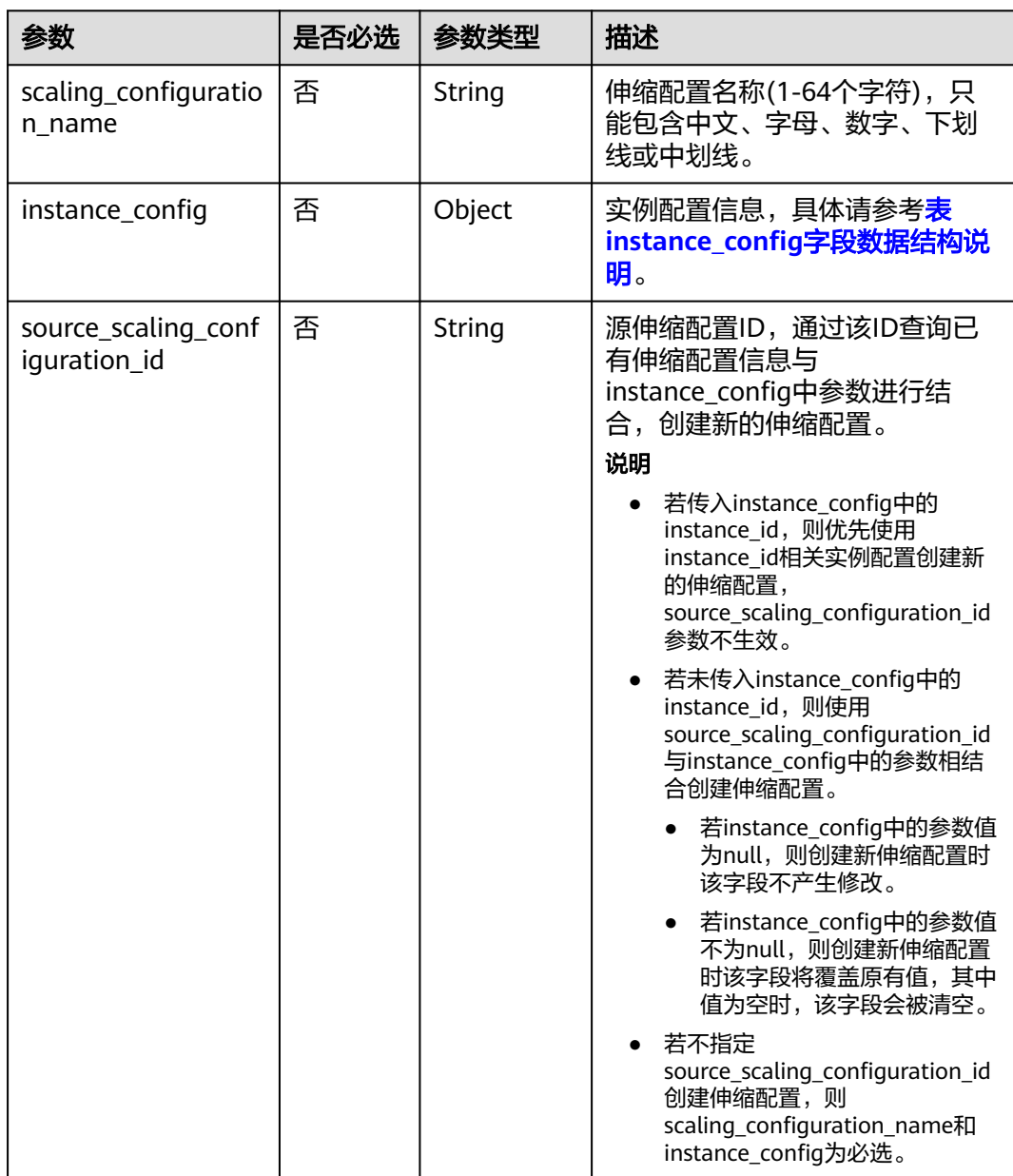

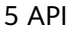

<span id="page-48-0"></span>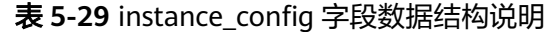

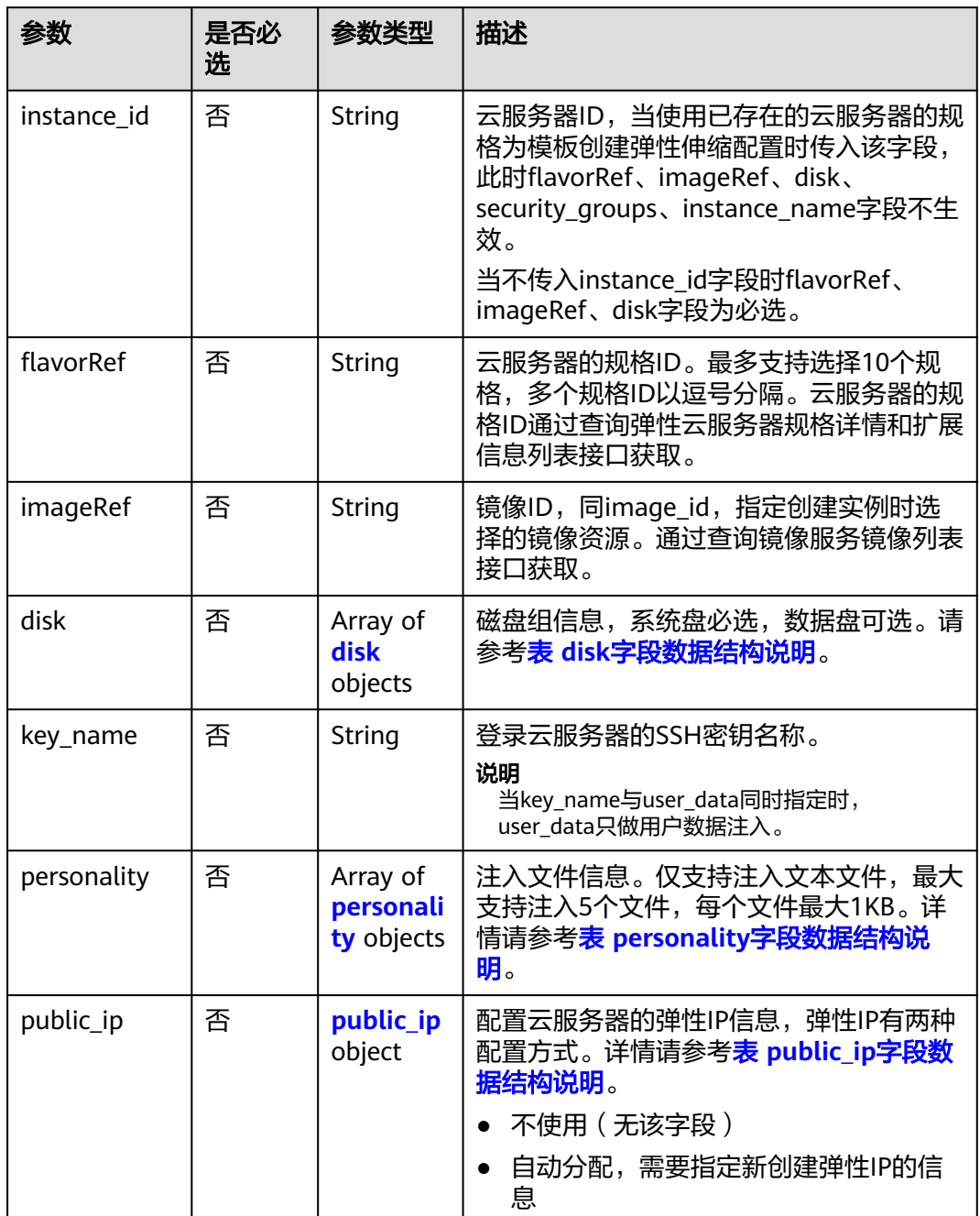

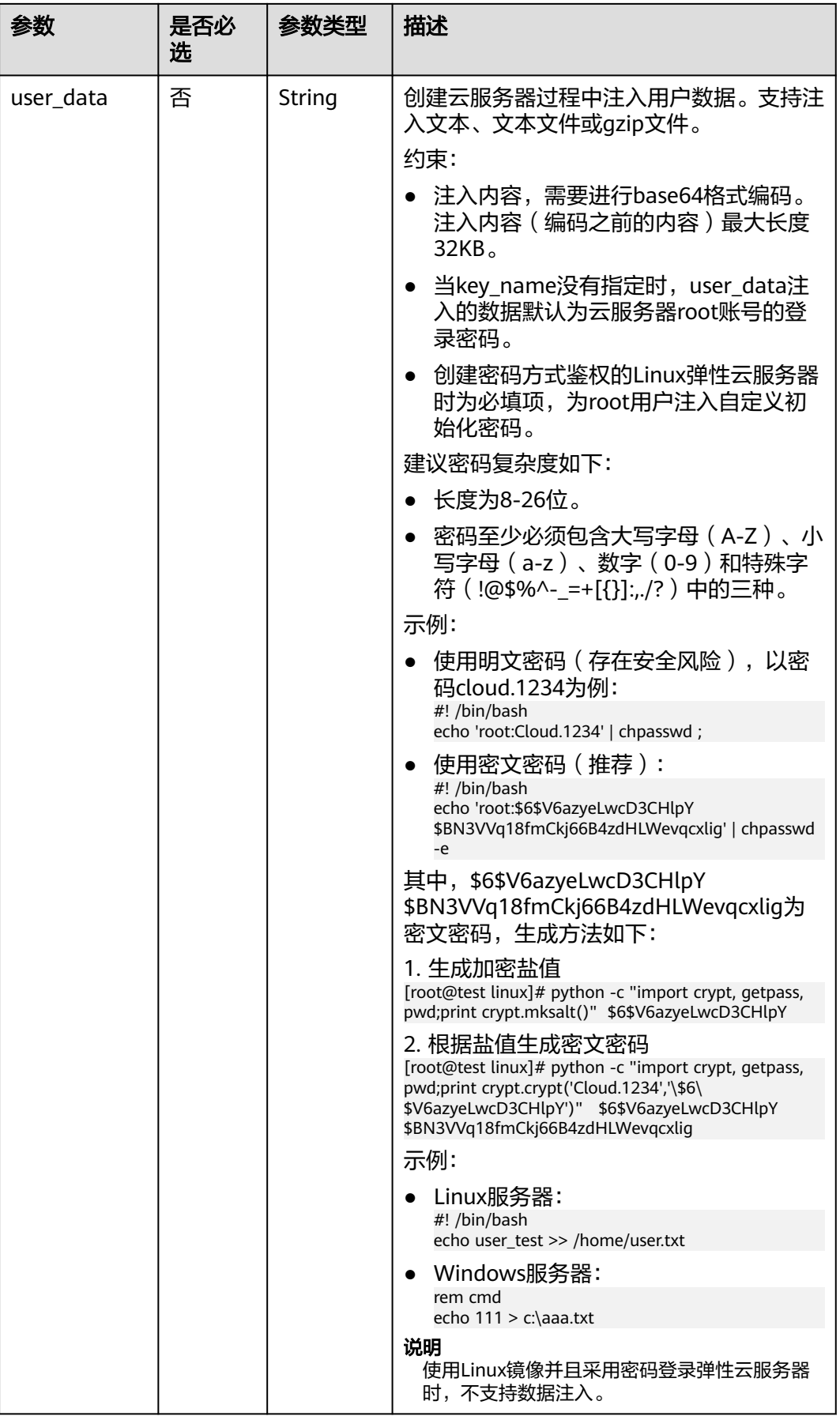

<span id="page-50-0"></span>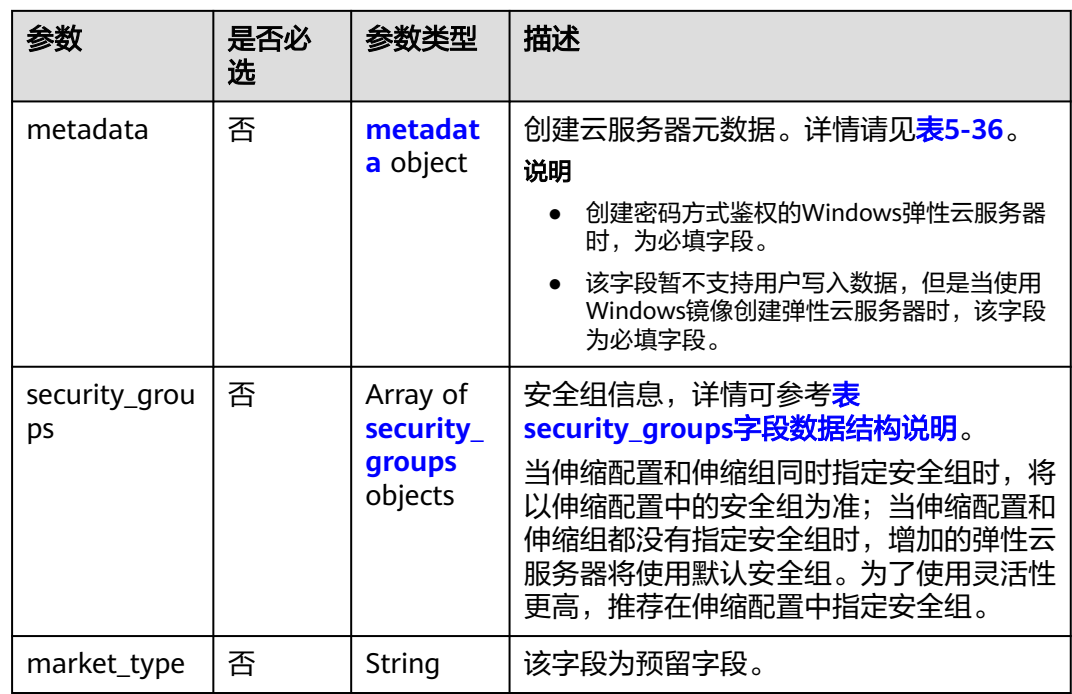

#### 说明

对于Linux弹性云服务器,如果需要注入密码,只能使用userdata进行注入;对于Windows弹性 云服务器,如果需要注入密码,只能通过metadata或instance\_metadata的admin\_pass进行注 入。

表 **5-30** disk 字段数据结构说明

| 参数   | 是否必<br>选 | 参数类型    | 描述                                                                                            |
|------|----------|---------|-----------------------------------------------------------------------------------------------|
| size | 是        | Integer | 磁盘大小,容量单位为GB。<br>系统盘输入大小范围为1~1024, 且不<br>小于镜像中系统盘的最小(min_disk属<br>性)值。<br>数据盘输入大小范围为10~32768。 |

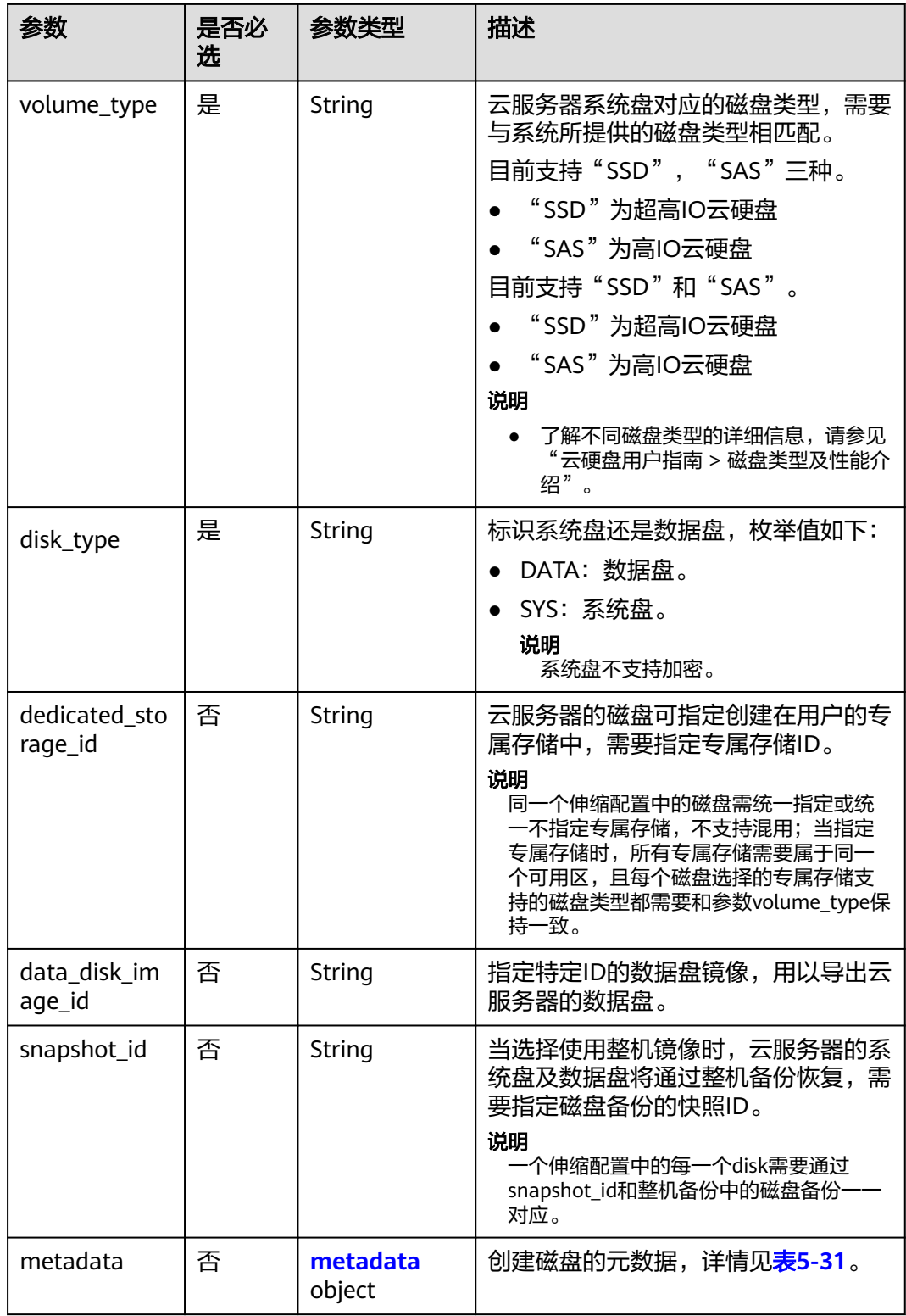

#### <span id="page-52-0"></span>表 **5-31** 创建磁盘的 metadata 字段数据结构说明

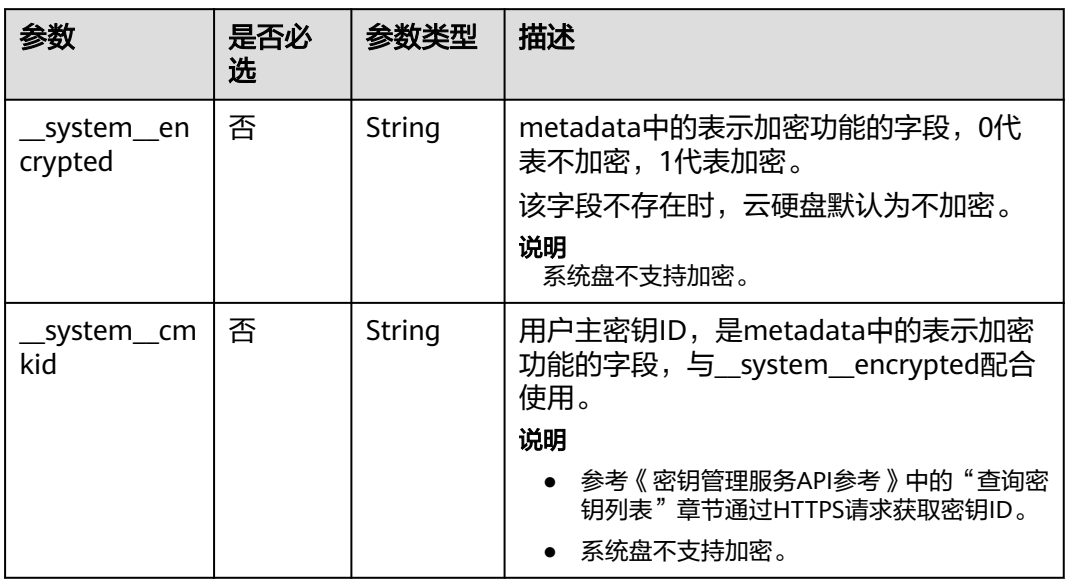

### 表 **5-32** personality 字段数据结构说明

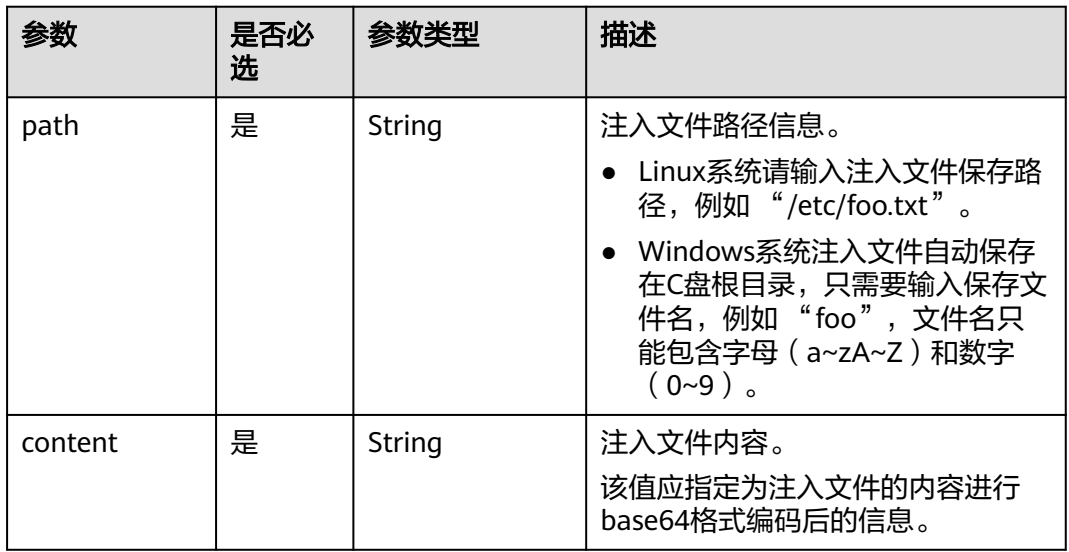

### 表 **5-33** public\_ip 字段数据结构说明

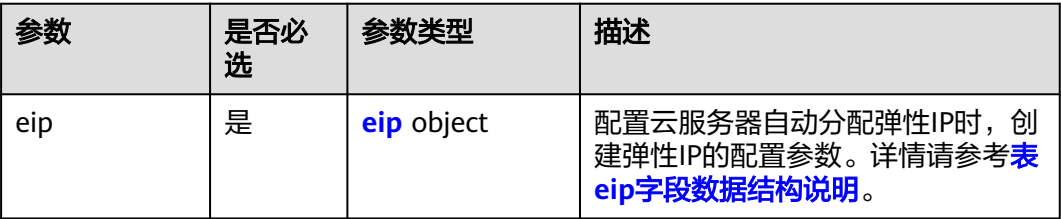

### <span id="page-53-0"></span>表 **5-34** eip 字段数据结构说明

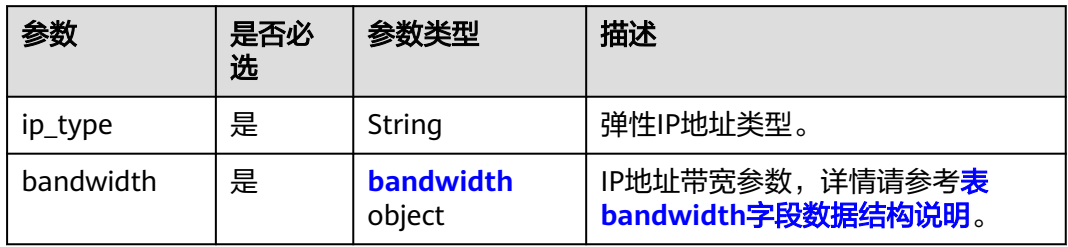

#### 表 **5-35** bandwidth 字段数据结构说明

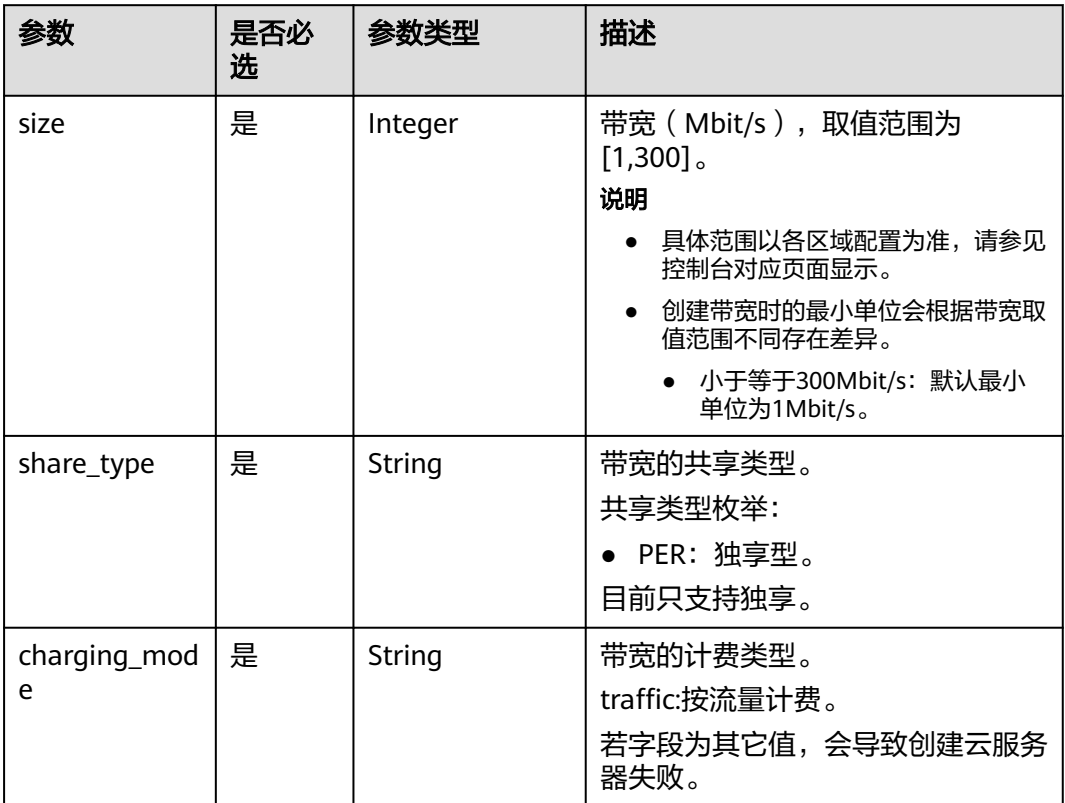

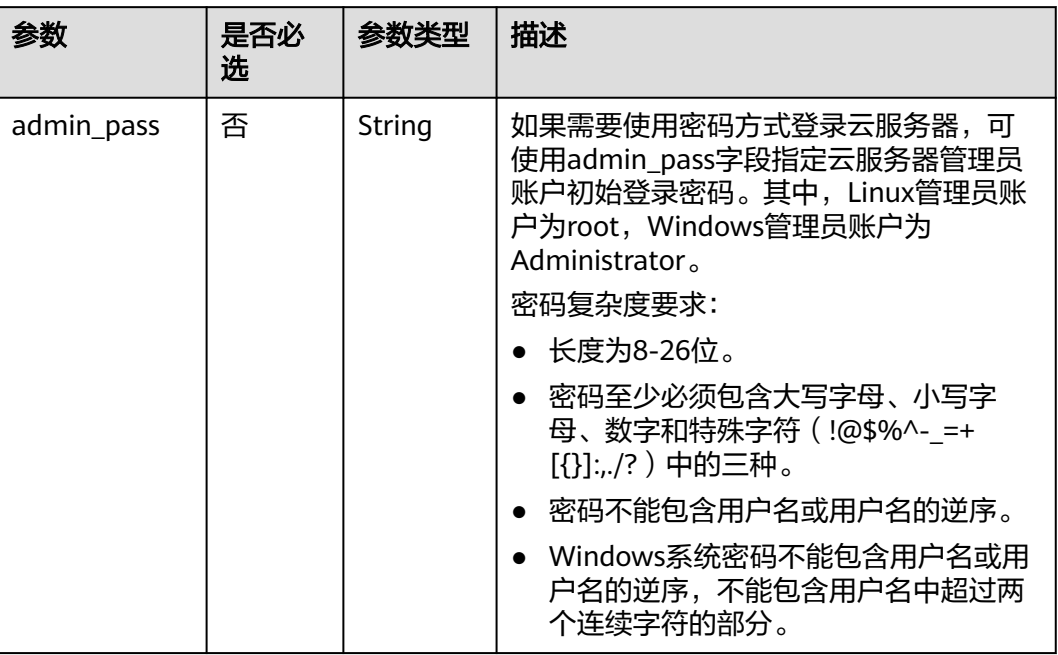

#### <span id="page-54-0"></span>表 **5-36** metadata 字段数据结构说明

表 **5-37** security\_groups 字段数据结构说明

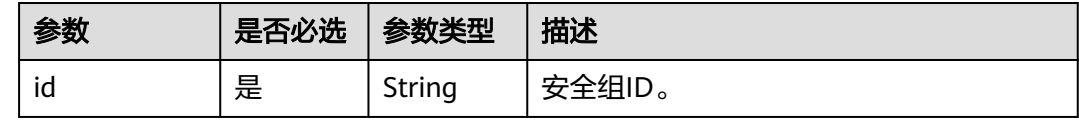

## 请求示例

```
创建一个名称为as-config-tlzp,镜像ID为
627a1223-2ca3-46a7-8d5f-7aef22c74ee6,规格ID为s3.xlarge.4,系统盘为40G的
SATA盘,且SSH密钥名称为100vm_key的伸缩配置。
POST https://{Endpoint}/autoscaling-api/v1/{project_id}/scaling_configuration
{ 
   "scaling_configuration_name": "as-config-tlzq",
   "instance_config": { 
 "flavorRef": "s3.xlarge.4", 
 "imageRef": "627a1223-2ca3-46a7-8d5f-7aef22c74ee6", 
     "disk": [ 
        { 
          "size": 40, 
          "volume_type": "SATA", 
          "disk_type": "SYS" 
        } 
     ], 
     "key_name": "100vm_key" ,
 "security_groups": [{
 "id": "6c22a6c0-b5d2-4a84-ac56-51090dcc33be"
 }], 
 "multi_flavor_priority_policy": "PICK_FIRST"
   } 
}
```
# 响应参数

#### 表 **5-38** 响应参数

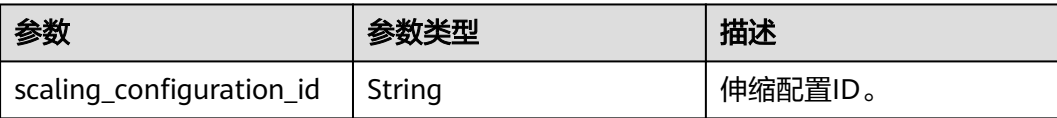

# 响应示例

{ "scaling\_configuration\_id": "f8327883-6a07-4497-9a61-68c03e8e72a2" }

# 返回值

- 正常
	- 200
- 异常

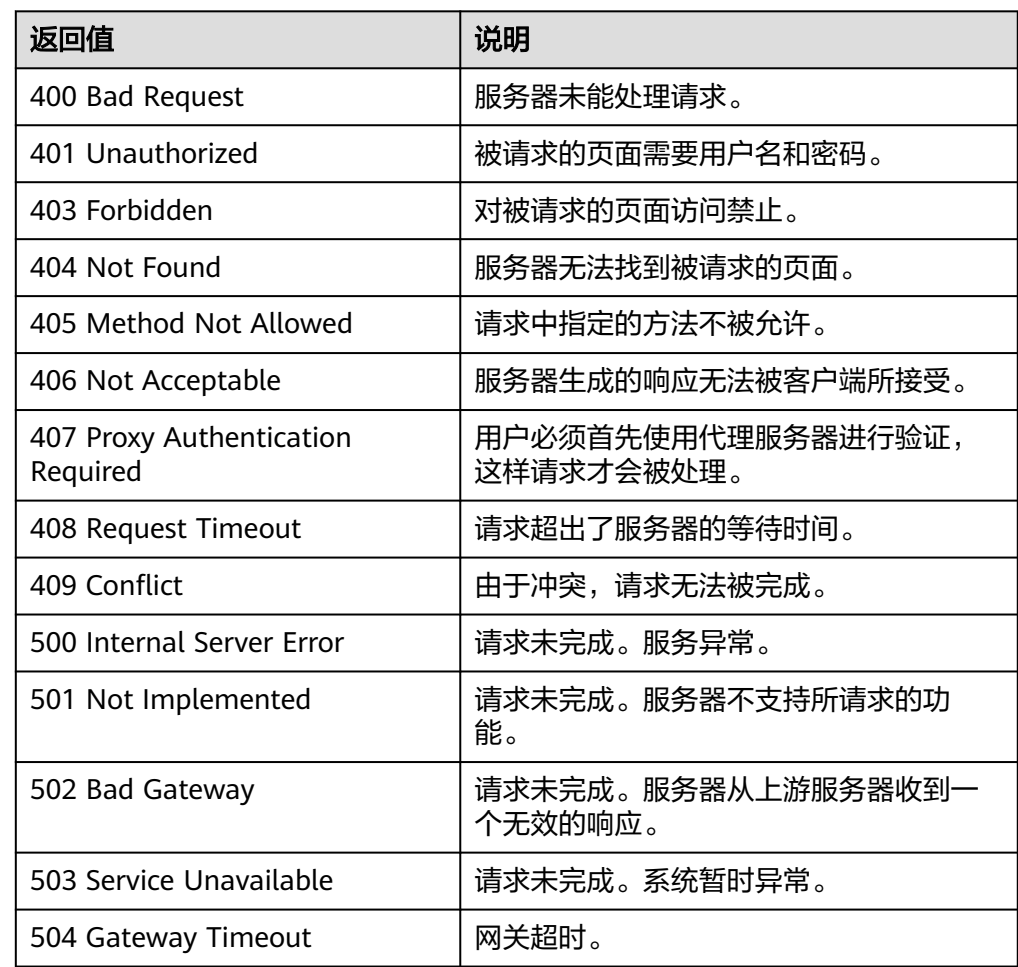

请参[考错误码。](#page-188-0)

# <span id="page-56-0"></span>**5.2.2** 查询弹性伸缩配置列表

### 功能介绍

根据输入条件过滤查询弹性伸缩配置。查询结果分页显示。

- 可以根据伸缩配置名称, 镜像ID, 起始行号, 记录条数进行条件过滤查询。
- 若不加过滤条件默认最多查询租户下20条伸缩配置信息。

#### **URI**

GET /autoscaling-api/v1/{project\_id}/scaling\_configuration

#### 说明

可以在URI后面用'?'和'&'添加不同的查询条件组合。支持参数说明中所有非必选参数过 滤,请参考请求示例。

#### 表 **5-39** 参数说明

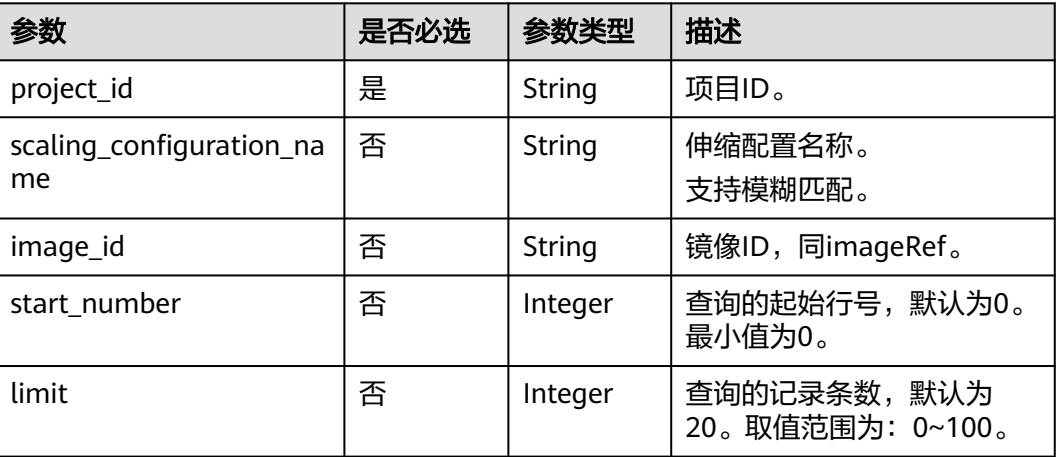

### 请求参数

无

## 请求示例

查询使用了镜像ID为37ca2b35-6fc7-47ab-93c7-900324809c5c的伸缩配置。

GET https://{Endpoint}/autoscaling-api/v1/{project\_id}/scaling\_configuration? image\_id=37ca2b35-6fc7-47ab-93c7-900324809c5c

## <span id="page-57-0"></span>响应参数

#### 表 **5-40** 响应参数

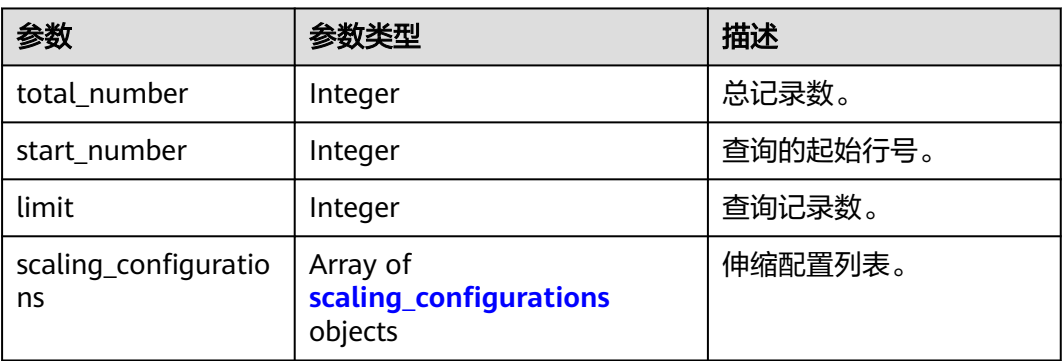

### 表 **5-41** scaling\_configurations 字段数据结构说明

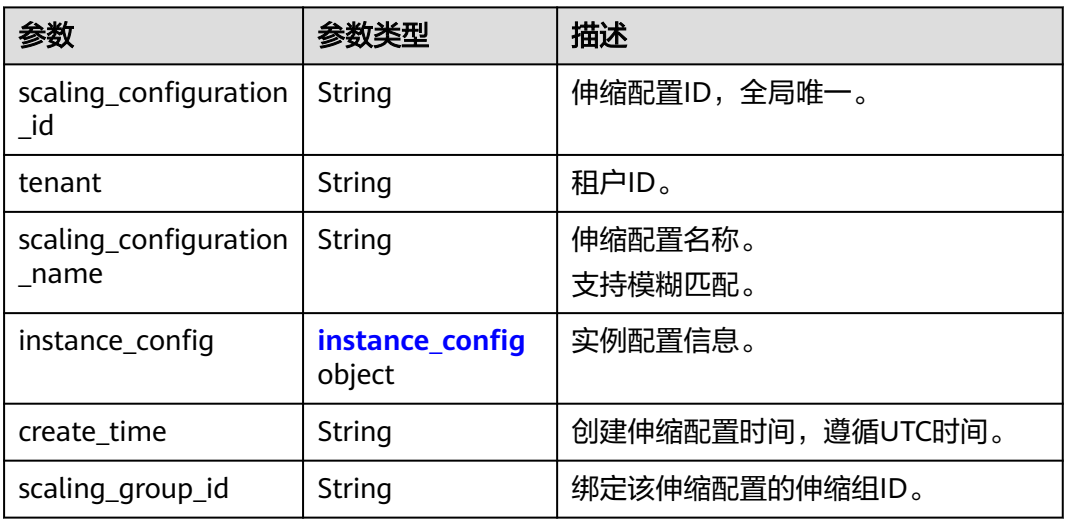

### 表 **5-42** instance\_config 字段数据结构说明

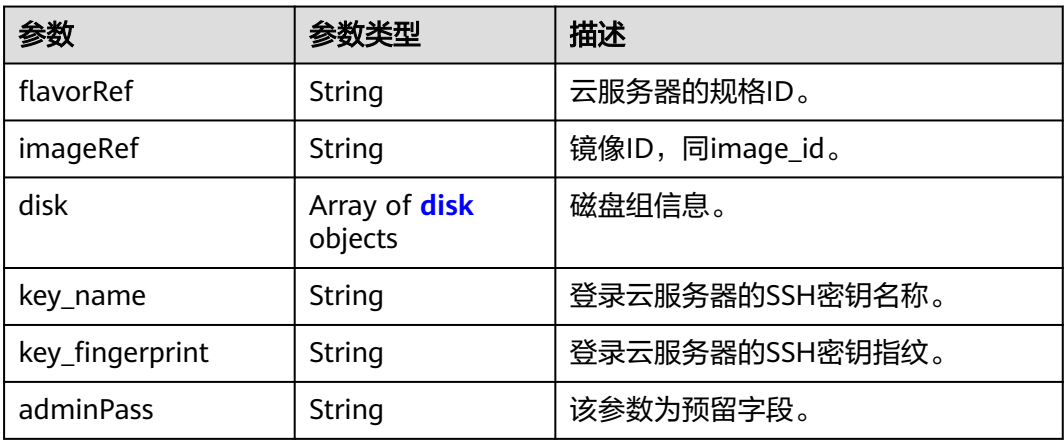

<span id="page-58-0"></span>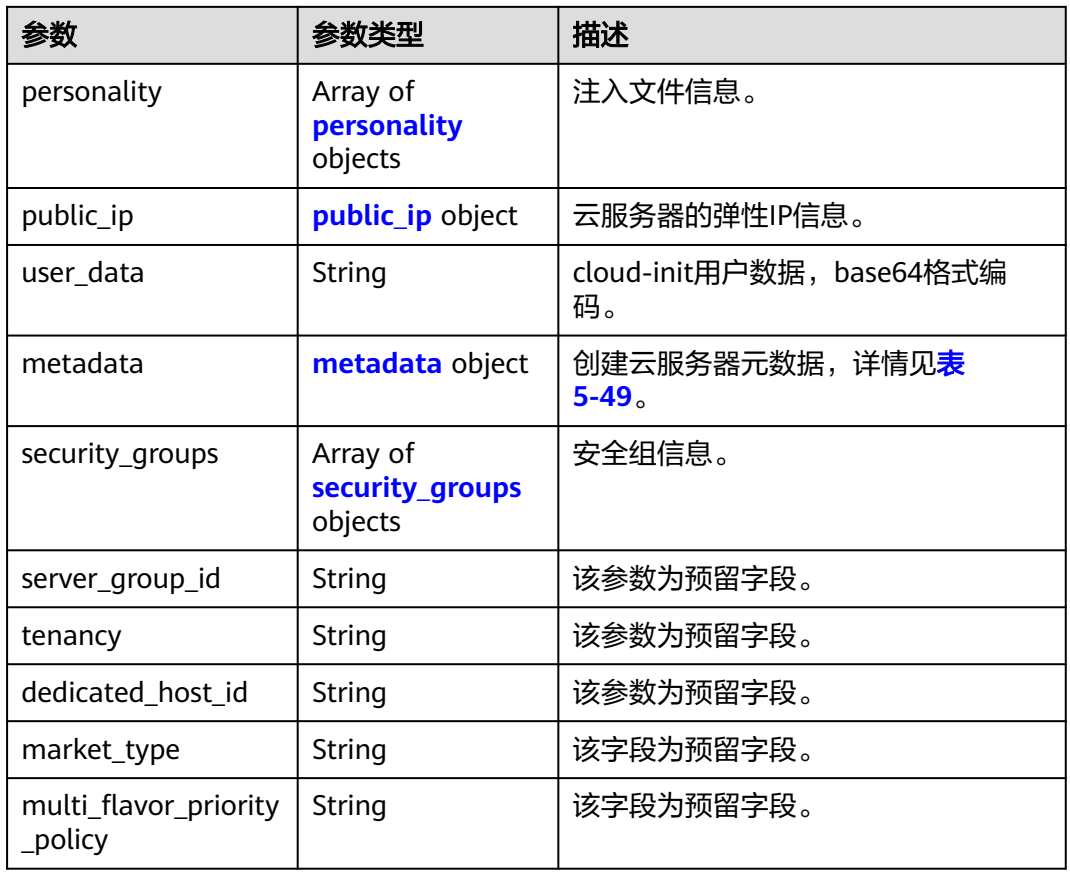

#### 表 **5-43** disk 字段数据结构说明

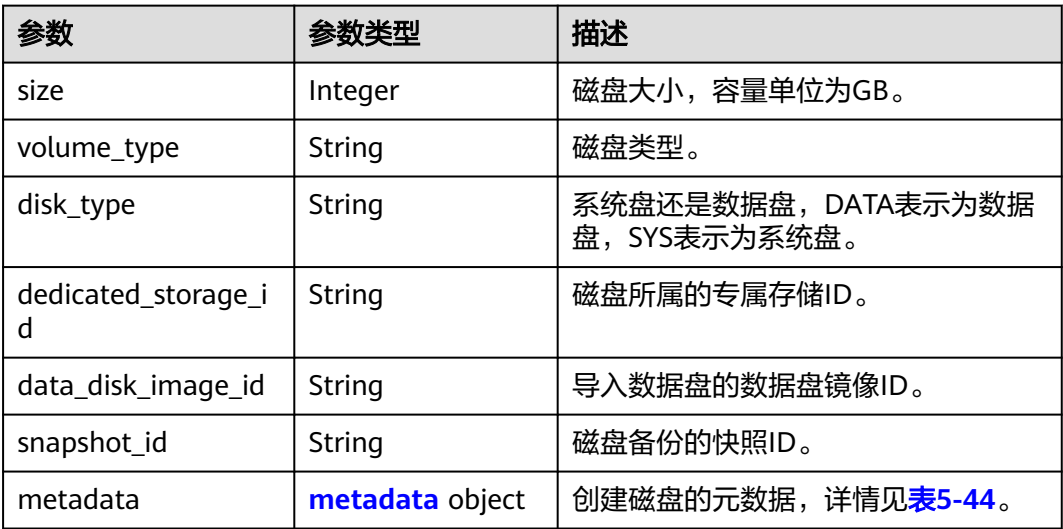

#### <span id="page-59-0"></span>表 **5-44** 创建磁盘的 metadata 字段数据结构说明

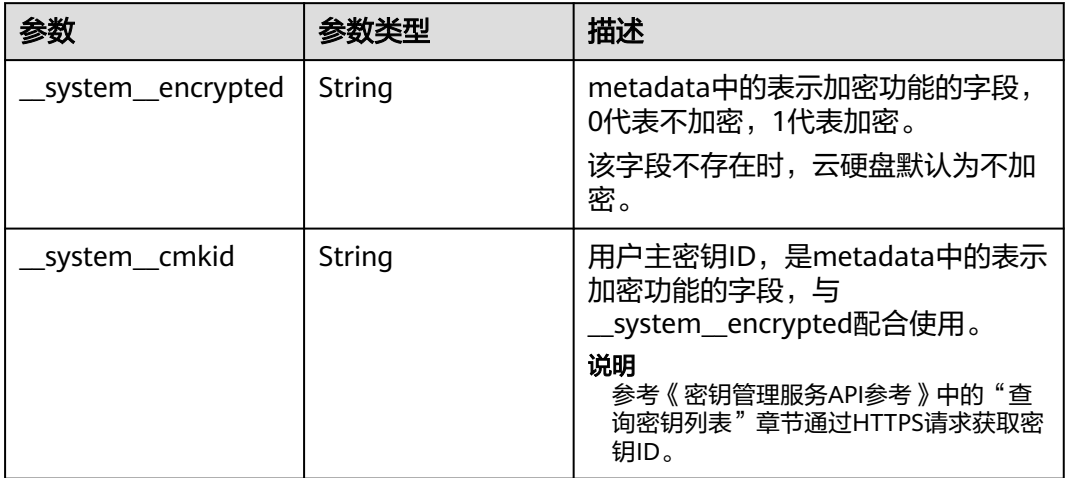

#### 表 **5-45** personality 字段数据结构说明

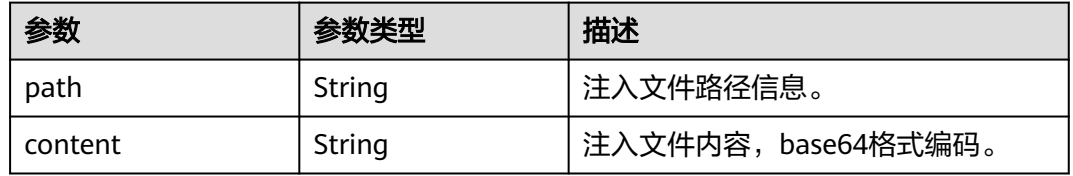

#### 表 **5-46** public\_ip 字段数据结构说明

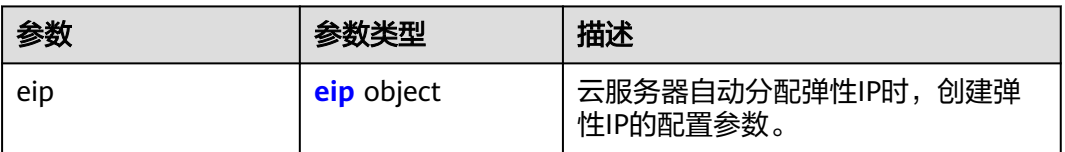

#### 表 **5-47** eip 字段数据结构说明

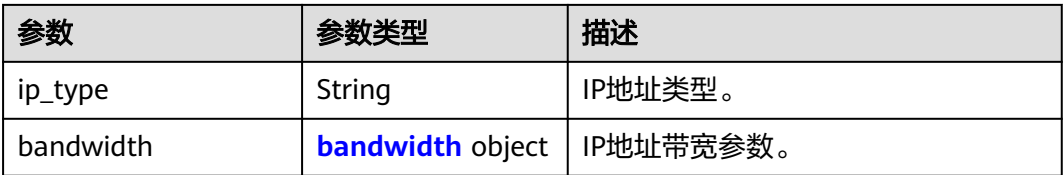

#### 表 **5-48** bandwidth 字段数据结构说明

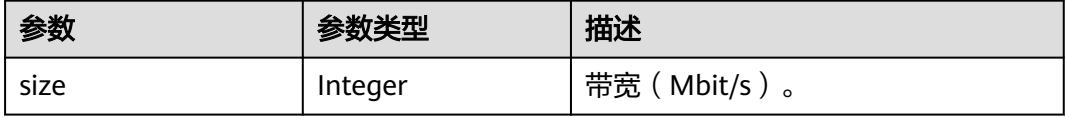

<span id="page-60-0"></span>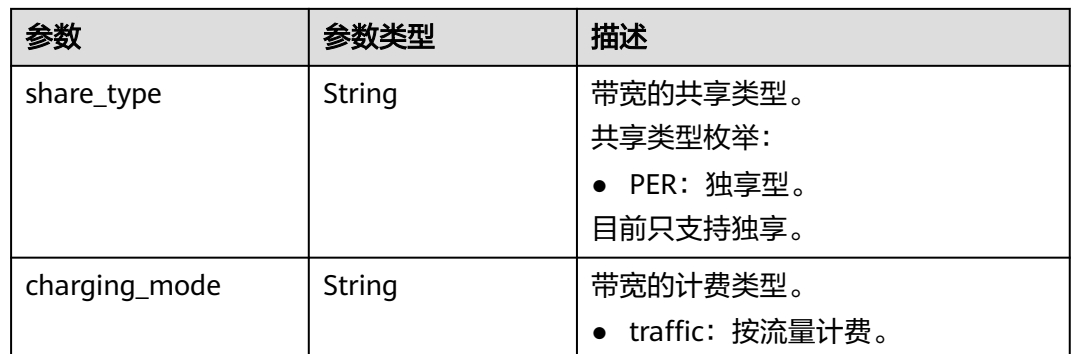

#### 表 **5-49** metadata 字段数据结构说明

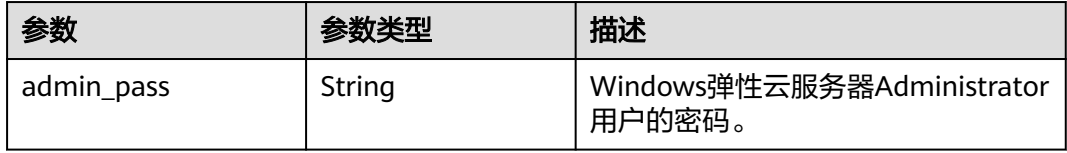

#### 表 **5-50** security\_groups 字段数据结构说明

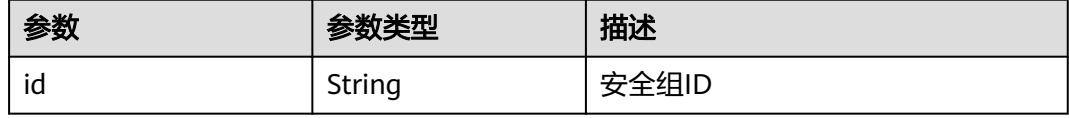

## 响应示例

```
{
   "limit": 20,
   "total_number": 2,
   "start_number": 0,
   "scaling_configurations": [
     {
        "tenant": "ce061903a53545dcaddb300093b477d2",
        "scaling_configuration_id": "6afe46f9-7d3d-4046-8748-3b2a1085ad86",
 "scaling_configuration_name": " config_name_1",
 "instance_config": {
          "disk": [
 {
               "size": 40,
 "volume_type": "SATA",
 "disk_type": "SYS",
               "cluster_type" : "DSS",
               "hw:passthrough": true,
               "multiattach": false
, and the state \} {
               "size": 100,
 "volume_type": "SATA",
 "disk_type": "DATA"
            }
, and the set of \mathbf{l} ,
 "personality": null,
          "instance_name": null,
          "instance_id": null,
          "flavorRef": "103",
          "imageRef": "37ca2b35-6fc7-47ab-93c7-900324809c5c",
```

```
 "key_name": "keypair01",
           "key_fingerprint" : "SHA256:qlvdUkYgSjKUxcr2uJgJJRMCKMLkJO5BPLooBcgsF8k",
           "public_ip": null,
           "user_data": null,
           "metadata": {},
           "security_groups": [{
              "id": "6c22a6c0-b5d2-4a84-ac56-51090dcc33be"
           }],
      "support_auto_recovery" : null,
      "disk_prior" : null,
      "cpu_options" : null,
      "is_auto_rename" : false,
      "instance_metadata" : null
\qquad \qquad \} "create_time": "2015-07-23T01:04:07Z"
     },
     {
        "tenant": "ce061903a53545dcaddb300093b477d2",
        "scaling_configuration_id": "24a8c5f3-c713-4aba-ac29-c17101009e5d",
        "scaling_configuration_name": "config_name_2",
        "instance_config": {
           "disk": [
             {
                "size": 40,
 "volume_type": "SATA",
 "disk_type": "SYS"
             }
           ],
           "personality": null,
           "instance_name": null,
           "instance_id": null,
 "flavorRef": "103",
 "imageRef": "37ca2b35-6fc7-47ab-93c7-900324809c5c",
           "key_name": "keypair01",
           "key_fingerprint" : "SHA256:qlvdUkYgSjKUxcr2uJgJJRMCKMLkJO5BPLooBcgsF8k",
           "public_ip": null,
          "user_data": null,
           "metadata": {},
           "security_groups": [{
              "id": "6c22a6c0-b5d2-4a84-ac56-51090dcc33be"
           }],
           "multi_flavor_priority_policy": "PICK_FIRST"
        },
        "create_time": "2015-07-22T01:08:41Z"
     }
   ]
```
### 返回值

● 正常

}

200

● 异常

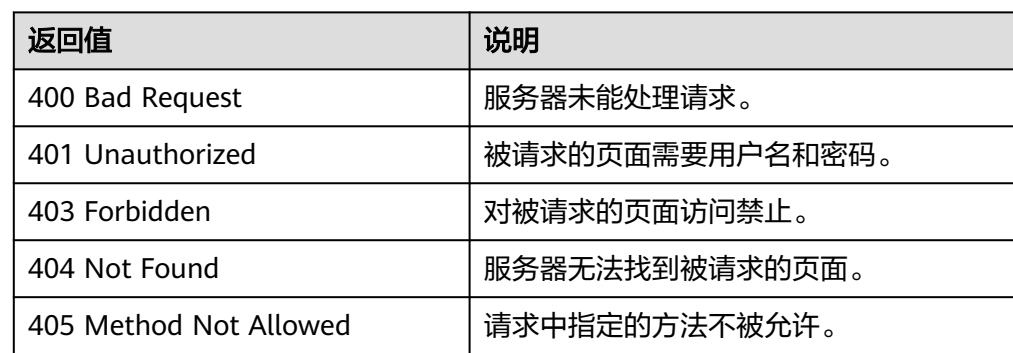

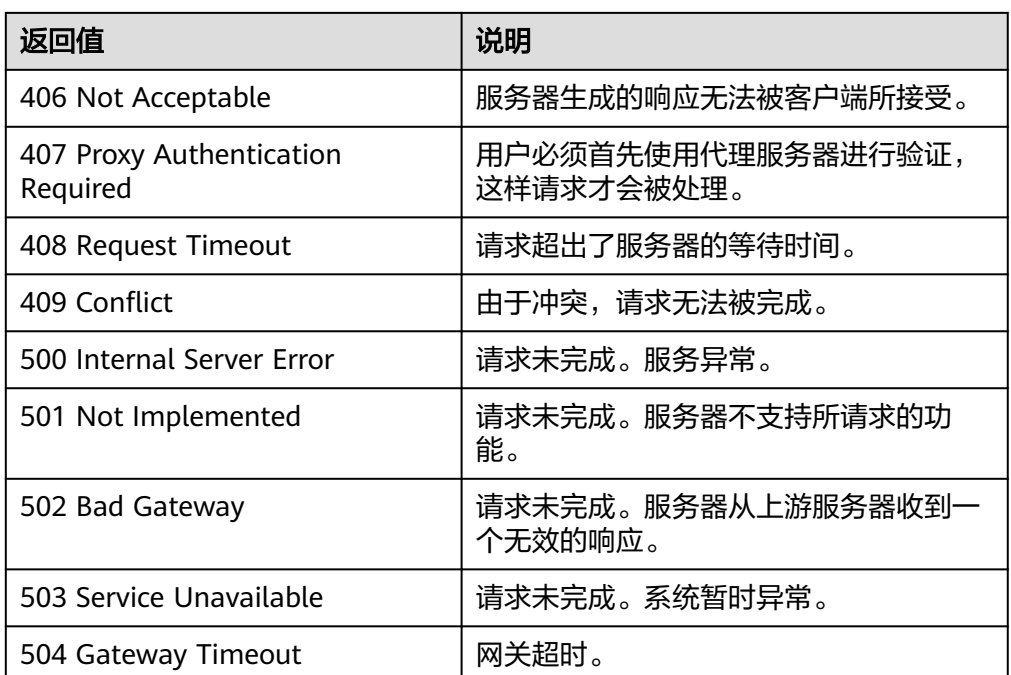

请参考<mark>错误码</mark>。

# **5.2.3** 查询弹性伸缩配置详情

## 功能介绍

根据伸缩配置ID查询一个弹性伸缩配置的详细信息。

# **URI**

GET /autoscaling-api/v1/{project\_id}/scaling\_configuration/ {scaling\_configuration\_id}

### 表 **5-51** 参数说明

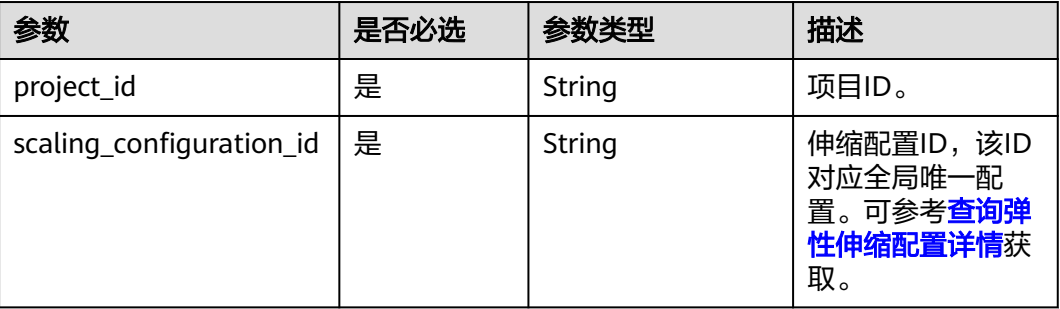

## 请求参数

无

# 请求示例

#### 查询ID为6afe46f9-7d3d-4046-8748-3b2a1085ad86的伸缩配置详情。

GET https://{Endpoint}/autoscaling-api/v1/{project\_id}/scaling\_configuration/ 6afe46f9-7d3d-4046-8748-3b2a1085ad86

## 响应消息

● 响应参数

#### 表 **5-52** 响应参数

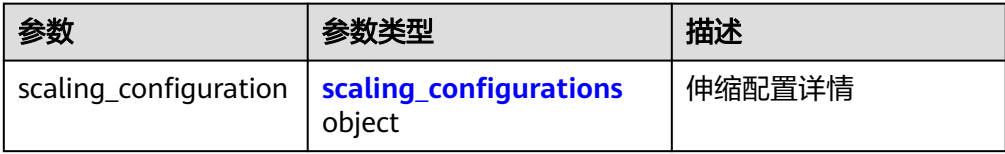

#### 表 **5-53** scaling\_configurations 字段数据结构说明

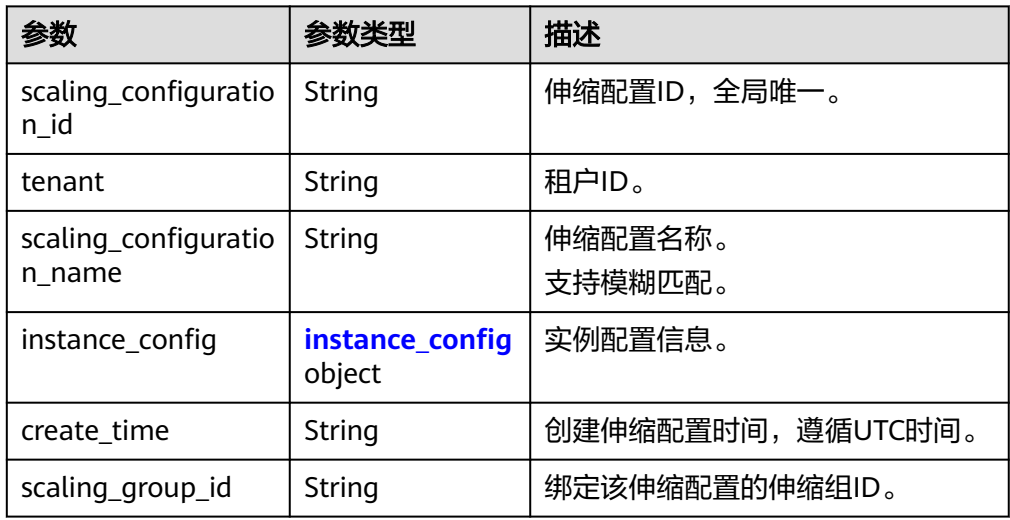

#### 表 **5-54** instance\_config 字段数据结构说明

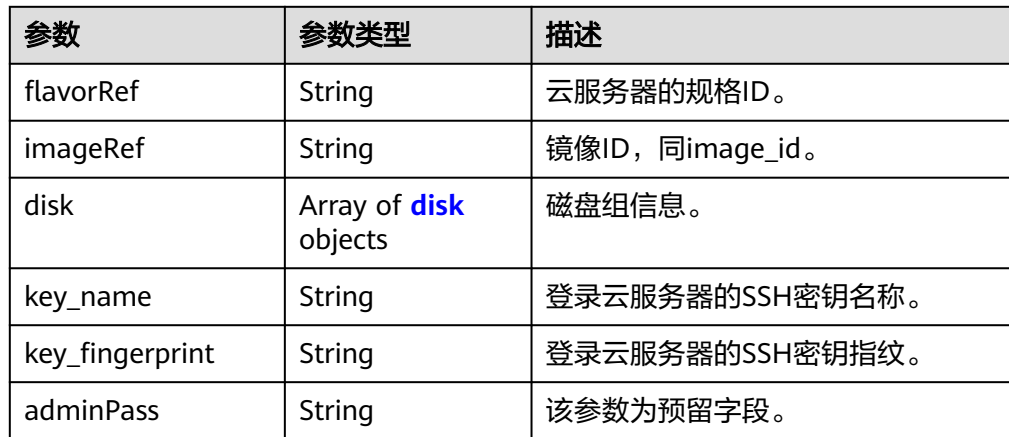

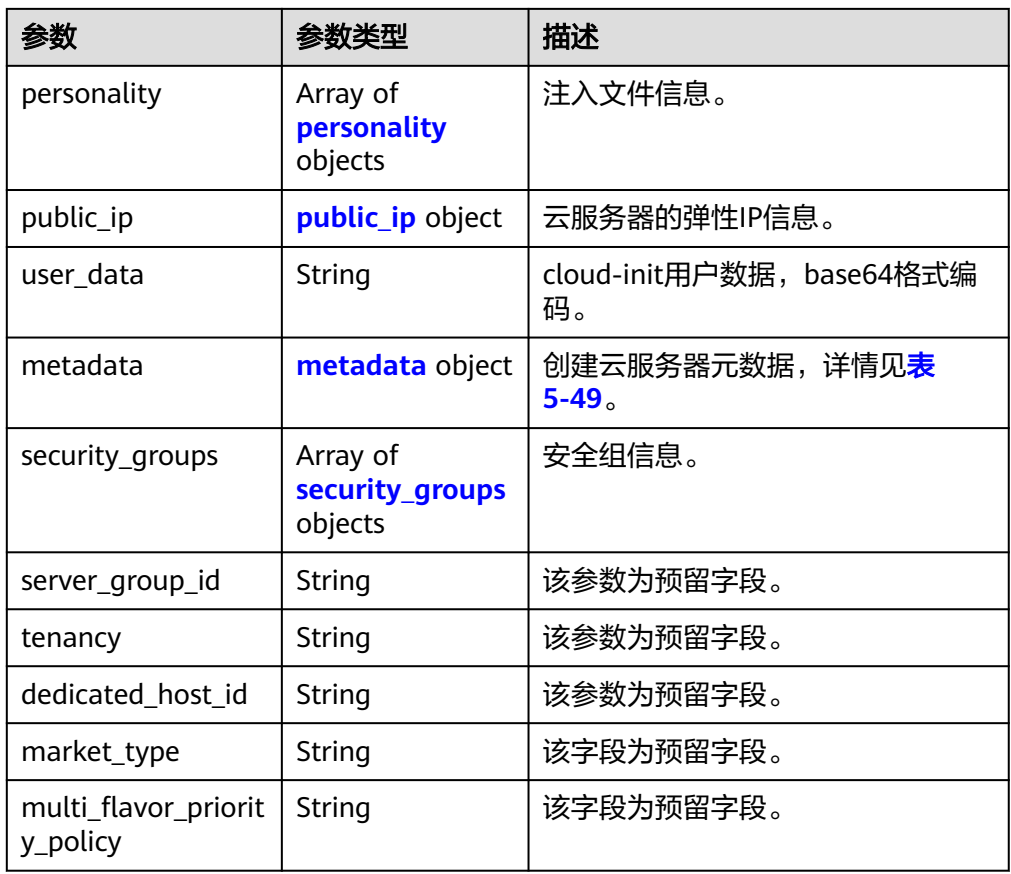

#### 表 **5-55** disk 字段数据结构说明

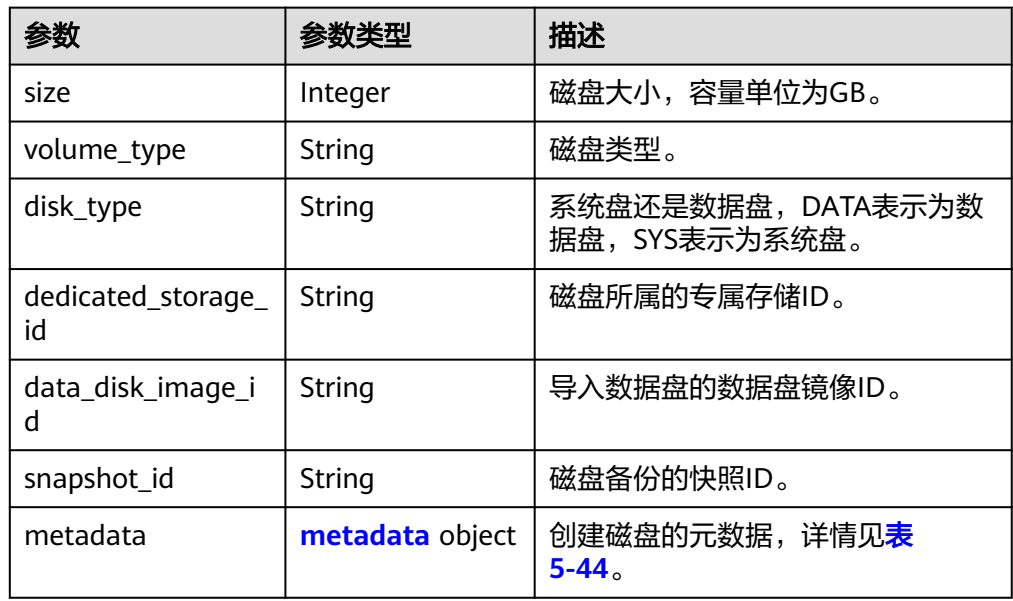

#### 表 **5-56** personality 字段数据结构说明

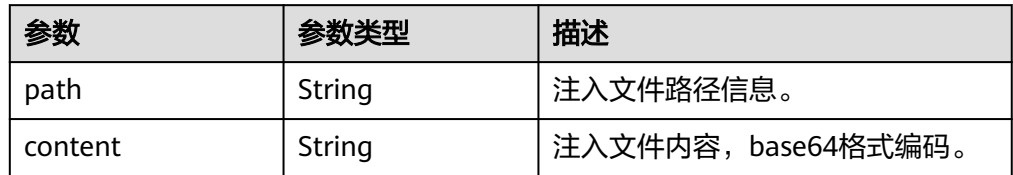

#### 表 **5-57** public\_ip 字段数据结构说明

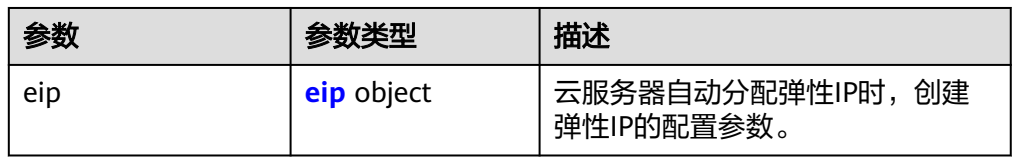

#### 表 **5-58** eip 字段数据结构说明

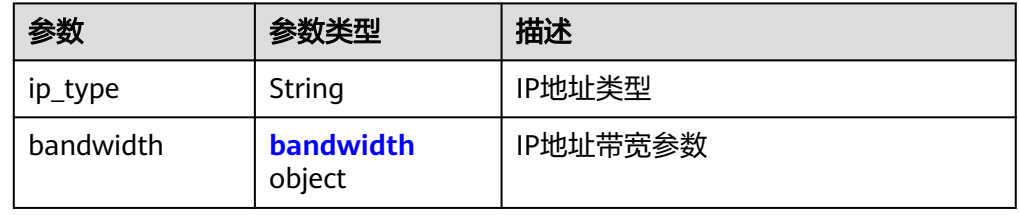

### 表 **5-59** bandwidth 字段数据结构说明

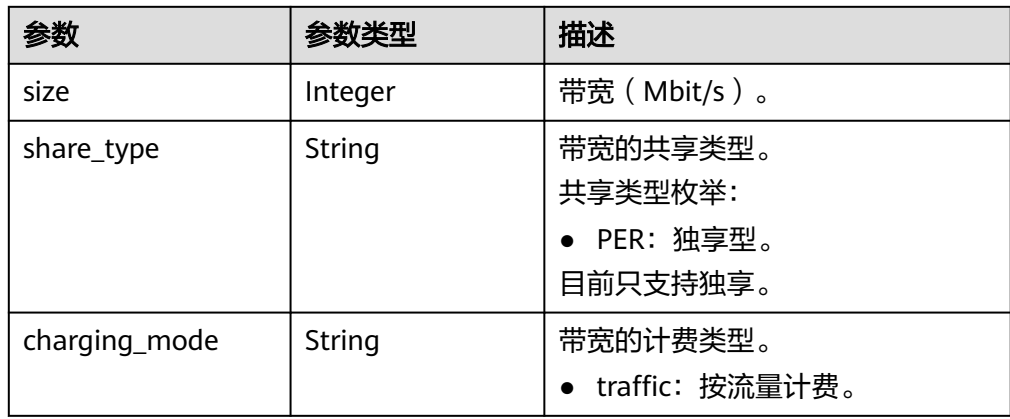

#### 表 **5-60** metadata 字段数据结构说明

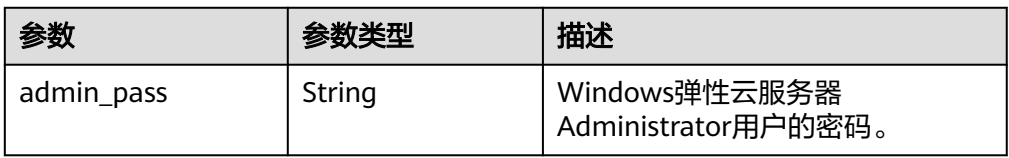

### 表 **5-61** security\_groups 字段数据结构说明

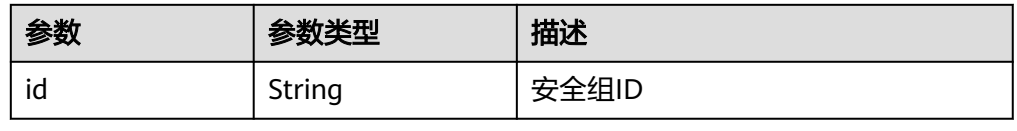

# 响应示例

{

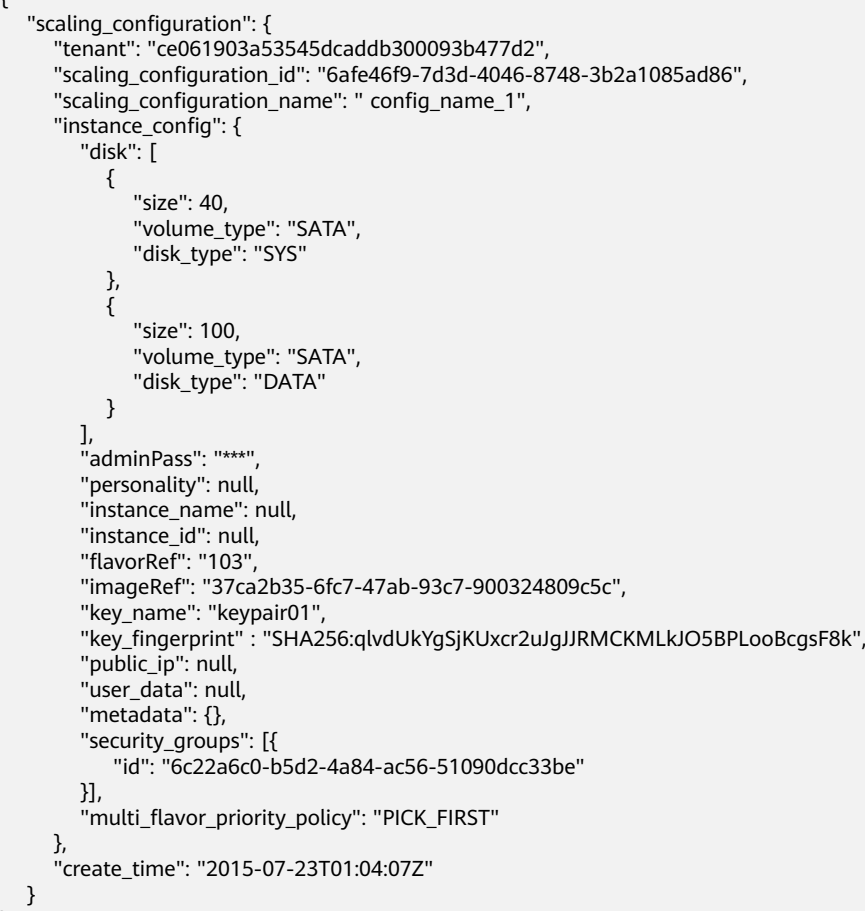

# 返回值

● 正常

}

200

● 异常

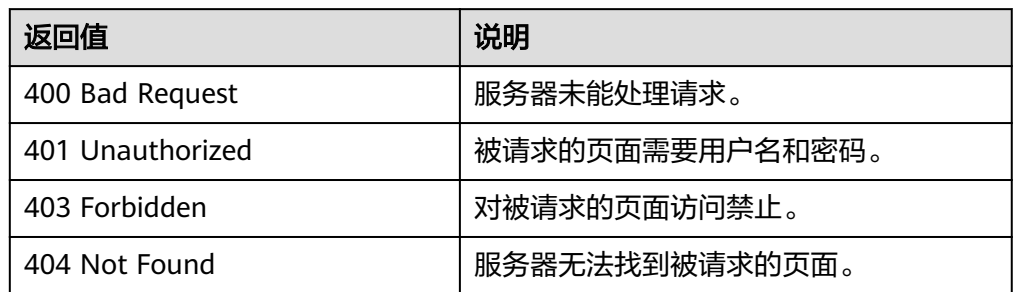

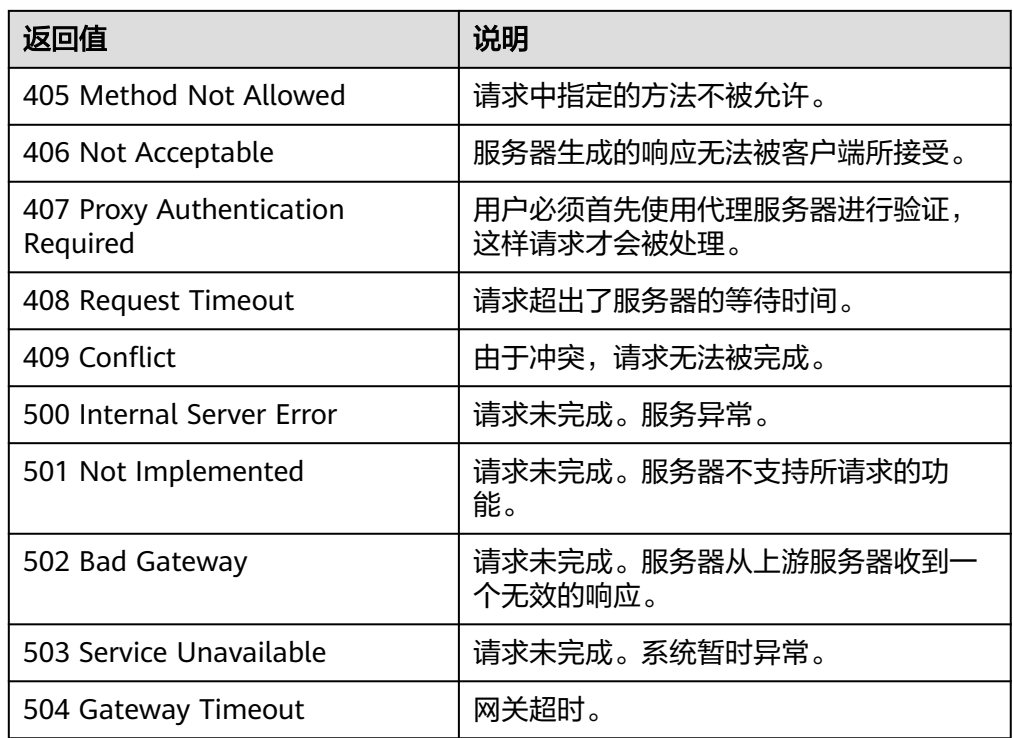

请参[考错误码。](#page-188-0)

# **5.2.4** 删除弹性伸缩配置

# 功能介绍

删除一个指定弹性伸缩配置。

### 说明

被伸缩组使用的伸缩配置不能被删除。

## **URI**

DELETE /autoscaling-api/v1/{project\_id}/scaling\_configuration/ {scaling\_configuration\_id}

### 表 **5-62** 参数说明

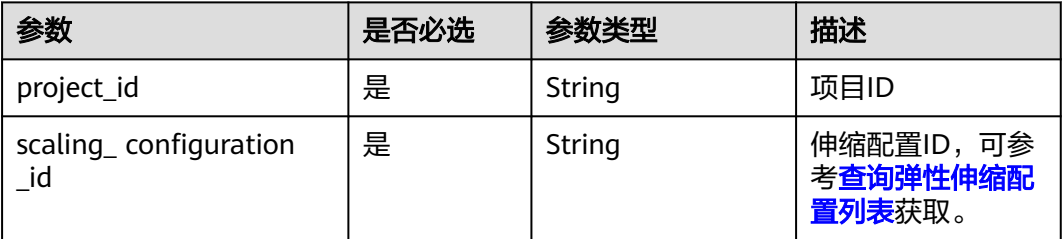

## 请求参数

无

# 请求示例

删除ID为6afe46f9-7d3d-4046-8748-3b2a1085ad86的伸缩配置。

DELETE https://{Endpoint}/autoscaling-api/v1/{project\_id}/scaling\_configuration/ 6afe46f9-7d3d-4046-8748-3b2a1085ad86

## 响应参数

无

# 响应示例

无

# 返回值

● 正常

204

● 异常

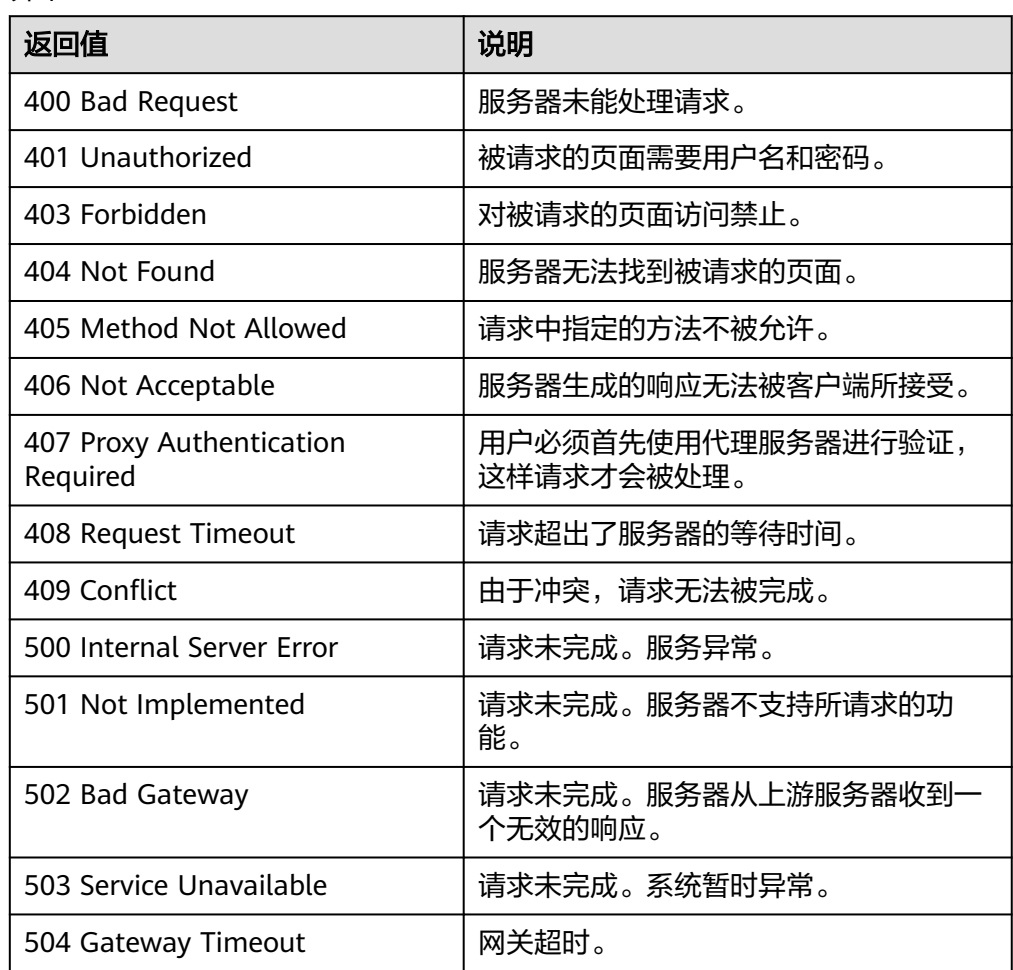

请参[考错误码。](#page-188-0)

# **5.2.5** 批量删除弹性伸缩配置

## 功能介绍

批量删除指定弹性伸缩配置。

- 被伸缩组使用的伸缩配置不能被删除。
- 单次最多删除伸缩配置个数为50。

### **URI**

POST /autoscaling-api/v1/{project\_id}/scaling\_configurations

### 表 **5-63** 参数说明

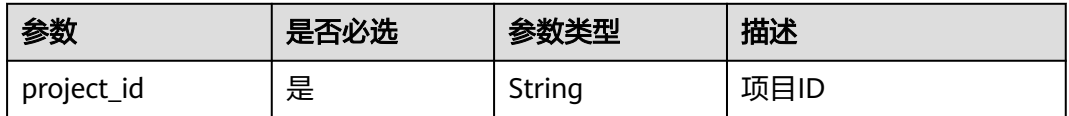

# 请求参数

表 **5-64** 请求参数

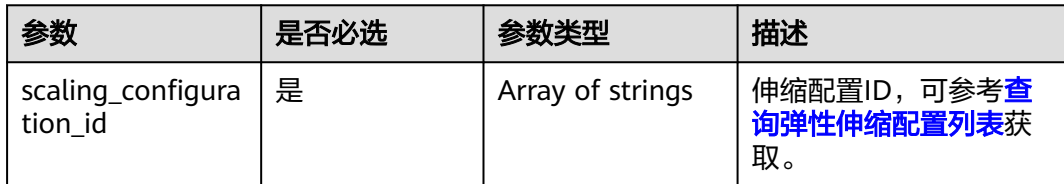

# 请求示例

批量删除ID为config1和config2的伸缩配置。

POST https://{Endpoint}/autoscaling-api/v1/{project\_id}/scaling\_configurations

```
{
    "scaling_configuration_id": [
       "config1",
       "config2"
   ]
}
```
## 响应参数

无

## 响应示例

无

# 返回值

- 正常
	- 204
- 异常

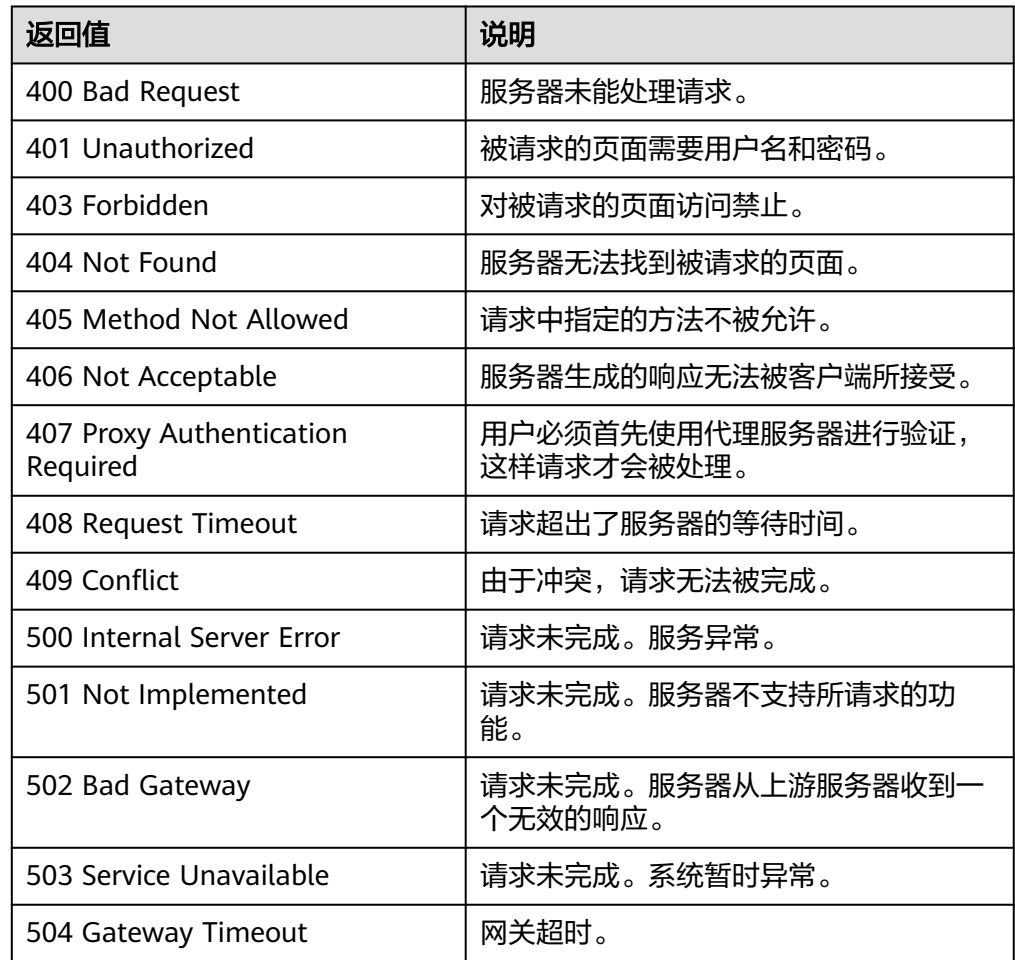

# 错误码

请参[考错误码。](#page-188-0)

# **5.3** 弹性伸缩实例

# **5.3.1** 查询弹性伸缩组中的实例列表

## 功能介绍

根据输入条件过滤查询弹性伸缩组中实例信息。查询结果分页显示。

- 可根据实例在伸缩组中的生命周期状态,实例健康状态,实例保护状态,起始行 号,记录条数进行条件过滤查询。
- 若不加过滤条件默认查询组内最多20条实例信息。

### **URI**

GET /autoscaling-api/v1/{project\_id}/scaling\_group\_instance/{scaling\_group\_id}/list

#### 说明

可以在URI后面用'?'和'&'添加不同的查询条件组合。支持参数说明中所有非必选参数过 滤,请参考请求示例。

#### 表 **5-65** 参数说明

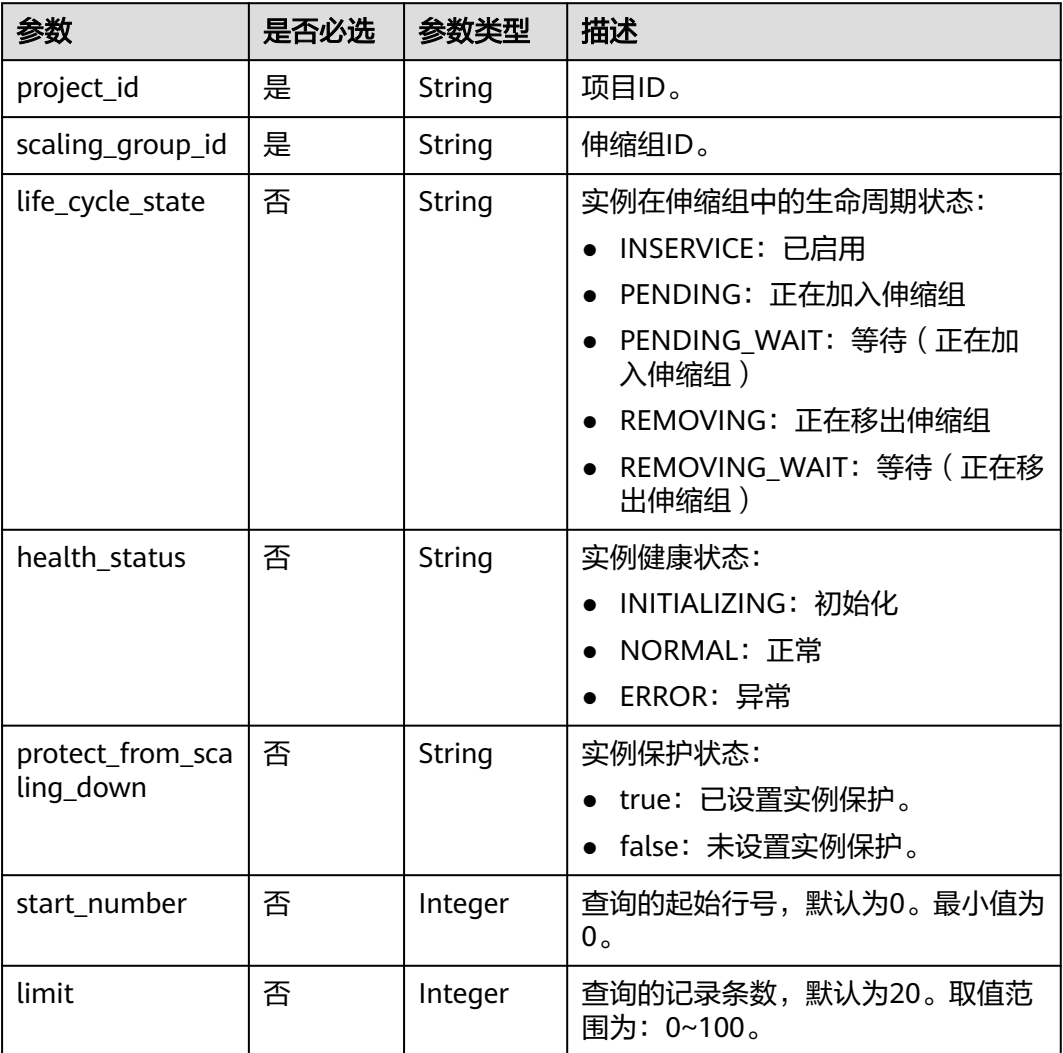

### 请求参数

无
#### 查询ID为e5d27f5c-dd76-4a61-b4bc-a67c5686719a的伸缩组下已启用且处于健康状 态的实例。

GET https://{Endpoint}/autoscaling-api/v1/{project\_id}/scaling\_group\_instance/e5d27f5c-dd76-4a61-b4bca67c5686719a/list?life\_cycle\_state=INSERVICE&health\_status=NORMAL

#### 响应参数

#### 表 **5-66** 响应参数

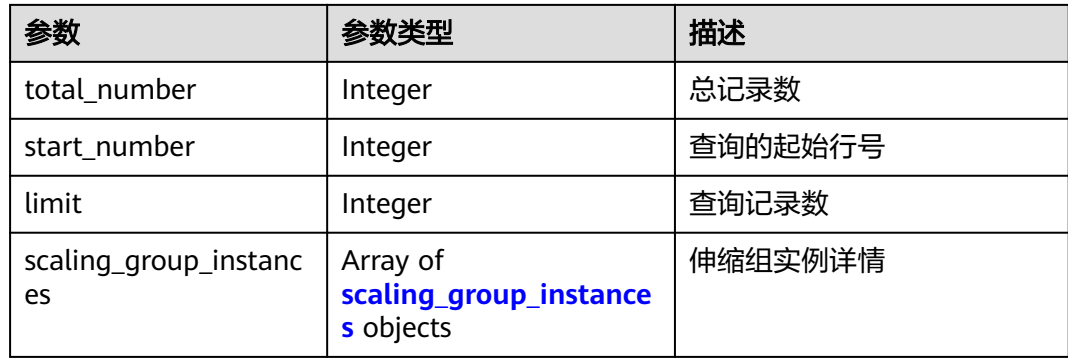

#### 表 **5-67** scaling\_group\_instances 字段数据结构说明

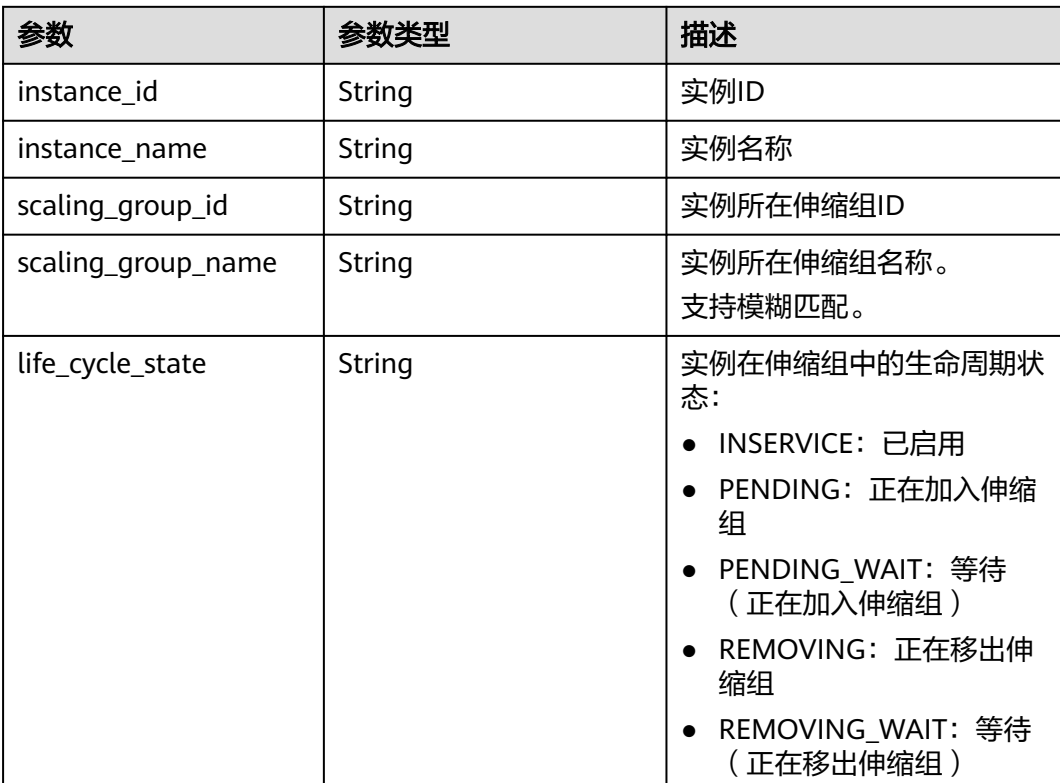

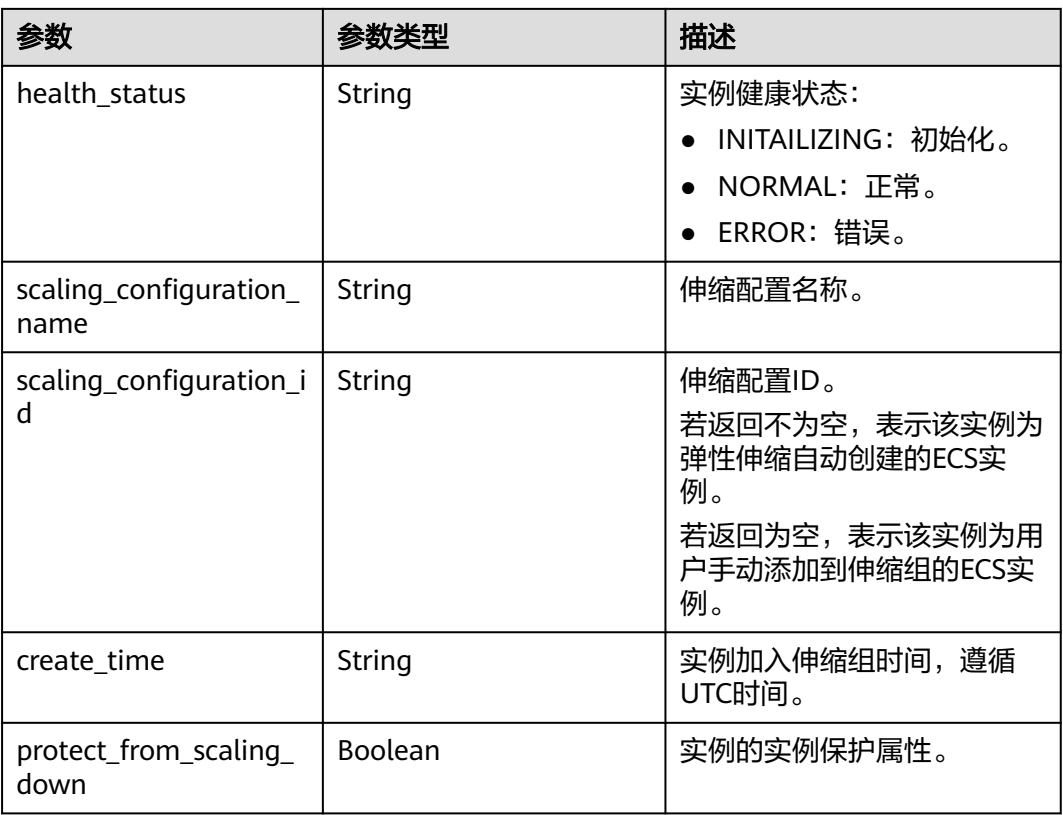

### 响应示例

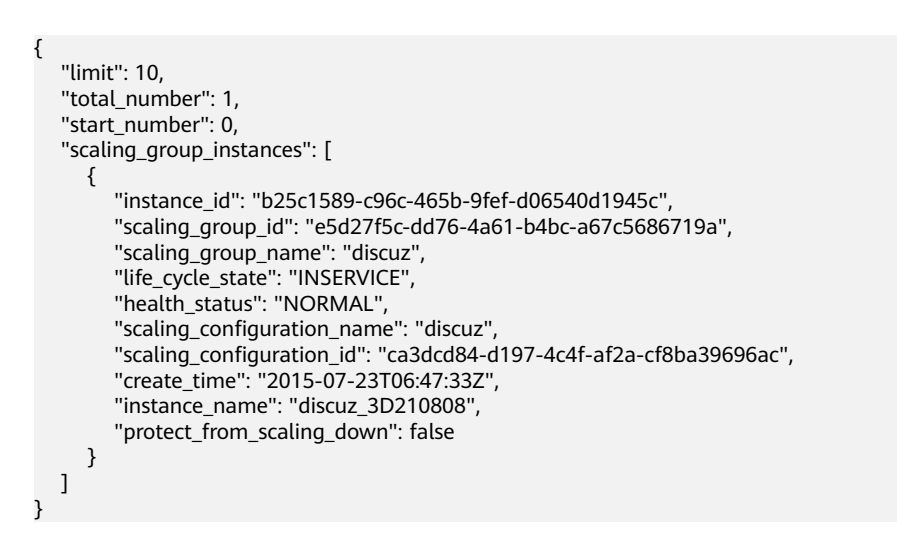

#### 返回值

- 正常
	- 200
- 异常

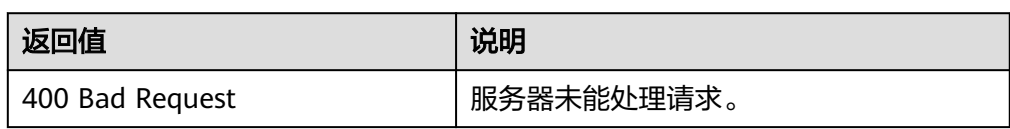

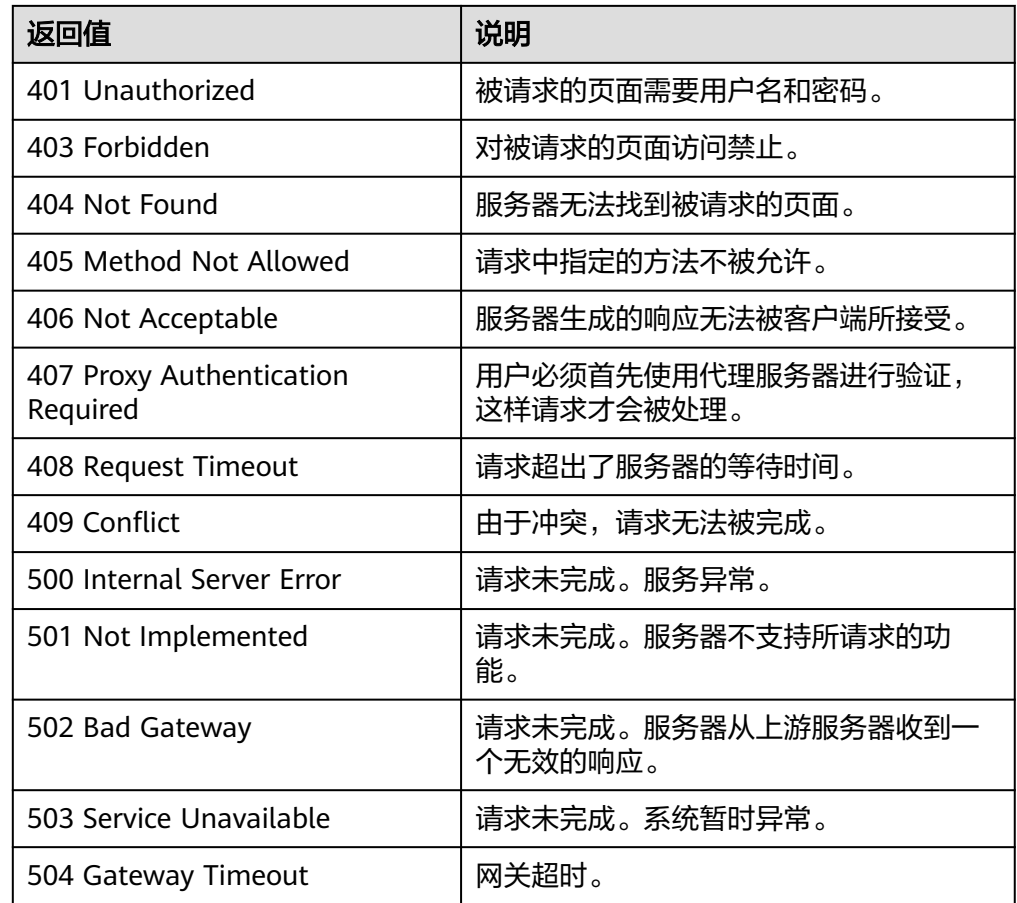

#### 错误码

请参考<mark>错误码</mark>。

# **5.3.2** 移出弹性伸缩组实例

### 功能介绍

从弹性伸缩组中移出一个指定实例。

- 实例处于INSERVICE且移出后实例数不能小于伸缩组的最小实例数时才可以移 出。
- 当伸缩组没有伸缩活动时,才能移出实例。

#### 说明

手动添加的实例,只从伸缩组中移出不删除。

#### **URI**

DELETE /autoscaling-api/v1/{project\_id}/scaling\_group\_instance/{instance\_id}

#### 表 **5-68** 参数说明

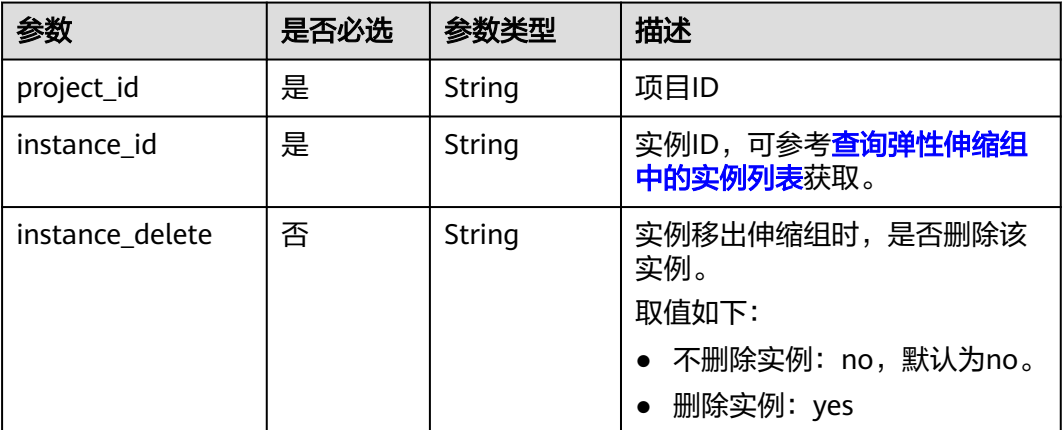

### 请求参数

无

### 请求示例

#### 移出但不删除伸缩组中ID为b25c1589-c96c-465b-9fef-d06540d1945c的实例。

DELETE https://{Endpoint}/autoscaling-api/v1/{project\_id}/scaling\_group\_instance/b25c1589-c96c-465b-9fefd06540d1945c?instance\_delete=no

## 响应参数

无

#### 响应示例

无

### 返回值

- 正常
- 204
- 异常

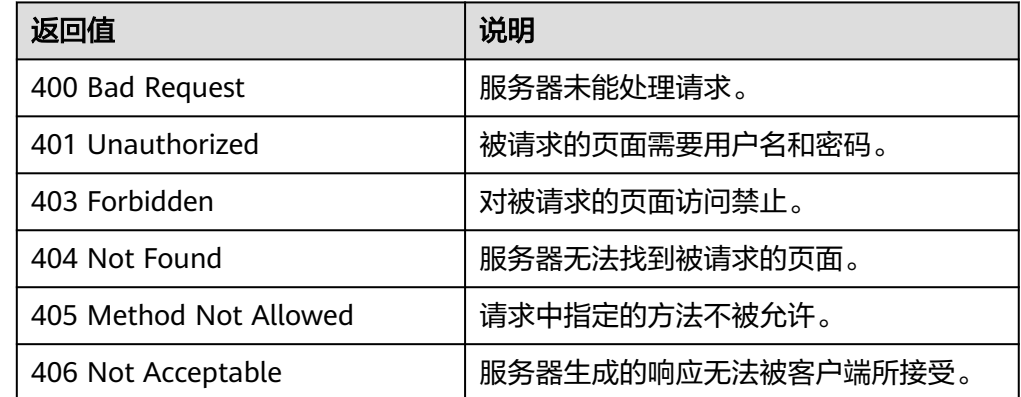

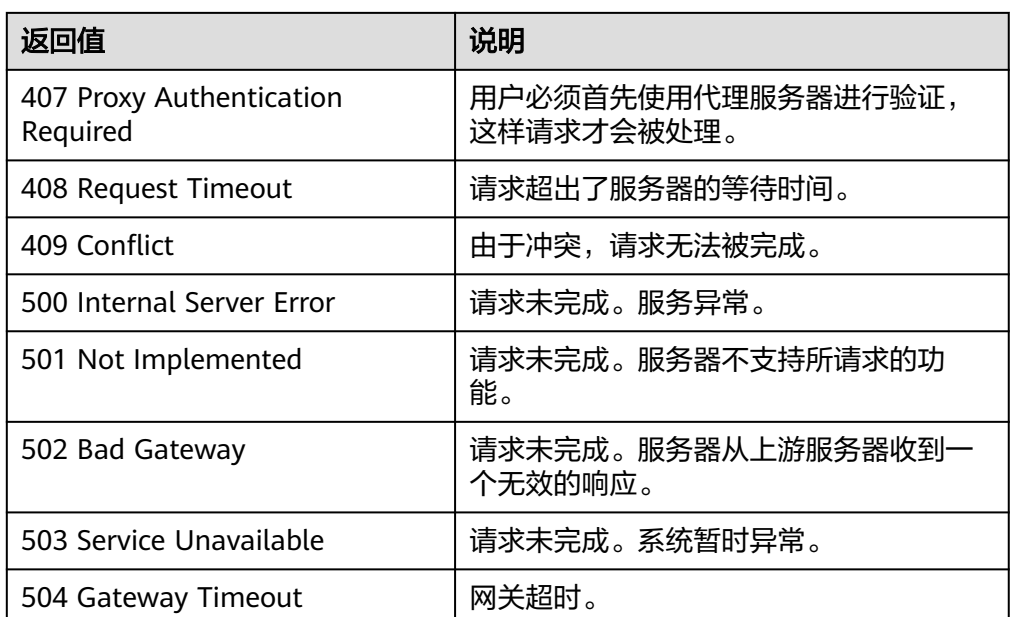

#### 错误码

请参[考错误码。](#page-188-0)

### **5.3.3** 批量操作实例

### 功能介绍

● 批量移出伸缩组中的实例或批量添加伸缩组外的实例。

#### 说明

批量移出伸缩组时,如果是手动添加到伸缩组的实例,只能从伸缩组中移出,不支持移出 并删除。

批量对伸缩组中的实例设置或取消其实例保护属性。

#### 说明

- 单次最多批量操作实例个数为10。批量添加后实例数不能大于伸缩组的最大实例数,批量移 出后实例数不能小于伸缩组的最小实例数。
- 当伸缩组处于INSERVICE状态且没有伸缩活动时,才能添加实例。
- 当伸缩组没有伸缩活动时,才能移出实例。
- 向伸缩组中添加实例时,必须保证实例所在的可用区包含于伸缩组的可用区内。
- 实例处于INSERVICE状态时才可以进行移出、设置或取消实例保护属性等操作。
- 当伸缩组发生自动缩容活动时,设置了实例保护的实例不会被移出伸缩组。
- 批量移出弹性伸缩组中的实例时,若该实例加入伸缩组时绑定的监听器和伸缩组本身的监听 器相同,会解绑定实例和监听器。若该实例加入伸缩组时绑定的监听器和伸缩组本身的监听 器不同,会保留实例和监听器的绑定关系。

#### **URI**

POST /autoscaling-api/v1/{project\_id}/scaling\_group\_instance/{scaling\_group\_id}/ action

#### 表 **5-69** 参数说明

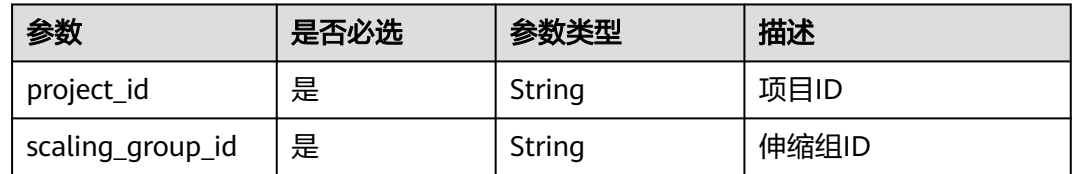

#### 请求参数

#### 表 **5-70** 请求参数

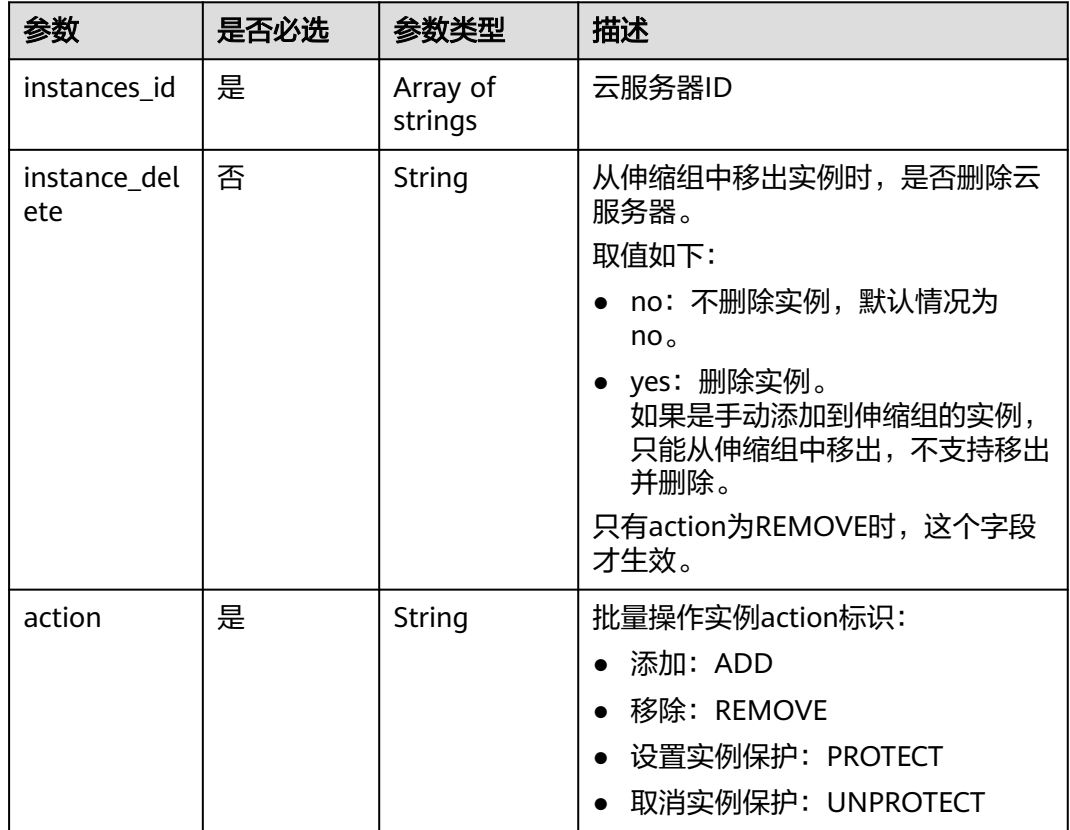

#### 请求示例

● 批量添加实例ID为instance\_id\_1和instance\_id\_2的两个实例到ID为e5d27f5cdd76-4a61-b4bc-a67c5686719a的伸缩组中。 POST https://{Endpoint}/autoscaling-api/v1/{project\_id}/scaling\_group\_instance/e5d27f5c-dd76-4a61 b4bc-a67c5686719a/action

```
{
   "action": "ADD",
   "instances_id": [
 "instance_id_1",
 "instance_id_2"
   ]
}
```
● 批量移出并删除ID为e5d27f5c-dd76-4a61-b4bc-a67c5686719a的伸缩组中,实 例ID为instance\_id\_1和instance\_id\_2的两个实例。

POST https://{Endpoint}/autoscaling-api/v1/{project\_id}/scaling\_group\_instance/e5d27f5c-dd76-4a61 b4bc-a67c5686719a/action

```
{
   "action": "REMOVE",
   "instances_id": [
 "instance_id_1",
 "instance_id_2"
 ],
 "instance_delete": "yes"
}
```
### 响应参数

无

### 响应示例

无

### 返回值

- 正常
	- 204
- 异常

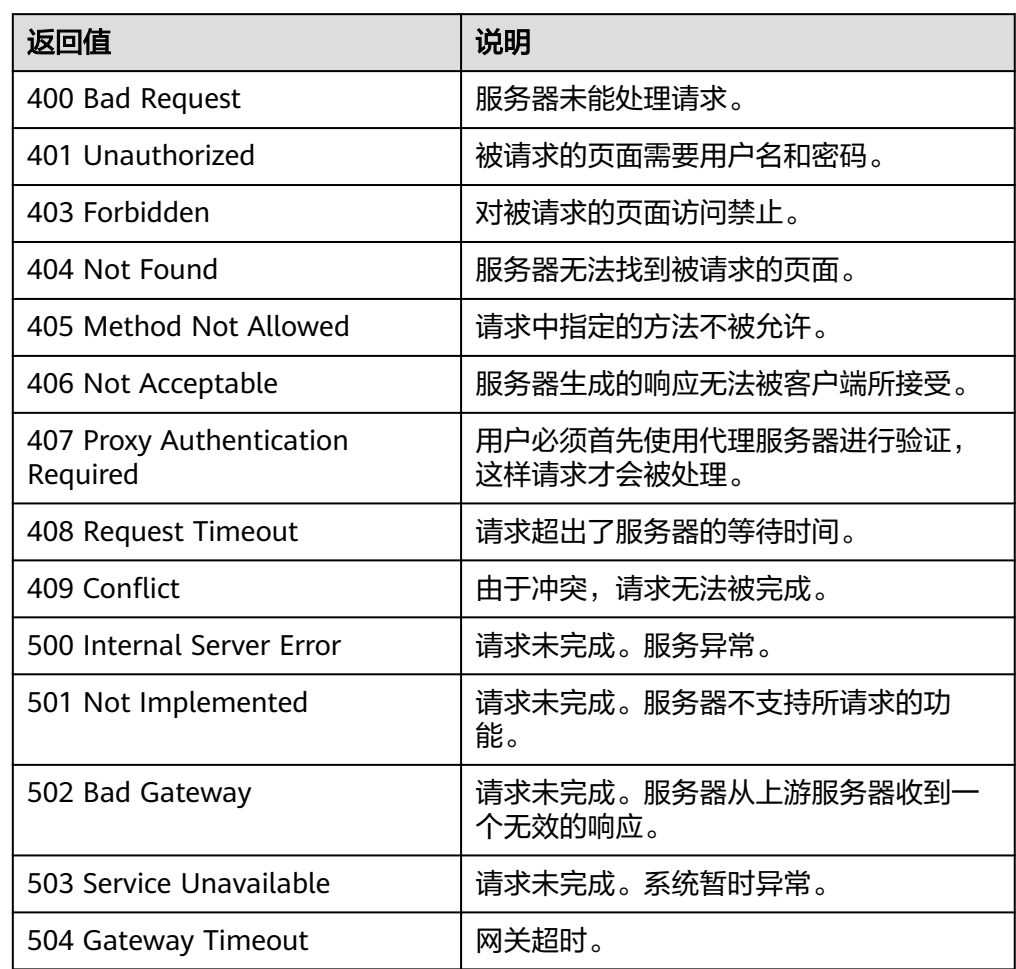

#### 错误码

请参[考错误码。](#page-188-0)

# **5.4** 弹性伸缩策略

# **5.4.1** 创建弹性伸缩策略

### 功能介绍

创建弹性伸缩策略。

- 伸缩策略定义了伸缩组内实例的扩张和收缩操作。如果执行伸缩策略造成伸缩组 期望实例数与伸缩组内实例数不符,弹性伸缩会自动调整实例资源,以匹配期望 实例数。
- 当前伸缩策略支持告警触发策略,周期触发策略,定时触发策略。
- 在策略执行具体动作中,可设置实例变化的个数,或根据当前实例的百分比数进 行伸缩。

#### **URI**

POST /autoscaling-api/v1/{project\_id}/scaling\_policy

#### 表 **5-71** 参数说明

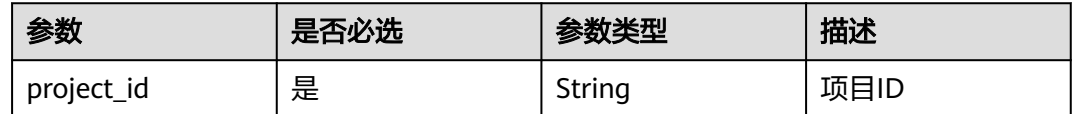

#### 请求参数

#### 表 **5-72** 请求参数

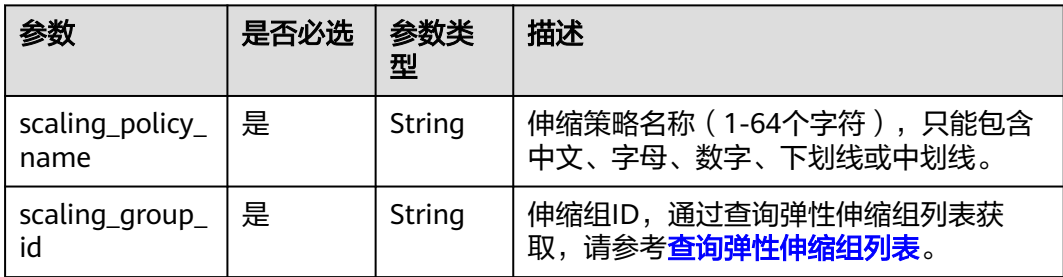

| 参数                        | 是否必选 | 参数类<br>型                                  | 描述                                                                                                    |
|---------------------------|------|-------------------------------------------|----------------------------------------------------------------------------------------------------|
| scaling_policy_<br>type   | 是    | String                                    | 策略类型<br>告警策略: ALARM(与alarm_id对应)<br>● 定时策略: SCHEDULED(与<br>scheduled policy对应)<br>周期策略: RECURRENCE(与<br>$\bullet$<br>scheduled policy对应)                      |
| alarm id                  | 否    | String                                    | 告警ID, 即告警规则的ID, 当<br>scaling_policy_type为ALARM时该项必<br>选,此时scheduled_policy不生效。<br>创建告警策略成功后, 会自动为该告警ID<br>对应的告警规则的alarm_actions字段增加<br>类型为autoscaling的告警触发动作。 |
| scheduled_poli<br>cy      | 否    | schedul<br>ed_poli<br><b>CV</b><br>object | 定时、周期任务策略, 当<br>scaling_policy_type为SCHEDULED或<br>RECURRENCE时该项必选, 此时alarm_id<br>不生效。详情请见表 scheduled_policy字<br>段数据结构说明。                                      |
| scaling_policy_<br>action | 否    | scaling<br>policy a<br>ction<br>object    | 策略执行具体动作。详情请见 <mark>表</mark><br>scaling_policy_action字段数据结构说<br>明。                                                                                            |
| cool down tim<br>e        | 否    | Integer                                   | 冷却时间,取值范围0-86400,默认为<br>300,单位是秒。                                                                                                    |

表 **5-73** scheduled\_policy 字段数据结构说明

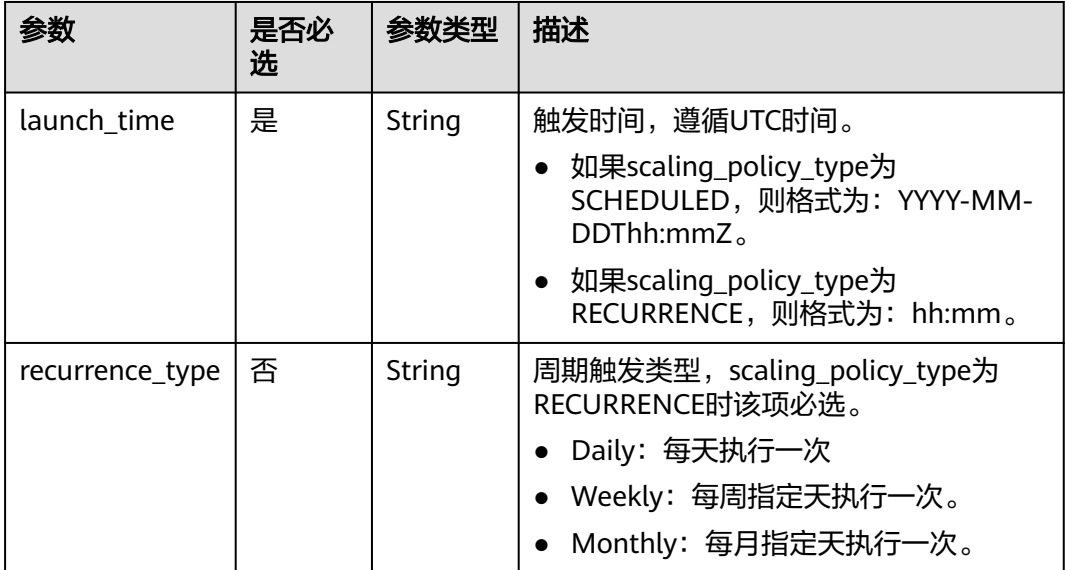

<span id="page-81-0"></span>

| 参数                   | 是否必<br>选 | 参数类型   | 描述                                                                    |
|----------------------|----------|--------|-----------------------------------------------------------------------|
| recurrence_valu<br>e | 否        | String | 周期触发任务数值,scaling_policy_type<br>为RECURRENCE时该项必选。                     |
|                      |          |        | • 类型为Daily时,该字段为null,表示每<br>天执行                                       |
|                      |          |        | ● 类型为Weekly时,该字段取值范围为<br>1-7, 1表示星期日, 以此类推, 以<br>","分割,例如:1,3,5。      |
|                      |          |        | • 类型为Monthly时,该字段取值范围为<br>1-31, 分别表示每月的日期, 以","<br>分割,例如: 1,10,13,28。 |
| start time           | 否        | String | 周期策略重复执行开始时间,遵循UTC时<br>间,默认为当前时间。<br>格式为: YYYY-MM-DDThh:mmZ。          |
| end_time             | 否        | String | 周期策略重复执行结束时间,遵循UTC时<br>间, scaling_policy_type为RECURRENCE<br>时该项必选。    |
|                      |          |        | 当为周期类型策略时,不得早于当前时间<br>和开始时间。                                          |
|                      |          |        | 格式为: YYYY-MM-DDThh:mmZ。                                               |

表 **5-74** scaling\_policy\_action 字段数据结构说明

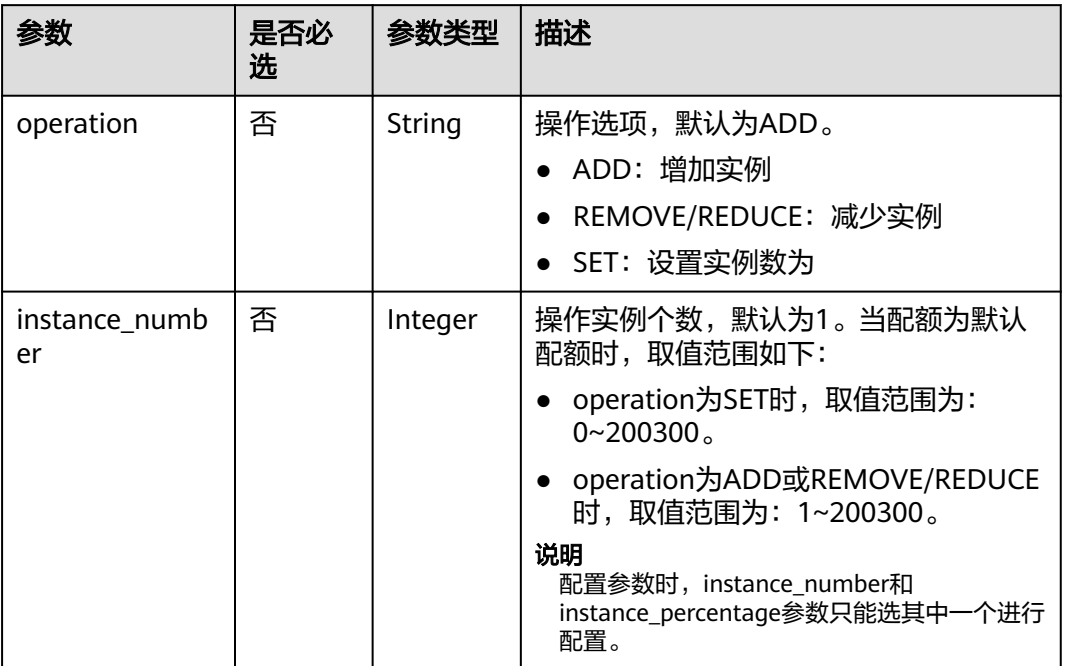

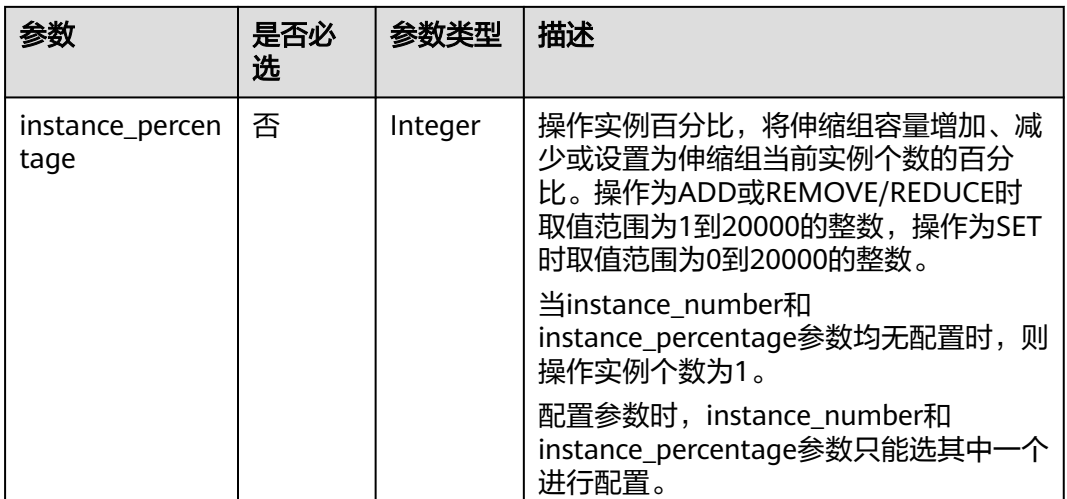

{

创建一个名称为as-policy-7a75的周期策略,该策略的生效时间为2015-12-14T03:34Z 到2015-12-27T03:34Z,每天16:00在ID为5bc3aa02-b83e-454c-aba1-4d2095c68f8b 的伸缩组中增加一个实例。

POST https://{Endpoint}/autoscaling-api/v1/{project\_id}/scaling\_policy

```
 "scaling_policy_name": "as-policy-7a75",
 "scaling_policy_action": {
 "operation": "ADD",
      "instance_number": 1
   },
   "cool_down_time": 900,
 "scheduled_policy": {
 "launch_time": "16:00",
 "recurrence_type": "Daily",
 "start_time": "2015-12-14T03:34Z",
 "end_time": "2015-12-27T03:34Z"
   },
   "scaling_policy_type": "RECURRENCE",
   "scaling_group_id": "5bc3aa02-b83e-454c-aba1-4d2095c68f8b"
}
```
#### 响应参数

#### 表 **5-75** 响应参数

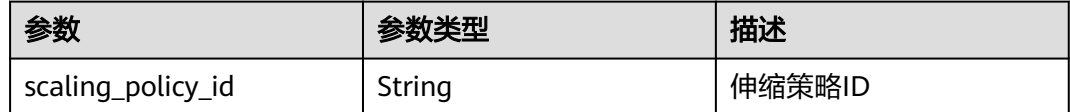

#### 响应示例

"scaling\_policy\_id": "0h327883-324n-4dzd-9c61-68d03ee191dd"

{

}

#### 返回值

● 正常

200

● 异常

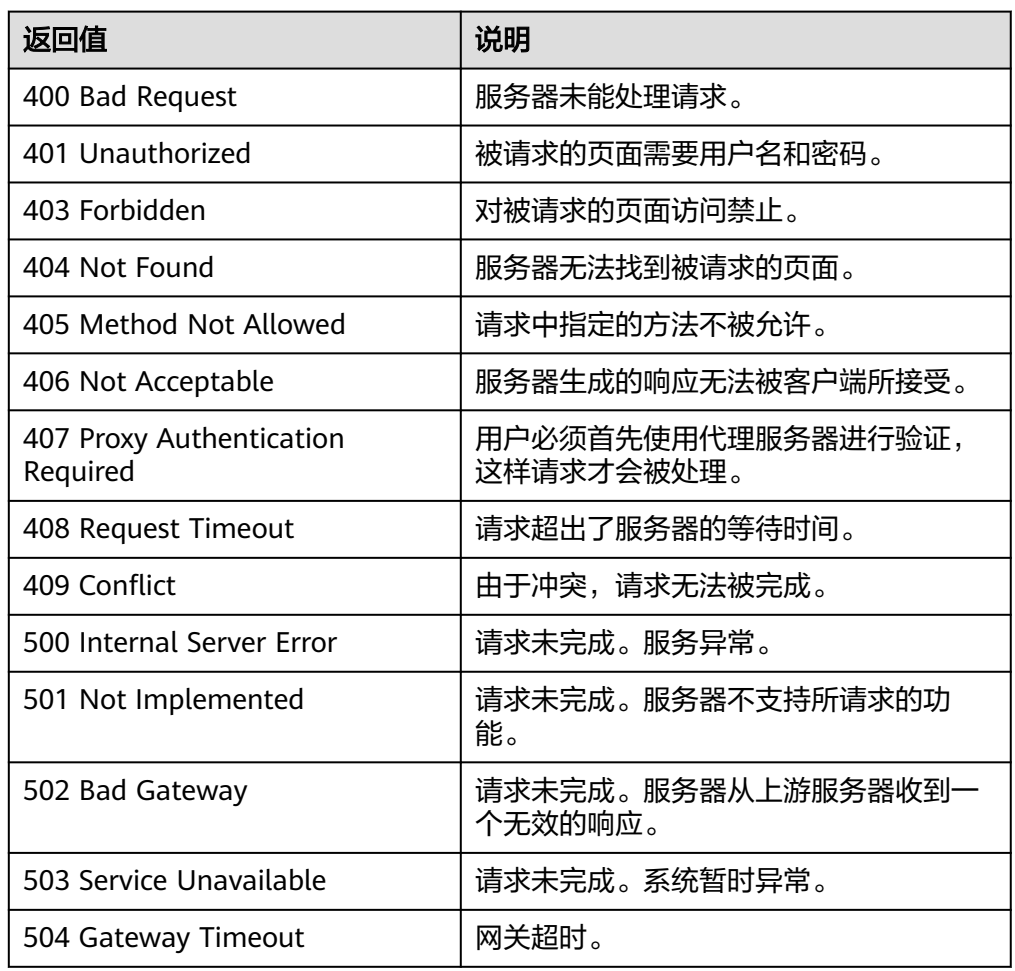

#### 错误码

请参[考错误码。](#page-188-0)

# **5.4.2** 创建弹性伸缩策略(**V2** 版本)

### 功能介绍

可针对不同类型资源如伸缩组或带宽,创建弹性伸缩策略。

创建弹性伸缩策略V2版本与V1版本的区别在于,V2版本支持创建对带宽资源进行调整 的策略,通过伸缩资源类型区分伸缩资源。

#### **URI**

POST /autoscaling-api/v2/{project\_id}/scaling\_policy

#### 表 **5-76** 参数说明

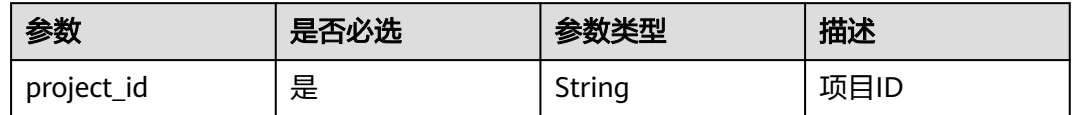

### 请求参数

#### 表 **5-77** 请求参数

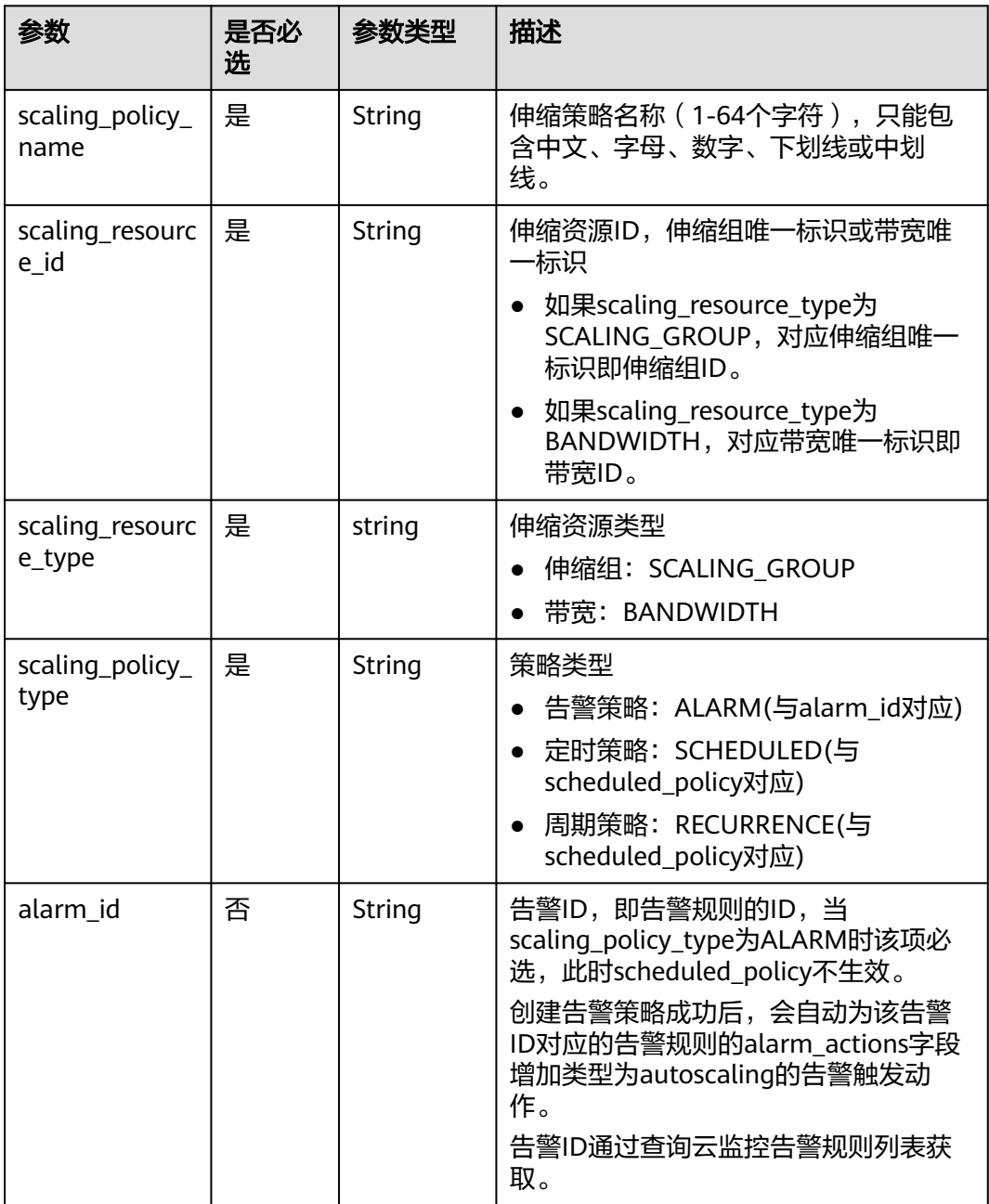

| 参数                        | 是否必<br>选 | 参数类型                                 | 描述                                                                                                    |
|---------------------------|----------|--------------------------------------|----------------------------------------------------------------------------------------------------|
| scheduled poli<br>Cy      | 否        | scheduled<br>_policy<br>object       | 定时、周期任务策略,当<br>scaling_policy_type为SCHEDULED或<br><b>RECURRENCE时该项必选, 此时</b><br>alarm id不生效。详情请见表<br>scheduled_policy字段数据结构说明。 |
| scaling_policy_<br>action | 否        | scaling po<br>licy_actio<br>n object | 策略执行具体动作。详情请见 <mark>表</mark><br>scaling_policy_action字段数据结构说<br>明。                                                            |
| cool down tim<br>e        | 否        | Integer                              | 冷却时间, 取值范围0-86400, 默认为<br>300,单位是秒。                                                                                           |
| description               | 否        | String                               | 伸缩策略描述 (1-256个字符)。                                                                                                    |

表 **5-78** scheduled\_policy 字段数据结构说明

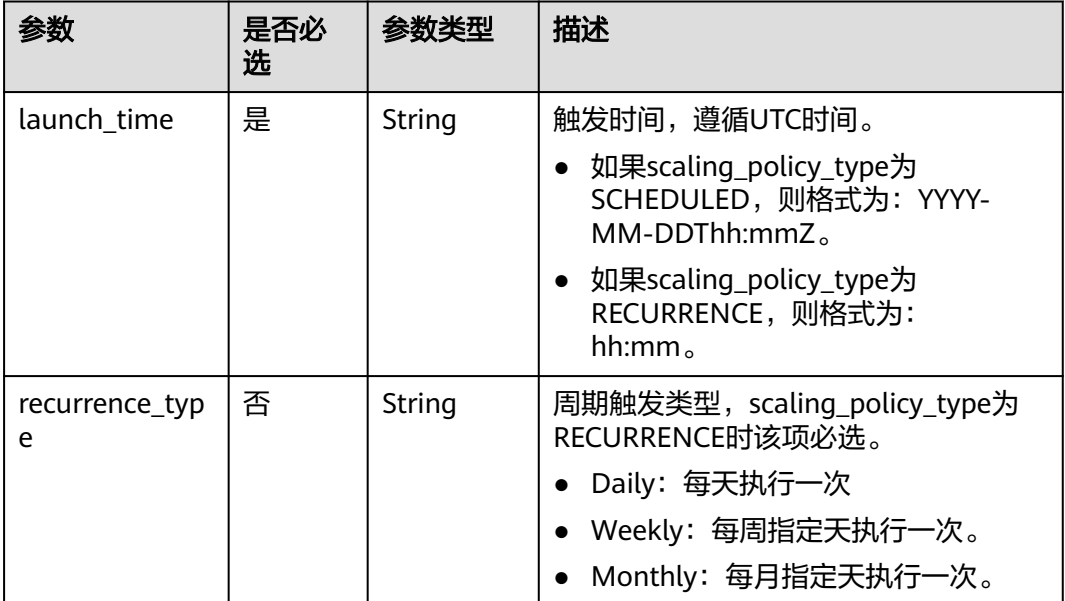

<span id="page-86-0"></span>

| 参数                          | 是否必<br>选 | 参数类型   | 描述                                                                                                    |
|-----------------------------|----------|--------|----------------------------------------------------------------------------------------------------|
| recurrence_val<br><b>ue</b> | 否        | String | 周期触发任务数值,scaling_policy_type<br>为RECURRENCE时该项必选。                                                                             |
|                             |          |        | • 类型为Daily时,该字段为null,表示<br>每天执行                                                                                               |
|                             |          |        | • 类型为Weekly时,该字段取值范围为<br>1-7, 1表示星期日, 以此类推, 以<br>","分割,例如: 1,3,5。                                                             |
|                             |          |        | • 类型为Monthly时,该字段取值范围<br>为1-31, 分别表示每月的日期, 以<br>","分割,例如:1,10,13,28。                                                          |
|                             |          |        | 说明<br>当recurrence_type类型为Daily时,<br>recurrence_value参数不生效。                                                                    |
| start time                  | 否        | String | 周期策略重复执行开始时间,遵循UTC<br>时间,默认为当前时间。<br>格式为: YYYY-MM-DDThh:mmZ。                                                                  |
|                             |          |        |                                                                                                    |
| end time                    | 否        | String | 周期策略重复执行结束时间, 遵循UTC<br>时间,scaling_policy_type为<br>RECURRENCE时该项必选。当为周期类<br>型策略时,不得早于当前时间和开始时<br>间。<br>格式为: YYYY-MM-DDThh:mmZ。 |

表 **5-79** scaling\_policy\_action 字段数据结构说明

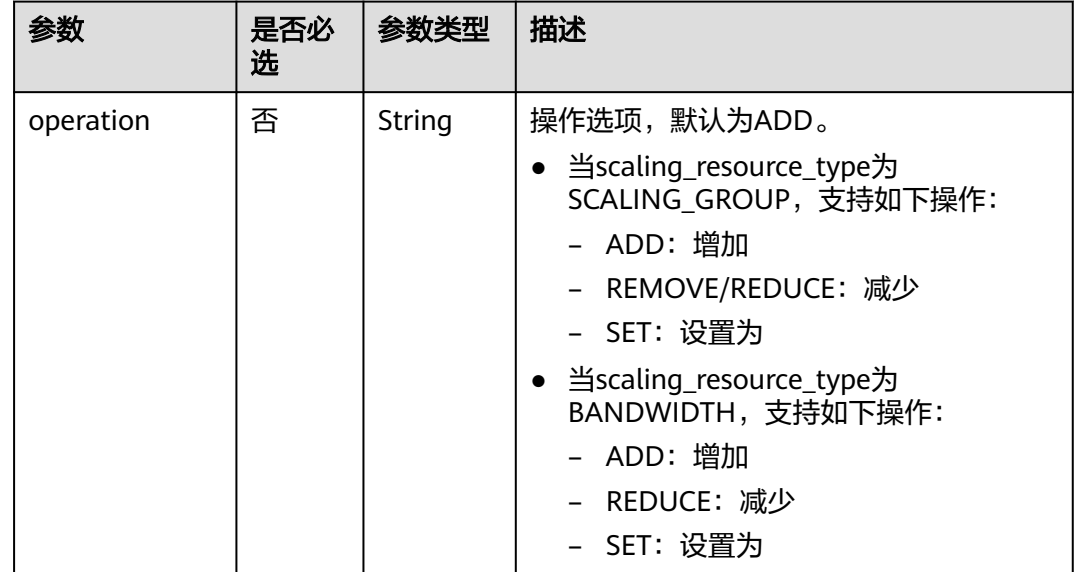

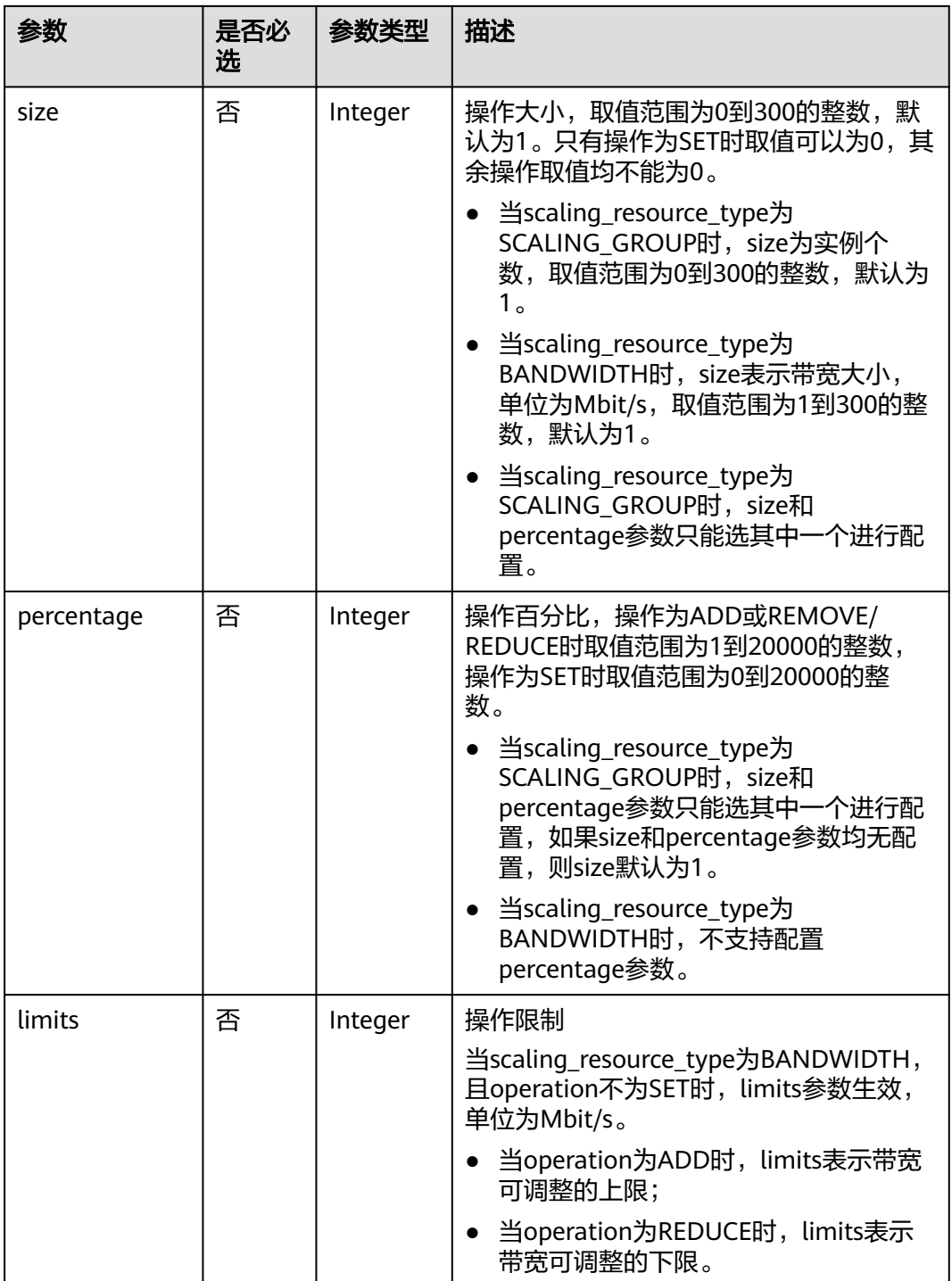

创建一个名称为hth\_aspolicy\_1的告警策略,使用的告警规则ID为 al1513822380493GvlJKZwA8,每当告警规则达到告警阈值后,该策略会使ID为 8ade64b5-d685-40b8-8582-4ce306ea37a6的带宽增加1Mbit/s,直到带宽值达到限制 10Mbit/s。 POST https://{Endpoint}/autoscaling-api/v2/{project\_id}/scaling\_policy

{

```
 "alarm_id": "al1513822380493GvlJKZwA8",
 "cool_down_time": 900,
 "scaling_resource_id": "8ade64b5-d685-40b8-8582-4ce306ea37a6",
 "scaling_resource_type": "BANDWIDTH",
 "scaling_policy_action": {
       "size": 1,
       "operation": "ADD",
       "limits": 10
 },
 "scaling_policy_name": "hth_aspolicy_1",
 "scaling_policy_type": "ALARM"
```
### 响应参数

#### 表 **5-80** 响应参数

}

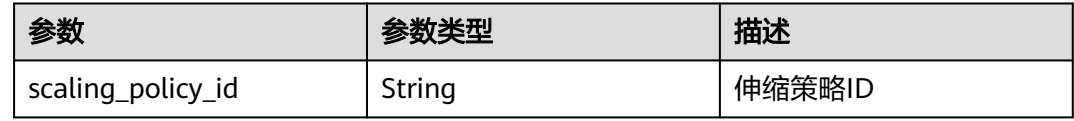

### 响应示例

{ "scaling\_policy\_id": "0h327883-324n-4dzd-9c61-68d03ee191dd"

### 返回值

● 正常

}

200

● 异常

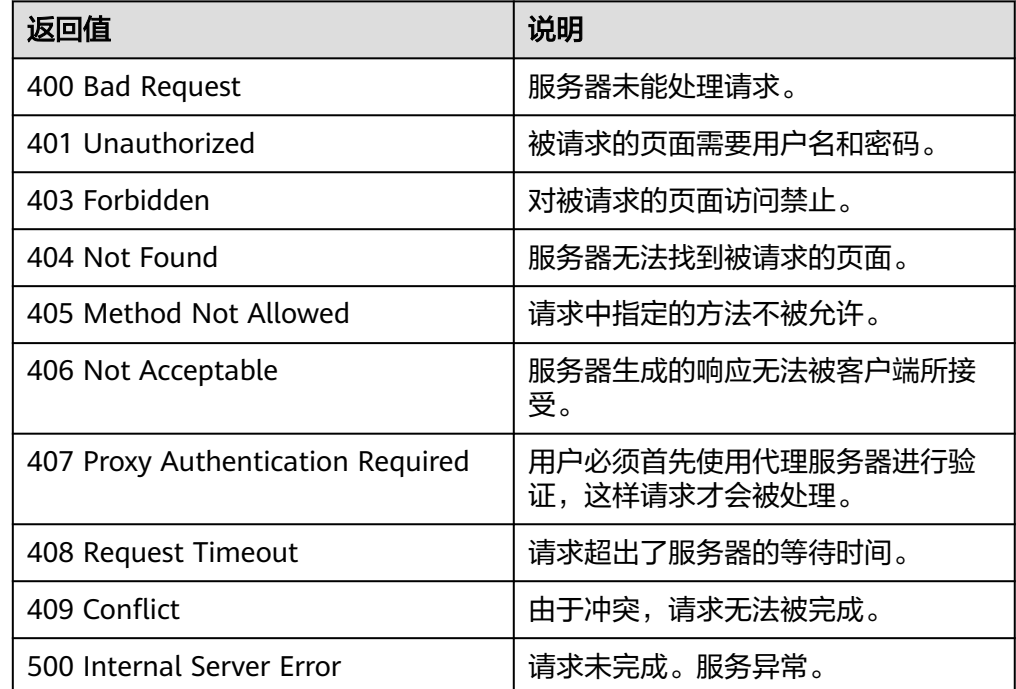

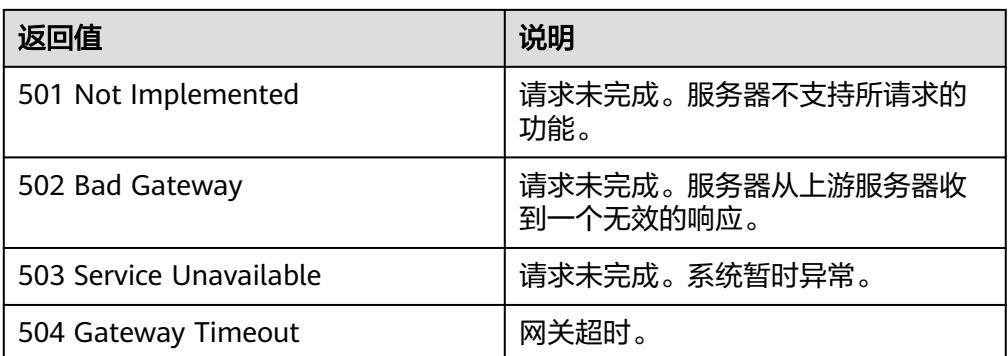

### 错误码

请参考**错误码**。

# **5.4.3** 修改弹性伸缩策略

### 功能介绍

修改指定弹性伸缩策略。

#### **URI**

PUT /autoscaling-api/v1/{project\_id}/scaling\_policy/{scaling\_policy\_id}

#### 表 **5-81** 参数说明

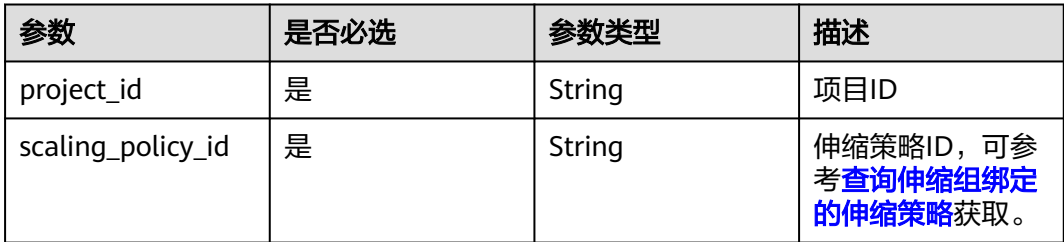

#### 请求参数

#### 表 **5-82** 请求参数

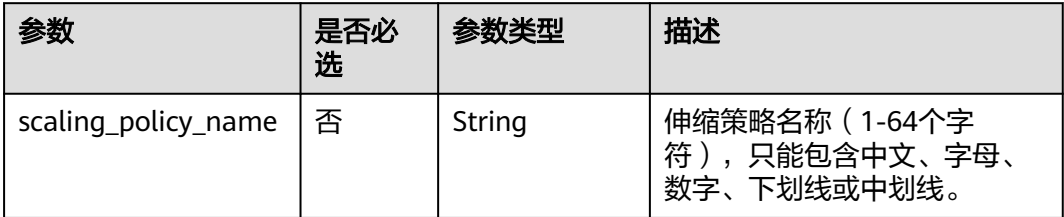

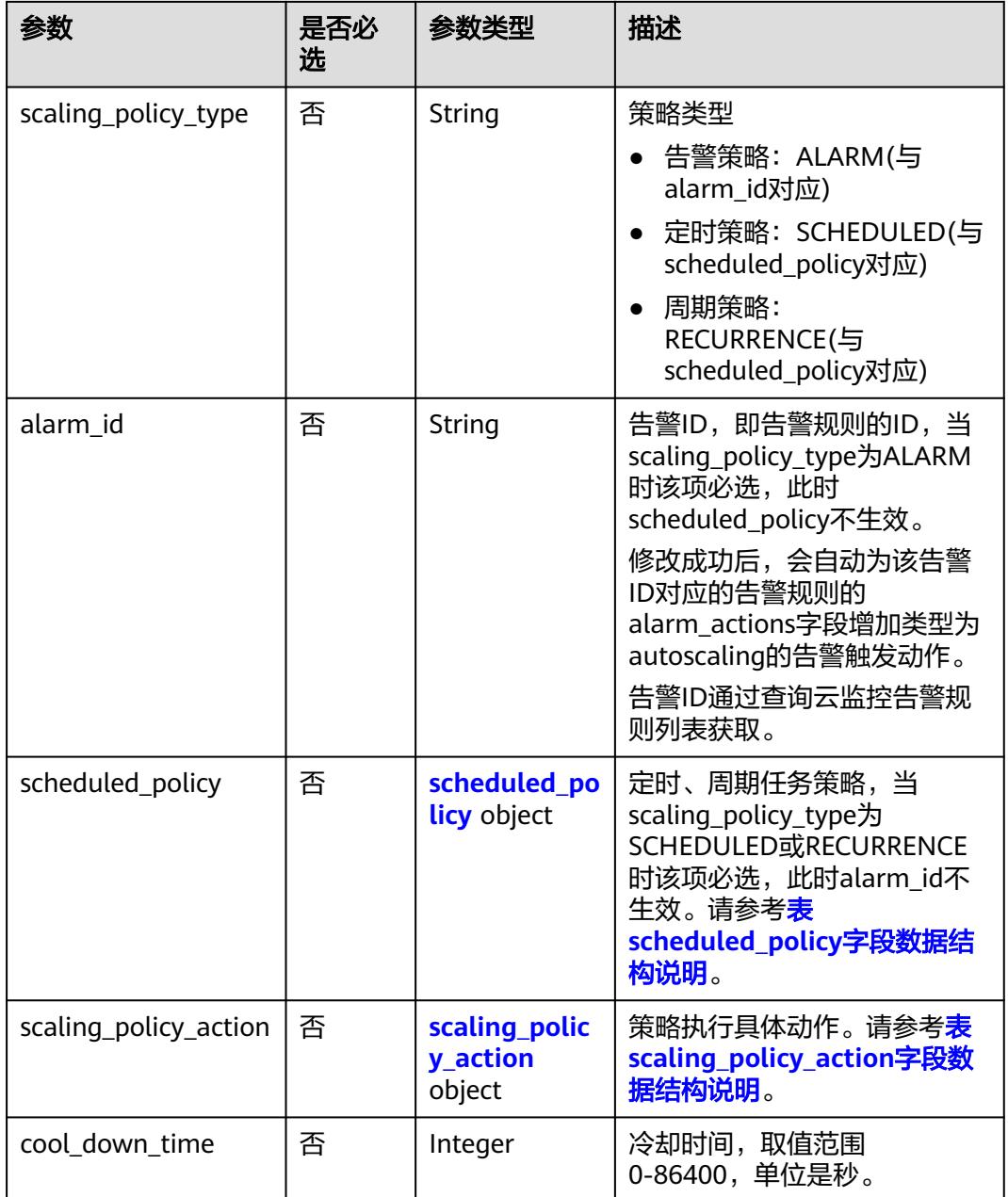

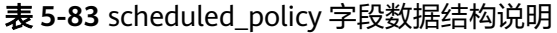

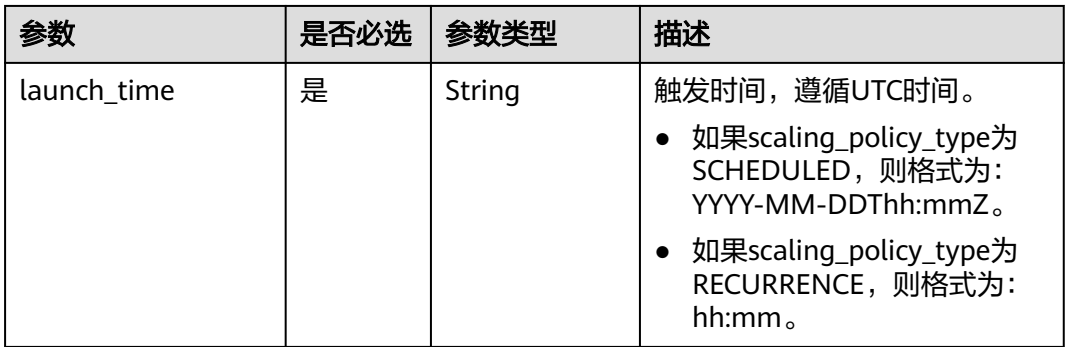

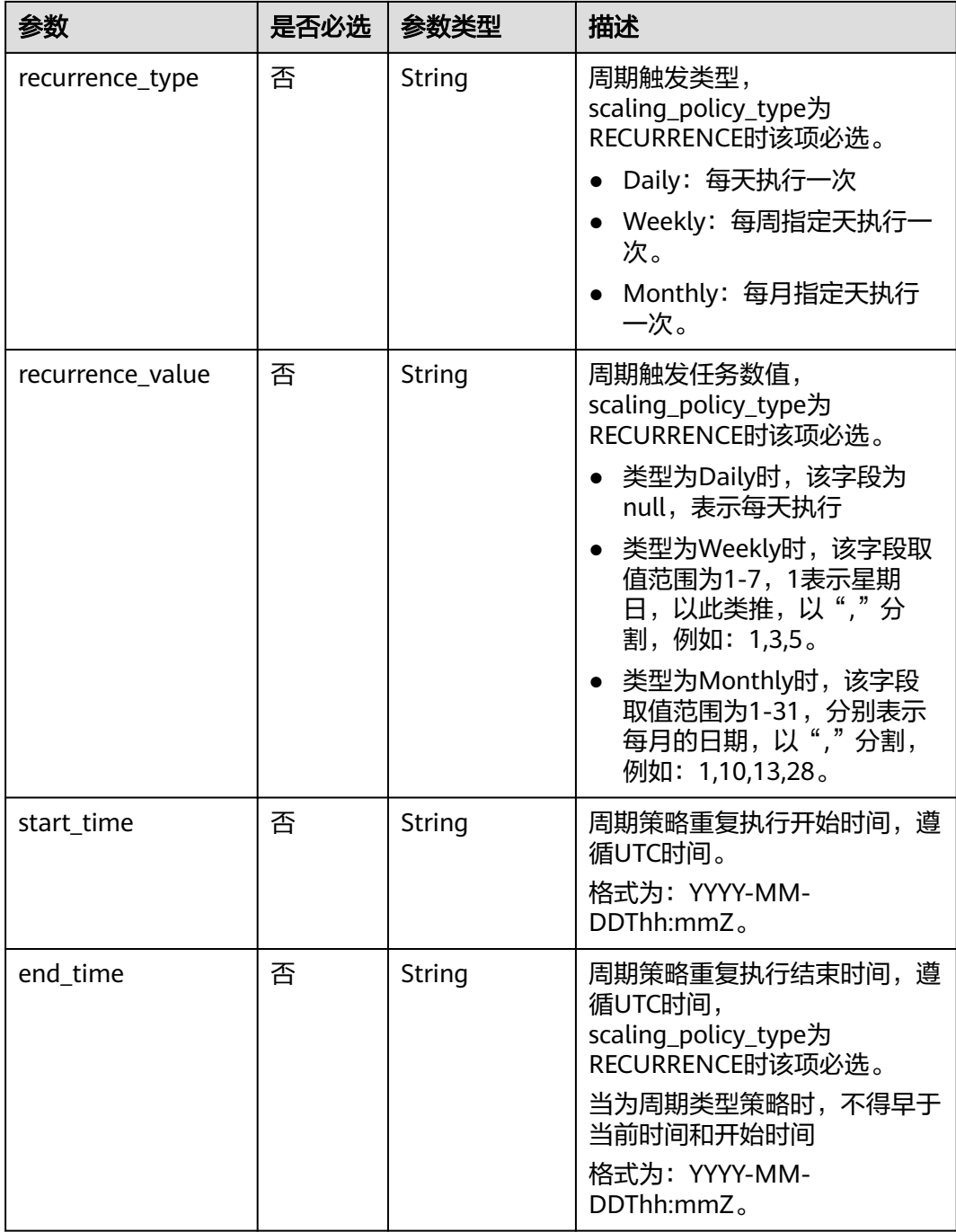

| 参数                      | 是否必<br>选 | 参数类型    | 描述                                                                                                    |
|-------------------------|----------|---------|----------------------------------------------------------------------------------------------------|
| operation               | 否        | String  | 操作选项,默认为ADD。<br>ADD: 增加实例<br>REMOVE/REDUCE: 减少实例<br>SET: 设置实例数为                                                                                                    |
| instance numb<br>er     | 否        | Integer | 操作实例个数, 默认为1。当配额为默认<br>配额时,取值范围如下:<br>operation为SET时, 取值范围为:<br>$0 - 200300$<br>operation为ADD或REMOVE/REDUCE<br>时, 取值范围为: 1~200300。<br>说明<br>配置参数时, instance number和<br>instance_percentage参数只能选其中一个进行<br>配置。                                           |
| instance_percen<br>tage | 否        | Integer | 操作实例百分比,将伸缩组容量增加、减<br>少或设置为伸缩组当前实例个数的百分<br>比。操作为ADD或REMOVE/REDUCE时<br>取值范围为1到20000的整数,操作为SET<br>时取值范围为0到20000的整数。<br>当instance number和<br>instance_percentage参数均无配置时,则<br>操作实例个数为1。<br>配置参数时,instance_number和<br>instance_percentage参数只能选其中一个<br>进行配置。 |

<span id="page-92-0"></span>表 **5-84** scaling\_policy\_action 字段数据结构说明

修改ID为0h327883-324n-4dzd-9c61-68d03ee191dd的伸缩策略,修改其名称为 policy\_01,修改其生效时间为从2016-01-08T17:31Z到2016-02-08T17:31Z且每天下 午四点执行,设置实例数为2的周期性策略。

PUT https://{Endpoint}/autoscaling-api/v1/{project\_id}/scaling\_policy/ 0h327883-324n-4dzd-9c61-68d03ee191dd

```
{
   "scaling_policy_type": "RECURRENCE",
   "scaling_policy_name": "policy_01",
 "scheduled_policy": {
 "launch_time": "16:00",
 "recurrence_type": "Daily",
 "end_time": "2016-02-08T17:31Z",
 "start_time": "2016-01-08T17:31Z"
   },
 "scaling_policy_action": {
 "operation": "SET",
 "instance_number": 2
```
#### }

}

{

}

### 响应参数

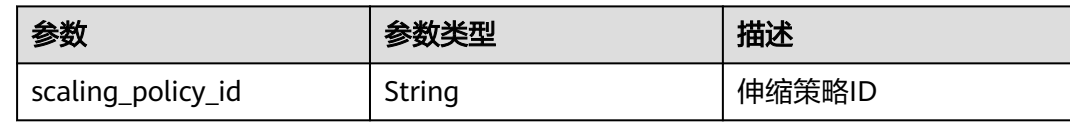

### 响应示例

"scaling\_policy\_id": "0h327883-324n-4dzd-9c61-68d03ee191dd"

### 返回值

- 正常 200
- 异常

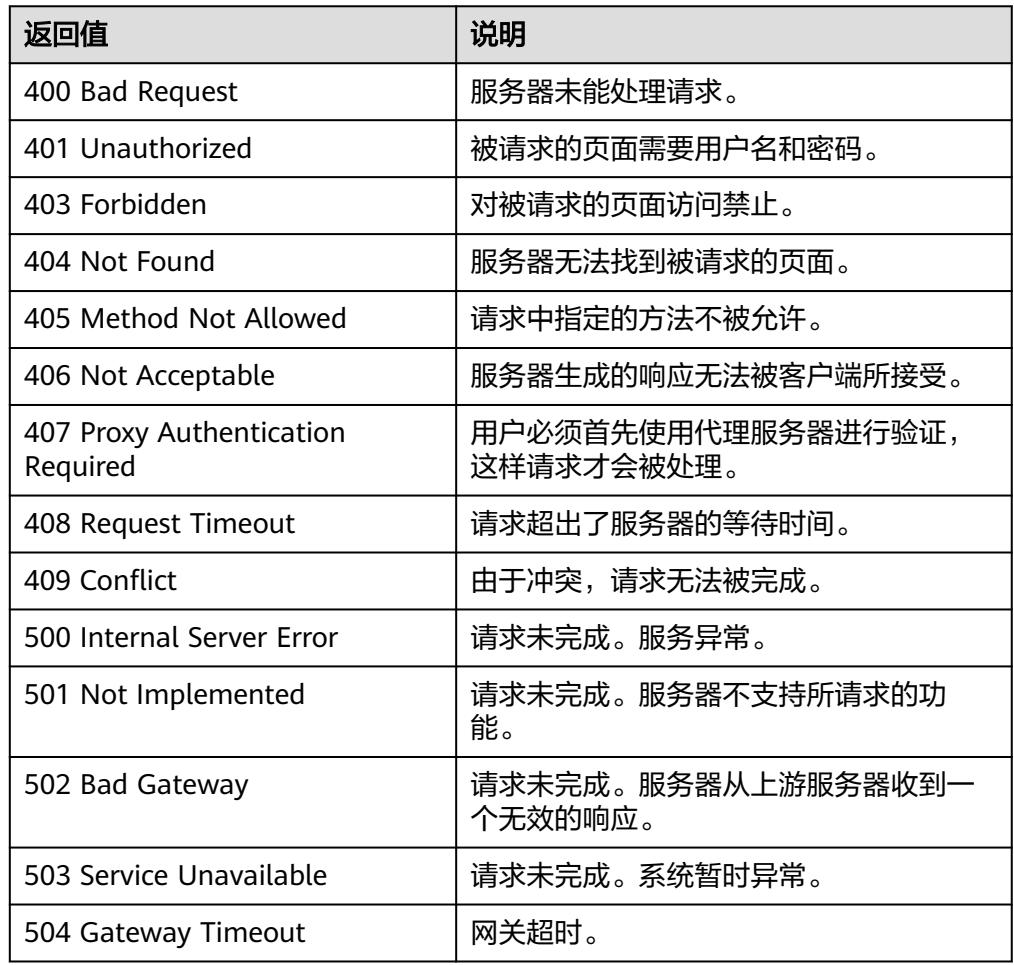

### 错误码

请参[考错误码。](#page-188-0)

# **5.4.4** 修改弹性伸缩策略(**V2** 版本)

### 功能介绍

修改指定弹性伸缩策略。

修改弹性伸缩策略V2版本与V1版本的区别在于,V2版本支持修改伸缩资源类型。

#### **URI**

PUT /autoscaling-api/v2/{project\_id}/scaling\_policy/{scaling\_policy\_id}

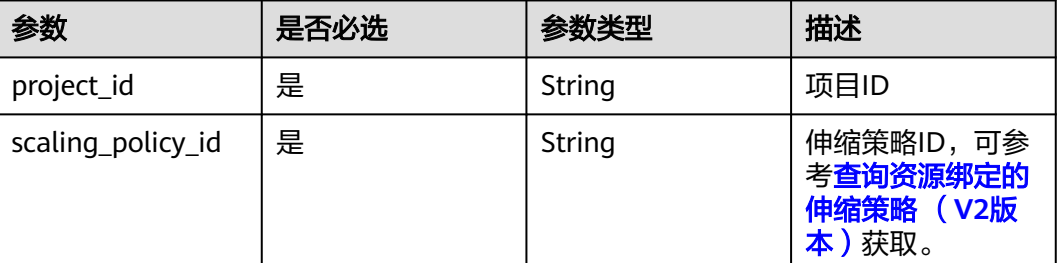

#### 表 **5-85** 参数说明

#### 请求参数

#### 表 **5-86** 请求参数

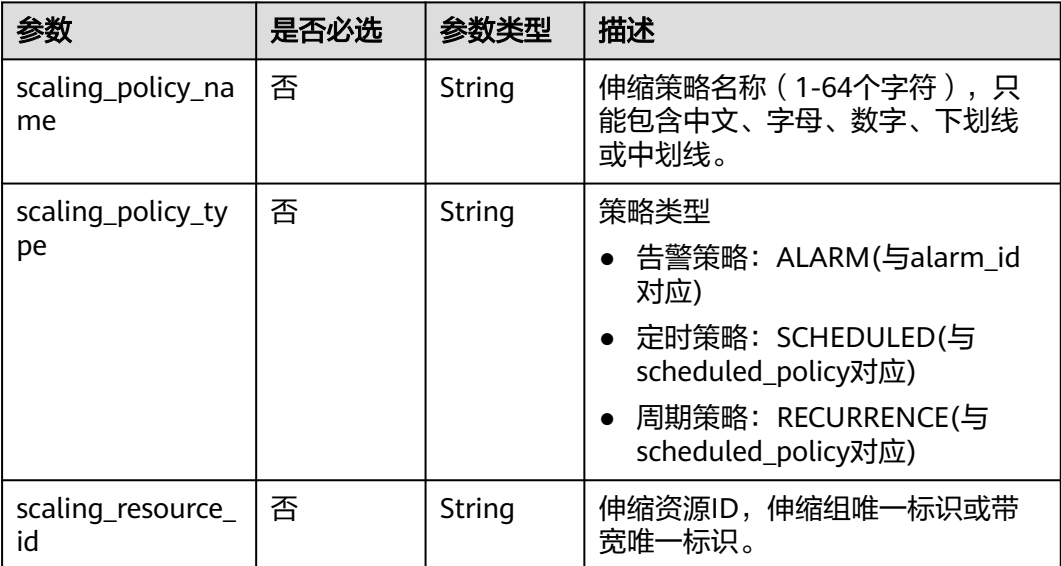

| 参数                        | 是否必选 | 参数类型                                 | 描述                                                                                                    |
|---------------------------|------|--------------------------------------|----------------------------------------------------------------------------------------------------|
| scaling_resource_<br>type | 否    | string                               | 伸缩资源类型<br>伸缩组: SCALING GROUP<br>带宽: BANDWIDTH                                                                                                    |
| alarm id                  | 否    | String                               | 告警ID, 即告警规则的ID, 当<br>scaling_policy_type为ALARM时该<br>项必选, 此时scheduled_policy不生<br>效。<br>修改成功后, 会自动为该告警ID对<br>应的告警规则的alarm_actions字段<br>增加类型为autoscaling的告警触发<br>动作。<br>告警ID通过查询云监控告警规则列<br>表获取。 |
| scheduled_policy          | 否    | schedule<br>d_policy<br>object       | 定时、周期任务策略,当<br>scaling_policy_type为SCHEDULED<br>或RECURRENCE时该项必选,此时<br>alarm_id不生效。详情请见 <b>表</b><br>scheduled_policy字段数据结构说<br>明。                                                              |
| scaling_policy_ac<br>tion | 否    | scaling p<br>olicy_acti<br>on object | 策略执行具体动作。详情请见 <mark>表</mark><br>scaling_policy_action字段数据结<br>构说明。                                                                                                    |
| cool_down_time            | 否    | Integer                              | 冷却时间,取值范围0-86400,单位<br>是秒。                                                                                                    |
| description               | 否    | String                               | 伸缩策略描述(1-256个字符)。                                                                                                    |

表 **5-87** scheduled\_policy 字段数据结构说明

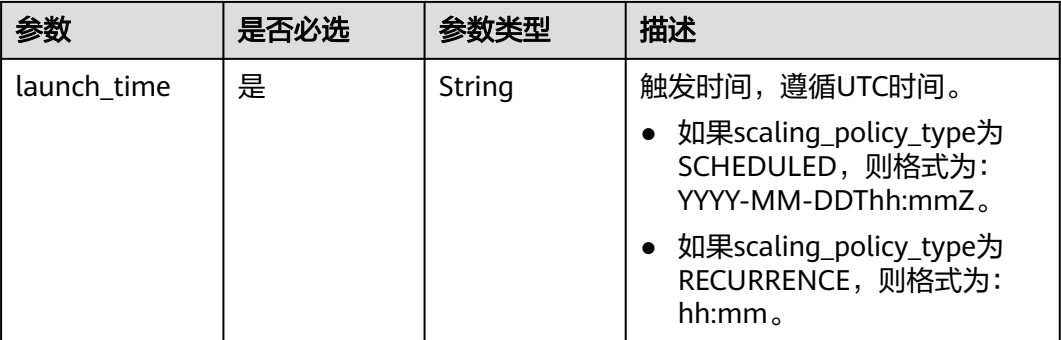

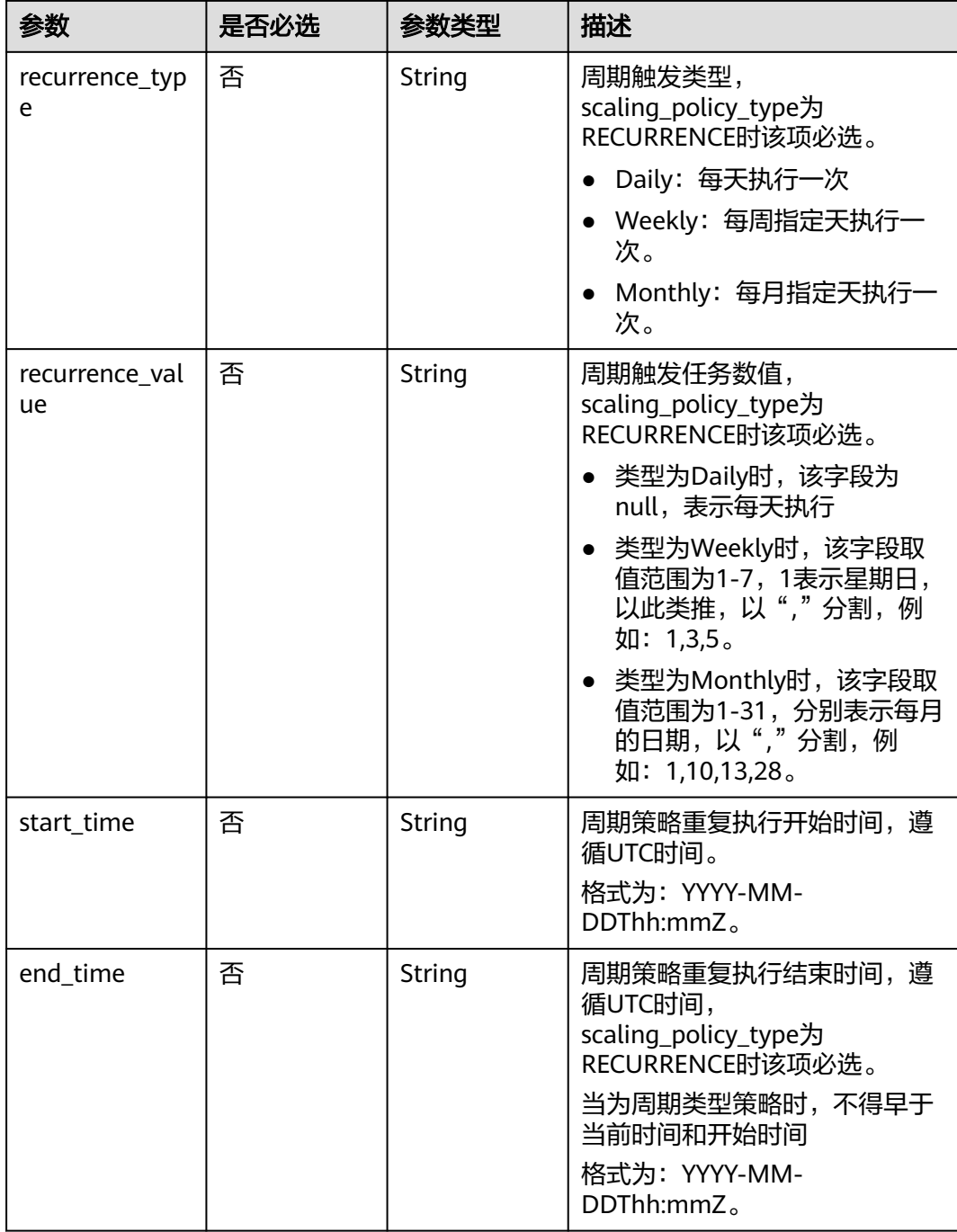

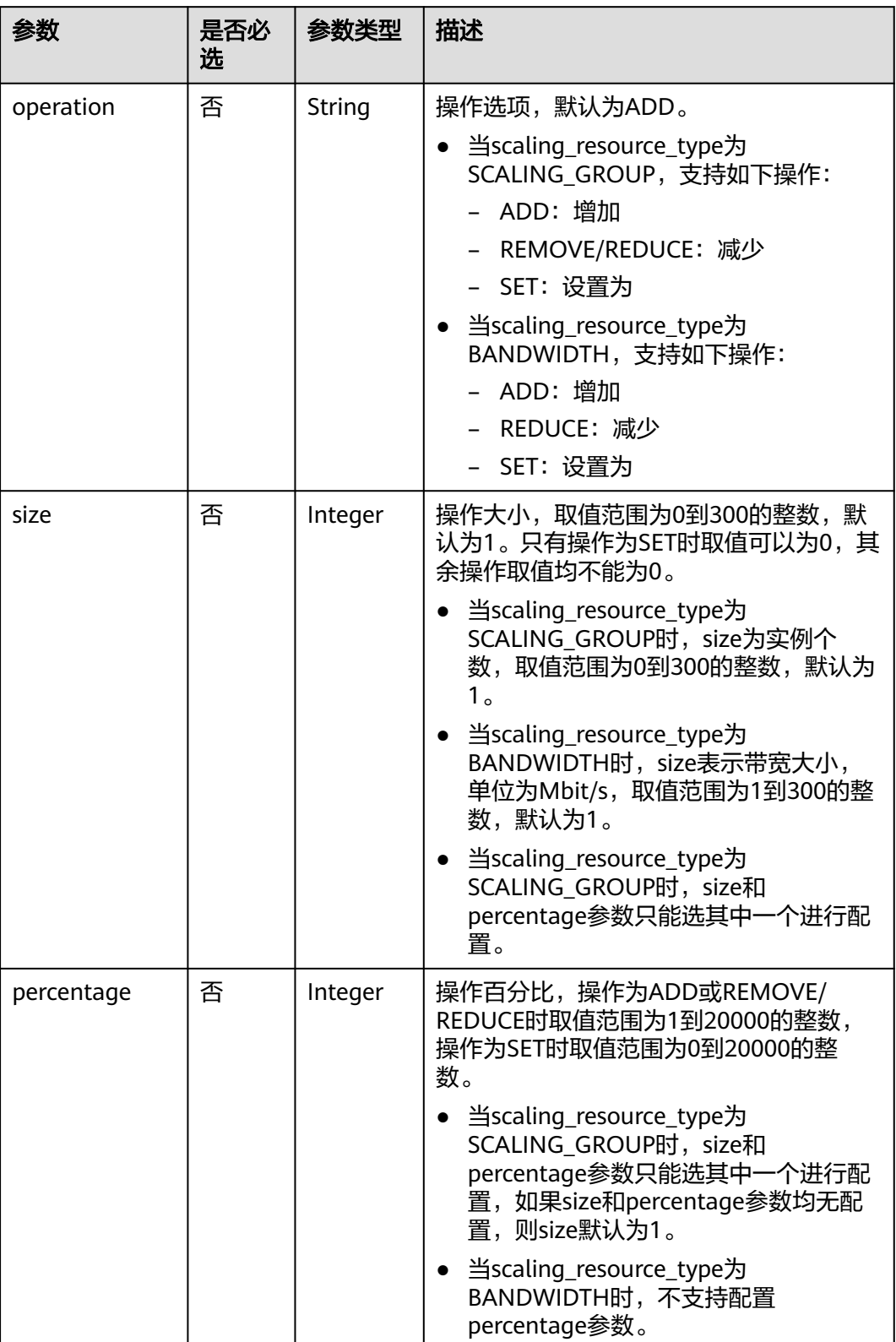

<span id="page-97-0"></span>表 **5-88** scaling\_policy\_action 字段数据结构说明

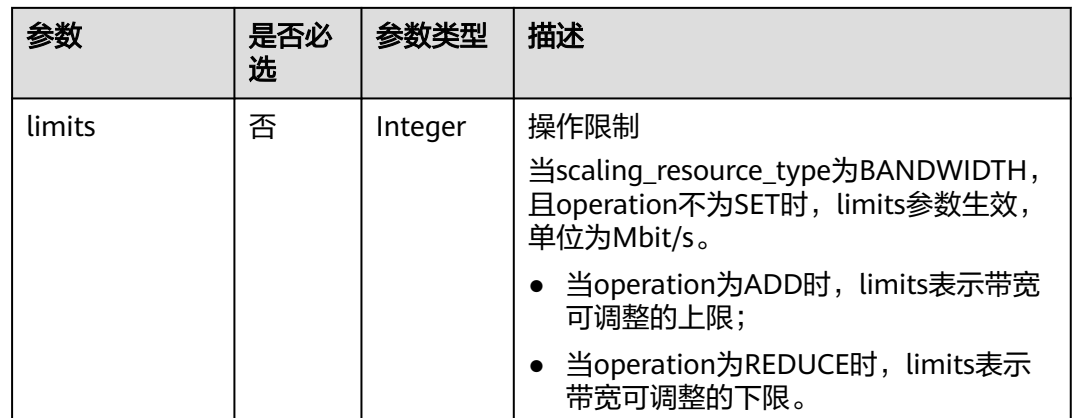

修改一个ID为0h327883-324n-4dzd-9c61-68d03ee191dd的伸缩策略,策略名称修改 为hth\_aspolicy\_1, 告警ID修改为al1513822380493GvUKZwA8, 冷却时间修改为900 秒,策略执行具体动作修改为增加1Mbit/s,且上限为10Mbit/s。

PUT https://{Endpoint}/autoscaling-api/v2/{project\_id}/scaling\_policy/ 0h327883-324n-4dzd-9c61-68d03ee191dd

```
{
   "alarm_id": "al1513822380493GvlJKZwA8",
   "cool_down_time": 900,
   "scaling_policy_action": {
        "size": 1,
        "operation": "ADD",
        "limits": 10
 },
 "scaling_policy_name": "hth_aspolicy_1",
   "scaling_policy_type": "ALARM"
}
```
### 响应参数

#### 表 **5-89** 响应参数

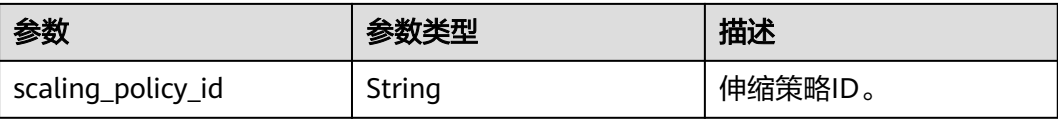

#### 响应示例

"scaling\_policy\_id": "0h327883-324n-4dzd-9c61-68d03ee191dd"

#### 返回值

● 正常 200

{

}

#### <span id="page-99-0"></span>● 异常

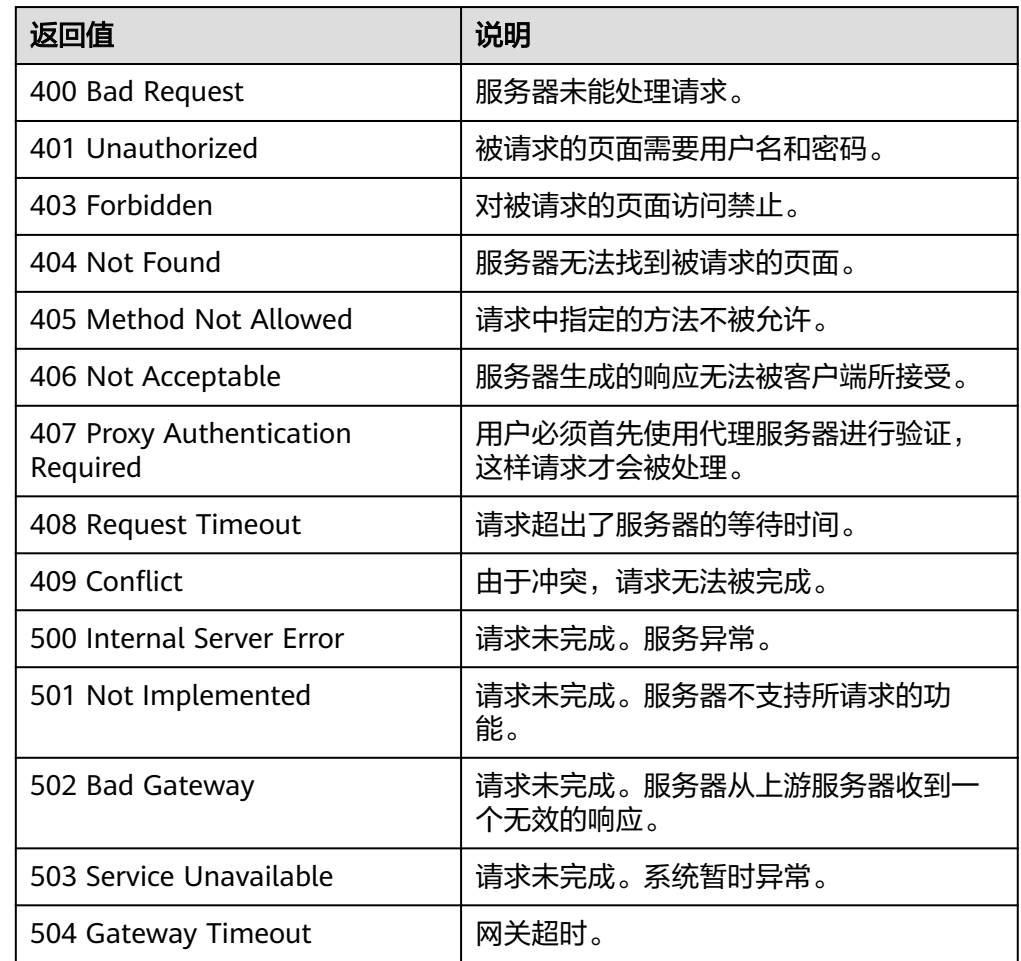

#### 错误码

请参考<mark>错误码</mark>。

# **5.4.5** 查询伸缩组绑定的伸缩策略

#### 功能介绍

根据输入条件过滤查询弹性伸缩策略。查询结果分页显示。

- 可根据伸缩策略名称,策略类型,伸缩策略ID,起始行号,记录数进行条件过滤 查询。
- 若不加过滤条件默认查询租户下指定伸缩组内最多20条伸缩策略信息。

#### **URI**

GET /autoscaling-api/v1/{project\_id}/scaling\_policy/{scaling\_group\_id}/list

#### 说明

可以在URI后面用'?'和'&'添加不同的查询条件组合。支持参数说明中所有非必选参数过 滤,请参考请求示例。

#### 表 **5-90** 参数说明

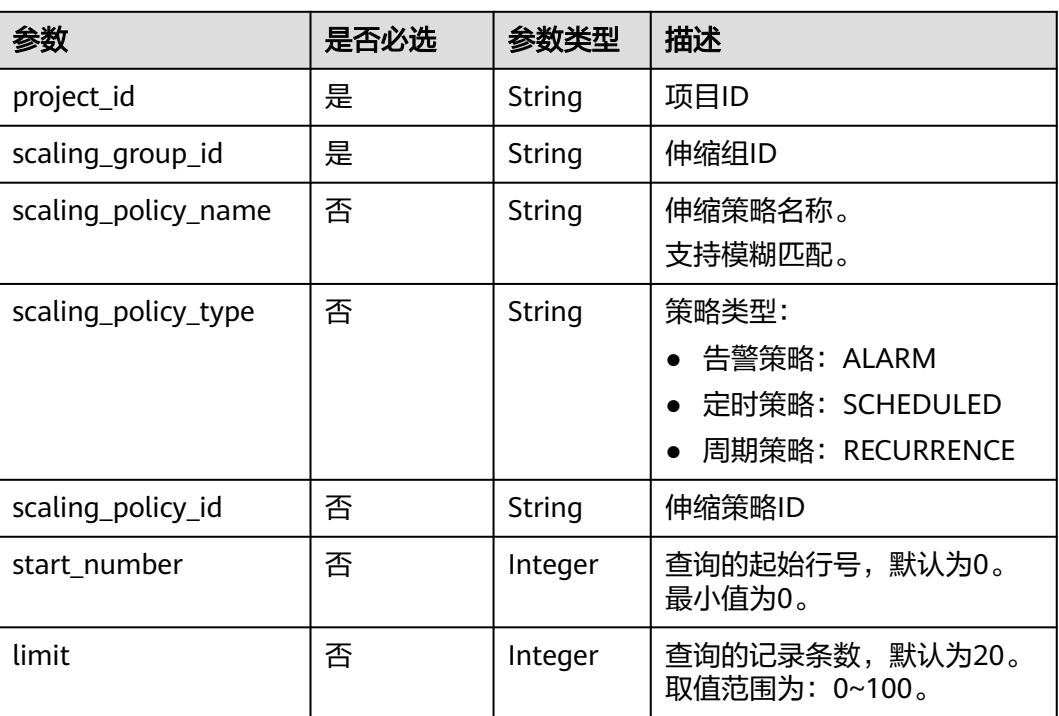

### 请求参数

无

### 请求示例

查询ID为e5d27f5c-dd76-4a61-b4bc-a67c5686719a的伸缩组内,伸缩策略名称为aspolicy-test且策略类型为定时策略的伸缩策略列表。 GET https://{Endpoint}/autoscaling-api/v1/{project\_id}/scaling\_policy/e5d27f5c-dd76-4a61-b4bca67c5686719a/list?scaling\_policy\_name=as-policy-test&scaling\_policy\_type=SCHEDULED

### 响应参数

#### 表 **5-91** 响应参数

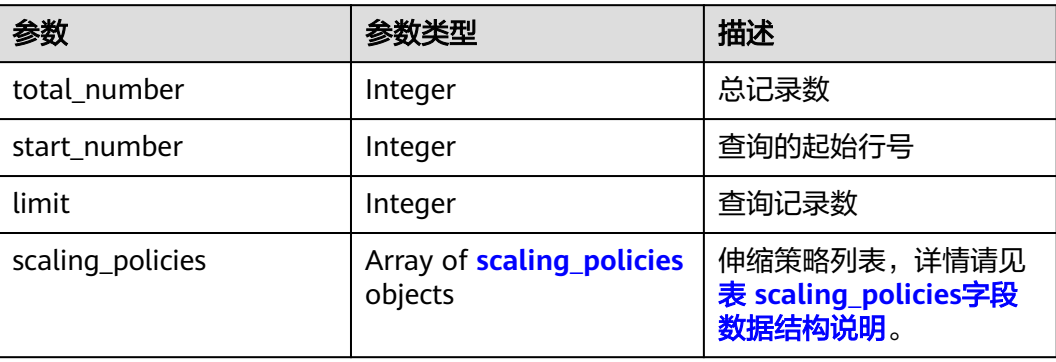

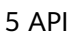

| 参数                        | 参数类型                                | 描述                                                                                                    |
|---------------------------|-------------------------------------|----------------------------------------------------------------------------------------------------|
| scaling_group_id          | String                              | 伸缩组ID                                                                                                    |
| scaling_policy_nam<br>e   | String                              | 伸缩策略名称                                                                                                    |
| scaling_policy_id         | String                              | 伸缩策略ID                                                                                                    |
| policy_status             | String                              | 伸缩策略状态<br>INSERVICE: 已启用<br>PAUSED: 已停用<br>EXECUTING: 执行中                                                                                                    |
| scaling_policy_type       | String                              | 伸缩策略类型:<br>ALARM:告警策略,此时alarm_id有返<br>回, scheduled_policy不会返回。<br>SCHEDULED: 定时策略, 此时alarm id<br>不会返回, scheduled_policy有返回, 并<br>且recurrence_type、recurrence_value、<br>start time和end time不会返回。<br>• RECURRENCE: 周期策略, 此时alarm id<br>不会返回, scheduled_policy有返回, 并<br>且recurrence_type、recurrence_value、<br>start time和end time有返回。 |
| alarm id                  | String                              | 告警ID                                                                                                    |
| scheduled_policy          | scheduled<br>policy<br>object       | 定时、周期任务策略。详情请见 <mark>表</mark><br>scheduled_policy字段数据结构说明。                                                                                                    |
| scaling_policy_actio<br>n | scaling_poli<br>cy_action<br>object | 策略执行具体动作。详情请见 <mark>表</mark><br>scaling_policy_action字段数据结构说明。                                                                                                    |
| cool_down_time            | Integer                             | 冷却时间,单位秒。                                                                                                    |
| create_time               | String                              | 创建伸缩策略时间,遵循UTC时间。                                                                                                    |

<span id="page-101-0"></span>表 **5-92** scaling\_policies 字段数据结构说明

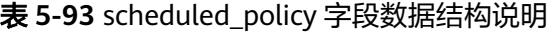

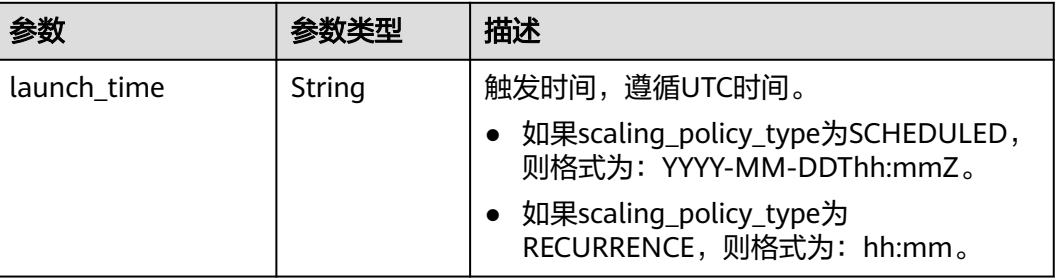

<span id="page-102-0"></span>

| 参数               | 参数类型   | 描述                                                                    |
|------------------|--------|-----------------------------------------------------------------------|
| recurrence_type  | String | 周期触发类型。                                                               |
|                  |        | Daily: 每天执行一次                                                         |
|                  |        | • Weekly: 每周指定天执行一次。                                                  |
|                  |        | Monthly: 每月指定天执行一次。                                                   |
| recurrence_value | String | 周期触发任务数值:                                                             |
|                  |        | 类型为Daily时,该字段为null,表示每天<br>执行                                         |
|                  |        | • 类型为Weekly时,该字段取值范围为<br>1-7, 1表示星期日, 以此类推, 以","分<br>割, 例如: 1,3,5。    |
|                  |        | • 类型为Monthly时,该字段取值范围为<br>1-31, 分别表示每月的日期, 以","分<br>割,例如: 1,10,13,28。 |
| start_time       | String | 周期策略重复执行开始时间,遵循UTC时<br>间。                                             |
|                  |        | 格式为: YYYY-MM-DDThh:mmZ。                                               |
| end_time         | String | 周期策略重复执行结束时间, 遵循UTC时<br>间。                                            |
|                  |        | 格式为: YYYY-MM-DDThh:mmZ。                                               |

表 **5-94** scaling\_policy\_action 字段数据结构说明

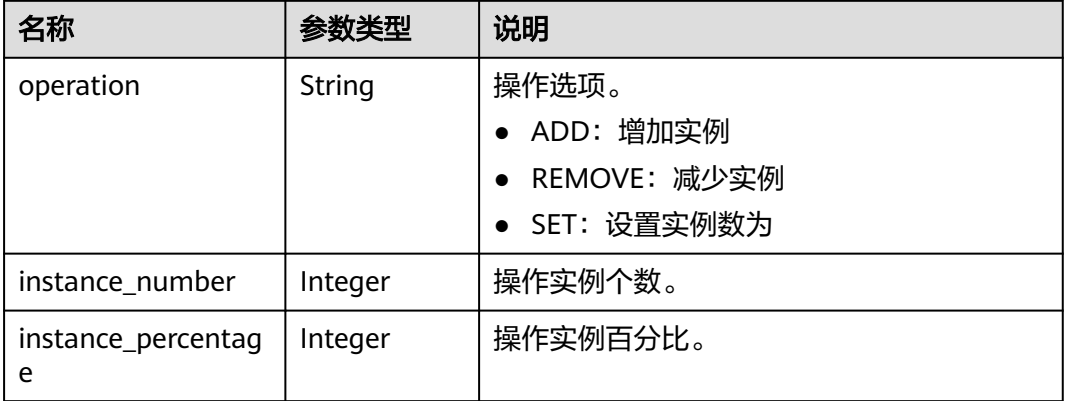

### 响应示例

 "limit": 20, "total\_number": 1, "start\_number": 0, "scaling\_policies": [ { "scaling\_policy\_id": "fd7d63ce-8f5c-443e-b9a0-bef9386b23b3", "scaling\_group\_id": "e5d27f5c-dd76-4a61-b4bc-a67c5686719a", "scaling\_policy\_name": "as-policy-test",

{

```
 "scaling_policy_type": "SCHEDULED",
 "scheduled_policy": {
 "launch_time": "2015-07-24T01:21Z"
\qquad \qquad \} "cool_down_time": 300,
 "scaling_policy_action": {
 "operation": "REMOVE",
 "instance_number": 1
\qquad \qquad \} "policy_status": "INSERVICE",
 "create_time": "2015-07-24T01:09:30Z"
    }
```
### 返回值

● 正常

 ] }

200

● 异常

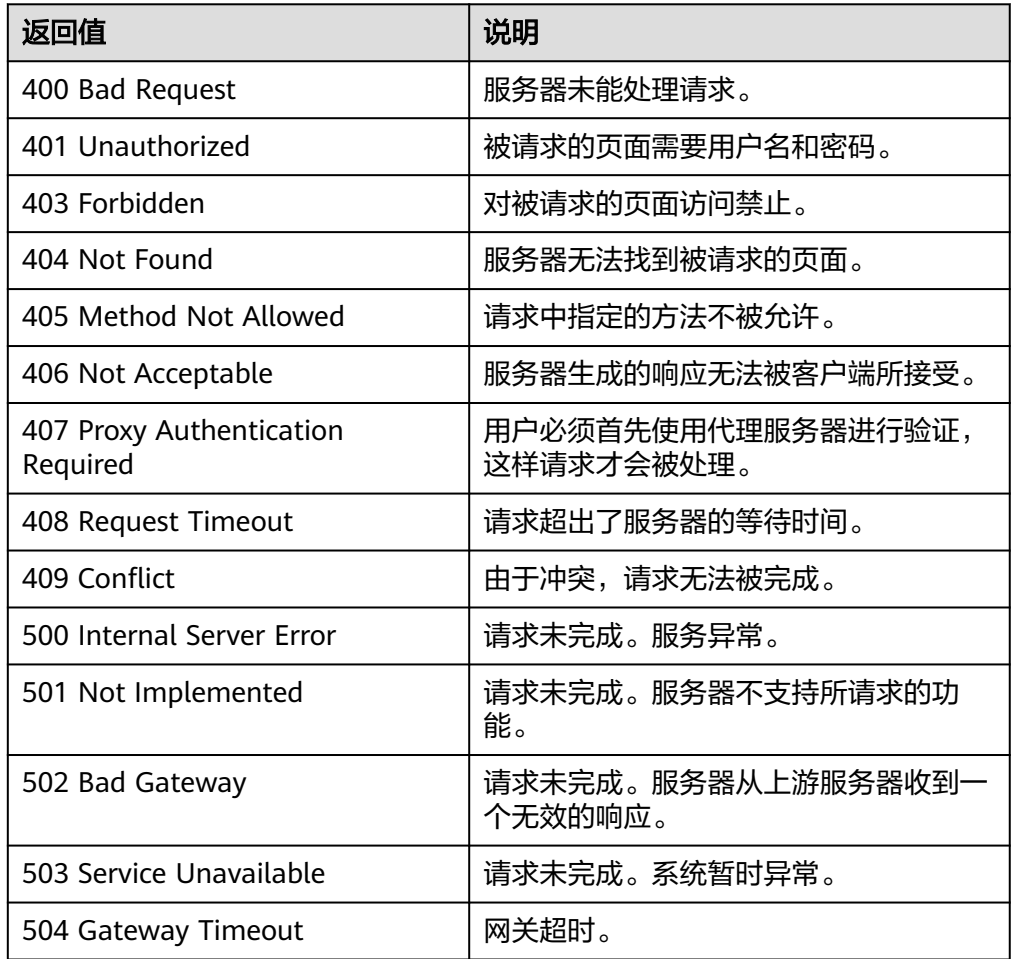

### 错误码

请参[考错误码。](#page-188-0)

# <span id="page-104-0"></span>**5.4.6** 查询资源绑定的伸缩策略 (**V2** 版本)

### 功能介绍

根据输入条件过滤查询弹性伸缩策略。查询结果分页显示。

- 查询弹性伸缩策略V2版本与V1版本的区别在于,V2版本响应含伸缩资源类型。
- 可根据伸缩策略名称,策略类型,伸缩策略ID,起始行号,记录数进行条件过滤 查询。
- 若不加过滤条件默认查询该租户下指定资源下最多20条伸缩策略信息。

#### **URI**

GET /autoscaling-api/v2/{project\_id}/scaling\_policy/{scaling\_resource\_id}/list

说明

可以在URI后面用'?'和'&'添加不同的查询条件组合。支持参数说明中所有非必选参数过 滤,请参考请求示例。

#### 表 **5-95** 参数说明

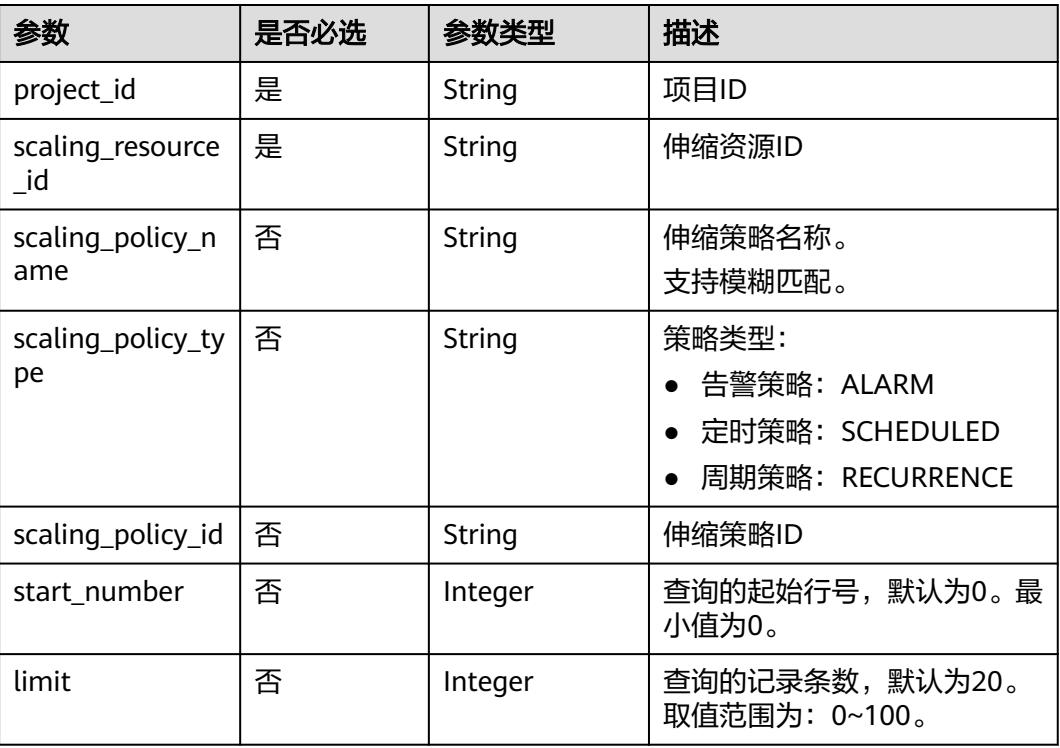

#### 请求参数

无

查询ID为8ade64b5-d685-40b8-8582-4ce306ea37a6的资源下策略类型为周期策略的 伸缩策略列表信息。 GET https://{Endpoint}/autoscaling-api/v2/{project\_id}/scaling\_policy/8ade64b5-

d685-40b8-8582-4ce306ea37a6/list?scaling\_policy\_type=RECURRENCE

### 响应参数

#### 表 **5-96** 响应参数

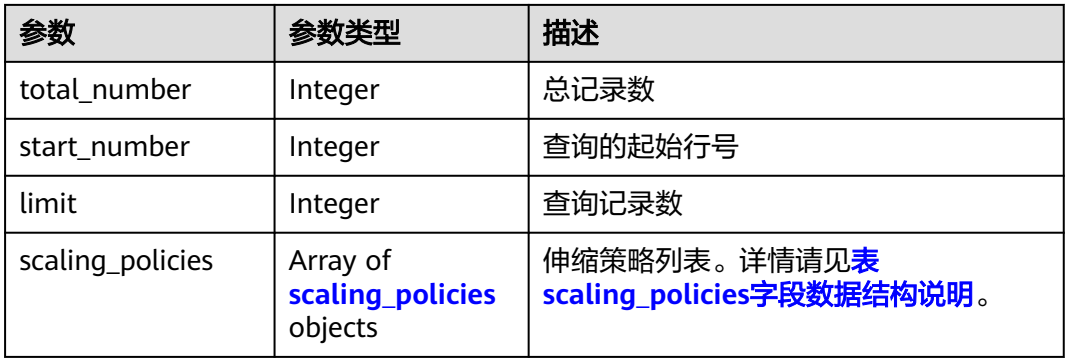

#### 表 **5-97** scaling\_policies 字段数据结构说明

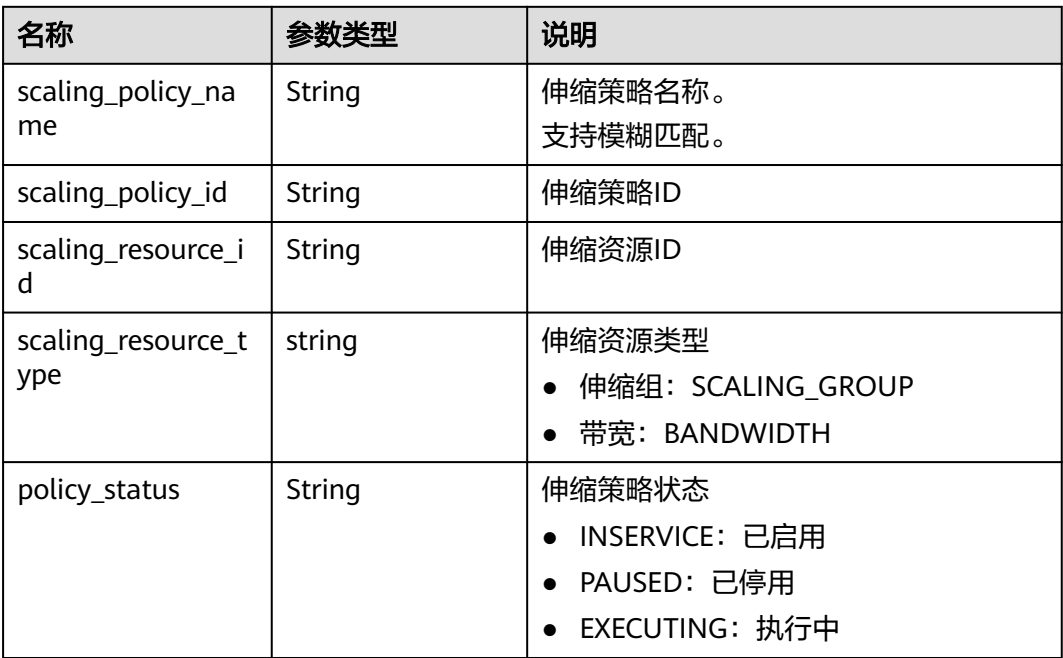

| 名称                        | 参数类型                             | 说明                                                                                                    |
|---------------------------|----------------------------------|----------------------------------------------------------------------------------------------------|
| scaling_policy_typ        | String                           | 伸缩策略类型:                                                                                                    |
| e                         |                                  | ALARM: 告警策略, 此时alarm_id有<br>返回,scheduled_policy不会返回。                                                                             |
|                           |                                  | SCHEDULED: 定时策略, 此时<br>alarm_id不会返回, scheduled_policy<br>有返回,并且recurrence_type、<br>recurrence_value、start_time和<br>end time不会返回。 |
|                           |                                  | RECURRENCE: 周期策略, 此时<br>alarm_id不会返回, scheduled_policy<br>有返回,并且recurrence_type、<br>recurrence_value、start_time和<br>end time有返回。 |
| alarm id                  | String                           | 告警ID                                                                                                    |
| scheduled_policy          | scheduled_polic<br>y object      | 定时、周期任务策略。详情请见 <mark>表</mark><br>scheduled_policy字段数据结构说明。                                                                       |
| scaling_policy_acti<br>on | scaling_policy_a<br>ction object | 策略执行具体动作。详情请见 <mark>表</mark><br>scaling_policy_action字段数据结构说<br>明。                                                               |
| cool_down_time            | Integer                          | 冷却时间,单位秒。                                                                                                    |
| create_time               | String                           | 创建伸缩策略时间,遵循UTC时间。                                                                                                    |
| meta data                 | meta data<br>object              | 附加信息。详情请见 <b>表 meta_data字段</b><br>数据结构说明。                                                                                        |
| description               | String                           | 伸缩策略描述。                                                                                                    |

表 **5-98** scheduled\_policy 字段数据结构说明

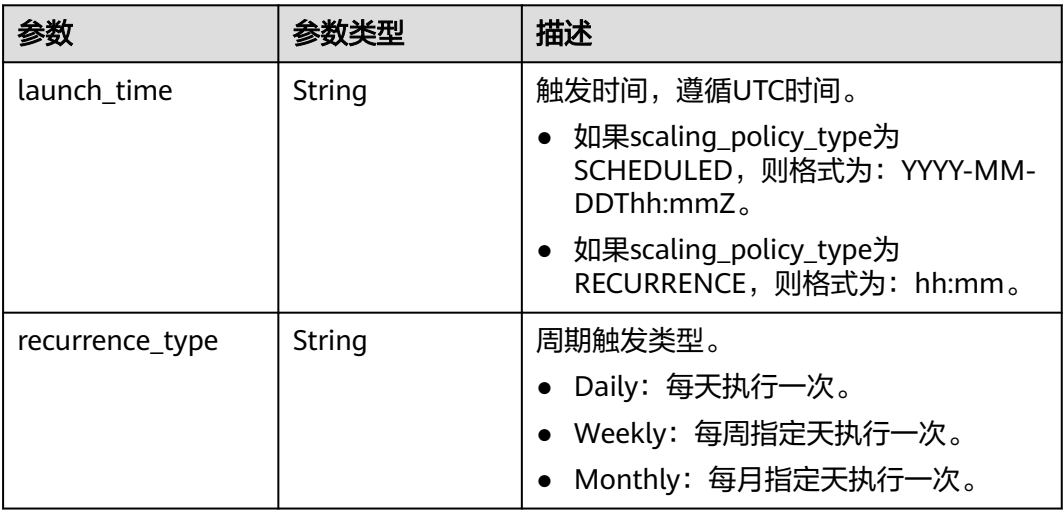

<span id="page-107-0"></span>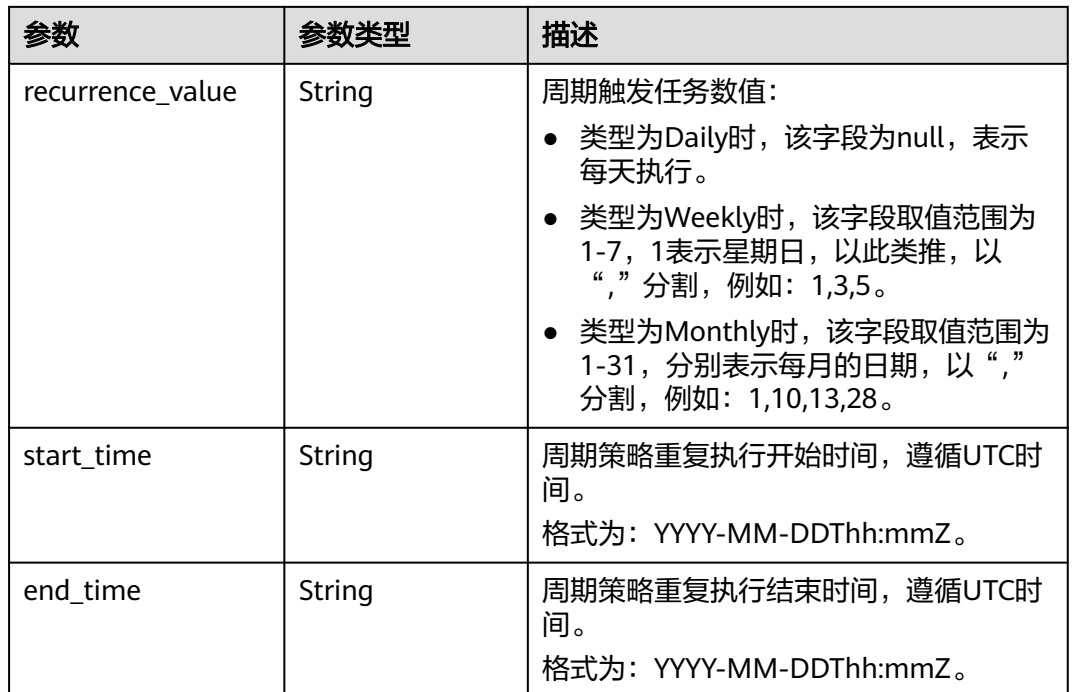

#### 表 **5-99** scaling\_policy\_action 字段数据结构说明

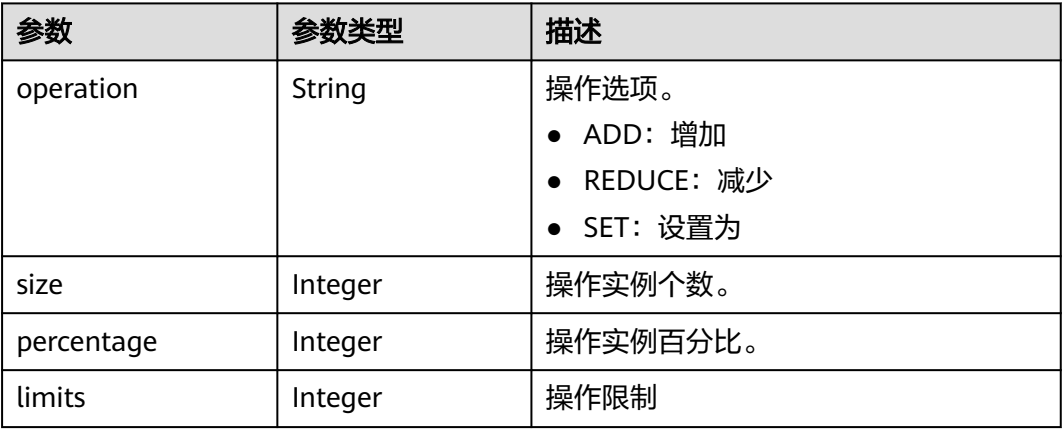

#### 表 **5-100** meta\_data 字段数据结构说明

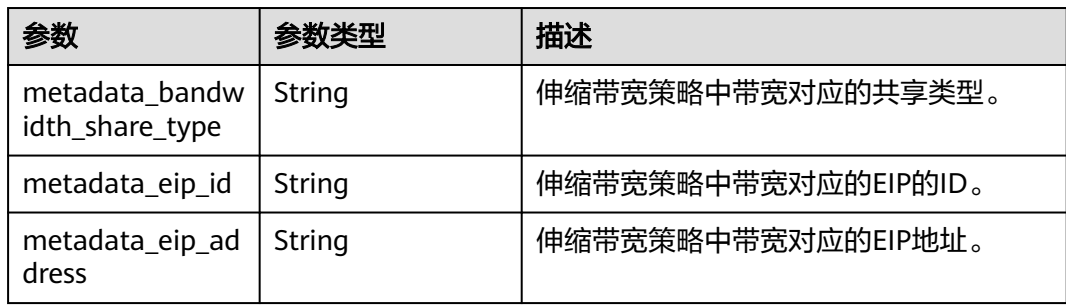
### 响应示例

{

```
 "limit": 20,
   "total_number": 3,
   "start_number": 0,
   "scaling_policies": [
     {
        "scaling_policy_id": "803a35a5-38fb-4d27-a042-496c14bc1fb8",
        "scaling_policy_name": "as-policy-7a75",
        "scaling_resource_id": "8ade64b5-d685-40b8-8582-4ce306ea37a6",
        "scaling_resource_type": "SCALING_GROUP",
        "scaling_policy_type": "RECURRENCE",
 "scheduled_policy": {
 "launch_time": "03:30",
           "recurrence_type": "Daily",
 "start_time": "2017-08-28T03:08Z",
 "end_time": "2017-09-01T03:08Z"
\qquad \qquad \} "cool_down_time": 900,
        "scaling_policy_action": {
           "operation": "ADD",
           "size": 1
        },
 "policy_status": "INSERVICE",
 "create_time": "2017-08-31T03:02:41Z"
 },
\overline{\phantom{a}} "scaling_policy_id": "535fd67e-276b-409c-879e-52f4e09e14bb",
        "scaling_policy_name": "as-policy-7a75",
        "scaling_resource_id": "8ade64b5-d685-40b8-8582-4ce306ea37a6",
        "scaling_resource_type": "SCALING_GROUP",
        "scaling_policy_type": "RECURRENCE",
        "scheduled_policy": {
           "launch_time": "21:30",
           "recurrence_type": "Daily",
           "start_time": "2017-08-27T21:08Z",
           "end_time": "2017-08-31T21:08Z"
        },
        "cool_down_time": 900,
        "scaling_policy_action": {
           "operation": "ADD",
           "size": 1
        },
        "policy_status": "INSERVICE",
        "create_time": "2017-08-31T07:35:05Z"
     },
     {
        "scaling_policy_id": "37df92f8-73cb-469e-a420-c15f445d2ee1",
        "scaling_policy_name": "as-policy-7a75",
        "scaling_resource_id": "8ade64b5-d685-40b8-8582-4ce306ea37a6",
        "scaling_resource_type": "SCALING_GROUP",
         "scaling_policy_type": "RECURRENCE",
        "scheduled_policy": {
           "launch_time": "22:30",
 "recurrence_type": "Daily",
 "start_time": "2017-08-27T22:08Z",
 "end_time": "2017-08-31T22:08Z"
        },
        "cool_down_time": 900,
        "scaling_policy_action": {
           "operation": "ADD",
           "size": 1
        },
        "policy_status": "INSERVICE",
        "create_time": "2017-08-31T07:41:06Z"
     }
   ]
```
}

### 返回值

● 正常

200

● 异常

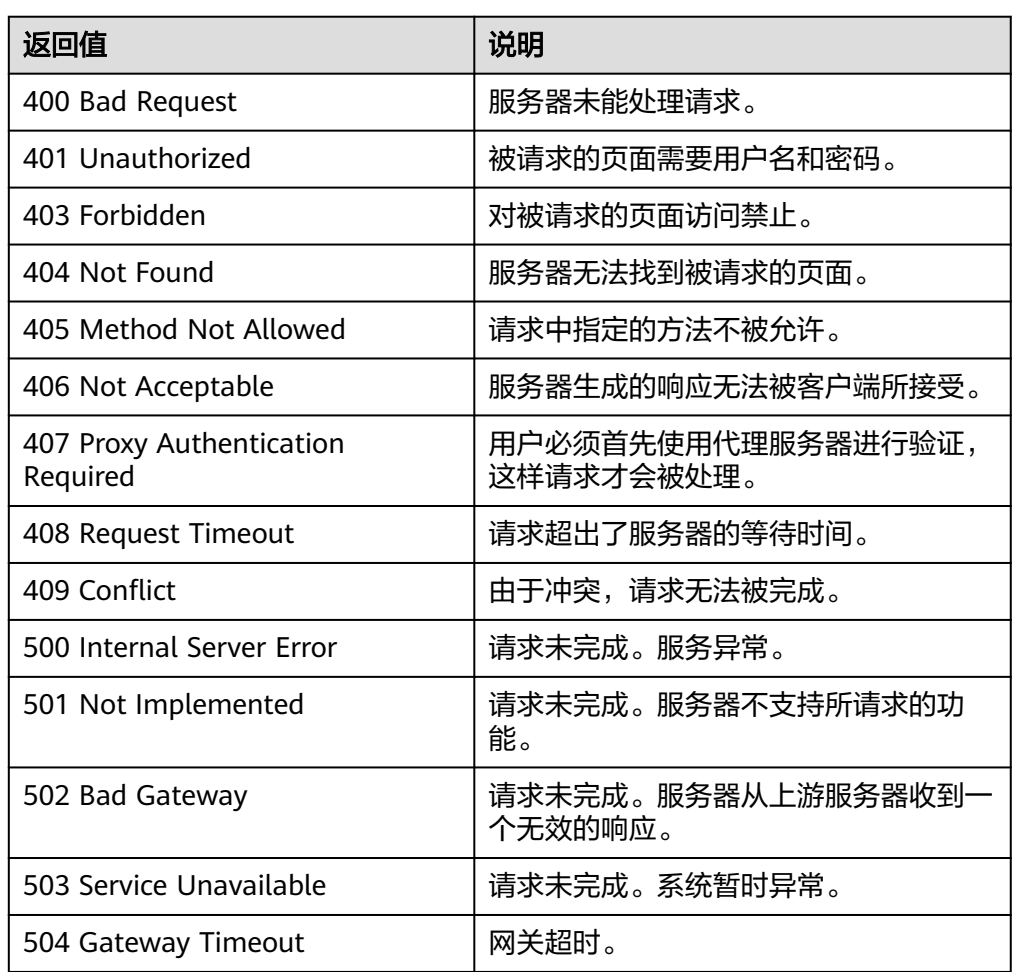

### 错误码

请参[考错误码。](#page-188-0)

# **5.4.7** 查询弹性伸缩策略全量列表(**V2** 版本)

### 功能介绍

根据输入条件过滤查询弹性伸缩策略,支持查询当前租户下全量伸缩策略。查询结果 分页显示。

- 可根据伸缩资源ID,伸缩资源类型,伸缩策略名称,伸缩策略ID,告警ID,起始 行号,记录数,排序方式等条件进行过滤查询。
- 若不加过滤添加默认查询该租户下最多20条伸缩策略信息。

### **URI**

GET /autoscaling-api/v2/{project\_id}/scaling\_policy

### 说明

可以在URI后面用'?'和'&'添加不同的查询条件组合。支持参数说明中所有非必选参数过 滤,请参考请求示例。

#### 表 **5-101** 参数说明

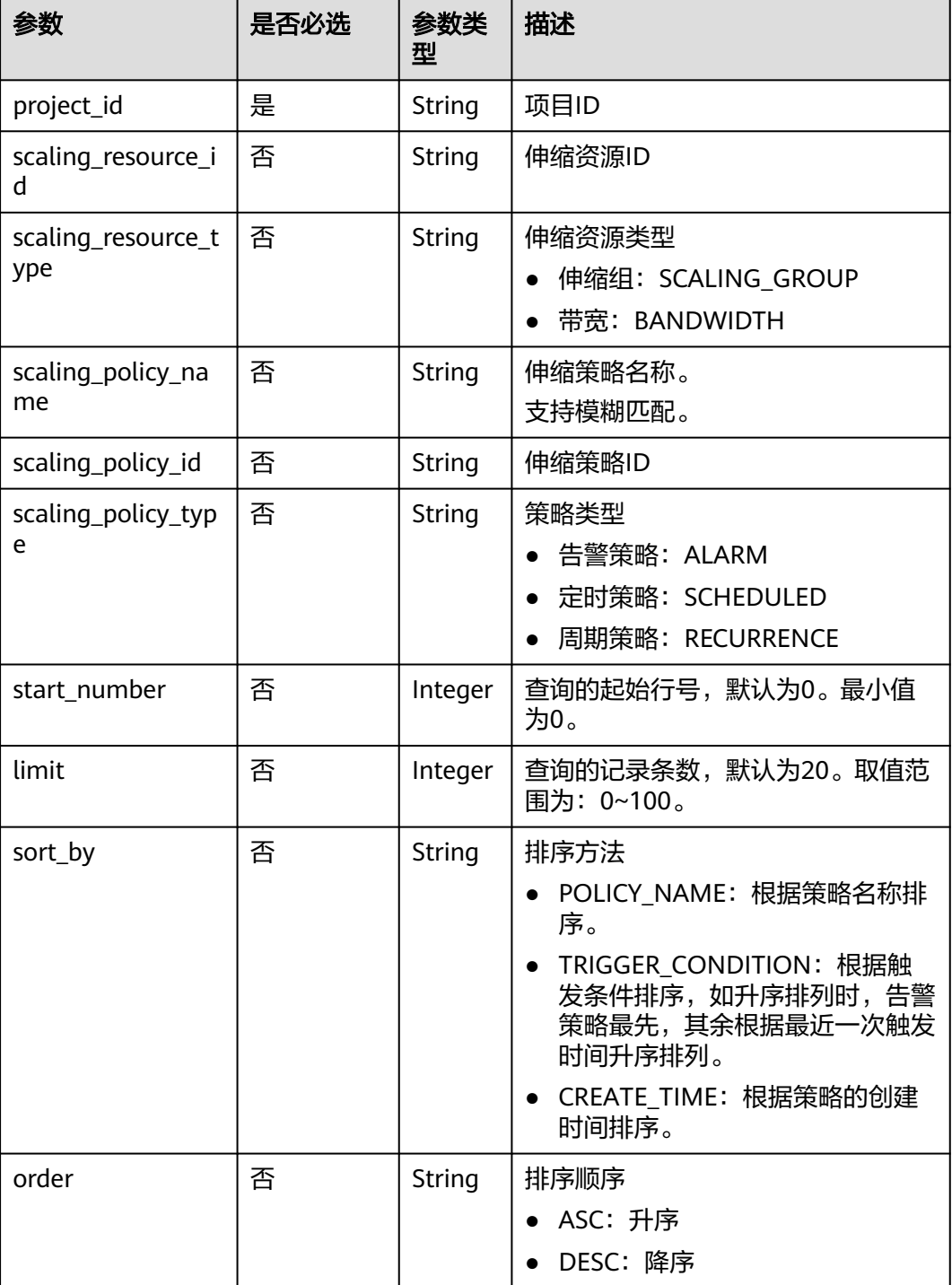

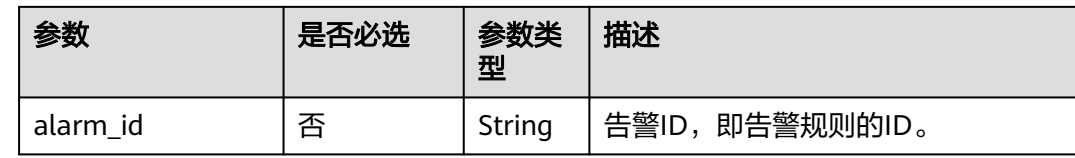

### 请求参数

无

### 请求示例

查询伸缩资源ID为8ade64b5-d685-40b8-8582-4ce306ea37a6且策略类型为周期策略 的所有伸缩策略。

GET https://{Endpoint}/autoscaling-api/v2/{project\_id}/scaling\_policy?scaling\_resource\_id=8ade64b5 d685-40b8-8582-4ce306ea37a6&scaling\_policy\_type=RECURRENCE

### 响应参数

#### 表 **5-102** 响应参数

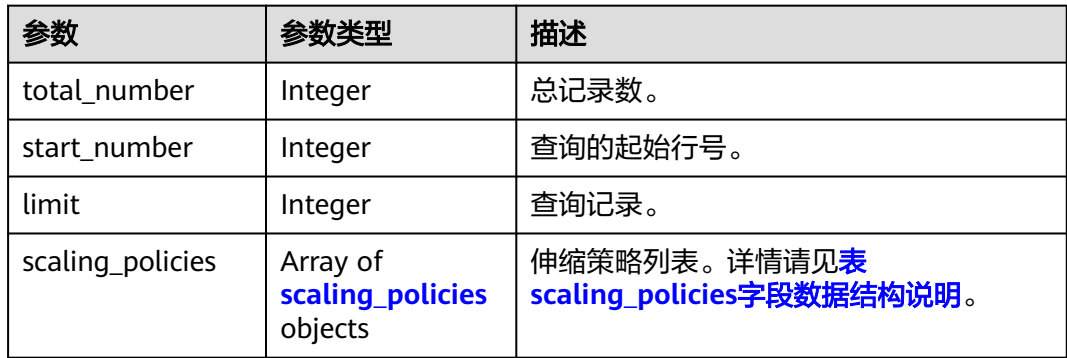

#### 表 **5-103** scaling\_policies 字段数据结构说明

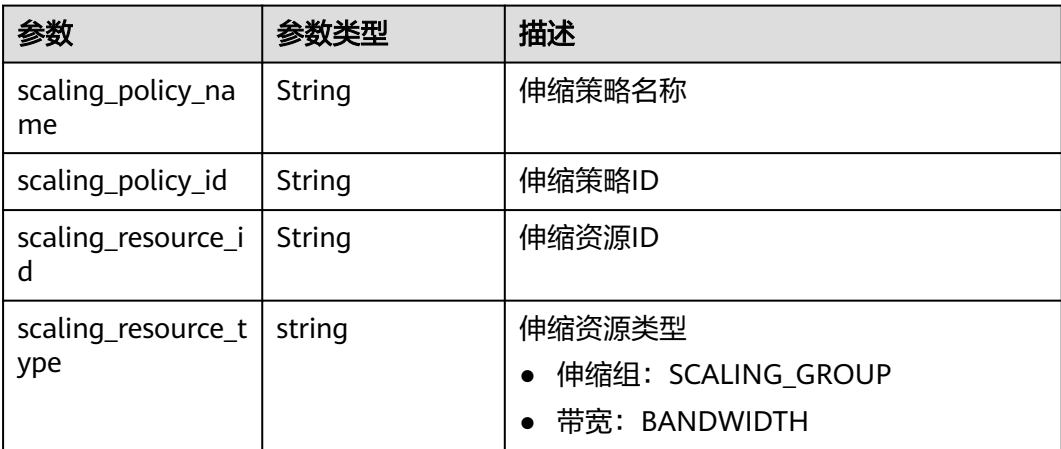

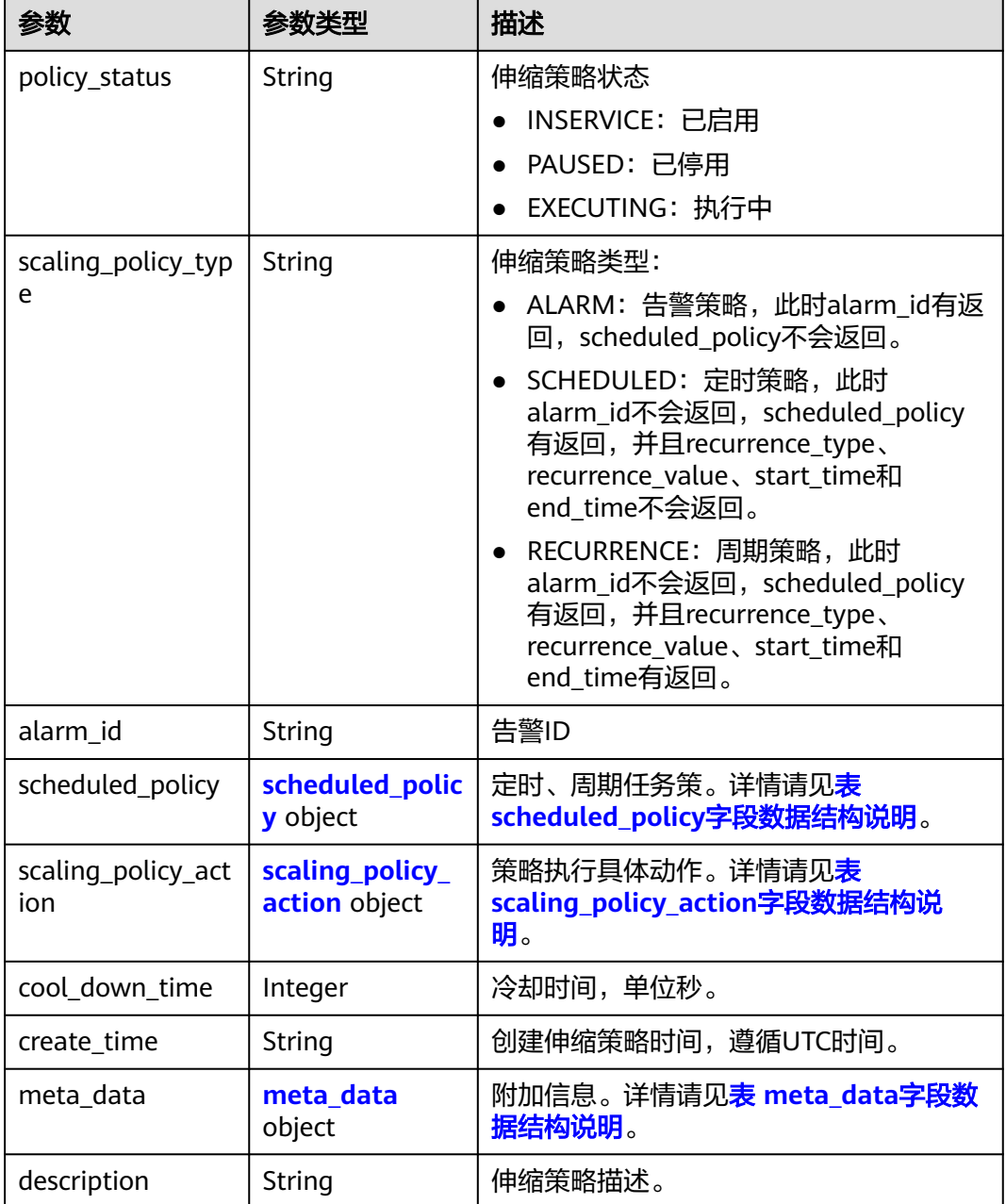

### 表 **5-104** scheduled\_policy 字段数据结构说明

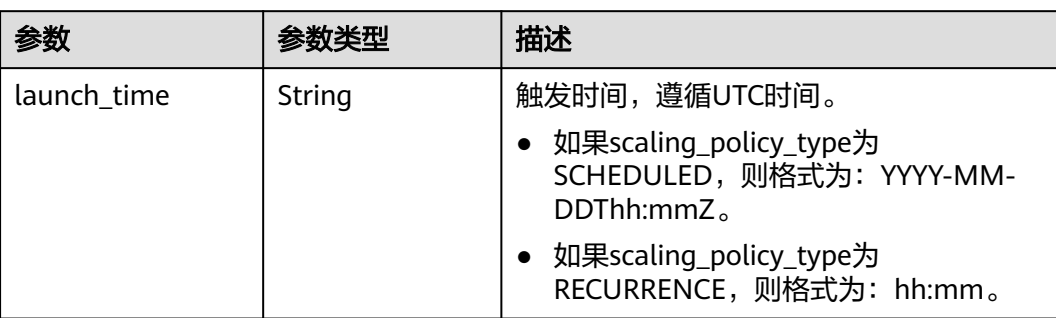

<span id="page-113-0"></span>

| 参数               | 参数类型   | 描述                                                                    |
|------------------|--------|-----------------------------------------------------------------------|
| recurrence_type  | String | 周期触发类型。                                                               |
|                  |        | Daily: 每天执行一次                                                         |
|                  |        | • Weekly: 每周指定天执行一次。                                                  |
|                  |        | Monthly: 每月指定天执行一次。                                                   |
| recurrence_value | String | 周期触发任务数值:                                                             |
|                  |        | • 类型为Daily时,该字段为null,表示每<br>天执行                                       |
|                  |        | • 类型为Weekly时,该字段取值范围为<br>1-7, 1表示星期日, 以此类推, 以","<br>分割,例如: 1,3,5。     |
|                  |        | • 类型为Monthly时,该字段取值范围为<br>1-31, 分别表示每月的日期, 以","分<br>割,例如: 1,10,13,28。 |
| start_time       | String | 周期策略重复执行开始时间,遵循UTC时<br>间。                                             |
|                  |        | 格式为: YYYY-MM-DDThh:mmZ。                                               |
| end_time         | String | 周期策略重复执行结束时间,遵循UTC时<br>间。                                             |
|                  |        | 格式为: YYYY-MM-DDThh:mmZ。                                               |

表 **5-105** scaling\_policy\_action 字段数据结构说明

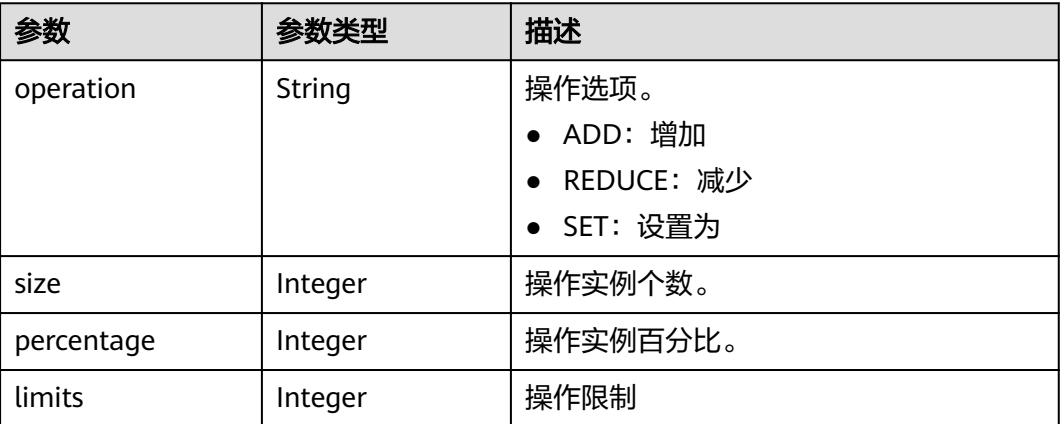

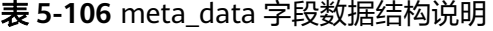

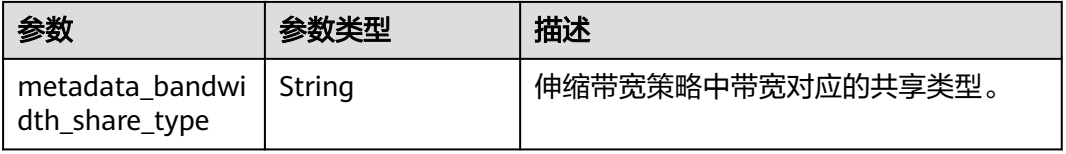

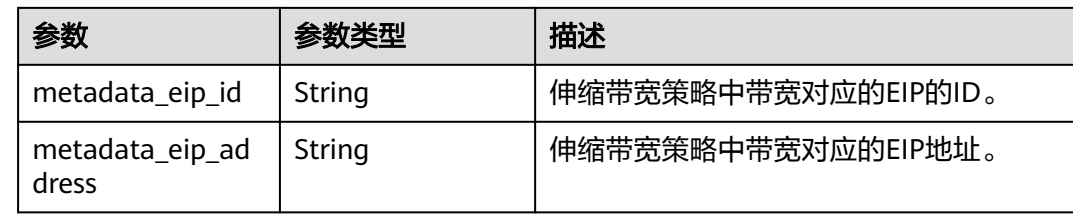

### 响应示例

```
{
   "limit": 20,
   "total_number": 3,
   "start_number": 0,
   "scaling_policies": [
      {
        "scaling_policy_id": "803a35a5-38fb-4d27-a042-496c14bc1fb8",
 "scaling_policy_name": "as-policy-7a75",
 "scaling_resource_id": "8ade64b5-d685-40b8-8582-4ce306ea37a6",
 "scaling_resource_type": "SCALING_GROUP",
 "scaling_policy_type": "RECURRENCE",
         "scheduled_policy": {
           "launch_time": "03:30",
           "recurrence_type": "Daily",
 "start_time": "2017-08-28T03:08Z",
 "end_time": "2017-09-01T03:08Z"
        },
         "cool_down_time": 900,
         "scaling_policy_action": {
           "operation": "ADD",
           "size": 1
        },
         "policy_status": "INSERVICE",
        "create_time": "2017-08-31T03:02:41Z"
      },
      {
        "scaling_policy_id": "535fd67e-276b-409c-879e-52f4e09e14bb",
        "scaling_policy_name": "as-policy-7a75",
         "scaling_resource_id": "8ade64b5-d685-40b8-8582-4ce306ea37a6",
         "scaling_resource_type": "SCALING_GROUP",
        "scaling_policy_type": "RECURRENCE",
 "scheduled_policy": {
 "launch_time": "21:30",
           "recurrence_type": "Daily",
           "start_time": "2017-08-27T21:08Z",
           "end_time": "2017-08-31T21:08Z"
        },
         "cool_down_time": 900,
 "scaling_policy_action": {
 "operation": "ADD",
           "size": 1
        },
         "policy_status": "INSERVICE",
        "create_time": "2017-08-31T07:35:05Z",
"meta_data": {
           "metadata_eip_id": "263f0886-de6a-4e21-ad83-814ca9f3844e",
           "metadata_eip_address": "255.255.255.255"
        }
      },
      {
        "scaling_policy_id": "37df92f8-73cb-469e-a420-c15f445d2ee1",
        "scaling_policy_name": "as-policy-7a75",
         "scaling_resource_id": "8ade64b5-d685-40b8-8582-4ce306ea37a6",
         "scaling_resource_type": "SCALING_GROUP",
        "scaling_policy_type": "RECURRENCE",
        "scheduled_policy": {
           "launch_time": "22:30",
```

```
 "recurrence_type": "Daily",
 "start_time": "2017-08-27T22:08Z",
 "end_time": "2017-08-31T22:08Z"
\qquad \qquad \} "cool_down_time": 900,
 "scaling_policy_action": {
 "operation": "ADD",
 "size": 1
\qquad \qquad \} "policy_status": "INSERVICE",
 "create_time": "2017-08-31T07:41:06Z",
"meta_data": {
          "metadata_eip_id": "263f0886-de6a-4e21-ad83-814ca9f3844e",
          "metadata_eip_address": "255.255.255.255"
       }
     }
  ]
}
```
### 返回值

● 正常

200

● 异常

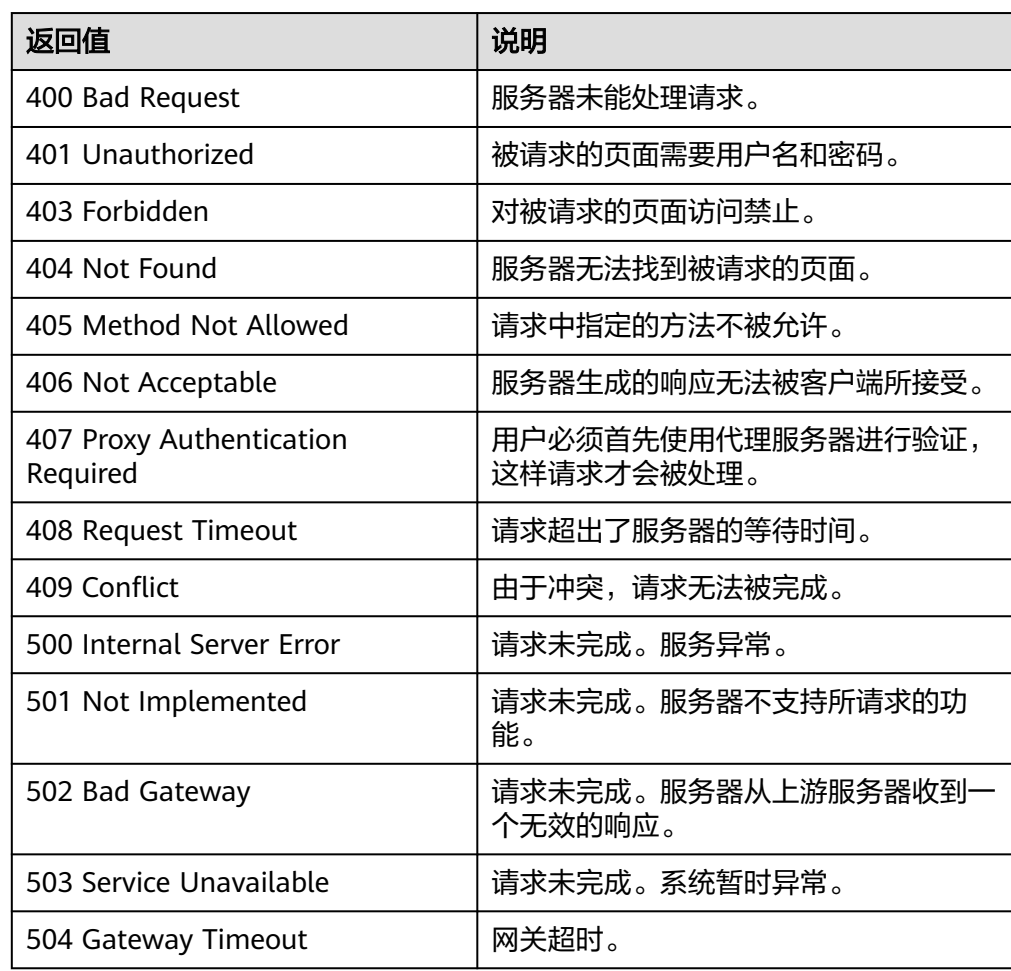

### 错误码

请参[考错误码。](#page-188-0)

# **5.4.8** 查询弹性伸缩策略详情

### 功能介绍

根据伸缩策略ID查询指定弹性伸缩策略信息。

### **URI**

GET /autoscaling-api/v1/{project\_id}/scaling\_policy/{scaling\_policy\_id}

#### 表 **5-107** 参数说明

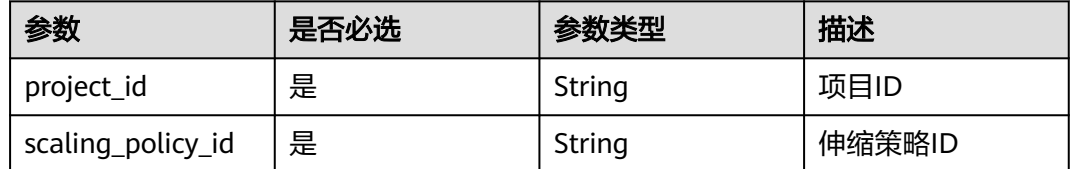

### 请求参数

无

### 请求示例

查询ID为fd7d63ce-8f5c-443e-b9a0-bef9386b23b3的伸缩策略的详情信息。

GET https://{Endpoint}/autoscaling-api/v1/{project\_id}/scaling\_policy/fd7d63ce-8f5c-443e-b9a0 bef9386b23b3

### 响应参数

#### 表 **5-108** 响应参数

| 参数             | 参数类型                     | 描述                                                     |
|----------------|--------------------------|--------------------------------------------------------|
| scaling_policy | scaling_policy<br>object | 伸缩策略详情。详情请见 <mark>表 scaling_policy字</mark><br>段数据结构说明。 |

表 5-109 scaling policy 字段数据结构说明

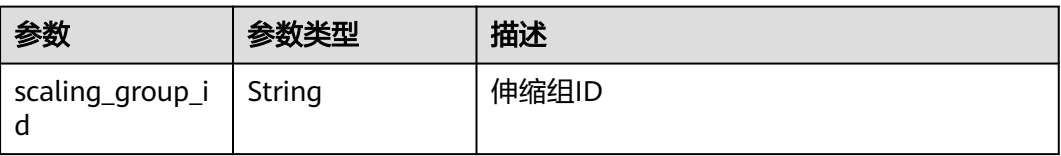

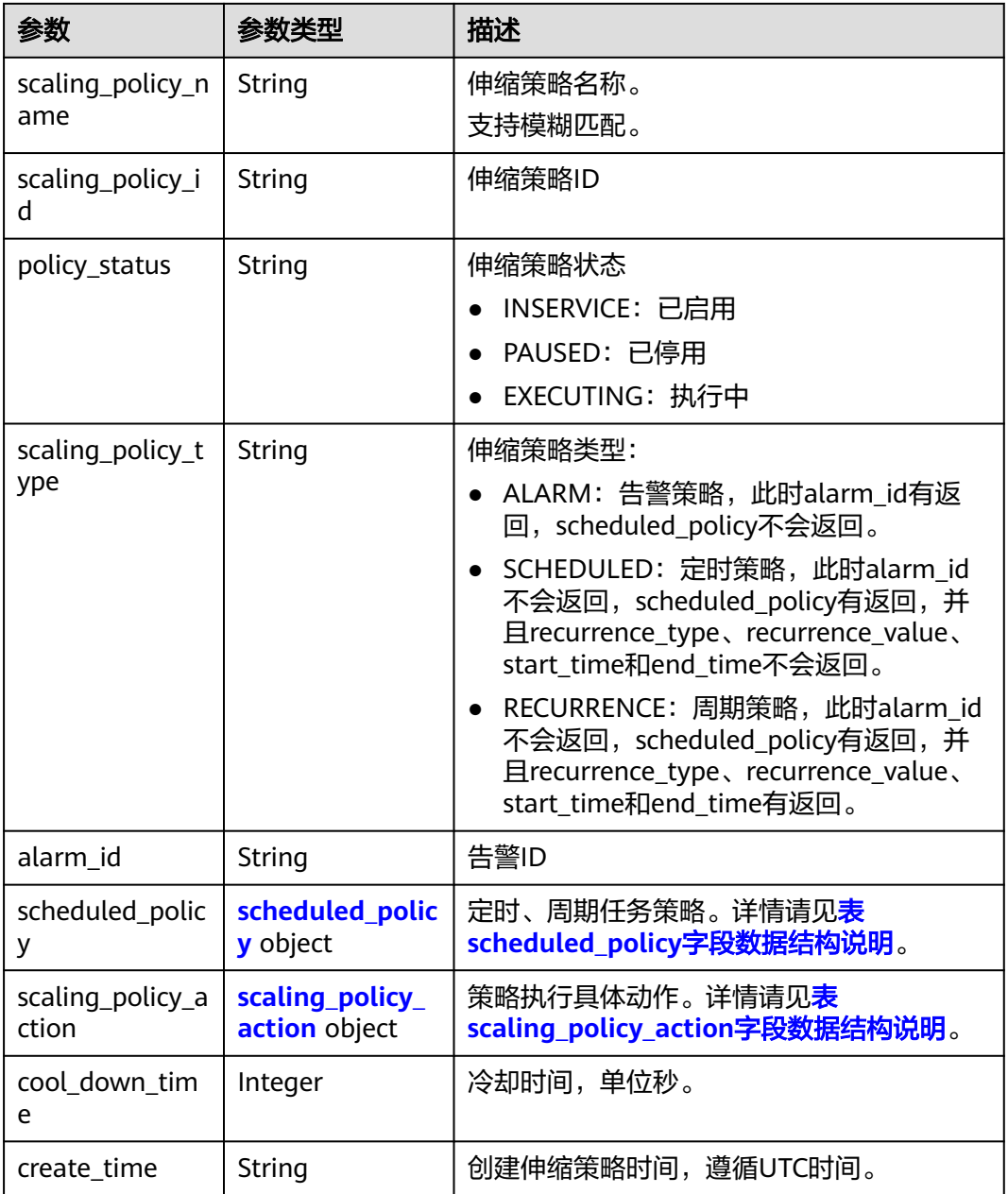

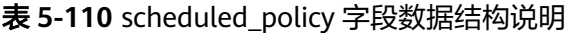

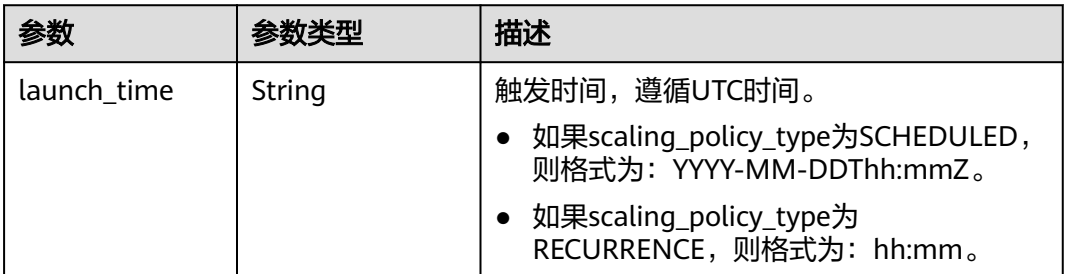

<span id="page-118-0"></span>

| 参数              | 参数类型   | 描述                                                                    |
|-----------------|--------|-----------------------------------------------------------------------|
| recurrence_type | String | 周期触发类型。                                                               |
|                 |        | • Daily: 每天执行一次                                                       |
|                 |        | • Weekly: 每周指定天执行一次。                                                  |
|                 |        | Monthly: 每月指定天执行一次。                                                   |
| recurrence_valu | String | 周期触发任务数值:                                                             |
| e               |        | 类型为Daily时,该字段为null,表示每天<br>执行                                         |
|                 |        | • 类型为Weekly时,该字段取值范围为<br>1-7, 1表示星期日,以此类推,以","分<br>割, 例如: 1,3,5。      |
|                 |        | • 类型为Monthly时,该字段取值范围为<br>1-31, 分别表示每月的日期, 以","分<br>割,例如: 1,10,13,28。 |
| start_time      | String | 周期策略重复执行开始时间,遵循UTC时<br>间。                                             |
|                 |        | 格式为: YYYY-MM-DDThh:mmZ。                                               |
| end_time        | String | 周期策略重复执行结束时间,遵循UTC时<br>间。                                             |
|                 |        | 格式为: YYYY-MM-DDThh:mmZ。                                               |

表 **5-111** scaling\_policy\_action 字段数据结构说明

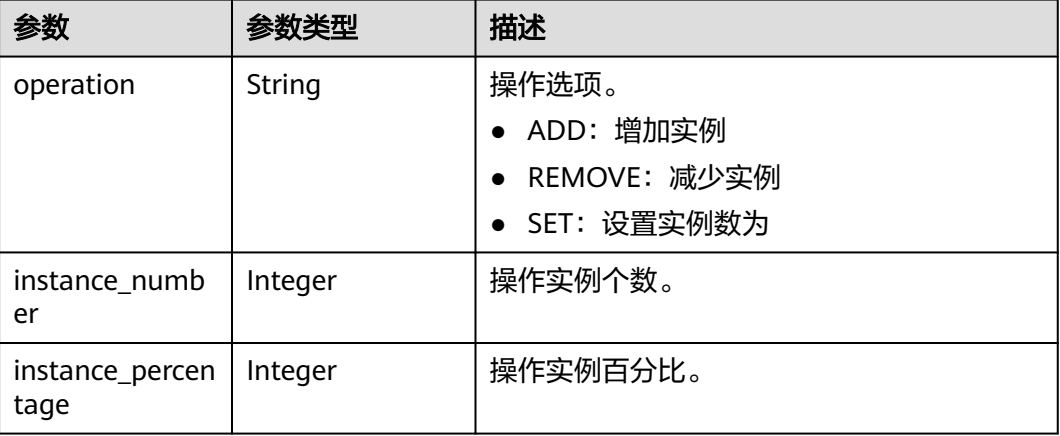

### 响应示例

 "scaling\_policy": { "scaling\_policy\_id": "fd7d63ce-8f5c-443e-b9a0-bef9386b23b3", "scaling\_group\_id": "e5d27f5c-dd76-4a61-b4bc-a67c5686719a", "scaling\_policy\_name": "定时1", "scaling\_policy\_type": "SCHEDULED", "scheduled\_policy": {

{

```
 "launch_time": "2015-07-24T01:21Z"
 },
 "cool_down_time": 300,
 "scaling_policy_action": {
 "operation": "REMOVE",
 "instance_number": 1
 },
 "policy_status": "INSERVICE",
 "create_time": "2015-07-24T01:09:30Z"
```
### 返回值

● 正常

 } }

200

● 异常

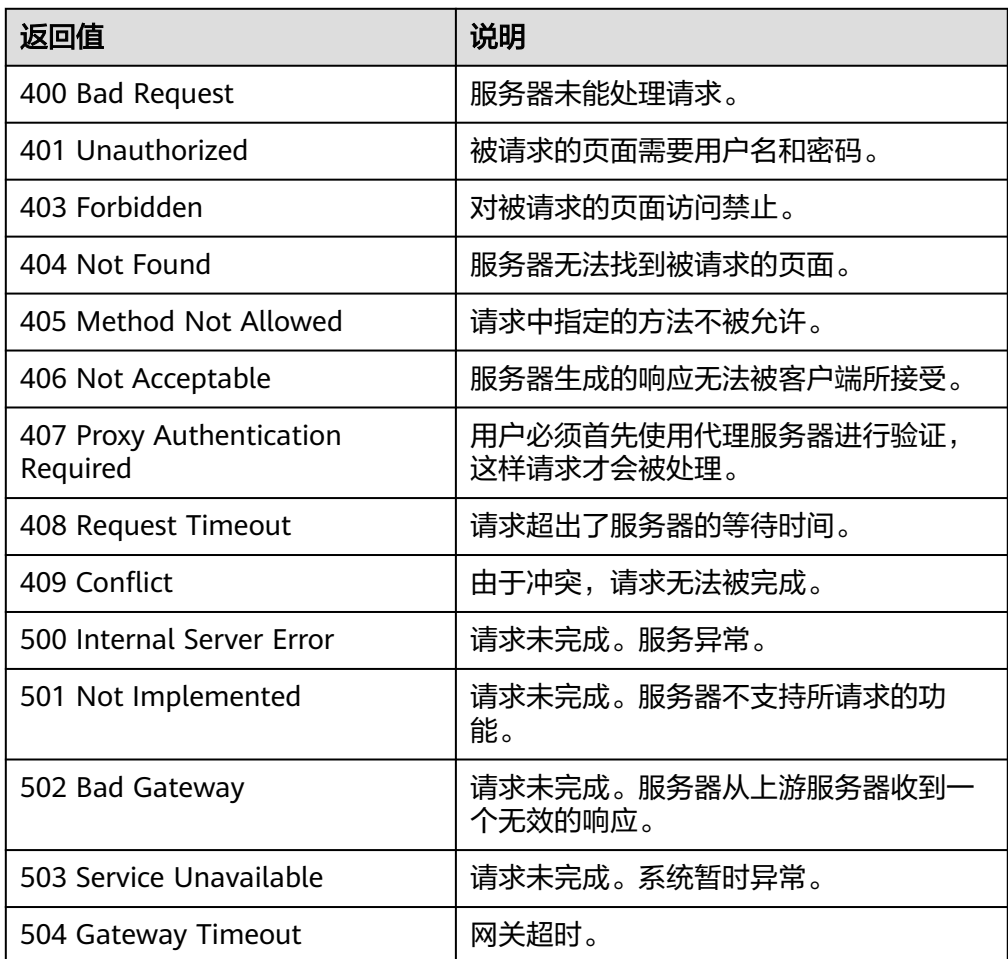

### 错误码

请参[考错误码。](#page-188-0)

# **5.4.9** 查询弹性伸缩策略详情(**V2** 版本)

### 功能介绍

根据伸缩策略ID查询指定弹性伸缩策略信息。

查询弹性伸缩策略详情V2版本与V1版本的区别在于,V2版本响应含伸缩资源类型。

#### **URI**

GET /autoscaling-api/v2/{project\_id}/scaling\_policy/{scaling\_policy\_id}

#### 表 **5-112** 参数说明

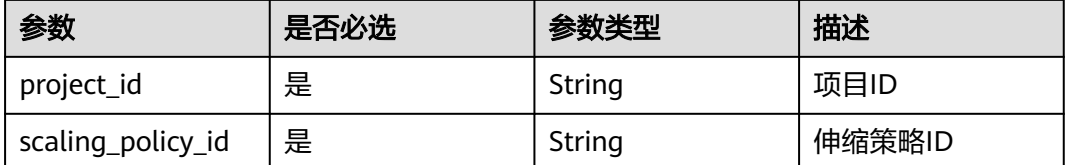

### 请求参数

无

### 请求示例

查询ID为906f73ff-56e8-41b2-a005-8157d0c60361的伸缩策略的详情信息。

GET https://{Endpoint}/autoscaling-api/v2/{project\_id}/scaling\_policy/906f73ff-56e8-41b2 a005-8157d0c60361

### 响应参数

#### 表 **5-113** 响应参数

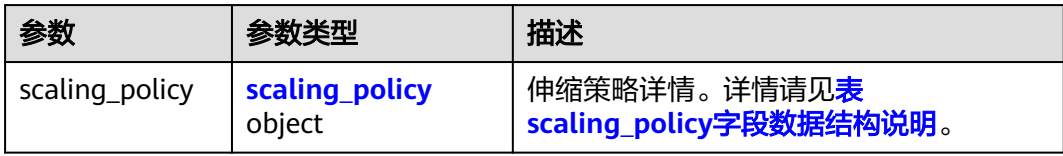

#### 表 **5-114** scaling\_policy 字段数据结构说明

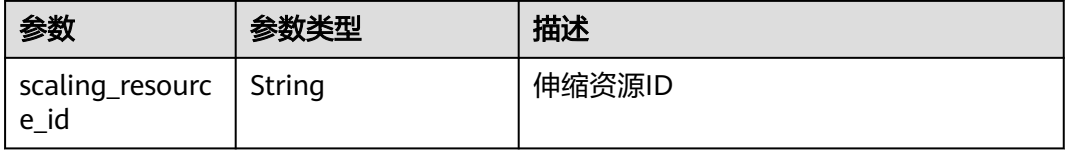

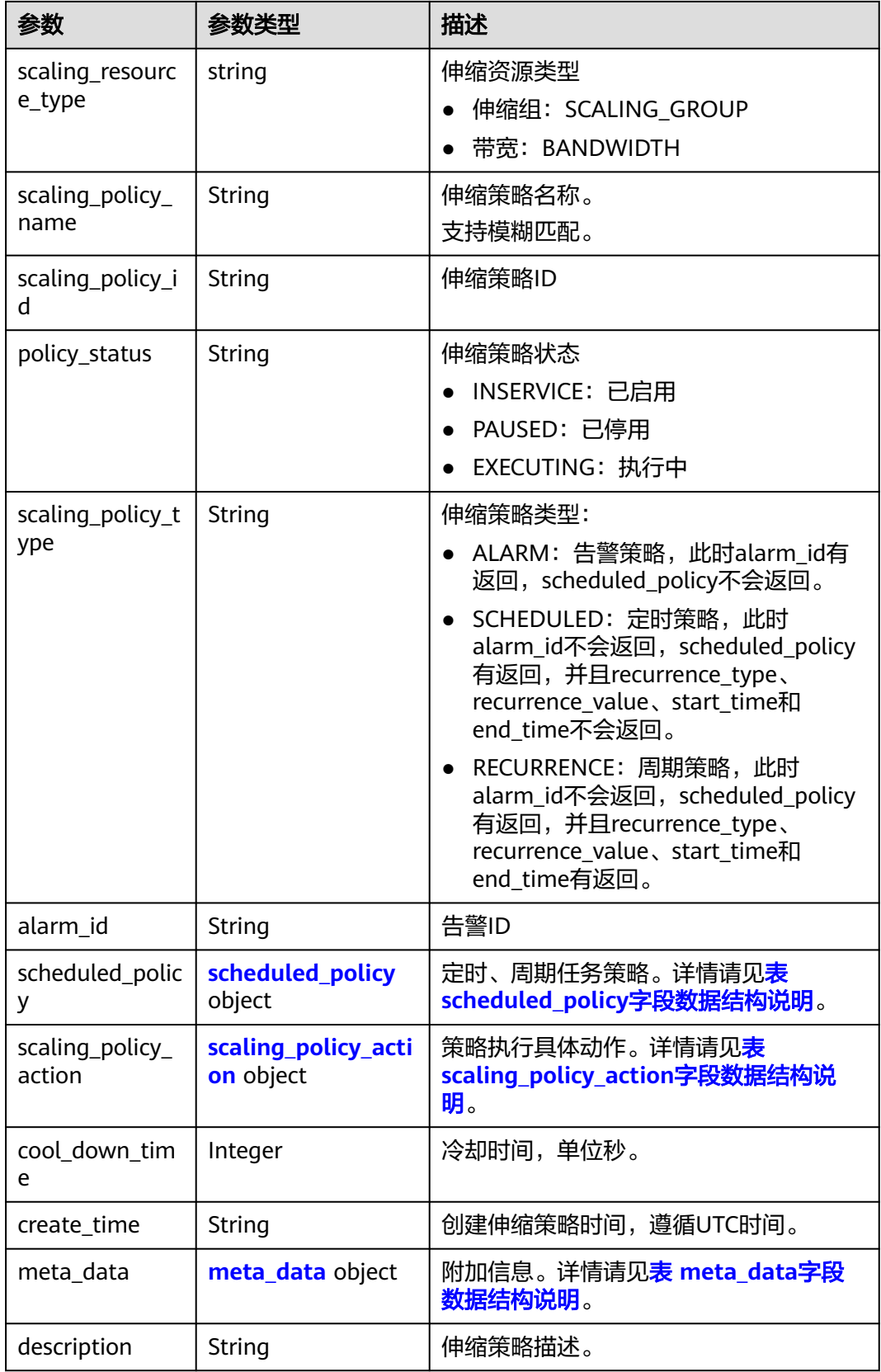

<span id="page-122-0"></span>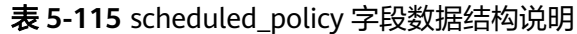

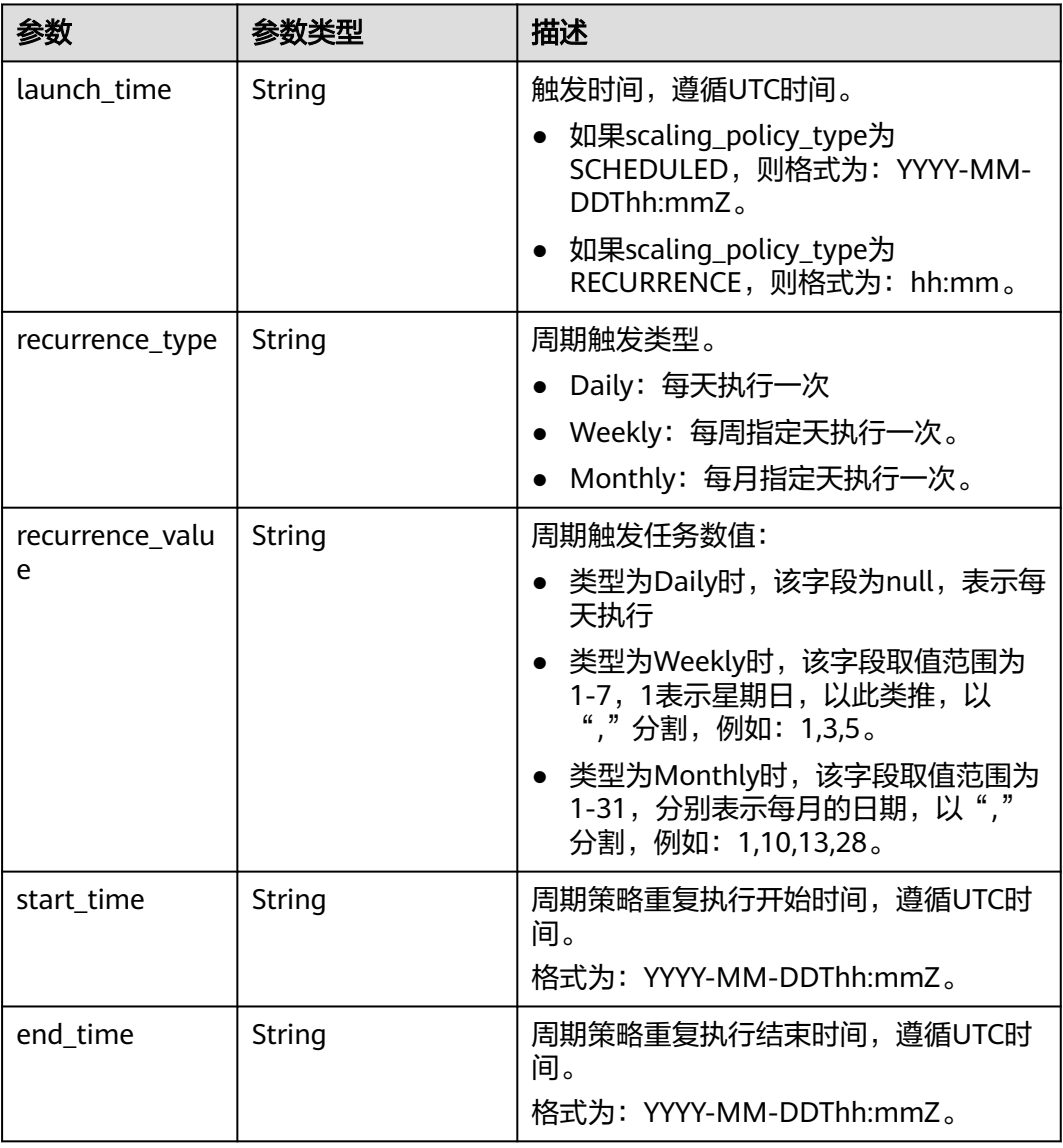

### 表 **5-116** scaling\_policy\_action 字段数据结构说明

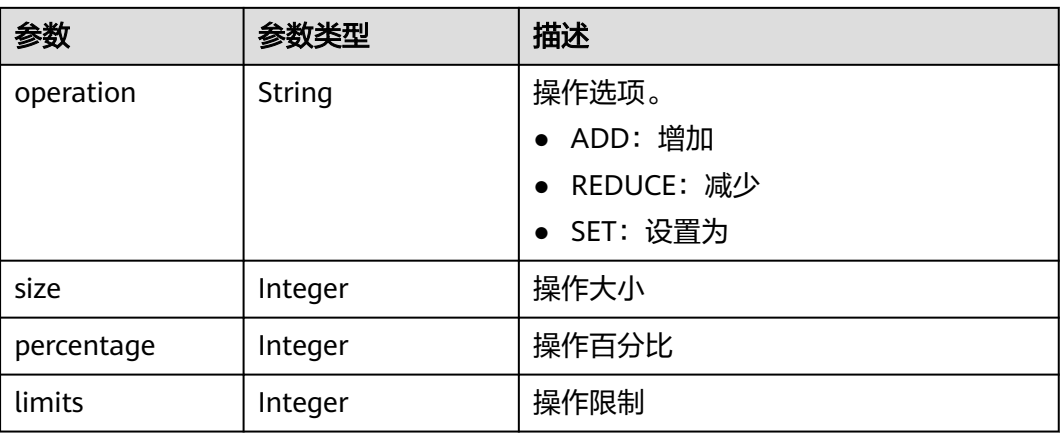

<span id="page-123-0"></span>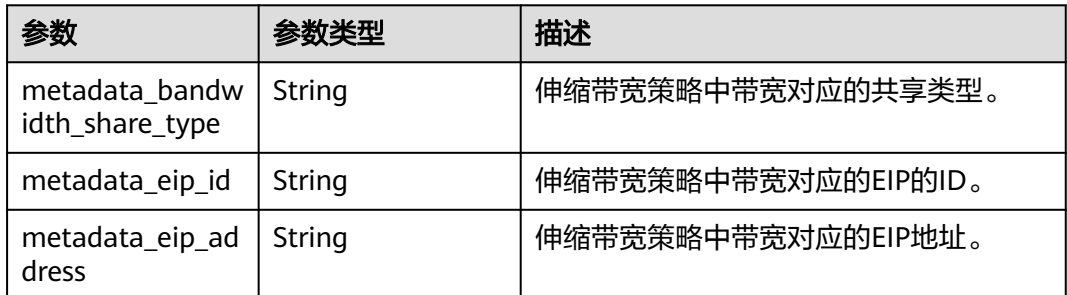

### 响应示例

{

```
 "scaling_policy": {
       "scaling_policy_id": "906f73ff-56e8-41b2-a005-8157d0c60361",
 "scaling_policy_name": "hth_aspolicy_1",
 "scaling_resource_id": "8ade64b5-d685-40b8-8582-4ce306ea37a6",
       "scaling_resource_type": "BANDWIDTH",
       "scaling_policy_type": "ALARM",
 "alarm_id": "al1513822380493GvlJKZwA8",
 "scheduled_policy": {
\qquad \qquad \} "cool_down_time": 900,
       "scaling_policy_action": {
            "operation": "ADD",
            "size": 1,
            "limits": 111
       },
       "policy_status": "INSERVICE",
       "create_time": "2018-03-21T08:03:35Z",
       "meta_data": {
 "metadata_eip_id": "263f0886-de6a-4e21-ad83-814ca9f3844e",
 "metadata_eip_address": "255.255.255.255"
       }
  }
```
### 返回值

● 正常

}

200

● 异常

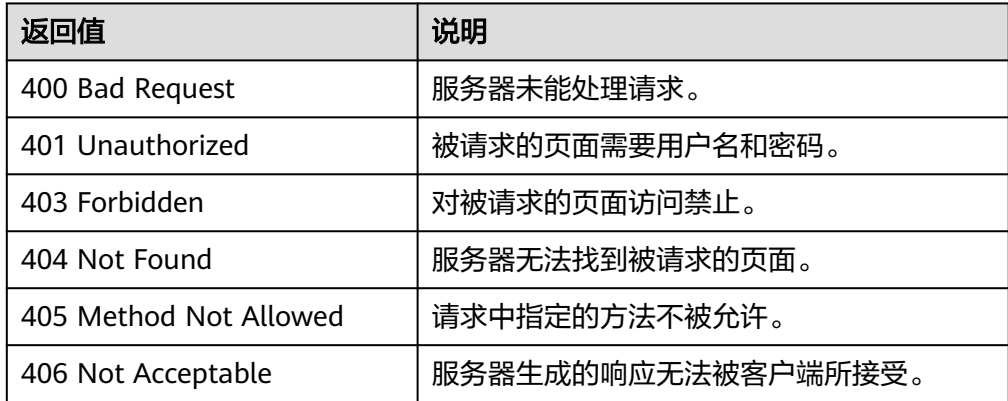

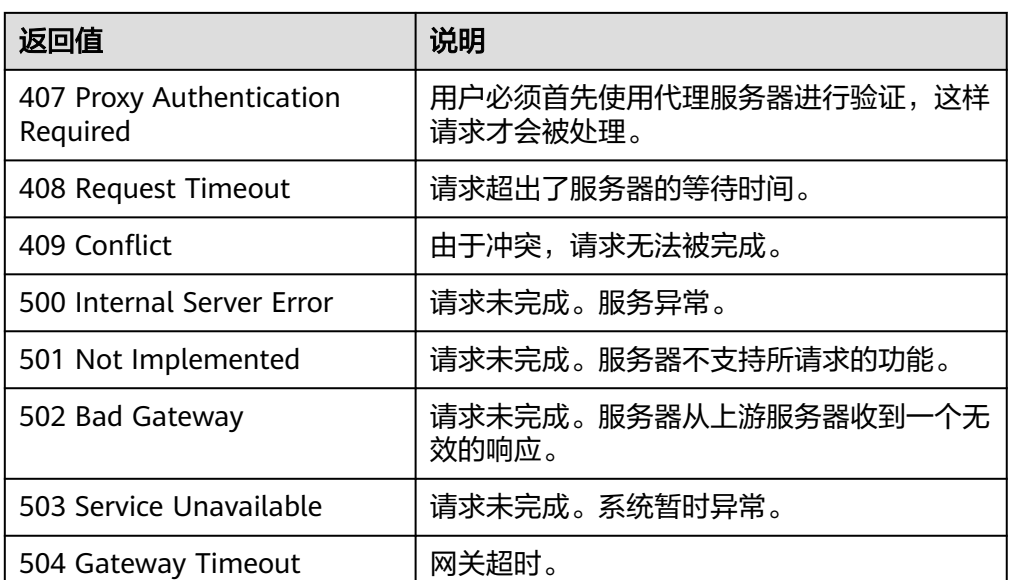

### 错误码

请参[考错误码。](#page-188-0)

# **5.4.10** 执行或启用或停止弹性伸缩策略

### 功能介绍

立即执行或启用或停止一个指定弹性伸缩策略。

当伸缩组、伸缩策略状态处于INSERVICE时,伸缩策略才能被正确执行,否则会执行 失败。

#### **URI**

POST /autoscaling-api/v1/{project\_id}/scaling\_policy/{scaling\_policy\_id}/action

#### 表 **5-118** 参数说明

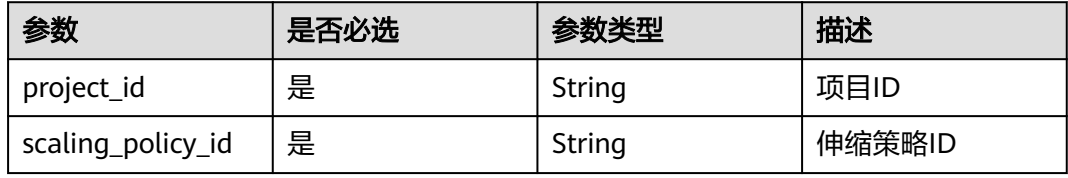

### 请求参数

#### 表 **5-119** 请求参数

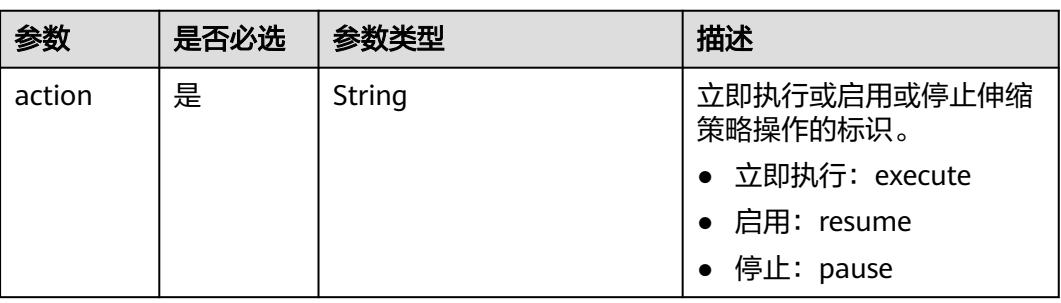

### 请求示例

立即执行ID为906f73ff-56e8-41b2-a005-8157d0c60361的伸缩策略。 POST https://{Endpoint}/autoscaling-api/v1/{project\_id}/scaling\_policy/906f73ff-56e8-41b2 a005-8157d0c60361/action

{ "action": "execute" }

### 响应参数

无

### 响应示例

无

### 返回值

- 正常
	- 204
- 异常

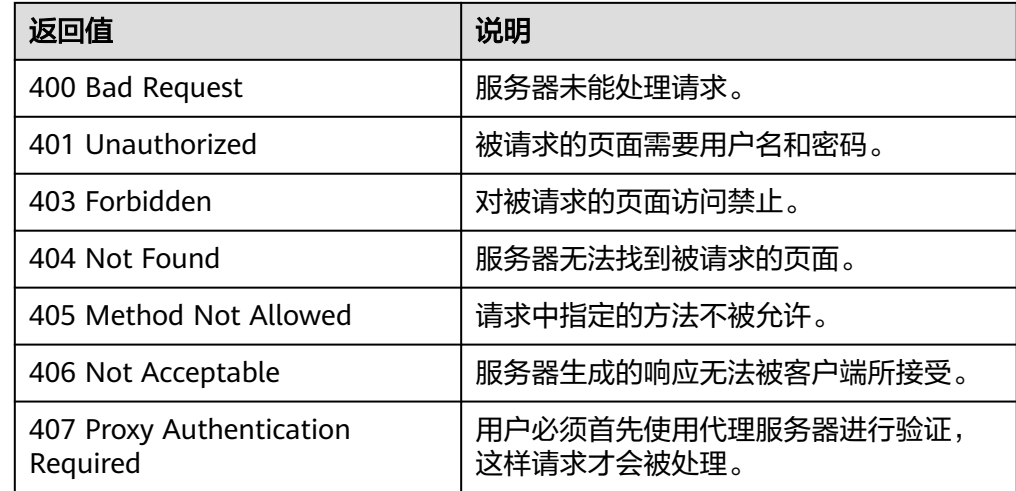

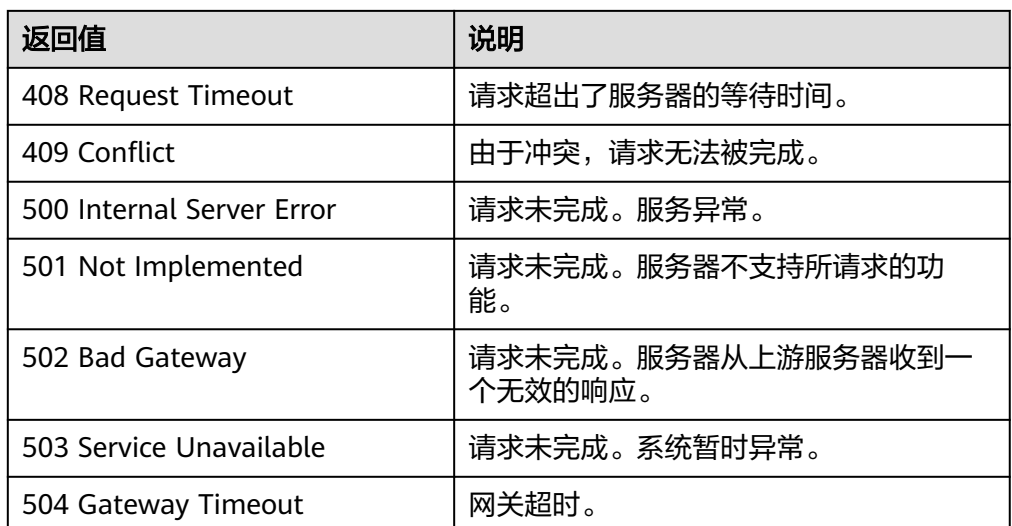

### 错误码

请参[考错误码。](#page-188-0)

# **5.4.11** 删除弹性伸缩策略

### 功能介绍

删除一个指定弹性伸缩策略。

#### **URI**

DELETE /autoscaling-api/v1/{project\_id}/scaling\_policy/{scaling\_policy\_id}

#### 表 **5-120** 参数说明

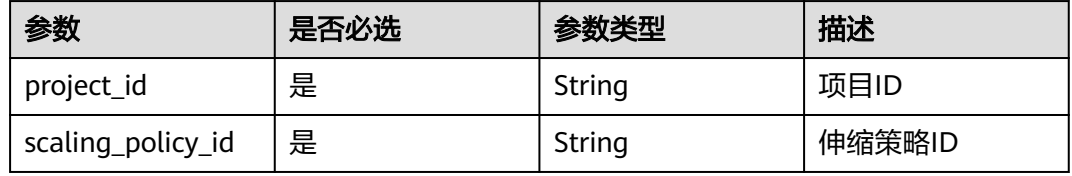

### 请求参数

无

### 请求示例

删除ID为906f73ff-56e8-41b2-a005-8157d0c60361的伸缩策略。

DELETE https://{Endpoint}/autoscaling-api/v1/{project\_id}/scaling\_policy/906f73ff-56e8-41b2 a005-8157d0c60361

### 响应参数

无

### 响应示例

无

### 返回值

- 正常
	- 204
- 异常

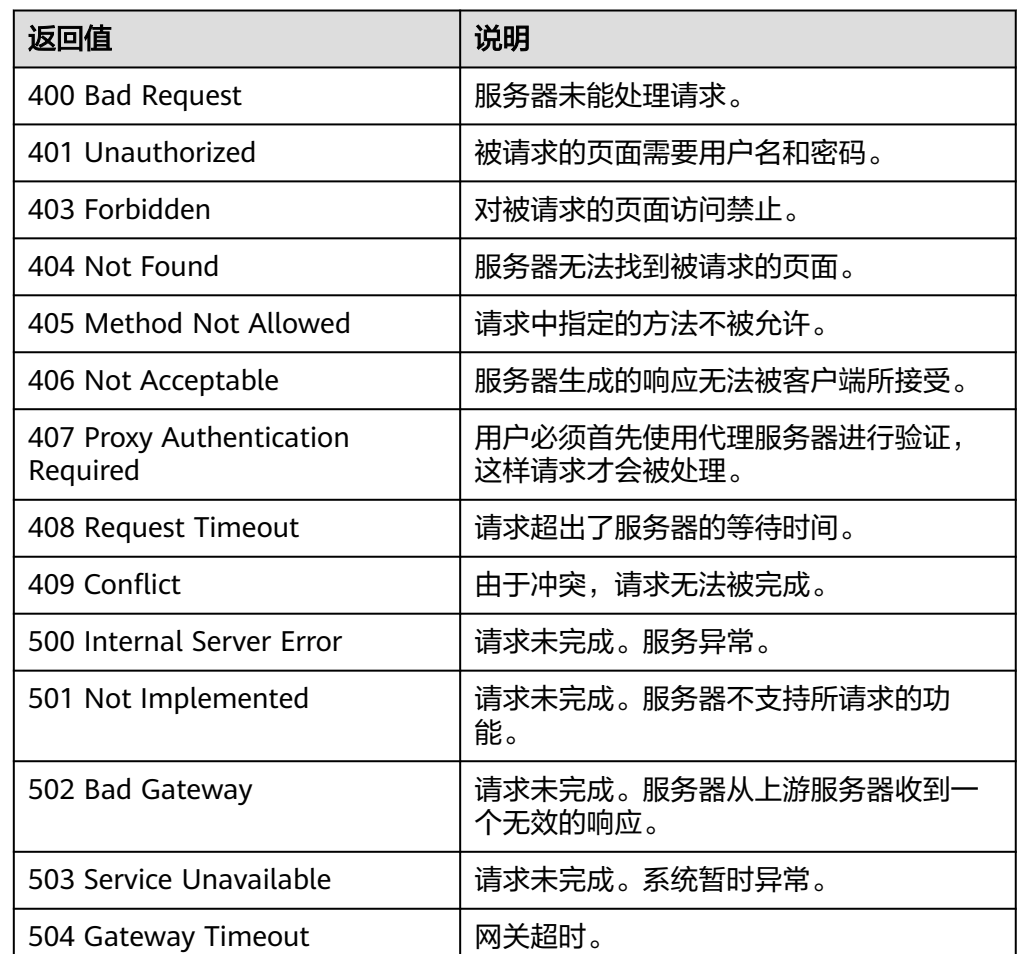

### 错误码

#### 请参[考错误码。](#page-188-0)

# **5.4.12** 批量操作弹性伸缩策略

### 功能介绍

批量启用、停用或者删除弹性伸缩策略。

#### ● 单次最多批量操作伸缩策略个数为20。

### **URI**

POST /autoscaling-api/v1/{project\_id}/scaling\_policies/action

#### 表 **5-121** 参数说明

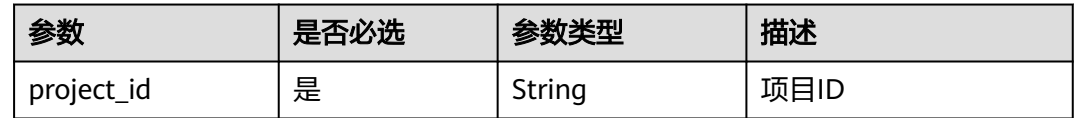

### 请求参数

#### 表 **5-122** 请求参数

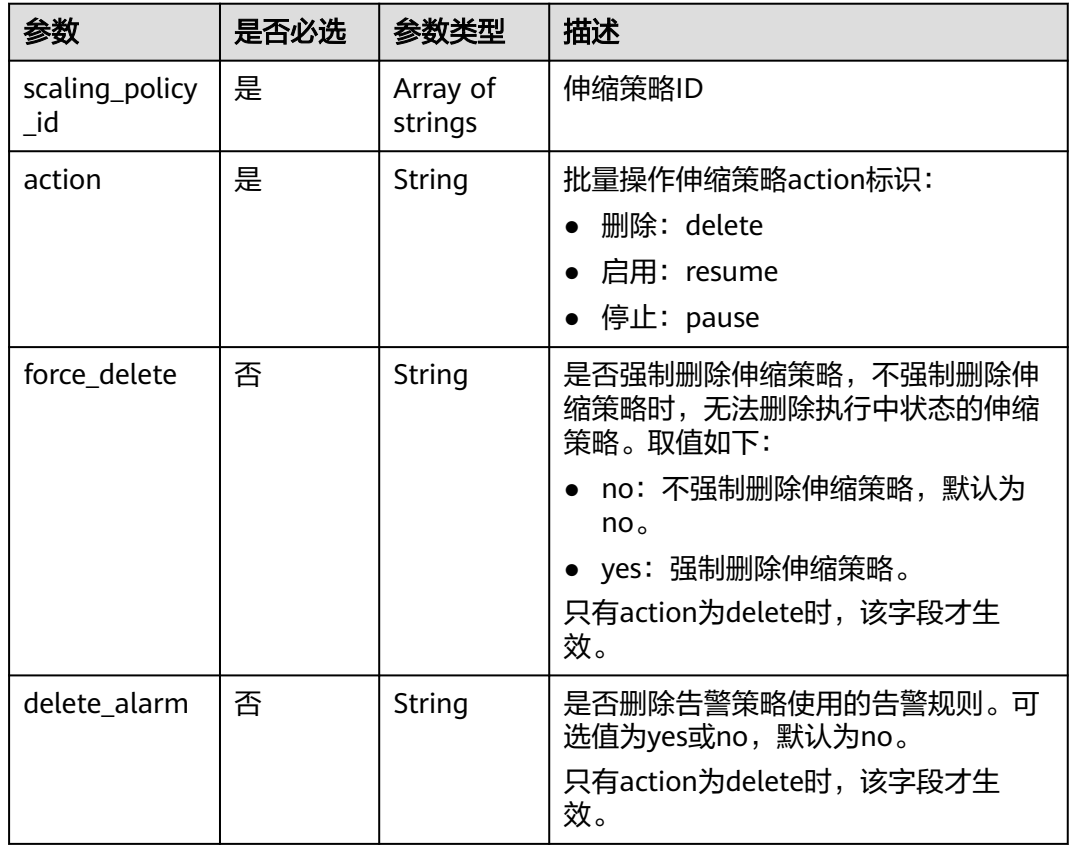

### 请求示例

批量启用ID为policy\_id1和policy\_id2的伸缩策略。

POST https://{Endpoint}/autoscaling-api/v1/{project\_id}/scaling\_policies/action

```
 "action": "resume",
 "scaling_policy_id": [
 "policy_id1",
```
{

 "policy\_id2" ]

### 响应参数

无

}

### 响应示例

无

### 返回值

- 正常
	- 204
- 异常

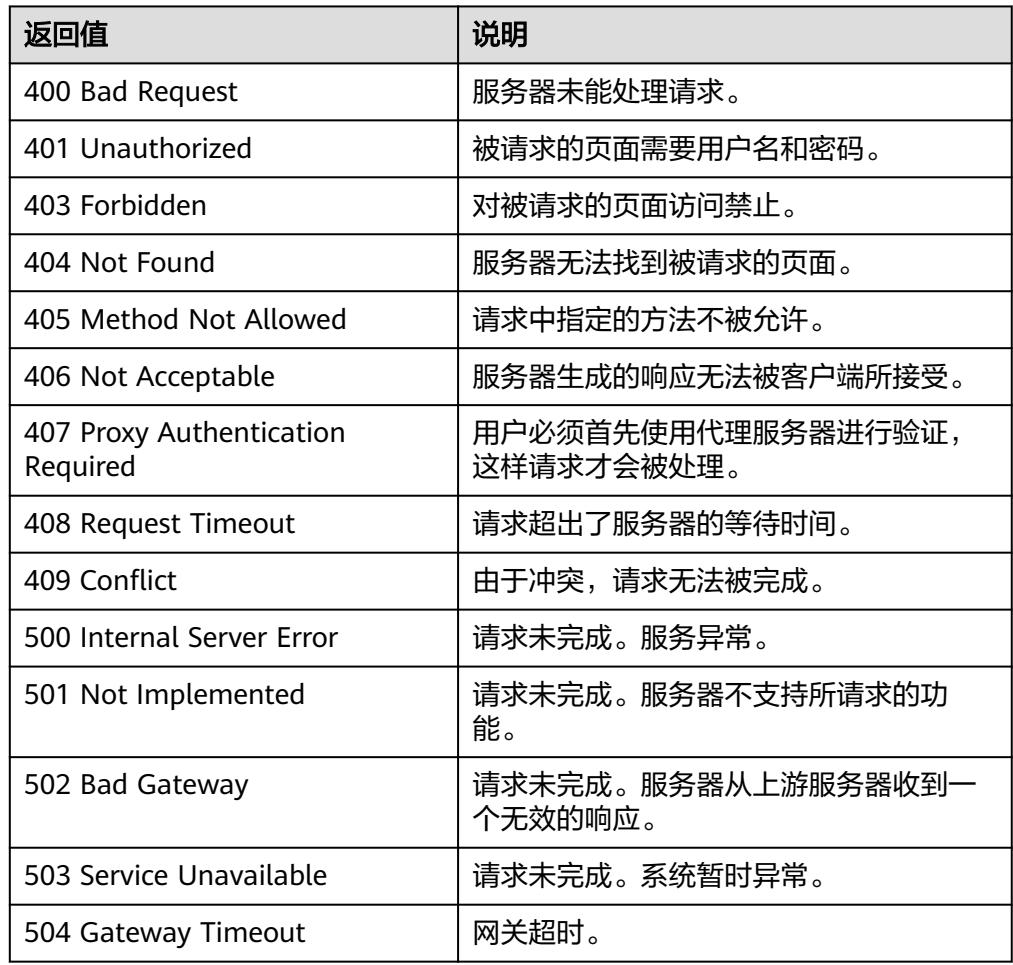

### 错误码

请参[考错误码。](#page-188-0)

# **5.5** 伸缩策略执行日志

# **5.5.1** 查询策略执行日志

### 功能介绍

根据输入条件过滤查询策略执行的历史记录。查询结果分页显示。

- 可根据日志ID,伸缩资源类型,伸缩资源ID,策略执行类型,查询额起始,查询 截止时间,查询起始行号,查询记录数进行条件过滤查询。
- 若不加过滤条件默认查询最多20条策略执行日志信息。

#### **URI**

GET /autoscaling-api/v1/{project\_id}/scaling\_policy\_execute\_log/{scaling\_policy\_id}

#### 说明

可以在URI后面用'?'和'&'添加不同的查询条件组合。支持参数说明中所有非必选参数过 滤,请参考请求示例。

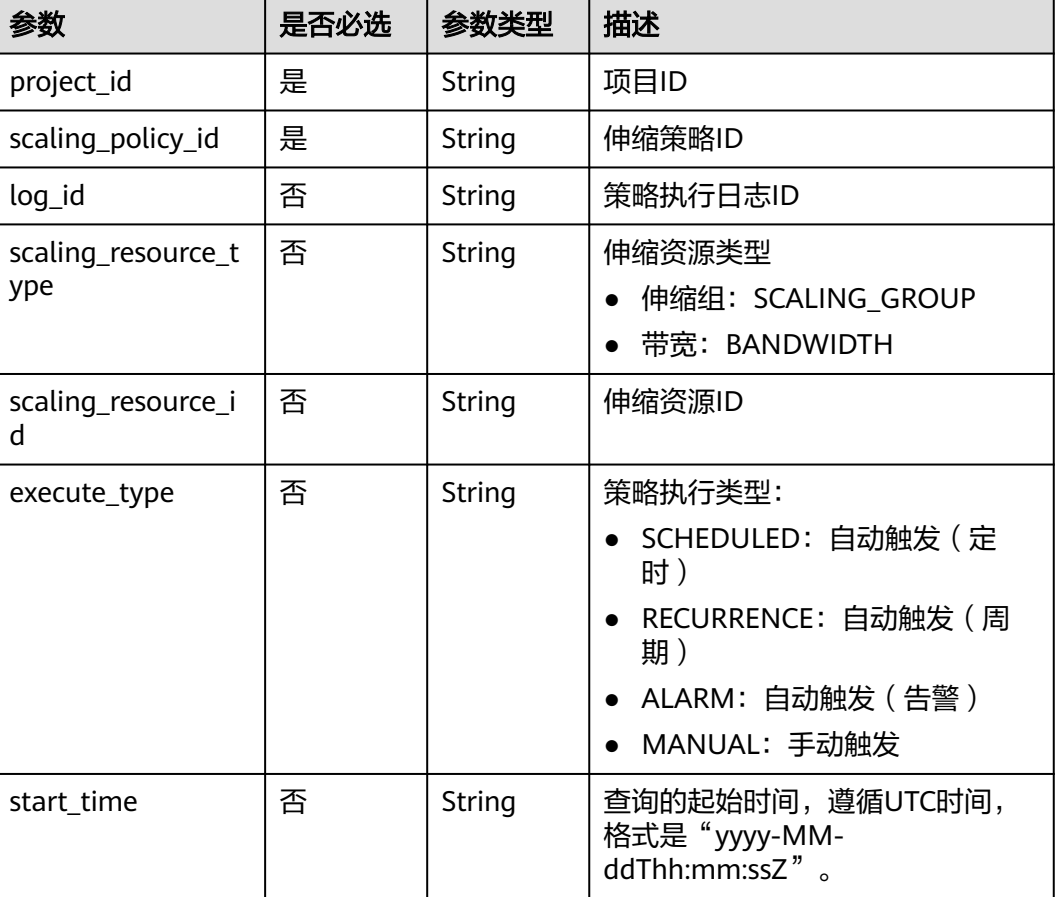

#### 表 **5-123** 参数说明

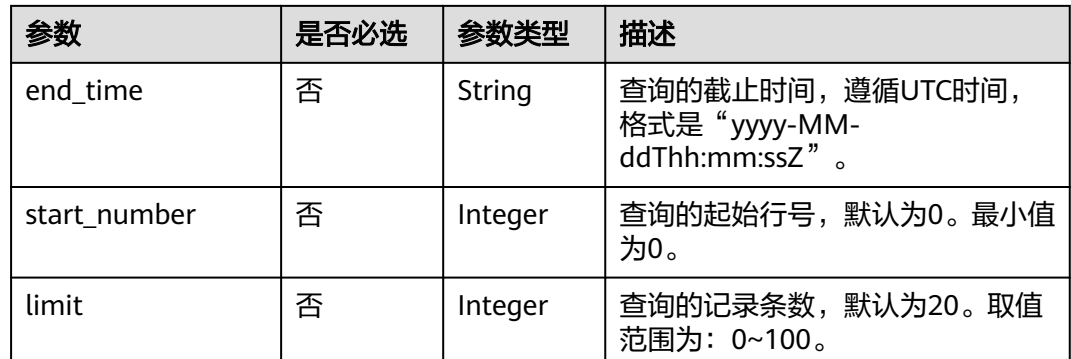

### 请求参数

无

### 请求示例

查询ID为05545d3d-ccf9-4bca-ae4f-1e5e73ca0bf6的伸缩策略执行日志信息。 GET https://{Endpoint}/autoscaling-api/v1/edcb94a885a84ed3a3fdf8ea4d2741da/scaling\_policy\_execute\_log/ 05545d3d-ccf9-4bca-ae4f-1e5e73ca0bf6

### 响应参数

#### 表 **5-124** 响应参数

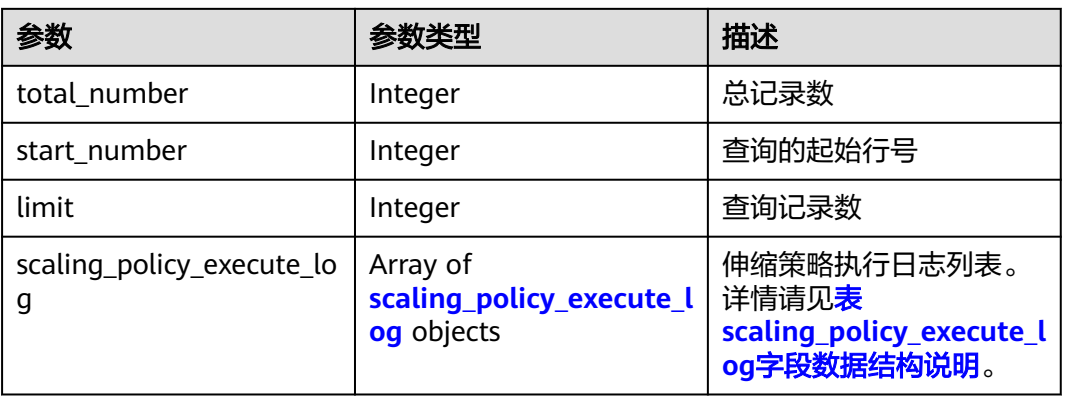

#### 表 **5-125** scaling\_policy\_execute\_log 字段数据结构说明

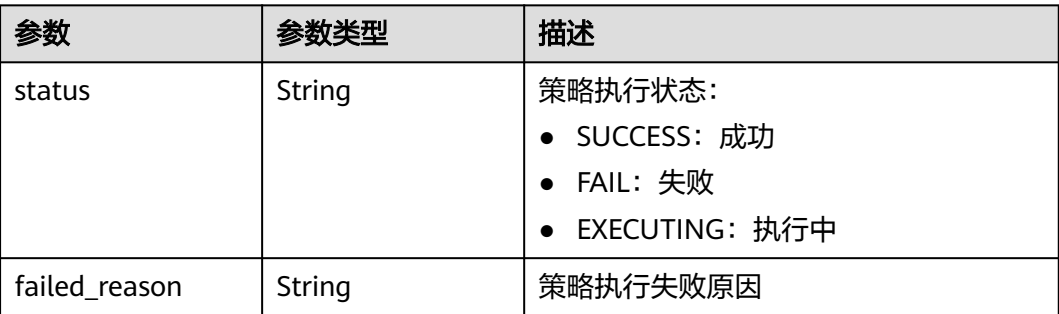

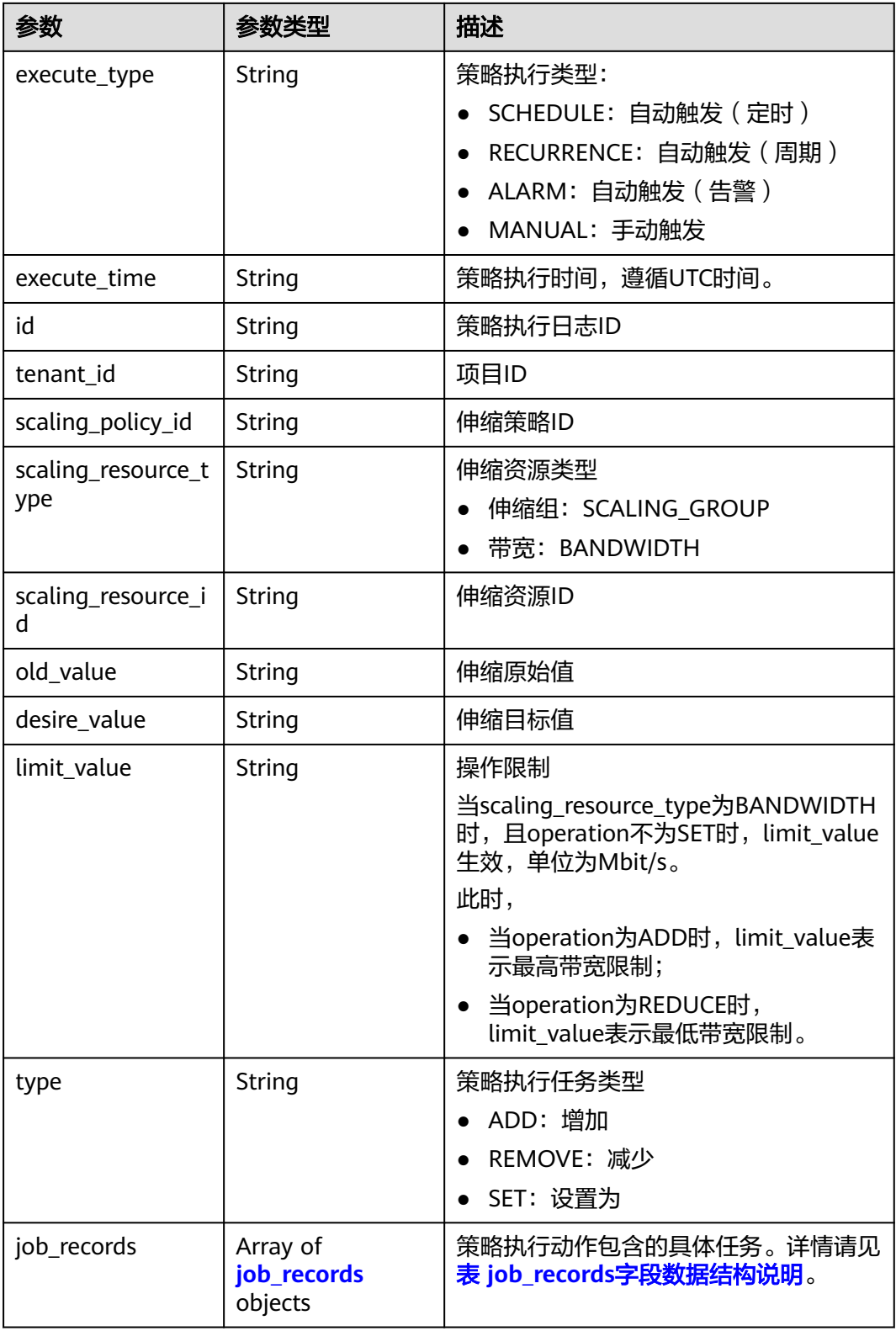

| 参数          | 参数类型   | 描述                       |
|-------------|--------|--------------------------|
| job_name    | String | 任务名称                     |
| record_type | String | 记录类型                     |
|             |        | • API: 接口调用类型            |
|             |        | • MEG: 消息类型              |
| record_time | String | 记录时间                     |
| request     | String | 请求体,仅当record_type为APl时有效 |
| response    | String | 返回体,仅当record_type为APl时有效 |
| code        | String | 返回码,仅当record_type为APl时有效 |
| message     | String | 消息, 仅当record_type为MEG时有效 |
| job_status  | String | job执行状态:                 |
|             |        | • SUCCESS: 成功            |
|             |        | FAIL: 失败                 |

<span id="page-133-0"></span>表 **5-126** job\_records 字段数据结构说明

表 **5-127** meta\_data 字段数据结构说明

| 参数                                | 参数类型   | 描述                  |
|-----------------------------------|--------|---------------------|
| metadata_bandwid<br>th_share_type | String | 伸缩带宽策略中带宽对应的共享类型。   |
| metadata_eip_id                   | String | 伸缩带宽策略中带宽对应的EIP的ID。 |
| metadataeip_addre<br>SS           | String | 伸缩带宽策略中带宽对应的EIP地址。  |

### 响应示例

{

```
 "limit": 20,
  "scaling_policy_execute_log": [
   {
    "id": "b86e4175-30cb-4b1e-a332-83f9ee472c58",
    "status": "SUCCESS",
    "type": "REMOVE",
    "tenant_id": "0428982a1b8039f42f01c005edde7c0d",
 "scaling_resource_type": "SCALING_GROUP",
 "scaling_resource_id": "1f2d3e73-7ef6-40b3-a8fa-514b68eccaa7",
    "scaling_policy_id": "05545d3d-ccf9-4bca-ae4f-1e5e73ca0bf6",
 "old_value": "1",
 "desire_value": "0",
 "limit_value": "0",
 "execute_time": "2019-03-18T16:00:00Z",
 "execute_type": "RECURRENCE",
    "job_records": [
     {
```

```
 "message": "modify desire number of scaling group",
 "job_name": "ADJUST_VM_NUMBERS",
 "record_type": "MEG",
 "record_time": "2019-03-18T16:00:00Z",
 "job_status": "SUCCESS"
\qquad \qquad \}\blacksquare }
 ],
 "total_number": 1,
 "start_number": 0
```
### 返回值

- 正常
- 200

}

● 异常

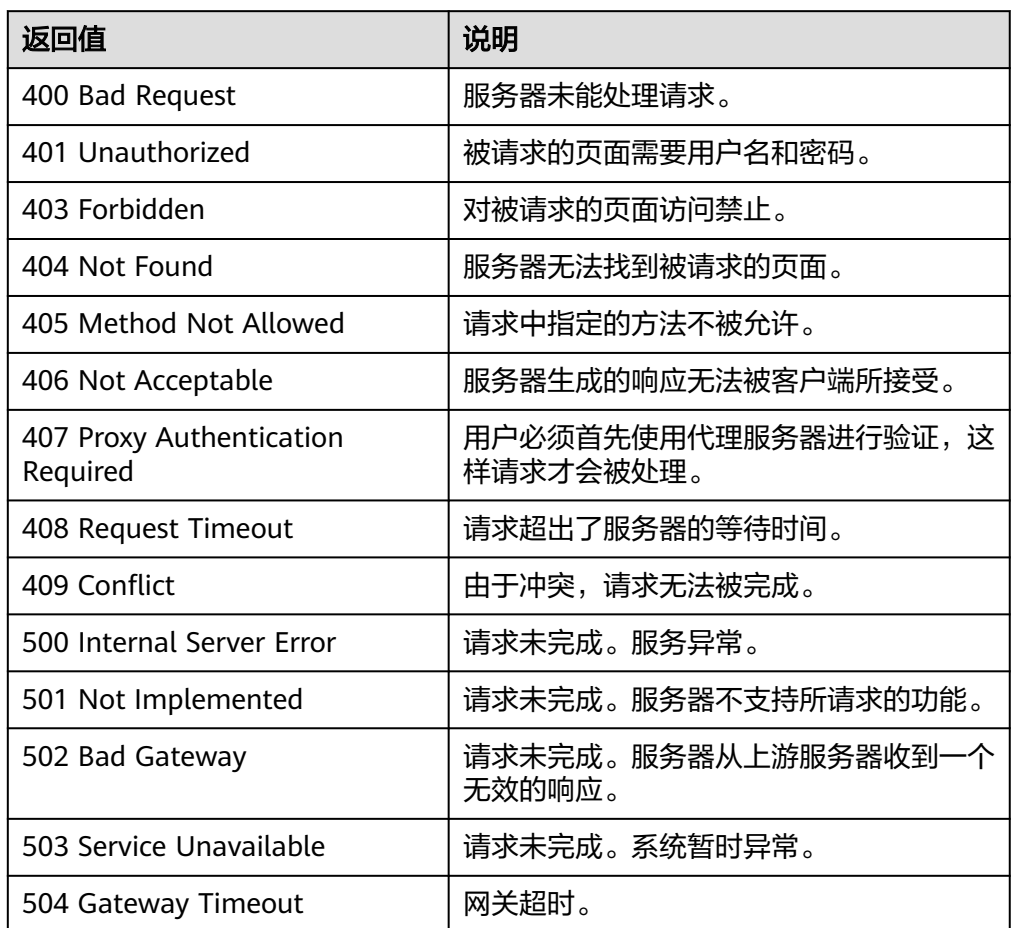

### 错误码

请参[考错误码。](#page-188-0)

# **5.6** 伸缩活动日志

## **5.6.1** 查询伸缩活动日志

### 功能介绍

根据输入条件过滤查询伸缩活动日志。查询结果分页显示。

- 可根据起始时间,截止时间,起始行号,记录数进行条件过滤查询。
- 若不加过滤条件默认查询最多20条伸缩活动日志信息。

#### **URI**

GET /autoscaling-api/v1/{project\_id}/scaling\_activity\_log/{scaling\_group\_id}

#### 说明

可以在URI后面用'?'和'&'添加不同的查询条件组合。支持参数说明中所有非必选参数过 滤,请参考请求示例。

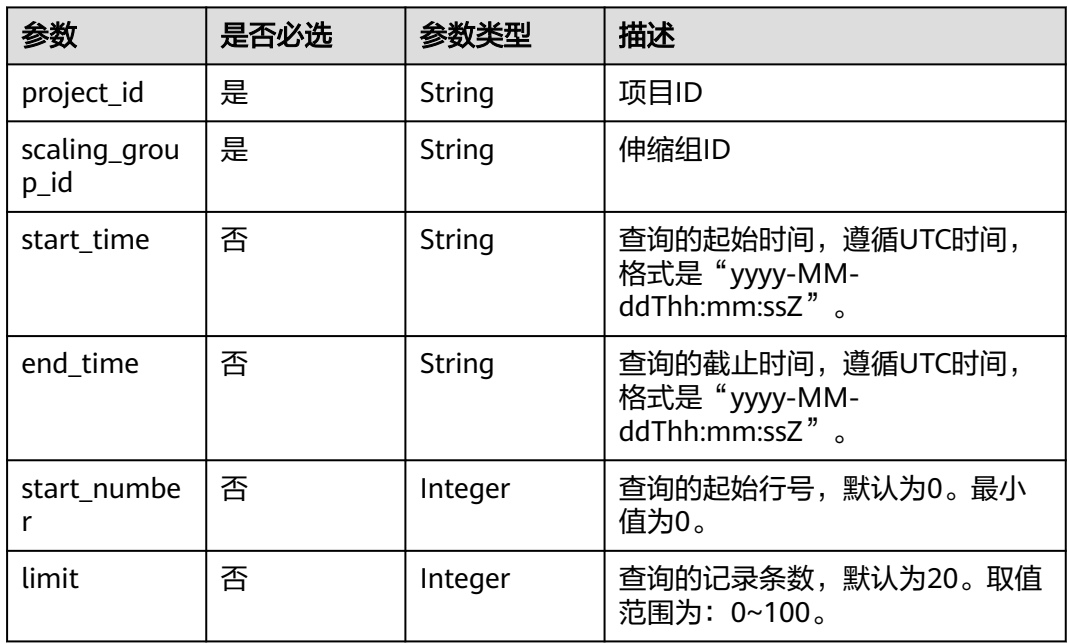

#### 表 **5-128** 参数说明

### 请求参数

无

### 请求示例

查询ID为e5d27f5c-dd76-4a61-b4bc-a67c5686719a的伸缩组内的伸缩活动日志。 GET https://{Endpoint}/autoscaling-api/v1/{project\_id}/scaling\_activity\_log/e5d27f5c-dd76-4a61-b4bca67c5686719a

### 响应参数

#### 表 **5-129** 响应参数

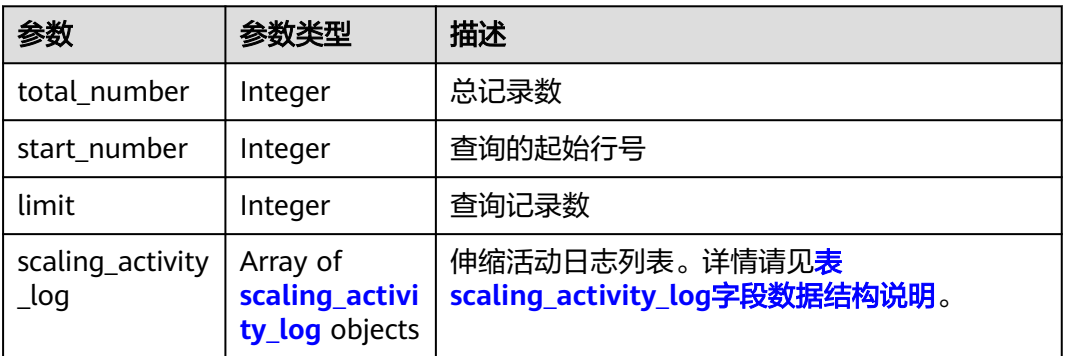

### 表 **5-130** scaling\_activity\_log 字段数据结构说明

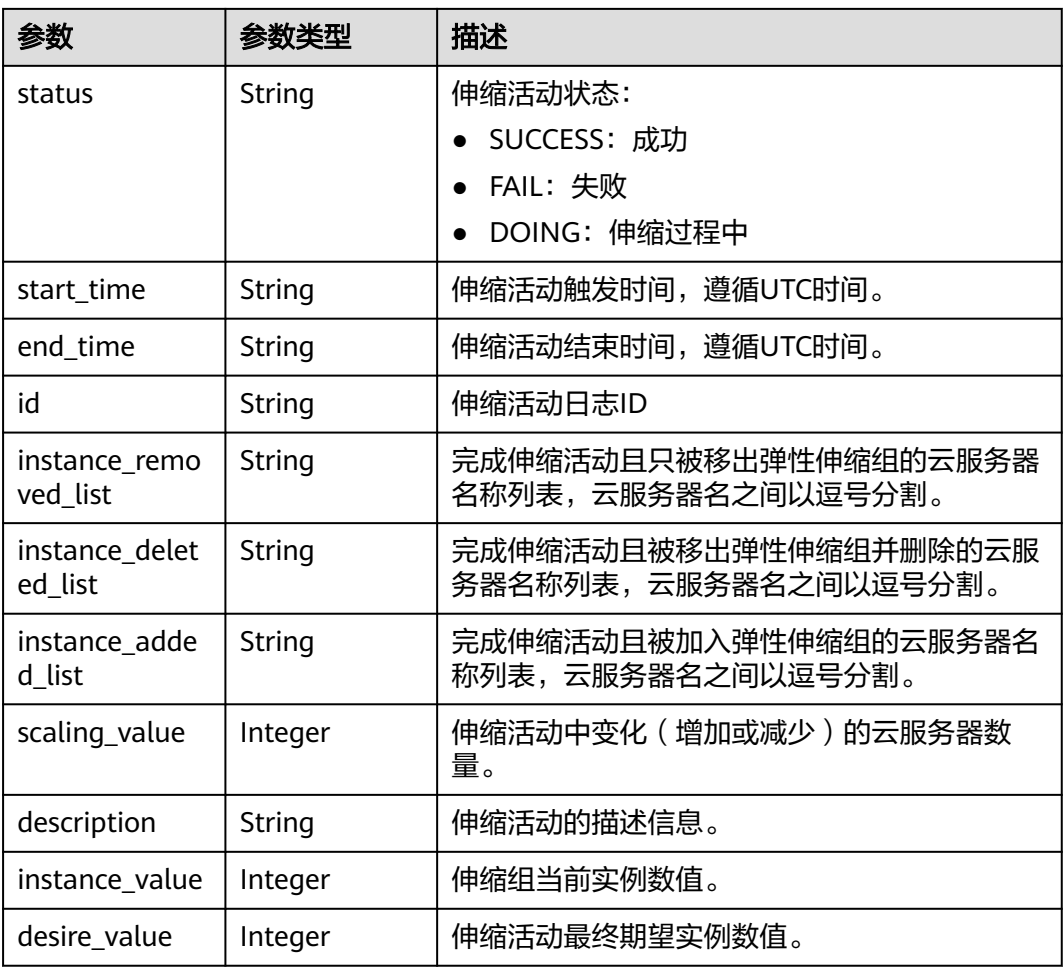

### 响应示例

{ "limit": 20, "scaling\_activity\_log": [

```
 {
     "id": "66e0f775-c4ac-4b52-9d5c-f93ba217aa5f",
     "instance_value": 1,
     "desire_value": 0,
     "scaling_value": 1,
     "start_time": "2019-03-18T16:00:11Z",
     "end_time": "2019-03-18T16:00:32Z",
     "instance_added_list": null,
     "instance_deleted_list": "as-config-bblh-ONQE551S",
    "instance_removed_list": null,
     "status": "SUCCESS",
     "description": "{\"reason\":[{\"change_reason\":\"RECURRENCE\",\"old_value\":1,\"scaling_policy_name
\":\"as-policy-bvfk\",\"change_time\":\"2019-03-18T16:00:00Z\",\"new_value\":0,\"scaling_policy_id
\":\"05545d3d-ccf9-4bca-ae4f-1e5e73ca0bf6\"}]}"
   },
   {
     "id": "c3a1fff6-84a3-4cbc-8ac0-e3b0f645ecd8",
     "instance_value": 0,
     "desire_value": 1,
     "scaling_value": 1,
 "start_time": "2019-03-16T10:21:11Z",
 "end_time": "2019-03-16T10:25:12Z",
     "instance_added_list": "as-config-bblh-ONQE551S",
     "instance_deleted_list": null,
 "instance_removed_list": null,
 "status": "SUCCESS",
     "description": "{\"reason\":[{\"change_reason\":\"DIFF\",\"old_value\":0,\"change_time
\":\"2019-03-16T10:21:11Z\",\"new_value\":1}]}"
   }],
    "total_number": 2,
   "start_number": 0
}
```
### 返回值

- 正常
	- 200
- 异常

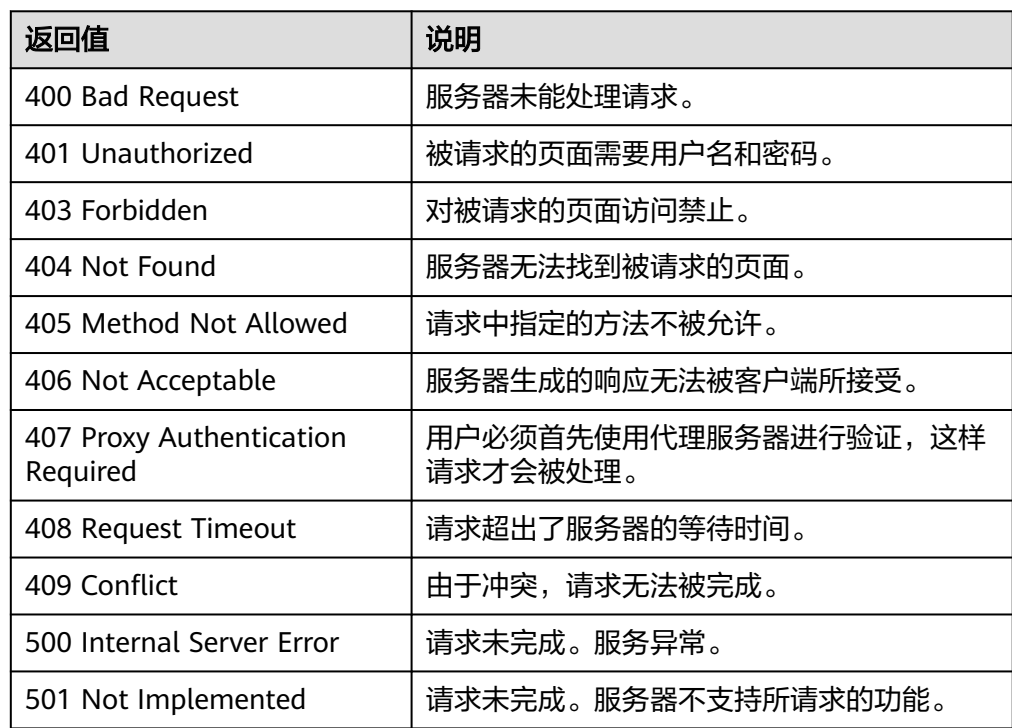

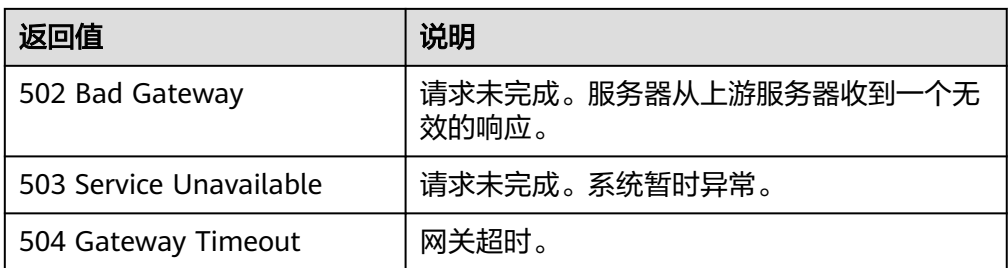

### 错误码

#### 请参[考错误码。](#page-188-0)

# **5.6.2** 查询伸缩活动日志(**V2** 版本)

### 功能介绍

根据输入条件过滤查询伸缩活动日志,支持查询实例伸缩、ELB迁移等类型活动。查询 结果分页显示。

- 查询伸缩活动日志V2版本与V1版本区别在于, V2版本展示了更详细的实例伸缩日 志,如ELB迁移日志信息。
- 可根据起始时间,截止时间,起始行号,记录数,伸缩活动类型等作为条件过滤 查询。
- 若不加过滤条件默认查询最多20条伸缩活动日志信息。

#### **URI**

GET /autoscaling-api/v2/{project\_id}/scaling\_activity\_log/{scaling\_group\_id}

说明

可以在URI后面用'?'和'&'添加不同的查询条件组合。支持参数说明中所有非必选参数过 滤,请参考请求示例。

#### 表 **5-131** 参数说明

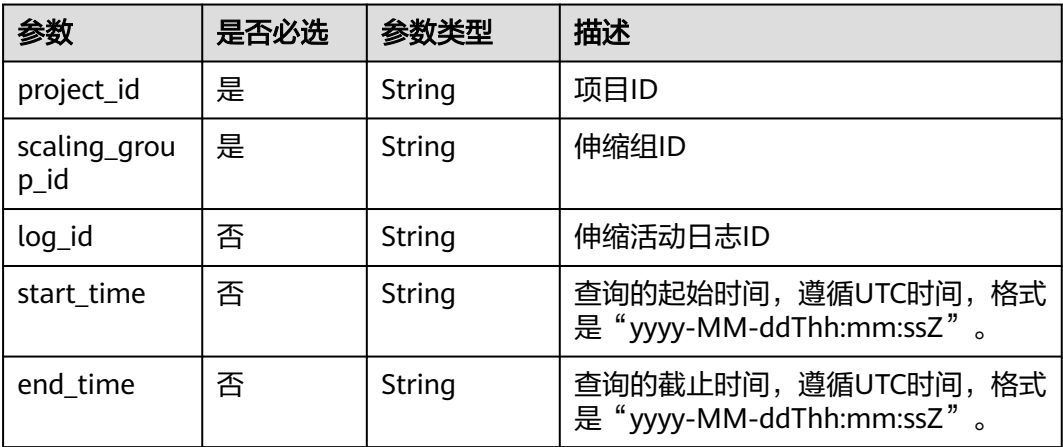

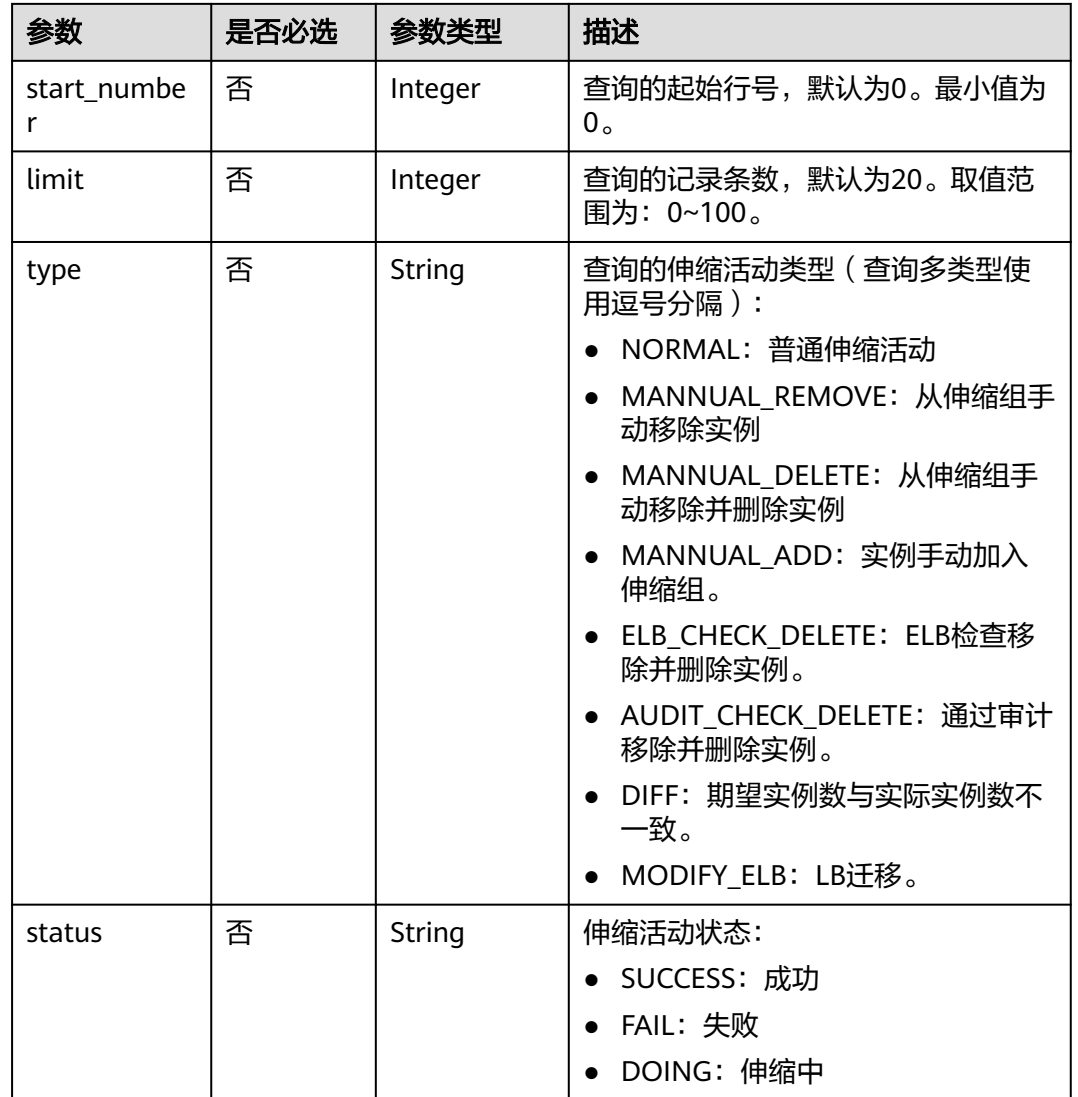

### 请求参数

无

### 请求示例

查询ID为e5d27f5c-dd76-4a61-b4bc-a67c5686719a的伸缩组的伸缩活动日志,查询 的起始时间为2018-11-22T00:00:00Z,结束时间为2018-11-22T14:00:00Z。

GET https://{Endpoint}/autoscaling-api/v2/{project\_id}/scaling\_activity\_log/e5d27f5c-dd76-4a61-b4bca67c5686719a?start\_time=2018-11-22T00:00:00Z&end\_time=2018-11-22T14:00:00Z

### 响应参数

#### 表 **5-132** 响应参数

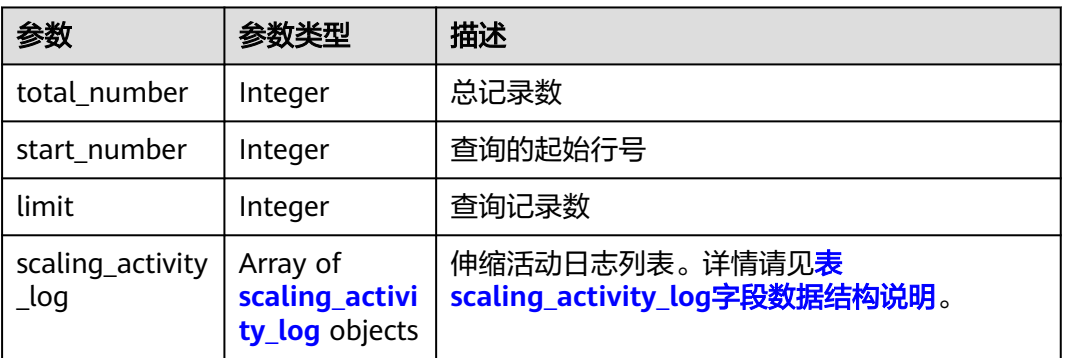

### 表 **5-133** scaling\_activity\_log 字段数据结构说明

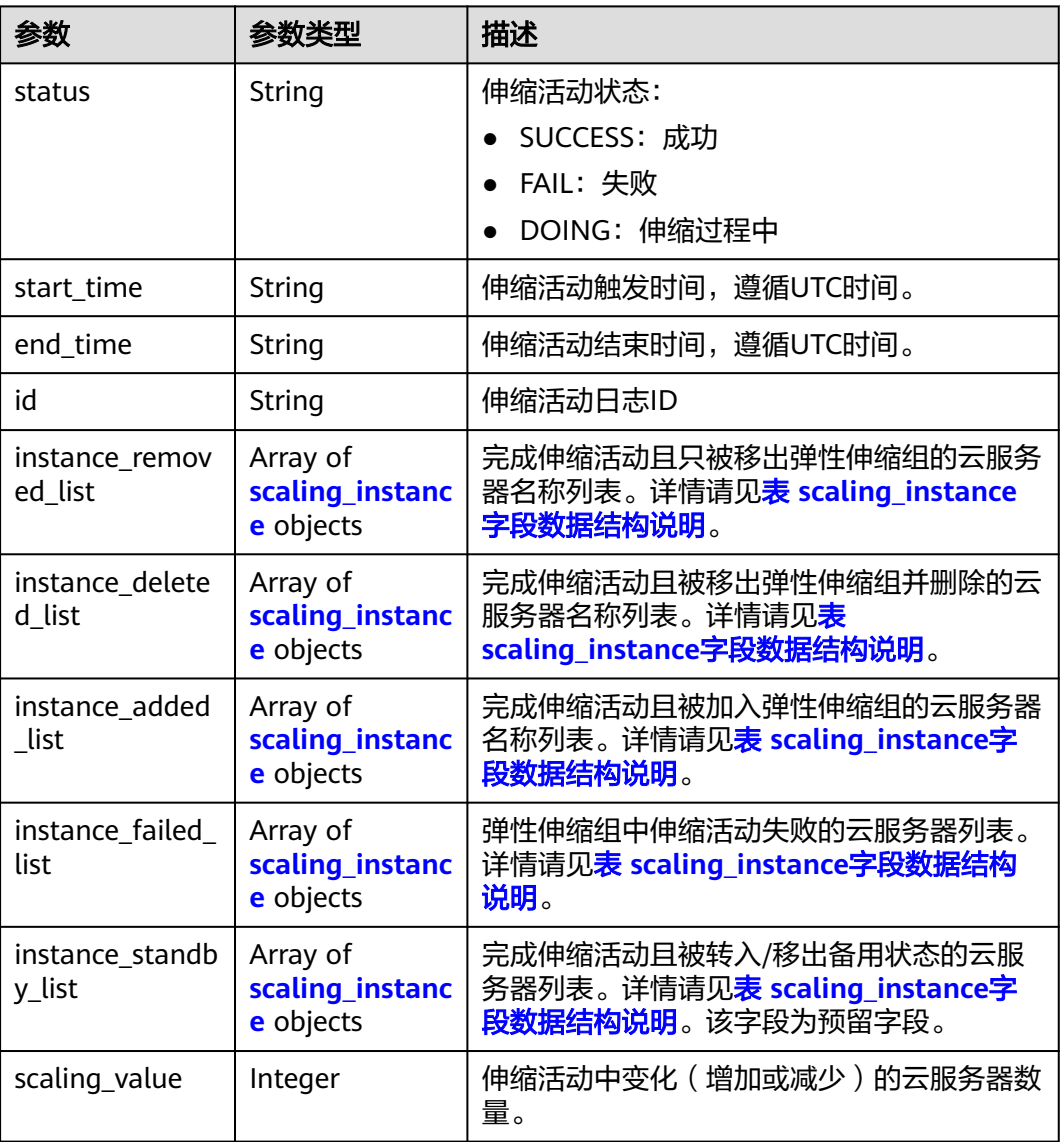

<span id="page-141-0"></span>

| 参数                         | 参数类型                             | 描述                                                     |
|----------------------------|----------------------------------|--------------------------------------------------------|
| description                | String                           | 伸缩活动的描述信息                                              |
| instance_value             | Integer                          | 伸缩组当前实例数值                                              |
| desire value               | Integer                          | 伸缩活动最终期望实例数值                                           |
| lb_bind_success<br>list    | Array of<br>modify_lb<br>objects | 绑定成功的负载均衡器列表。详情请见 <mark>表</mark><br>modify_lb字段数据结构说明。 |
| lb_bind_failed_li<br>st    | Array of<br>modify_lb<br>objects | 绑定失败的负载均衡器列表。详情请见 <mark>表</mark><br>modify_lb字段数据结构说明。 |
| lb_unbind_succ<br>ess list | Array of<br>modify_lb<br>objects | 解绑成功的负载均衡器列表。详情请见 <mark>表</mark><br>modify_lb字段数据结构说明。 |
| lb_unbind_faile<br>d list  | Array of<br>modify_lb<br>objects | 解绑失败的负载均衡器列表。详情请见 <mark>表</mark><br>modify_lb字段数据结构说明。 |
| type                       | String                           | 伸缩组活动类型                                                |

表 **5-134** scaling\_instance 字段数据结构说明

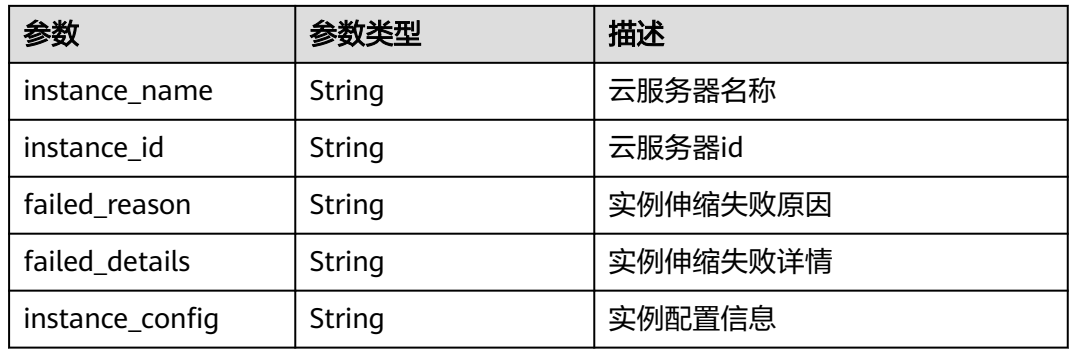

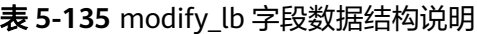

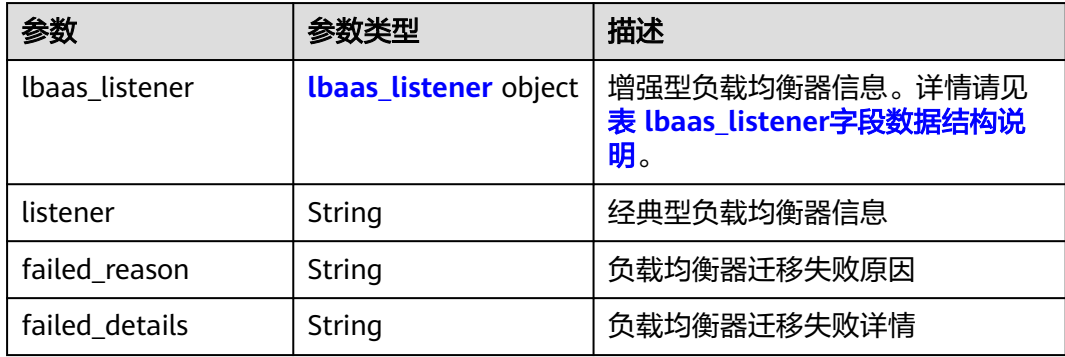

<span id="page-142-0"></span>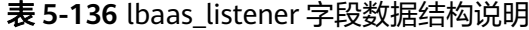

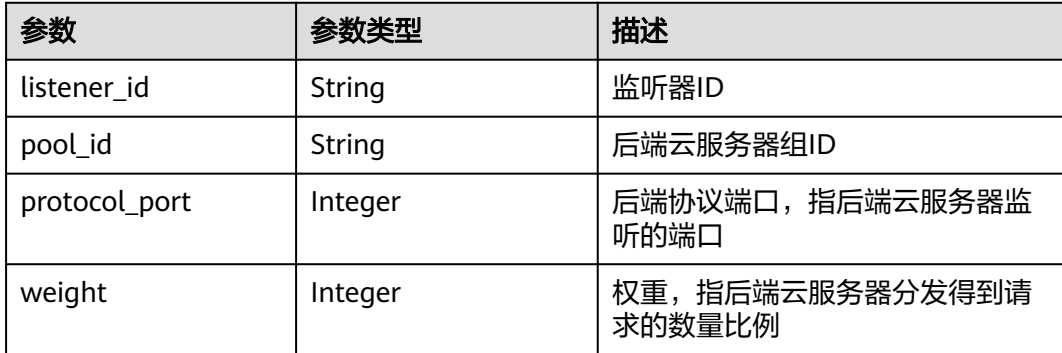

### 响应示例

```
{
   "limit": 20,
    "scaling_activity_log": [
\{ "id": "8753a18c-931d-4cb8-8d49-6c99396af348",
     "instance_value": 0,
     "desire_value": 0,
     "scaling_value": 0,
     "start_time": "2018-11-22T13:46:20Z",
     "end_time": "2018-11-22T13:47:38Z",
     "status": "SUCCESS",
     "lb_bind_success_list": [
\overline{\phantom{a}} "lbaas_listener": {
         "weight": 1,
        "listener_id": null,
         "pool_id": "0f0a9dd8-2e1d-4432-8ca2-49adc75aa662",
         "protocol_port": 82
       }
      }
\Box "lb_bind_failed_list": [],
     "lb_unbind_success_list": [],
     "lb_unbind_failed_list": [],
     "type": "MODIFY_ELB"
   },
   {
     "id": "44152cf2-a005-4507-b6e9-66a2a64eff52",
     "instance_value": 0,
     "desire_value": 1,
     "scaling_value": 1,
     "start_time": "2018-11-22T13:44:22Z",
     "end_time": "2018-11-22T13:46:02Z",
     "instance_added_list": [
      {
        "instance_id": "8e273bac-d303-46dc-9883-628be2294bdf",
        "instance_name": "as-config-t66a_9W8L9SSK"
      }
     ],
     "instance_deleted_list": [],
     "instance_removed_list": [],
     "instance_failed_list": [],
     "status": "SUCCESS",
     "description": "{\"reason\":[{\"change_reason\":\"MANNUAL\",\"old_value\":0,\"change_time
\":\"2018-11-22T13:44:19Z\",\"new_value\":1}]}",
     "type": "NORMAL"
   }
],
   "total_number": 2,
```
 "start\_number": 0 }

### 返回值

● 正常

200

● 异常

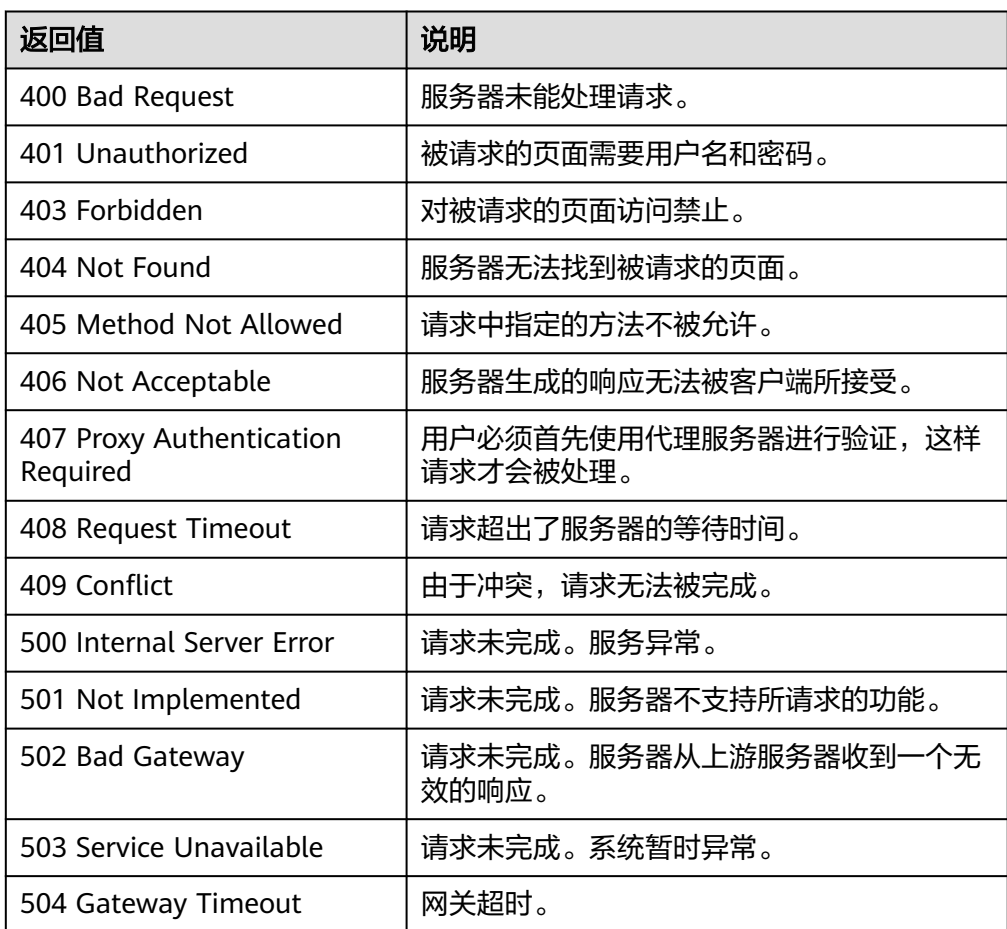

### 错误码

请参[考错误码。](#page-188-0)

# **5.7** 配额

# **5.7.1** 查询配额

### 功能介绍

查询指定租户下的弹性伸缩组、伸缩配置、伸缩策略和伸缩实例的配额总数及已使用 配额数。
### **URI**

#### 表 **5-137** 参数说明

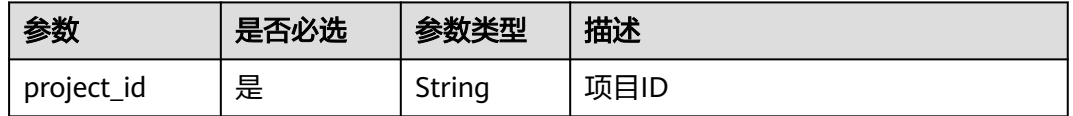

### 请求参数

无

## 请求示例

查询租户下弹性伸缩组,伸缩配置,伸缩策略和伸缩实例配额的总数及已使用配额 数。

GET https://{Endpoint}/autoscaling-api/v1/{project\_id}/quotas

## 响应参数

#### 表 **5-138** 响应参数

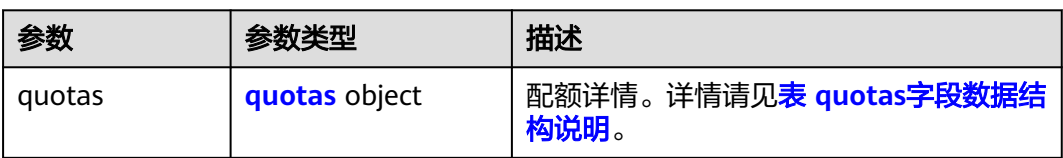

#### 表 **5-139** quotas 字段数据结构说明

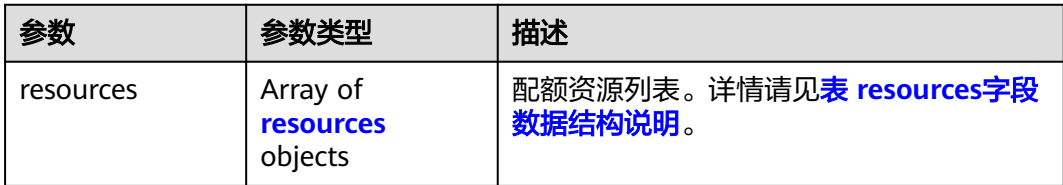

### <span id="page-145-0"></span>表 **5-140** resources 字段数据结构说明

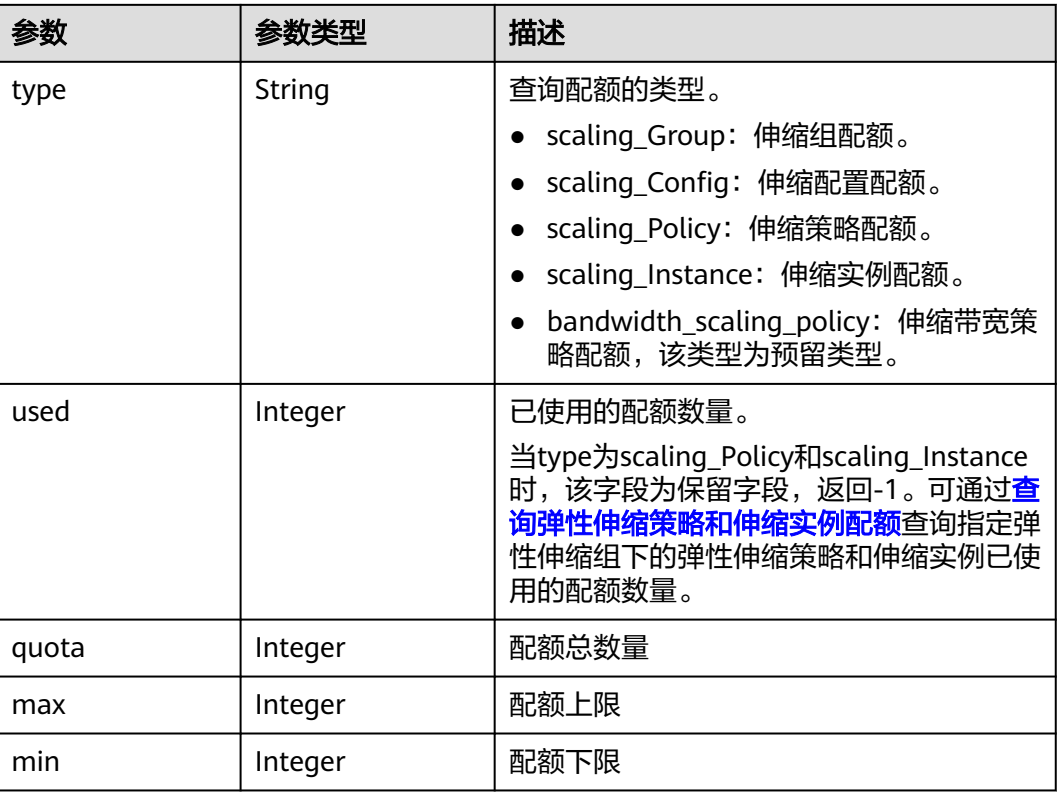

# 响应示例

{

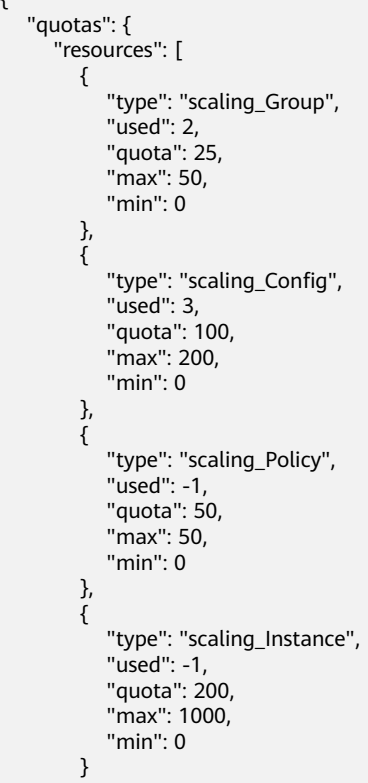

 $\blacksquare$  } }

## 返回值

- 正常
	- 200
- 异常

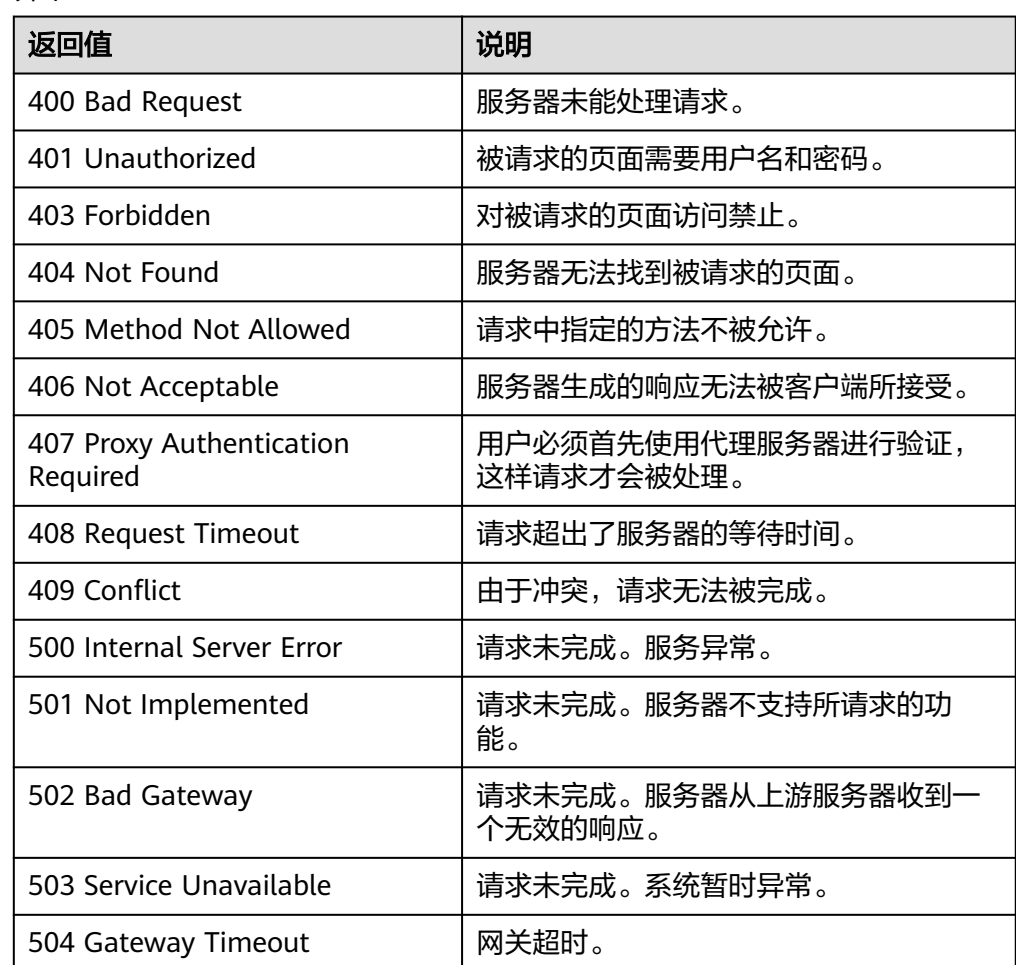

## 错误码

请参考<mark>错误码</mark>。

# <span id="page-147-0"></span>**5.7.2** 查询弹性伸缩策略和伸缩实例配额

## 功能介绍

根据伸缩组ID查询指定弹性伸缩组下的伸缩策略和伸缩实例的配额总数及已使用配额 数。

#### **URI**

GET /autoscaling-api/v1/{project\_id}/quotas/{scaling\_group\_id}

#### 表 **5-141** 参数说明

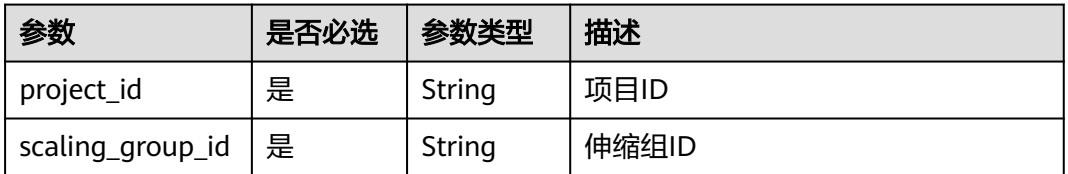

### 请求参数

无

### 请求示例

查询ID为e5d27f5c-dd76-4a61-b4bc-a67c5686719a的伸缩组下的伸缩策略和伸缩实 例的配额总数及已使用配额数。

GET https://{Endpoint}/autoscaling-api/v1/{project\_id}/quotas/e5d27f5c-dd76-4a61-b4bc-a67c5686719a

#### 响应参数

#### 表 **5-142** 响应参数

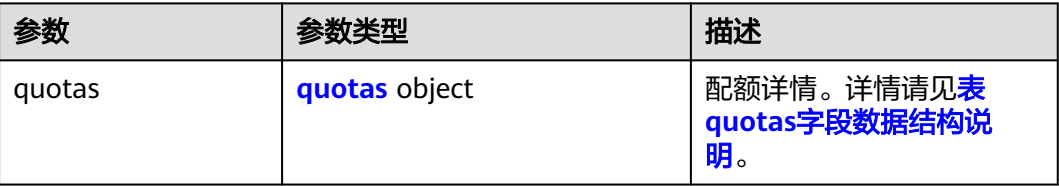

#### 表 **5-143** quotas 字段数据结构说明

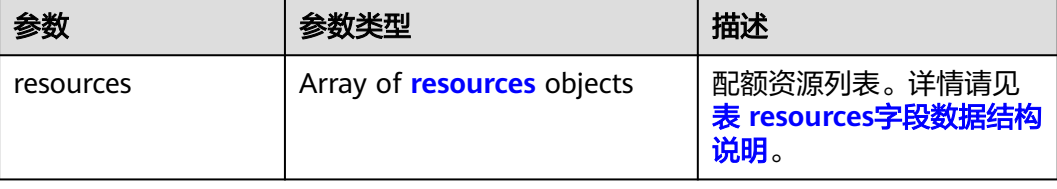

#### <span id="page-148-0"></span>表 **5-144** resources 字段数据结构说明

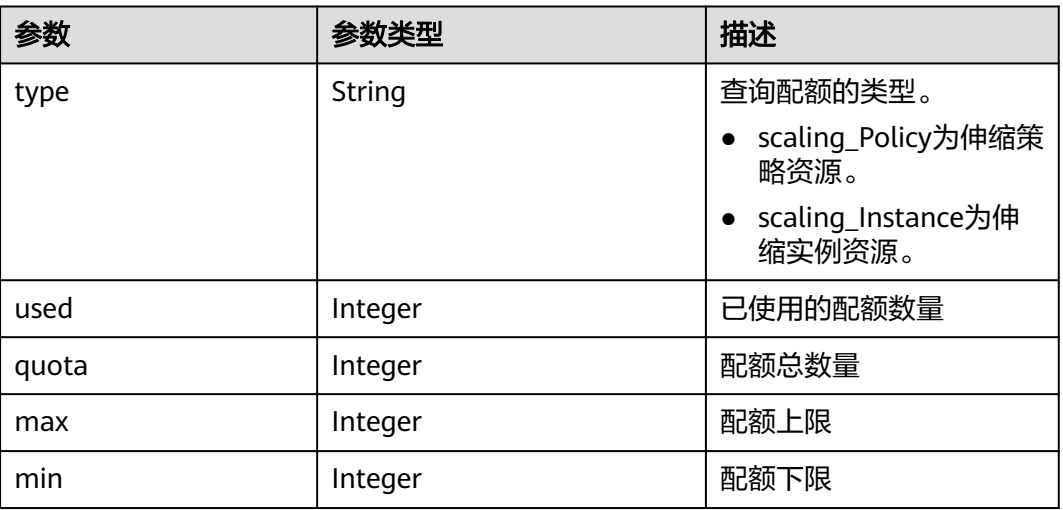

## 响应示例

```
{
   "quotas": {
     "resources": [
       {
 "type": "scaling_Policy",
"used": 2, "quota": 50,
         "max": 50,
         "min": 0
\qquad \qquad \} {
 "type": "scaling_Instance",
 "used": 0,
 "quota": 200,
 "max": 1000,
         "min": 0
       }
     ]
  }
}
```
## 返回值

- 正常
	- 200
- 异常

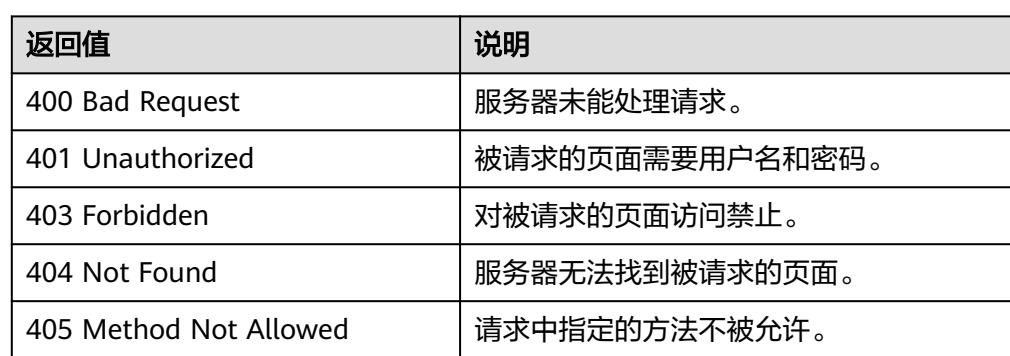

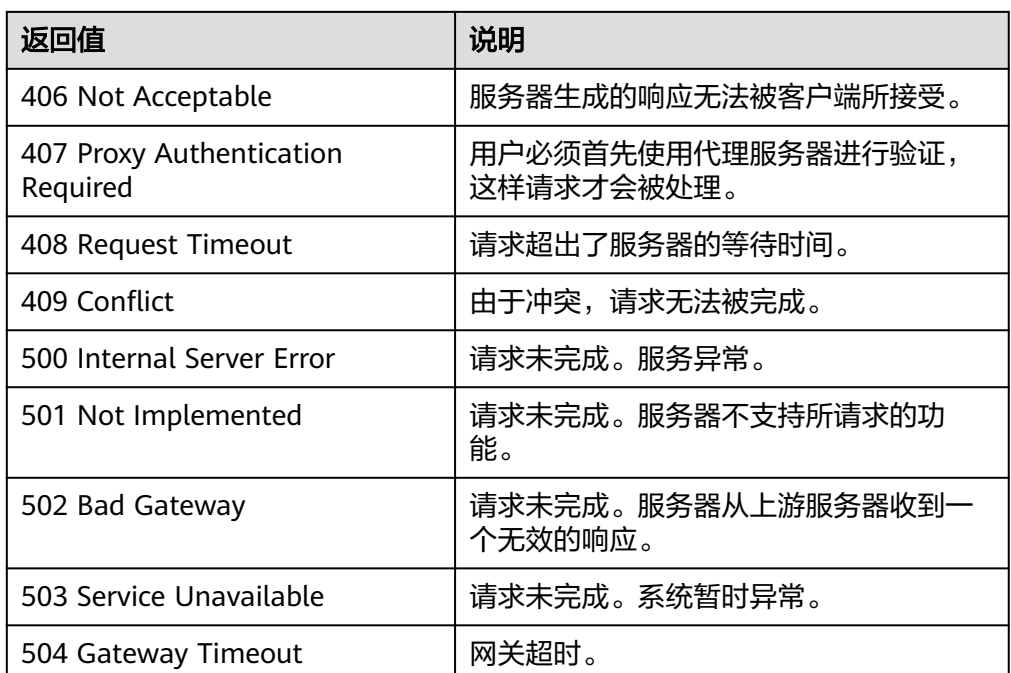

请参[考错误码。](#page-188-0)

# **5.8** 通知

# **5.8.1** 配置伸缩组通知

## 功能介绍

给弹性伸缩组配置通知功能。每调用一次该接口,伸缩组即配置一个通知主题及其通 知场景,每个伸缩组最多可以增加5个主题。通知主题由用户事先在SMN创建并进行订 阅,当通知主题对应的通知场景出现时,伸缩组会向用户的订阅终端发送通知。

### **URI**

PUT /autoscaling-api/v1/{project\_id}/scaling\_notification/{scaling\_group\_id}

#### 表 **5-145** 参数说明

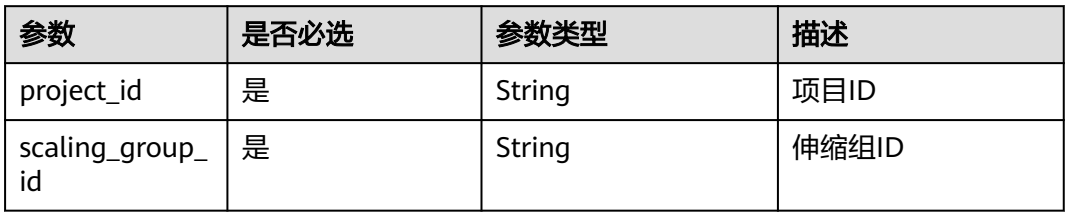

## 请求参数

#### 表 **5-146** 请求参数

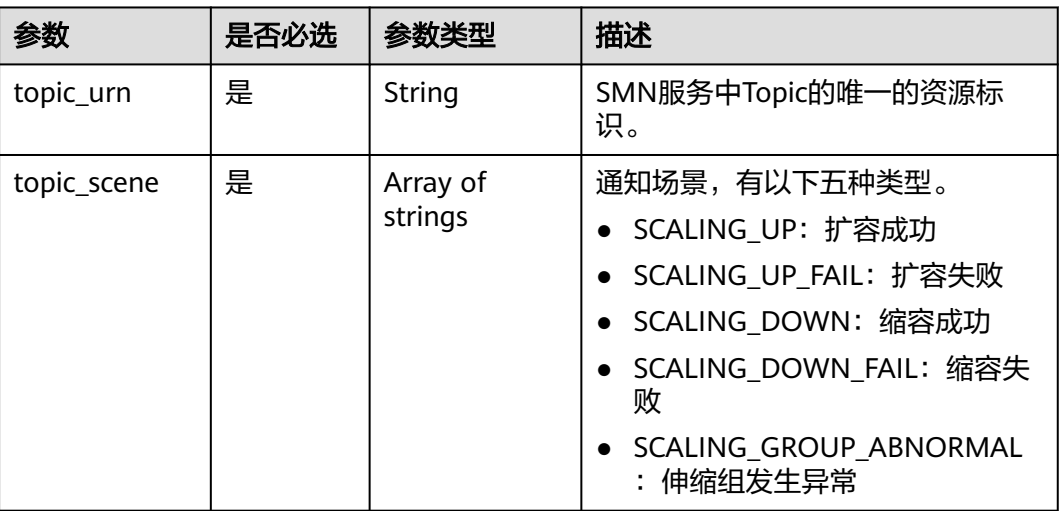

## 请求示例

创建一个topic\_urn为urn:smn:*regionId*:b53e5554fad0494d96206fb84296510b:gsh的 通知,在ID为e5d27f5c-dd76-4a61-b4bc-a67c5686719a的伸缩组扩容成功,扩容失 败,缩容成功,缩容失败,伸缩组发生异常场景下会发送消息。

PUT https://{Endpoint}/autoscaling-api/v1/{project\_id}/scaling\_notification/e5d27f5c-dd76-4a61-b4bca67c5686719a

{

"topic\_urn": "urn:smn:regionId:b53e5554fad0494d96206fb84296510b:gsh", "topic\_scene": [

"SCALING\_UP","SCALING\_UP\_FAIL","SCALING\_DOWN","SCALING\_DOWN\_FAIL","SCALING\_GROUP\_ABNOR MAL" ]

}

### 响应参数

#### 表 **5-147** 响应参数

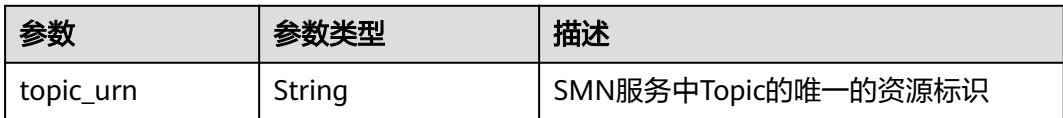

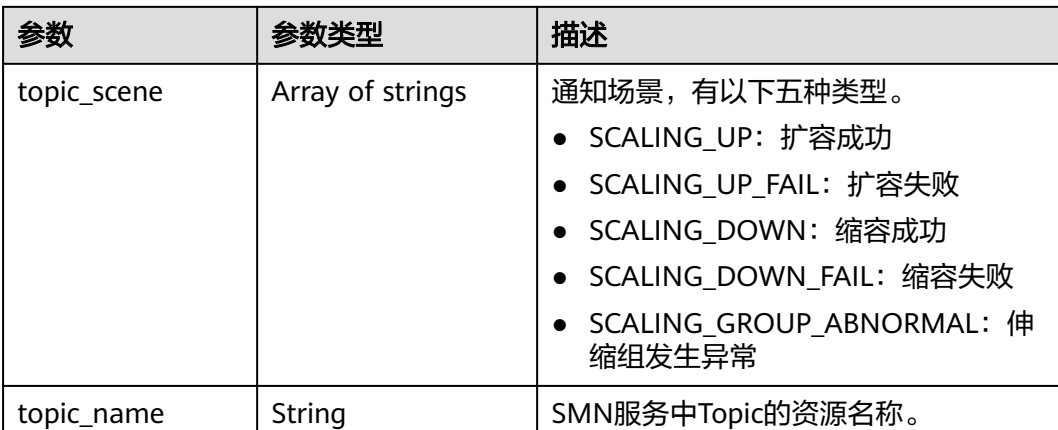

## 响应示例

"topic\_urn": "urn:smn:*regionId*:b53e5554fad0494d96206fb84296510b:gsh", "topic\_scene": [

"SCALING\_UP","SCALING\_UP\_FAIL","SCALING\_DOWN","SCALING\_DOWN\_FAIL","SCALING\_GROUP\_ABNOR MAL"

```
 ],
    "topic_name": "gsh"
}
```
# 返回值

● 正常

{

200

● 异常

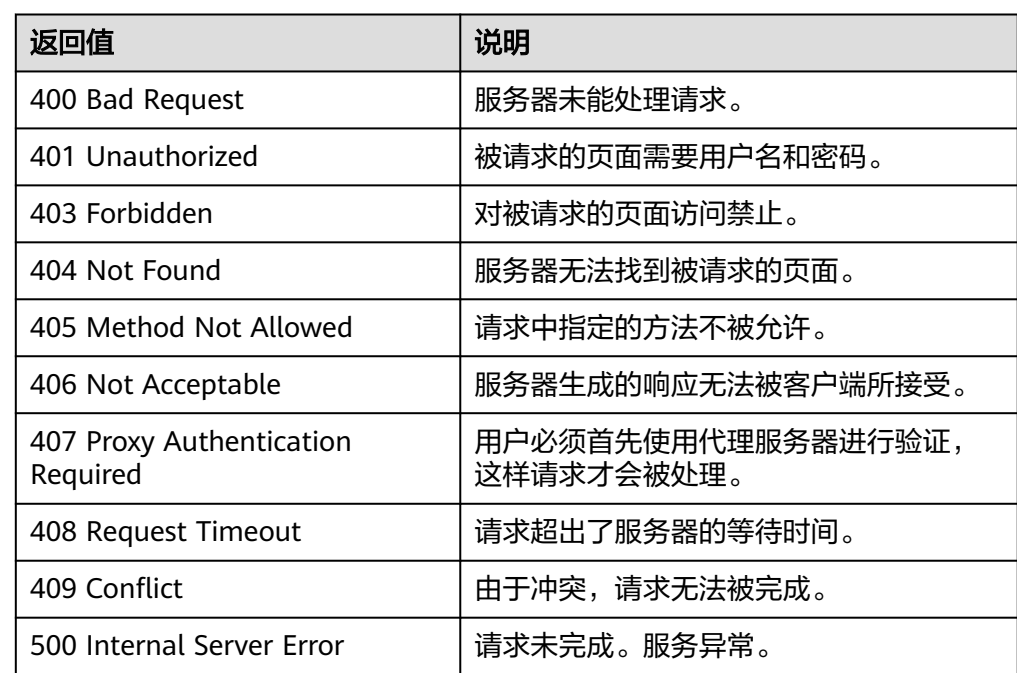

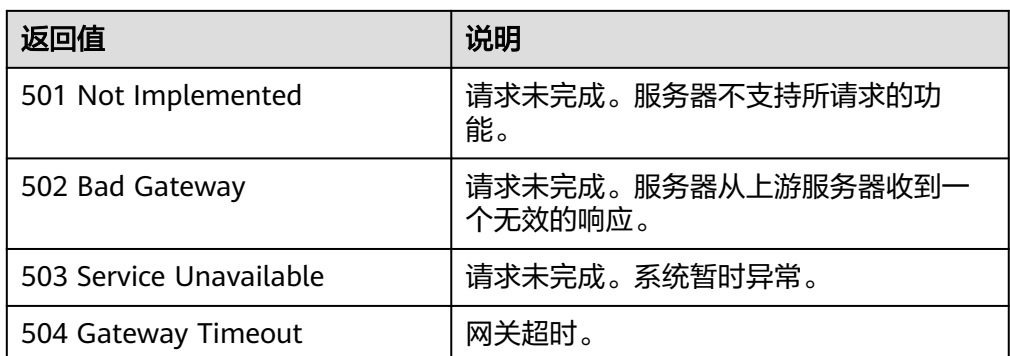

请参[考错误码。](#page-188-0)

# **5.8.2** 查询伸缩组通知列表

### 功能介绍

根据伸缩组ID查询指定弹性伸缩组的通知列表。

### **URI**

GET /autoscaling-api/v1/{project\_id}/scaling\_notification/{scaling\_group\_id}

#### 表 **5-148** 参数说明

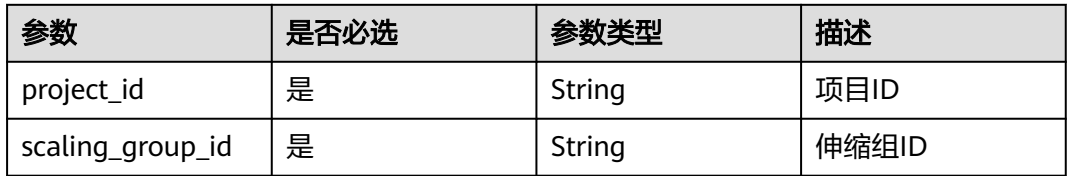

## 请求参数

无

### 请求示例

查询ID为e5d27f5c-dd76-4a61-b4bc-a67c5686719a的伸缩组下的通知列表。

GET https://{Endpoint}/autoscaling-api/v1/{project\_id}/scaling\_notification/e5d27f5c-dd76-4a61-b4bca67c5686719a

## 响应参数

#### 表 **5-149** 响应参数

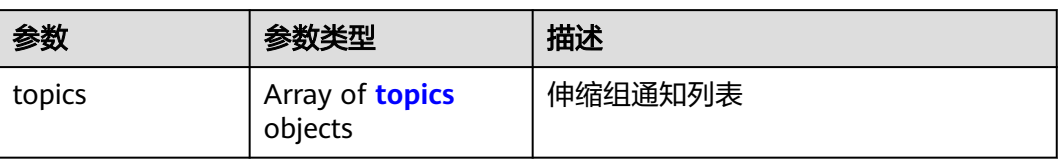

#### 表 **5-150** topics 字段数据结构说明

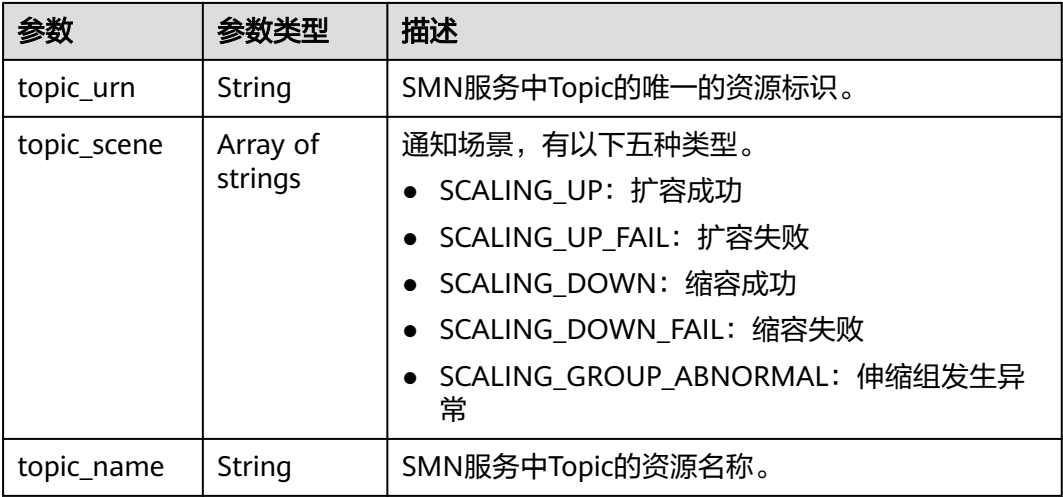

## 响应示例

```
{
    "topics":[
       {
        "topic_name": "gsh",
"topic_urn": "urn:smn:regionId:b53e5554fad0494d96206fb84296510b:gsh",
 "topic_scene": [
"SCALING_UP","SCALING_UP_FAIL","SCALING_DOWN","SCALING_DOWN_FAIL","SCALING_GROUP_ABNOR
MAL"
       ]},
        {
        "topic_name": "asdf",
       "topic_urn": "urn:smn:regionId:b53e5554fad0494d96206fb84296510b:asdf",
       "topic_scene": [
          "SCALING_UP","SCALING_UP_FAIL"
       ]}
]
}
```
## 返回值

- 正常
	- 200
- 异常

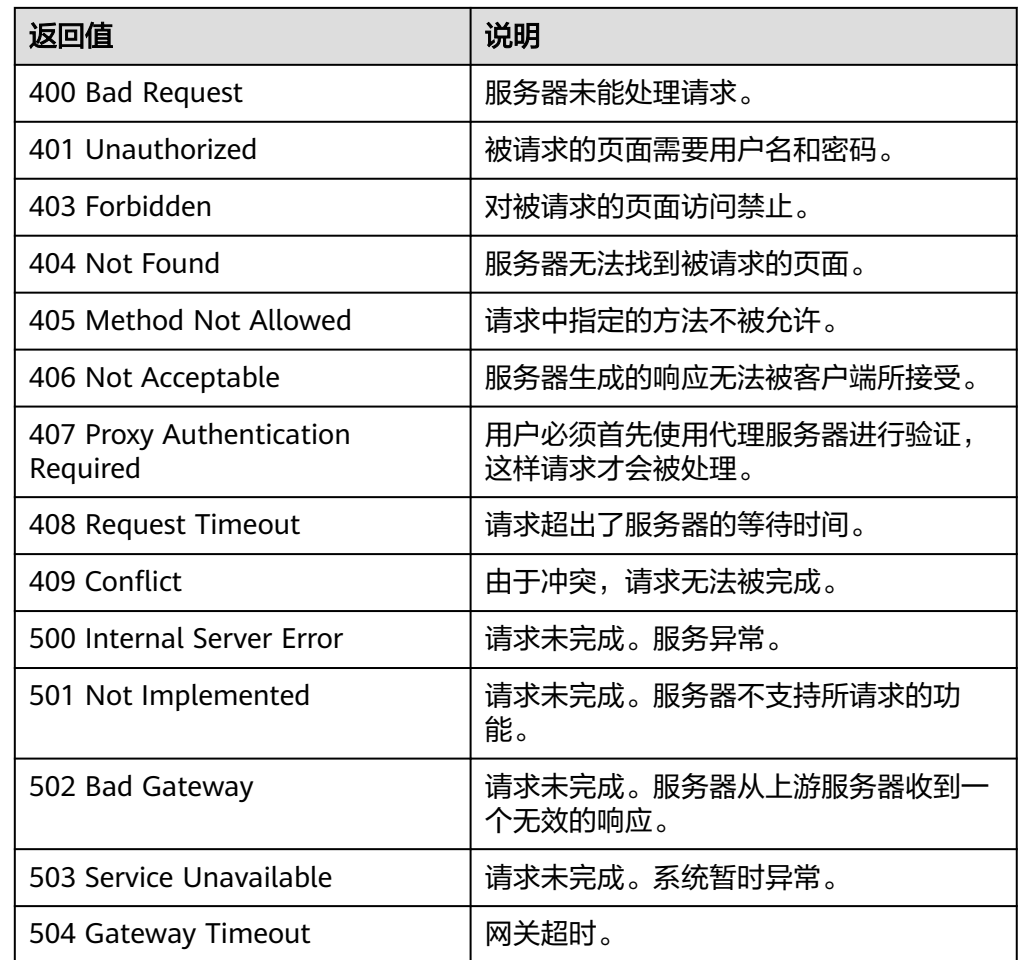

请参[考错误码。](#page-188-0)

# **5.8.3** 删除伸缩组通知

## 功能介绍

删除指定的弹性伸缩组中指定的通知。

### **URI**

DELETE /autoscaling-api/v1/{project\_id}/scaling\_notification/{scaling\_group\_id}/ {topic\_urn}

#### 表 **5-151** 参数说明

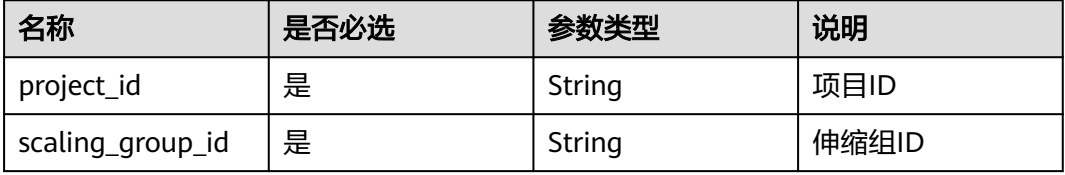

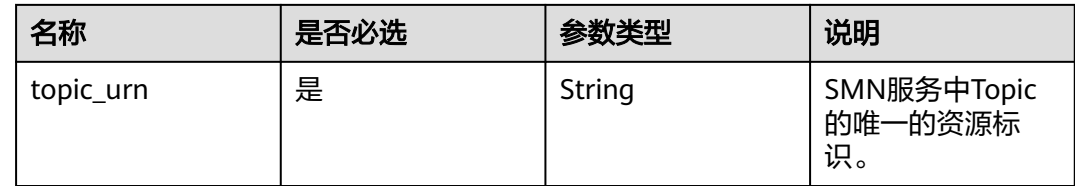

## 请求参数

无

## 请求示例

#### 删除ID为e5d27f5c-dd76-4a61-b4bc-a67c5686719a的伸缩组内topic\_urn为 urn:smn:regionId:b53e5554fad0494d96206fb84296510b:gsh的通知。

DELETE https://{Endpoint}/autoscaling-api/v1/{project\_id}/scaling\_notification/e5d27f5c-dd76-4a61-b4bca67c5686719a/urn:smn:*regionId*:b53e5554fad0494d96206fb84296510b:gsh

## 响应参数

无

## 响应示例

无

### 返回值

● 正常

204

● 异常

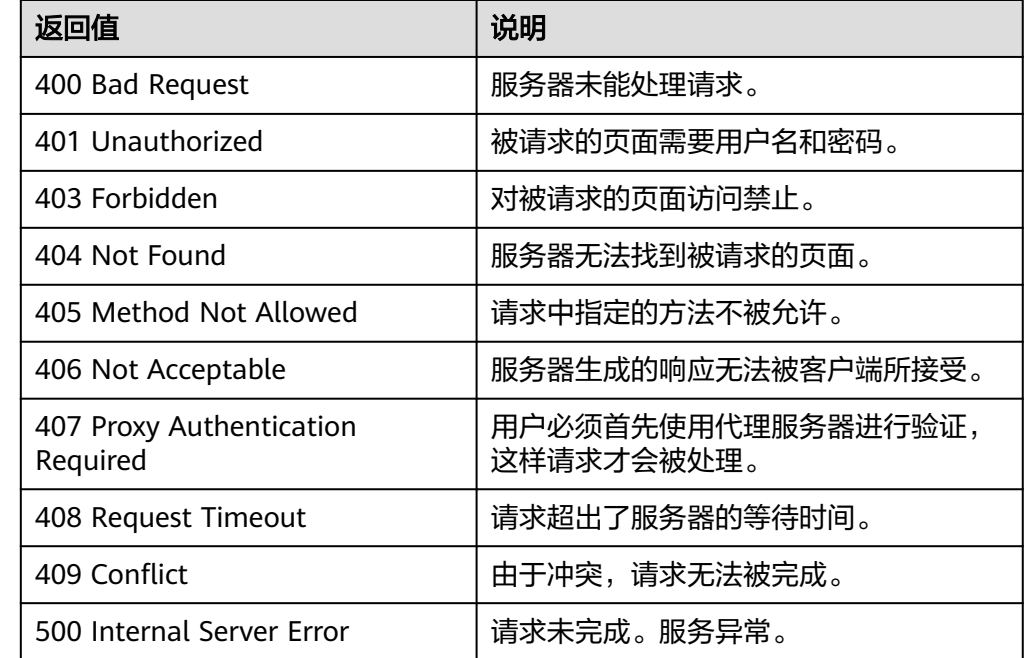

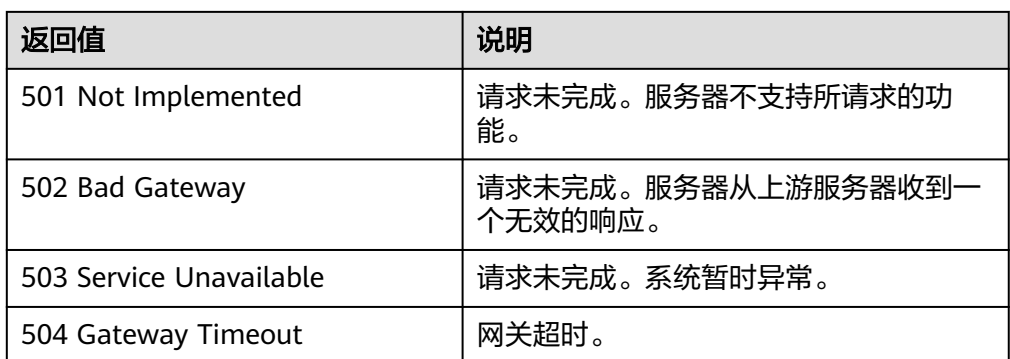

请参[考错误码。](#page-188-0)

# **5.9** 生命周期挂钩

# **5.9.1** 创建生命周期挂钩

## 功能介绍

创建生命周期挂钩,可为伸缩组添加一个或多个生命周期挂钩,最多添加5个。

- 添加生命周期挂钩后,当伸缩组进行伸缩活动时,实例将被生命周期挂钩挂起并 置于等待状态(正在加入伸缩组或正在移出伸缩组),实例将保持此状态直至超 时时间结束或者用户手动回调。
- 用户能够在实例保持等待状态的时间段内执行自定义操作,例如,用户可以在新 启动的实例上安装或配置软件,也可以在实例终止前从实例中下载日志文件。

### **URI**

POST /autoscaling-api/v1/{project\_id}/scaling\_lifecycle\_hook/{scaling\_group\_id}

#### 表 **5-152** 参数说明

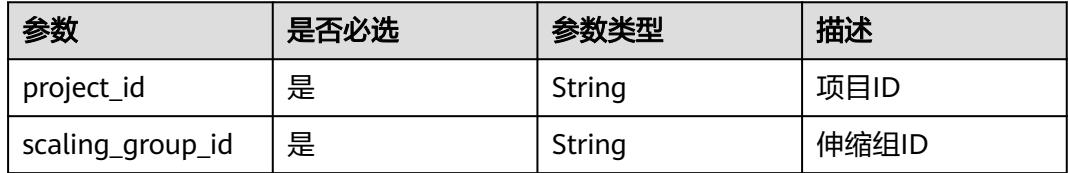

## 请求参数

### 表 **5-153** 请求参数

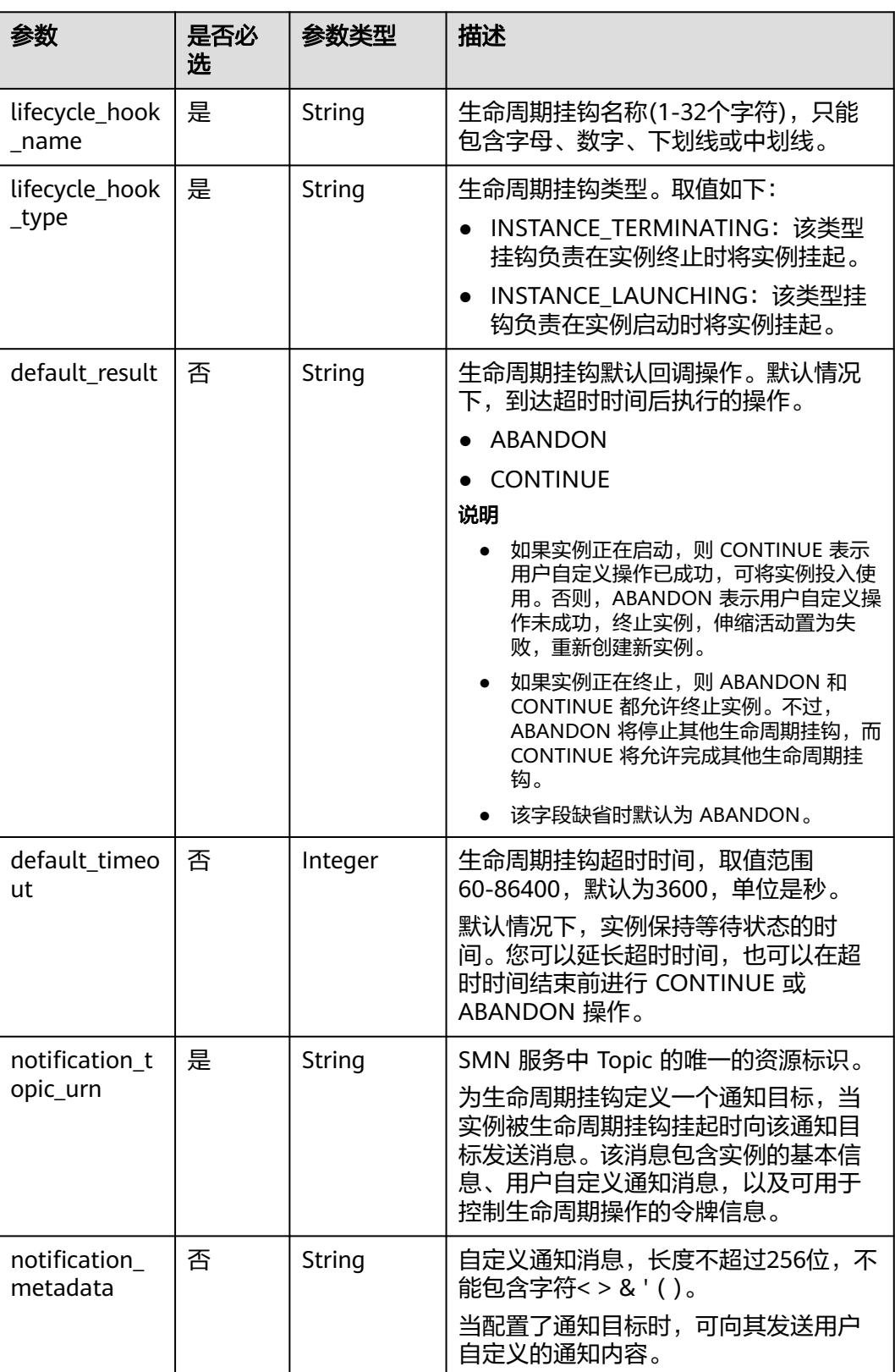

## 请求示例

创建一个名称为test-hook1的生命周期挂钩,伸缩组ID为e5d27f5c-dd76-4a61-b4bca67c5686719a,回调操作为ABANDON,超时时间为3600秒,消息通知topic\_urn为 urn:smn:*regionId*:b53e5554fad0494d96206fb84296510b:gsh,挂钩类型为在实例启 动时挂起实例。

POST https://{Endpoint}/autoscaling-api/v1/{project\_id}/scaling\_lifecycle\_hook/e5d27f5c-dd76-4a61-b4bca67c5686719a

{

}

```
 "lifecycle_hook_name": "test-hook1",
```

```
 "default_result": "ABANDON",
```

```
 "default_timeout": 3600,
```
- "notification\_topic\_urn": "urn:smn:regionId:b53e5554fad0494d96206fb84296510b:gsh",
	- "lifecycle\_hook\_type": "INSTANCE\_LAUNCHING"

### 响应参数

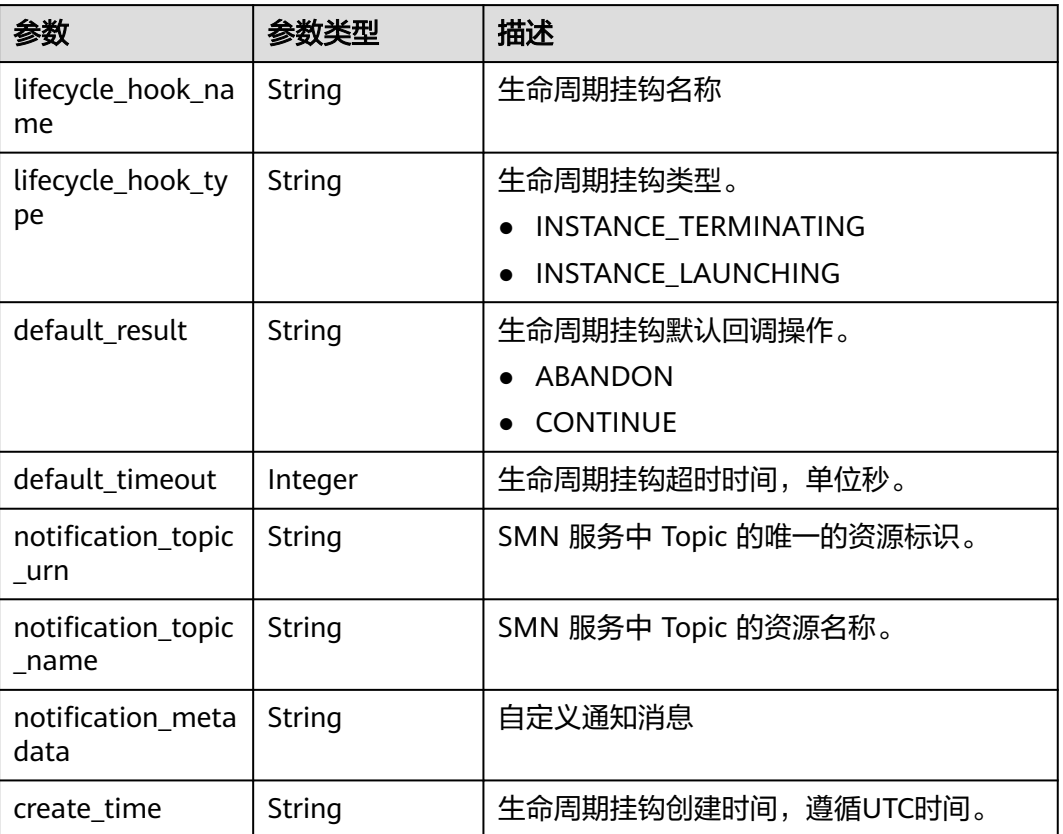

#### 表 **5-154** 响应参数

## 响应示例

 "lifecycle\_hook\_name": "test-hook1", "default\_result": "ABANDON", "default\_timeout": 3600, "notification\_topic\_urn": "urn:smn:regionId:b53e5554fad0494d96206fb84296510b:gsh", "notification\_topic\_name": "gsh", "lifecycle\_hook\_type": "INSTANCE\_LAUNCHING",

{

 "notification\_metadata": null, "create\_time": "2019-03-18T16:00:11Z" }

### 返回值

- 正常 200
- 异常

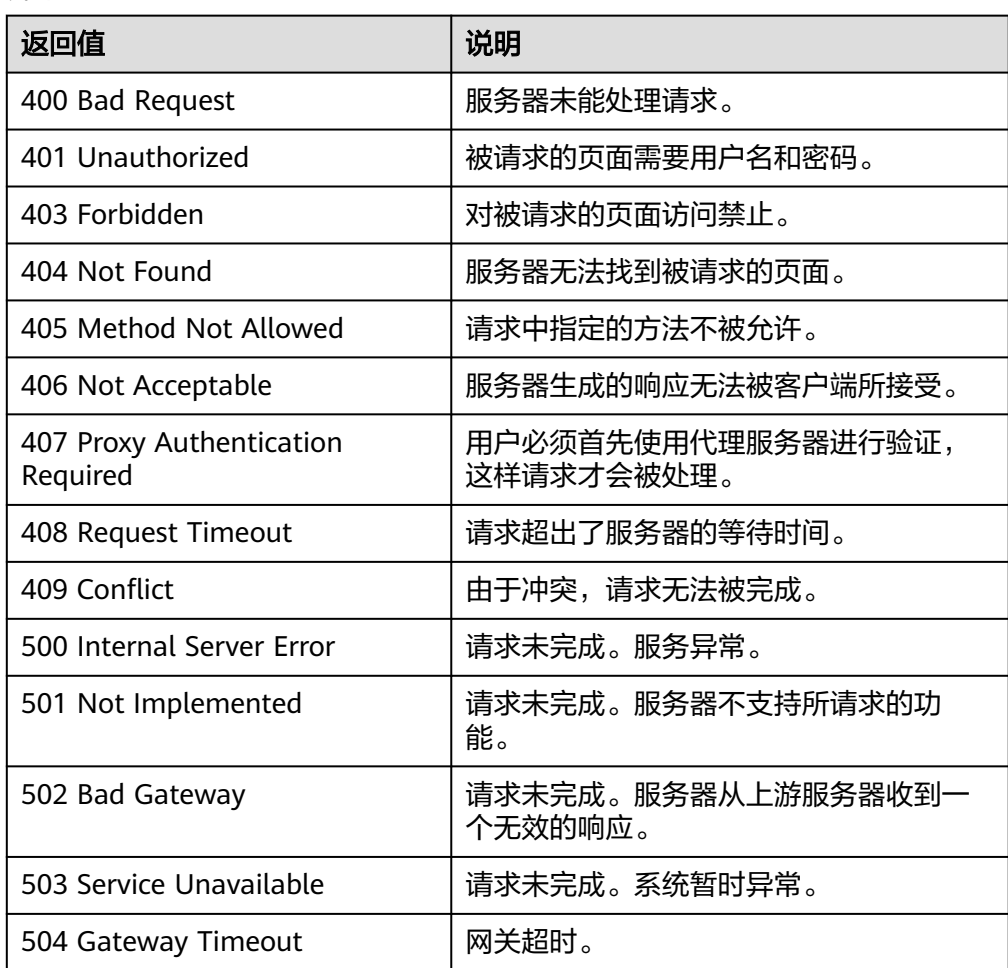

### 错误码

请参[考错误码。](#page-188-0)

# **5.9.2** 查询生命周期挂钩列表

## 功能介绍

根据伸缩组ID查询生命周期挂钩列表。

### **URI**

GET /autoscaling-api/v1/{project\_id}/scaling\_lifecycle\_hook/{scaling\_group\_id}/list

#### 表 **5-155** 参数说明

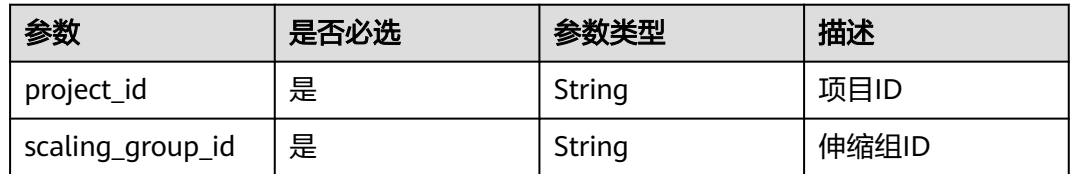

## 请求参数

无

### 请求示例

查询ID为e5d27f5c-dd76-4a61-b4bc-a67c5686719a的伸缩组内的生命周期挂钩列 表。

GET https://{Endpoint}/autoscaling-api/v1/{project\_id}/scaling\_lifecycle\_hook/e5d27f5c-dd76-4a61-b4bca67c5686719a/list

## 响应参数

#### 表 **5-156** 响应参数

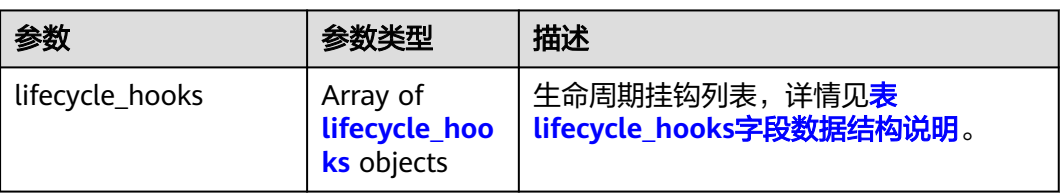

#### 表 **5-157** lifecycle\_hooks 字段数据结构说明

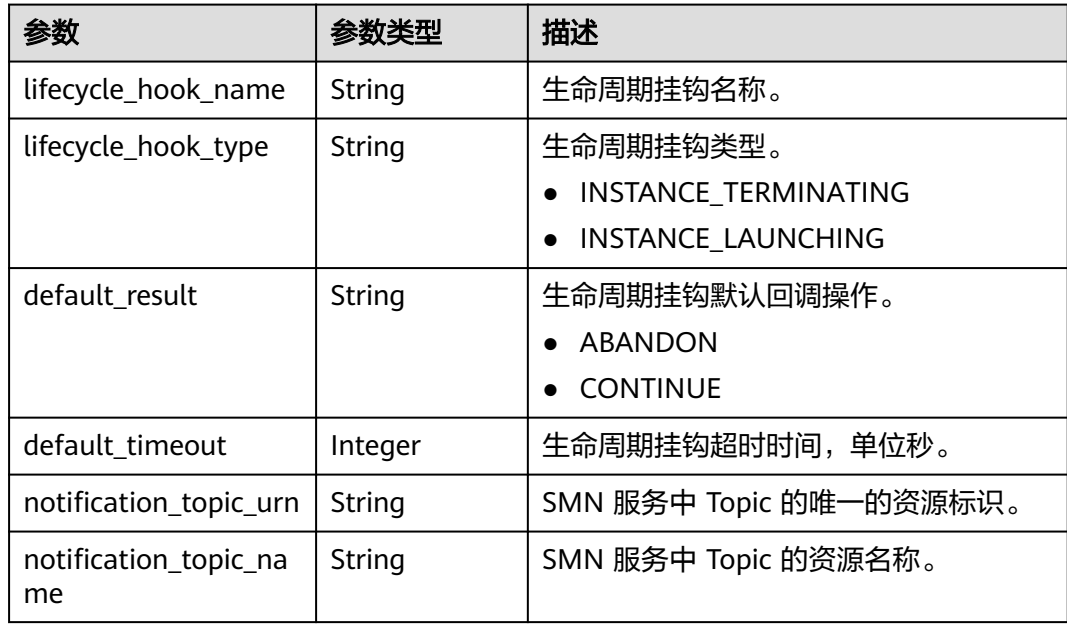

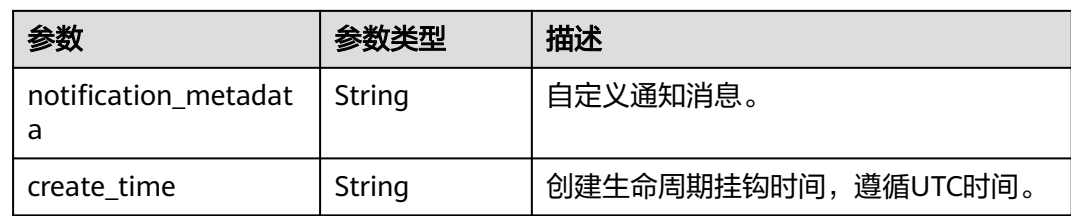

## 响应示例

```
{
   "lifecycle_hooks": [
      {
 "lifecycle_hook_name": "test-hook1",
 "default_result": "ABANDON",
       "default_timeout": 3600,
        "notification_topic_urn": "urn:smn:regionId:b53e5554fad0494d96206fb84296510b:gsh",
         "notification_topic_name": "gsh",
        "lifecycle_hook_type": "INSTANCE_LAUNCHING",
        "notification_metadata": null,
         "create_time": "2016-11-18T04:01:34Z"
      },
      {
 "lifecycle_hook_name": "test-hook2",
 "default_result": "CONTINUE",
       "default_timeout": 300,
       "notification_topic_urn": "urn:smn:regionId:a5b95554fad0494d94596fb84296510b:test",
        "notification_topic_name": "test",
        "lifecycle_hook_type": "INSTANCE_TERMINATING",
        "notification_metadata": null,
        "create_time": "2016-11-17T04:00:34Z"
      }
   ]
}
```
### 返回值

● 正常

200

● 异常

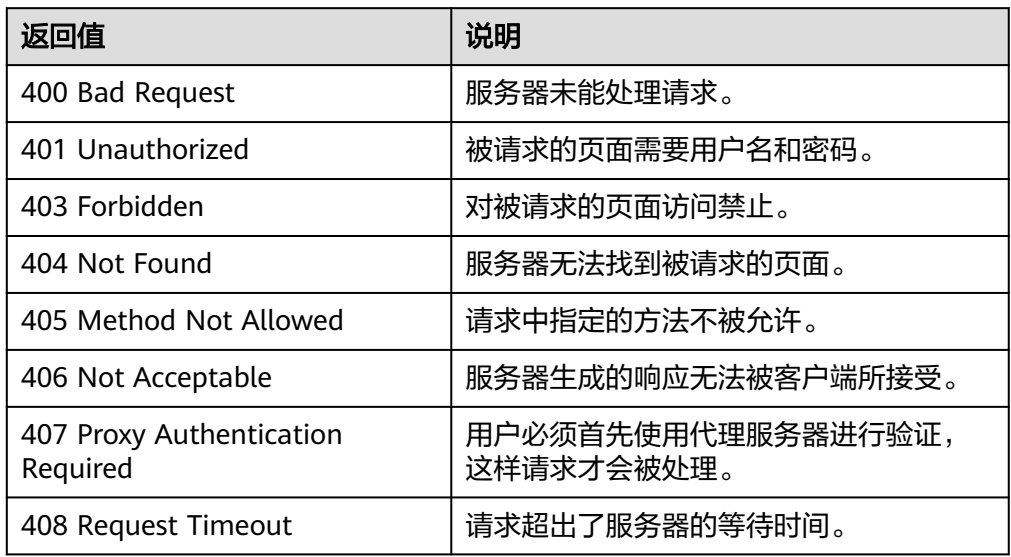

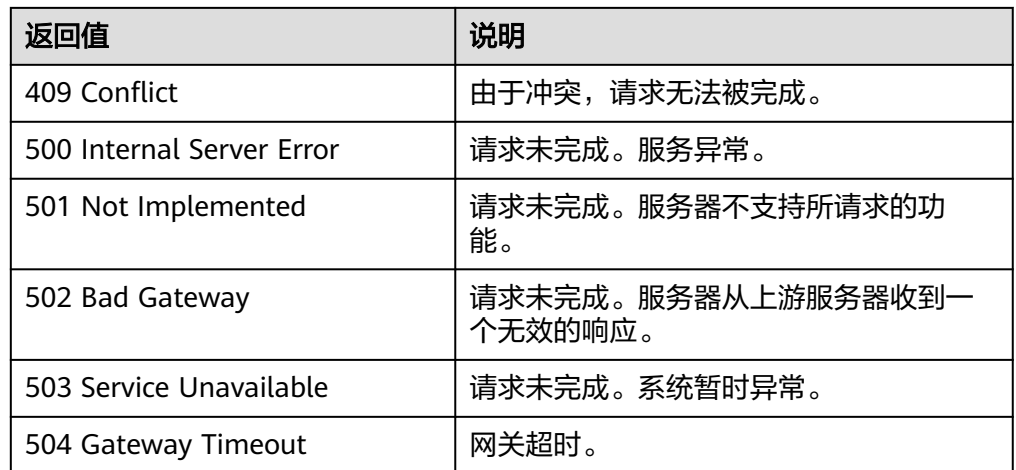

请参[考错误码。](#page-188-0)

# **5.9.3** 查询生命周期挂钩详情

## 功能介绍

根据伸缩组ID及生命周期挂钩名称查询指定的生命周期挂钩详情。

#### **URI**

GET /autoscaling-api/v1/{project\_id}/scaling\_lifecycle\_hook/{scaling\_group\_id}/ {lifecycle\_hook\_name}

### 表 **5-158** 参数说明

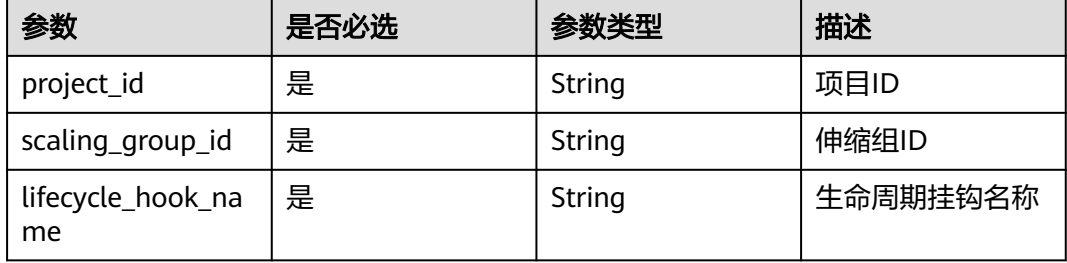

### 请求参数

无

### 请求示例

查询ID为e5d27f5c-dd76-4a61-b4bc-a67c5686719a的伸缩组内挂钩名称为test-hook1 的生命周期挂钩详情。

GET https://{Endpoint}/autoscaling-api/v1/{project\_id}/scaling\_lifecycle\_hook/e5d27f5c-dd76-4a61-b4bca67c5686719a/test-hook1

## 响应参数

#### 表 **5-159** 响应参数

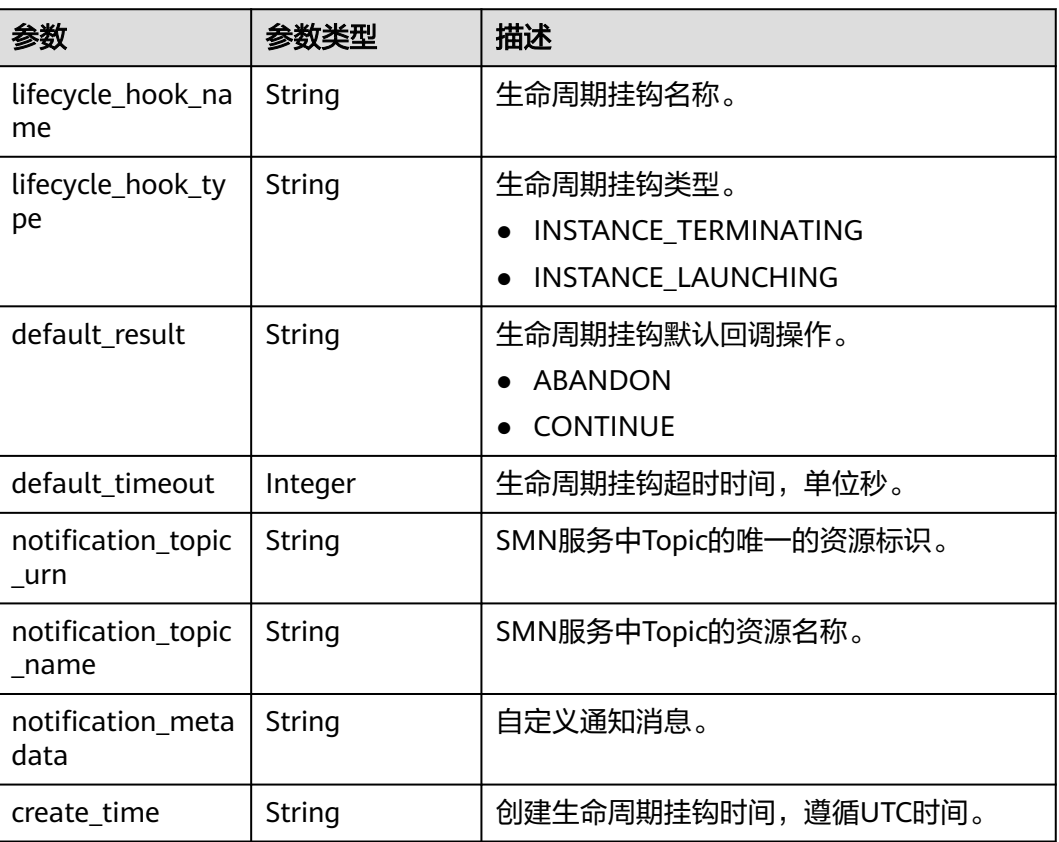

## 响应示例

```
{
   "lifecycle_hook_name": "test-hook1",
   "default_result": "CONTINUE",
 "default_timeout": 3600,
 "notification_topic_urn": "urn:smn:regionId:b53e5554fad0494d96206fb84296510b:gsh",
 "notification_topic_name": "gsh",
   "lifecycle_hook_type": "INSTANCE_LAUNCHING",
   "notification_metadata": null,
   "create_time": "2016-11-18T04:01:34Z"
}
```
### 返回值

● 正常

```
200
```
● 异常

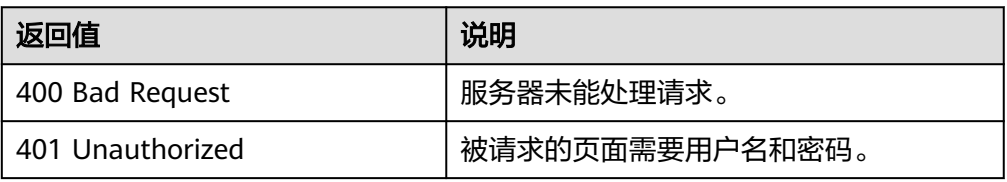

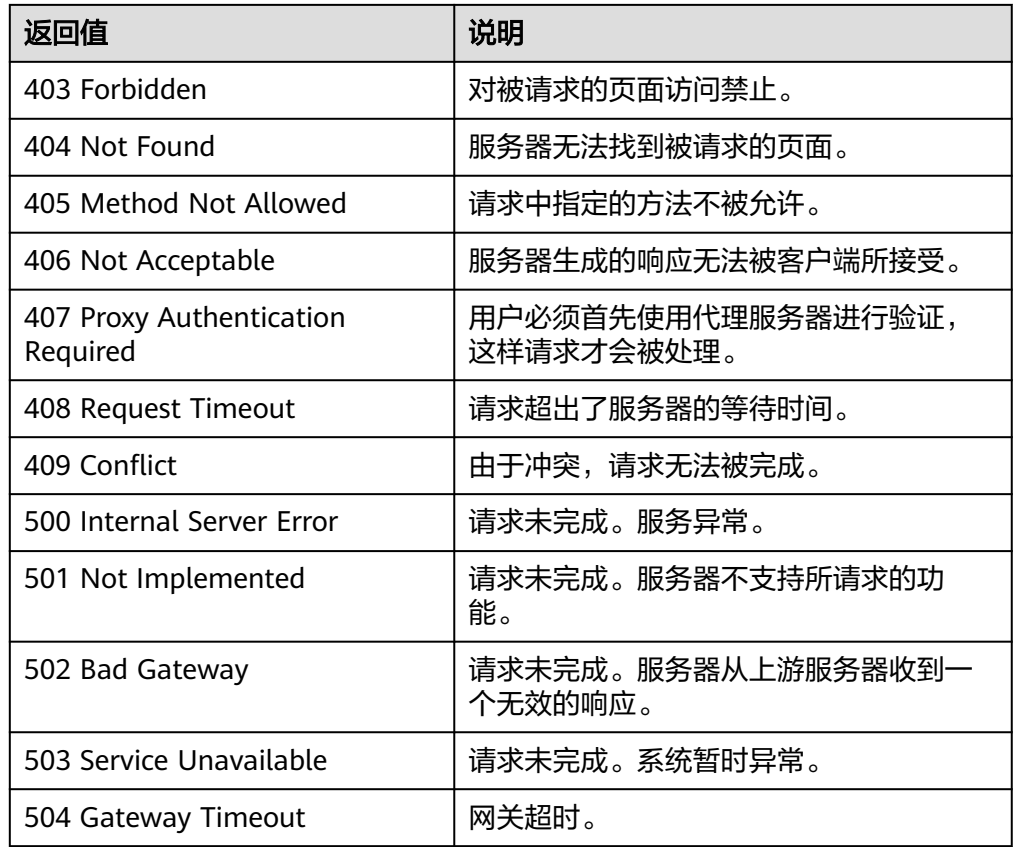

请参[考错误码。](#page-188-0)

# **5.9.4** 修改生命周期挂钩

## 功能介绍

修改一个指定生命周期挂钩中的信息。

### **URI**

PUT /autoscaling-api/v1/{project\_id}/scaling\_lifecycle\_hook/{scaling\_group\_id}/ {lifecycle\_hook\_name}

#### 表 **5-160** 参数说明

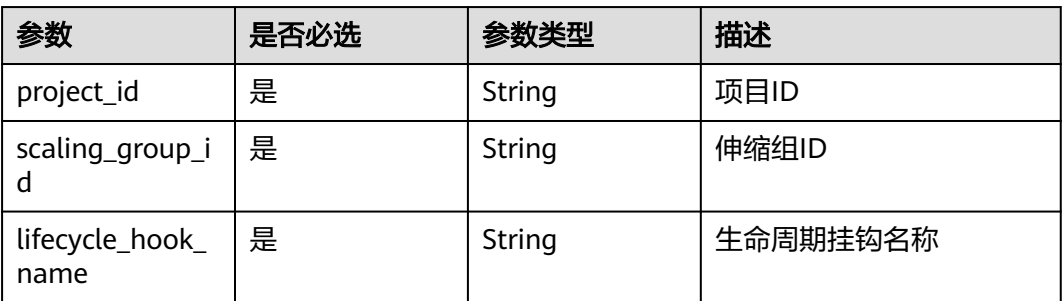

## 请求参数

#### 表 **5-161** 请求参数

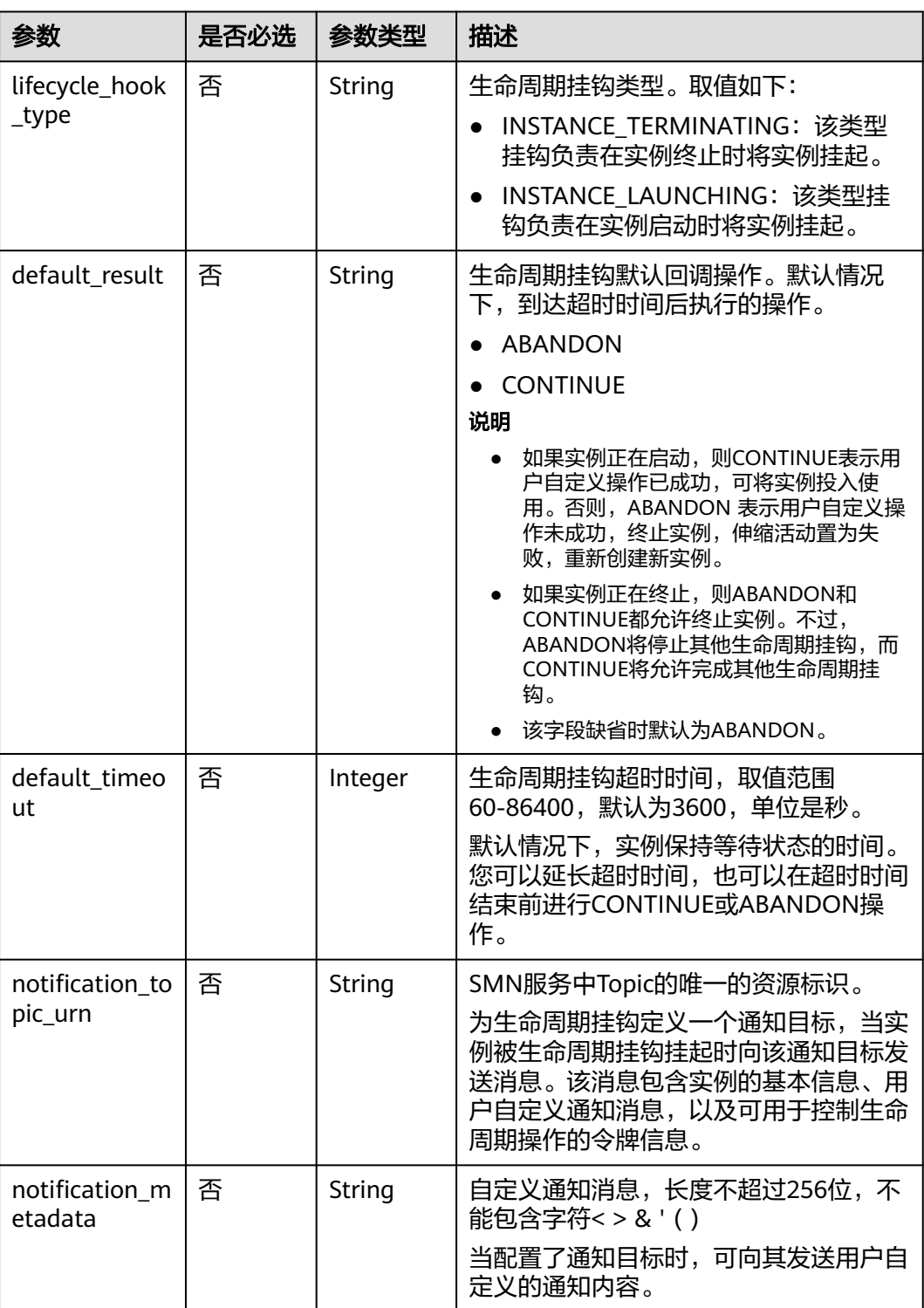

## 请求示例

#### 修改ID为e5d27f5c-dd76-4a61-b4bc-a67c5686719a的伸缩组内挂钩名称为test-hook1 的生命周期挂钩,将其回调操作修改为CONTINUE。

PUT https://{Endpoint}/autoscaling-api/v1/{project\_id}/scaling\_lifecycle\_hook/e5d27f5c-dd76-4a61-b4bca67c5686719a/test-hook1

{ "default\_result": "CONTINUE"

### 响应参数

#### 表 **5-162** 响应参数

}

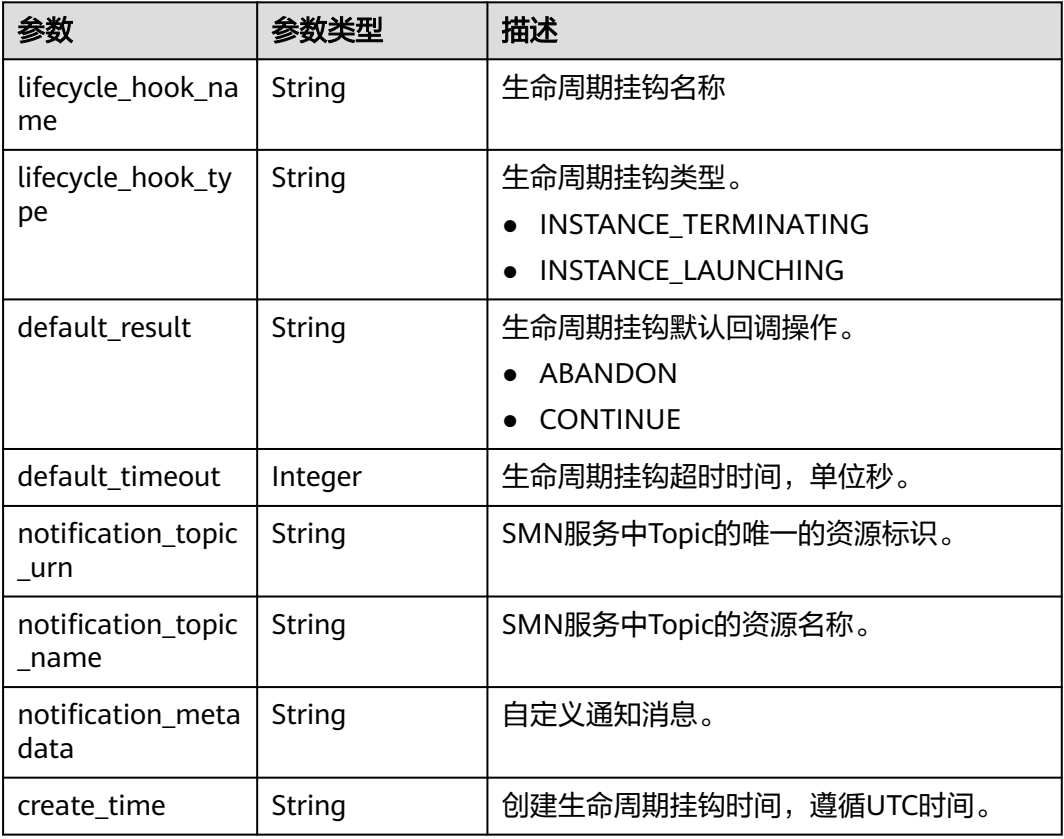

## 响应示例

{ "lifecycle\_hook\_name": "test-hook1",

"default\_result": "CONTINUE",

```
 "default_timeout": 3600,
```
- "notification\_topic\_urn": "urn:smn:*regionId*:b53e5554fad0494d96206fb84296510b:gsh",
- "notification\_topic\_name": "gsh",
	- "lifecycle\_hook\_type": "INSTANCE\_LAUNCHING",
	- "notification\_metadata": null,
- "create\_time": "2016-11-18T04:01:34Z"

```
}
```
### 返回值

● 正常

200

● 异常

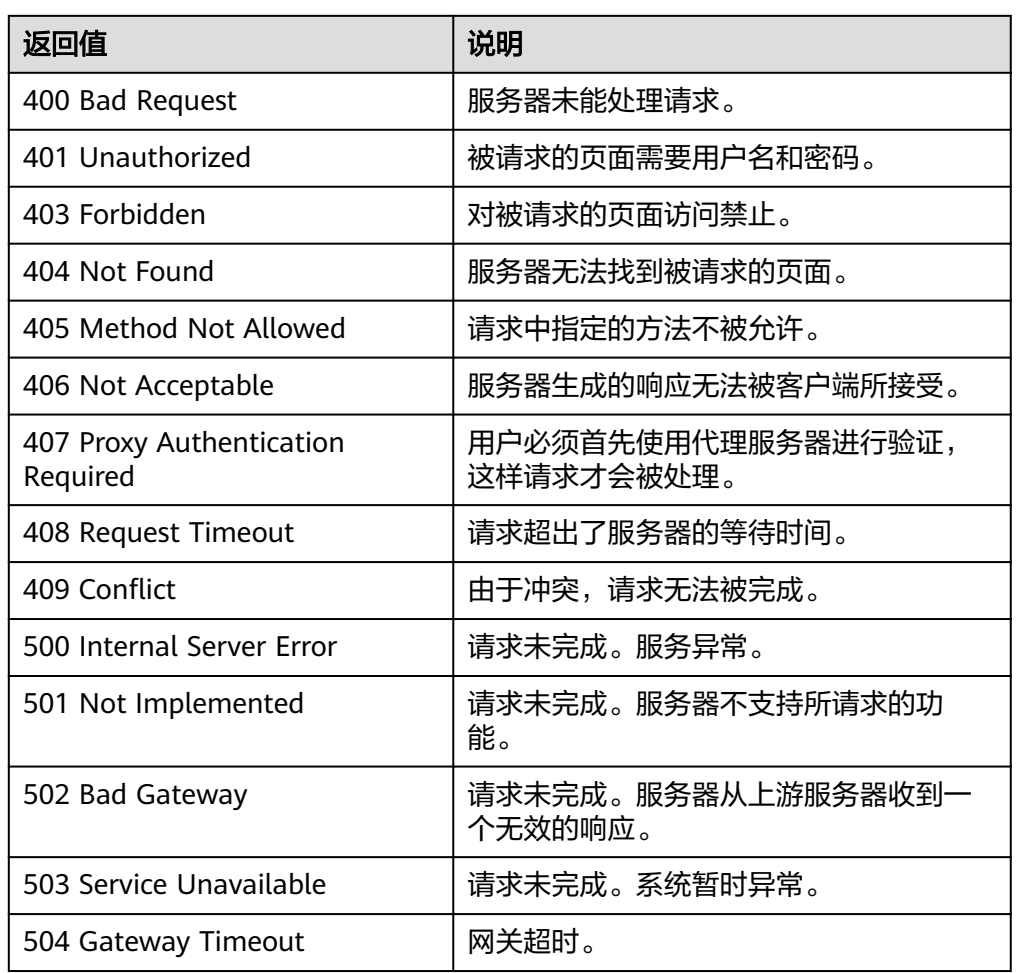

### 错误码

请参[考错误码。](#page-188-0)

# **5.9.5** 伸缩实例生命周期回调

## 功能介绍

通过生命周期操作令牌或者通过实例ID和生命周期挂钩名称对伸缩实例指定的挂钩进 行回调操作。

- 如果在超时时间结束前已完成自定义操作,选择终止或继续完成生命周期操作。
- 如果需要更多时间完成自定义操作,选择延长超时时间,实例保持等待状态的时 间将增加1小时。
- 只有实例的生命周期挂钩状态为HANGING时才可以进行回调操作。

### **URI**

PUT /autoscaling-api/v1/{project\_id}/scaling\_instance\_hook/{scaling\_group\_id}/ callback

#### 表 **5-163** 参数说明

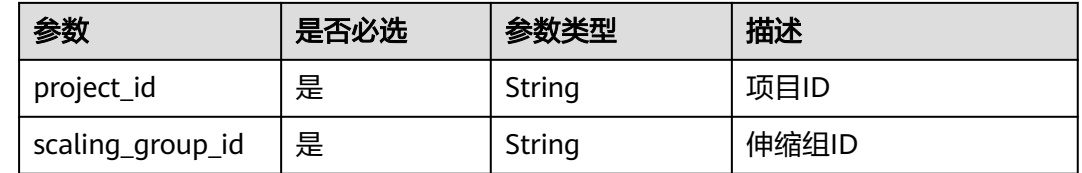

### 请求参数

#### 表 **5-164** 请求参数

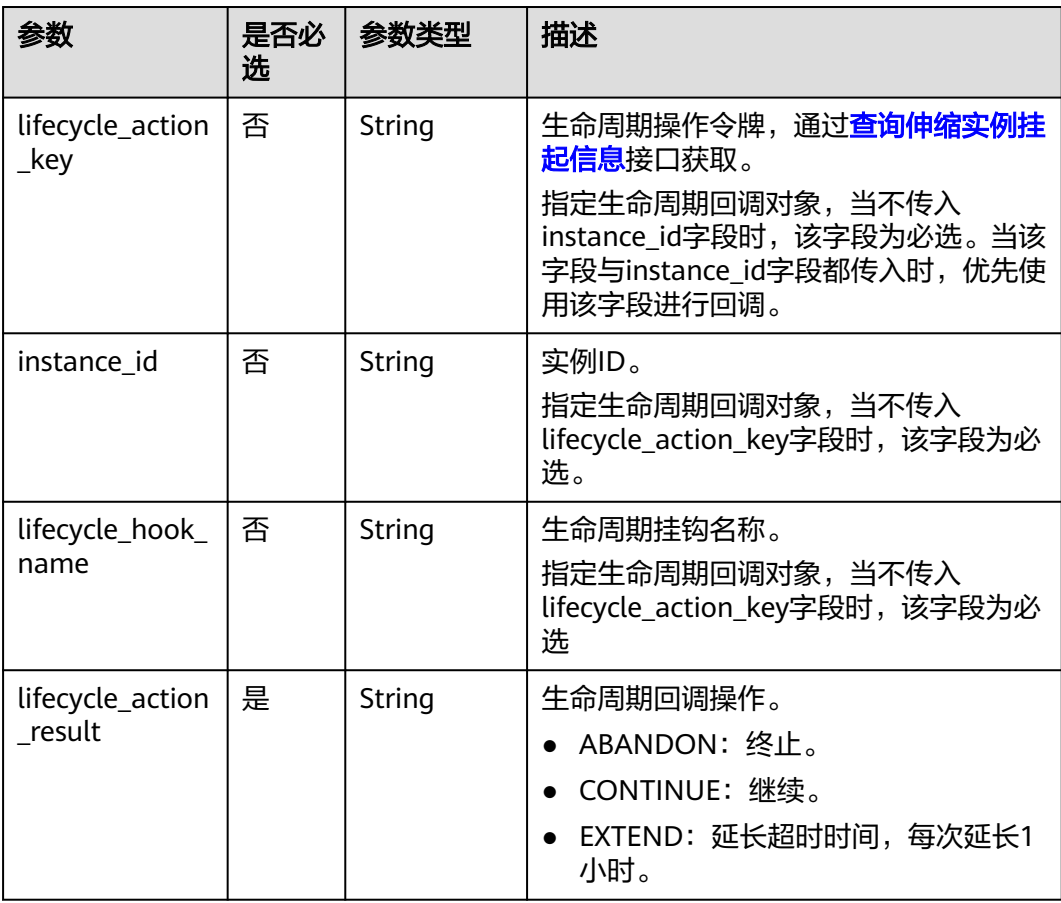

### 请求示例

在ID为e5d27f5c-dd76-4a61-b4bc-a67c5686719a的伸缩组内通过生命周期操作令牌 23880867-6288-4470-98a8-f8bda096b6c4进行ABANDON的回调操作。 PUT https://{Endpoint}/autoscaling-api/v1/{project\_id}/scaling\_instance\_hook/e5d27f5c-dd76-4a61-b4bca67c5686719a/callback

{ "lifecycle\_action\_result": "ABANDON", "lifecycle\_action\_key":"23880867-6288-4470-98a8-f8bda096b6c4" }

## 响应参数

无

### 响应示例

无

### 返回值

- 正常 204
- 异常

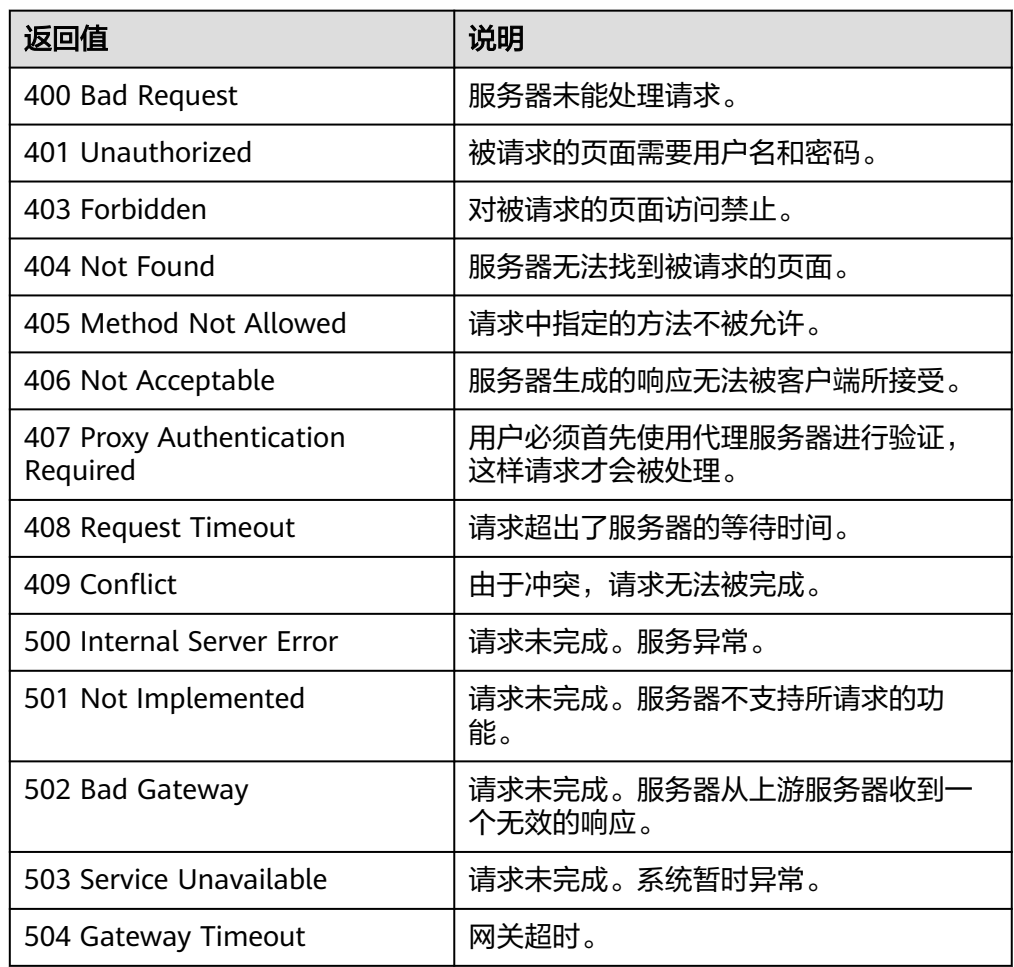

### 错误码

请参[考错误码。](#page-188-0)

# <span id="page-170-0"></span>**5.9.6** 查询伸缩实例挂起信息

### 功能介绍

添加生命周期挂钩后,当伸缩组进行伸缩活动时,实例将被挂钩挂起并置于等待状 态,根据输入条件过滤查询弹性伸缩组中伸缩实例的挂起信息。

- 可根据实例ID进行条件过滤查询。
- 若不加过滤条件默认查询指定伸缩组内所有实例挂起信息。

#### **URI**

GET /autoscaling-api/v1/{project\_id}/scaling\_instance\_hook/{scaling\_group\_id}/list

#### 说明

可以在URI后面用'?'和'&'添加不同的查询条件组合。支持参数说明中所有非必选参数过 滤,请参考请求示例。

#### 表 **5-165** 参数说明

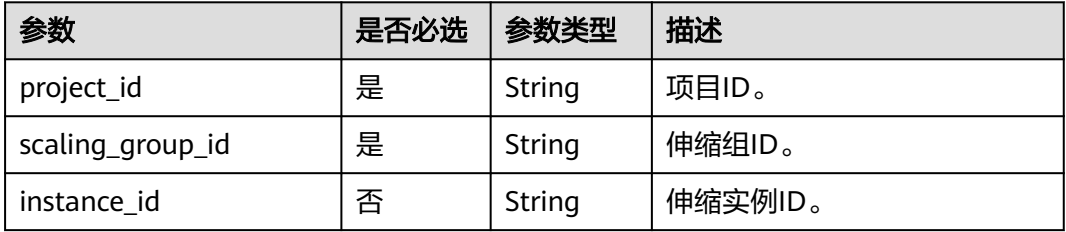

### 请求参数

无

### 请求示例

查询在ID为e5d27f5c-dd76-4a61-b4bc-a67c5686719a的伸缩组内,ID为b25c1589 c96c-465b-9fef-d06540d1945c的实例的挂起信息。

GET https://{Endpoint}/autoscaling-api/v1/{project\_id}/scaling\_instance\_hook/e5d27f5c-dd76-4a61-b4bca67c5686719a/list?instance\_id=b25c1589-c96c-465b-9fef-d06540d1945c

### 响应参数

#### 表 **5-166** 响应参数

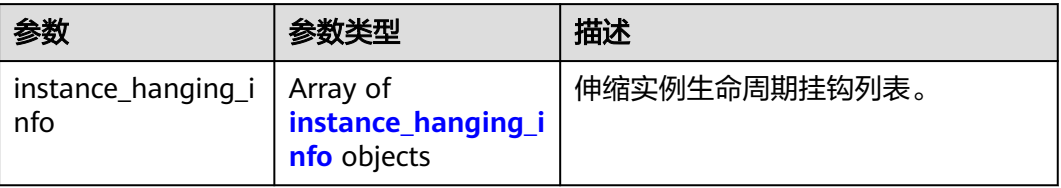

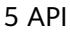

<span id="page-171-0"></span>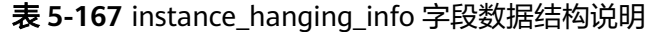

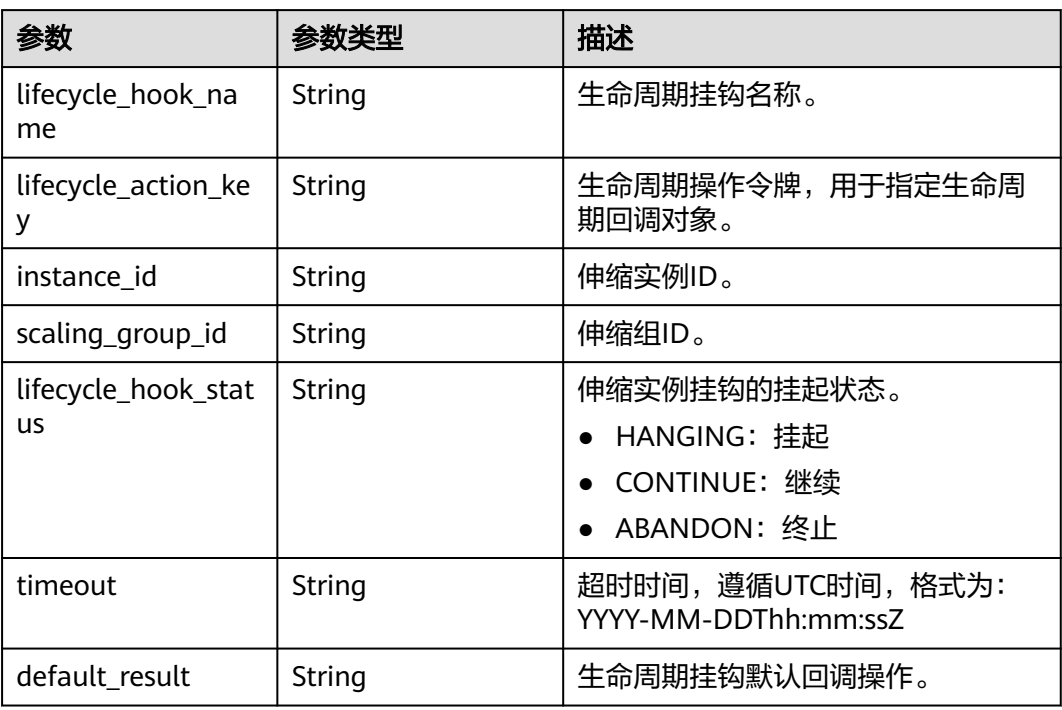

# 响应示例

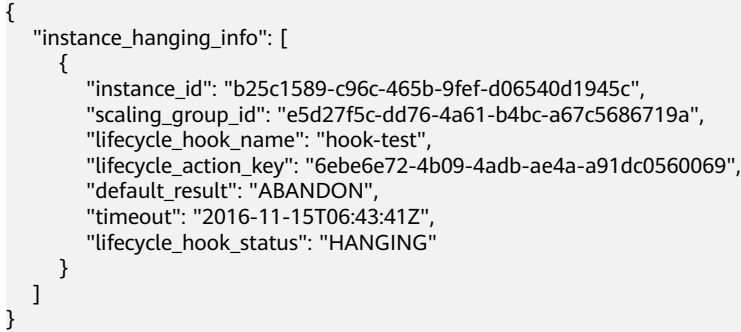

# 返回值

● 正常

```
200
```
● 异常

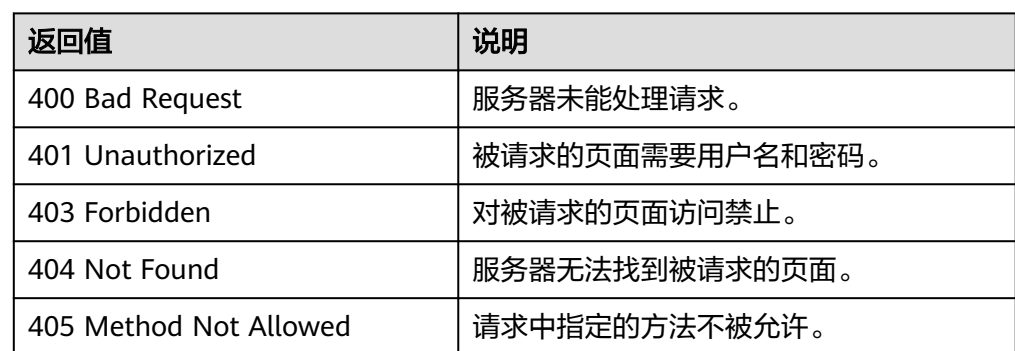

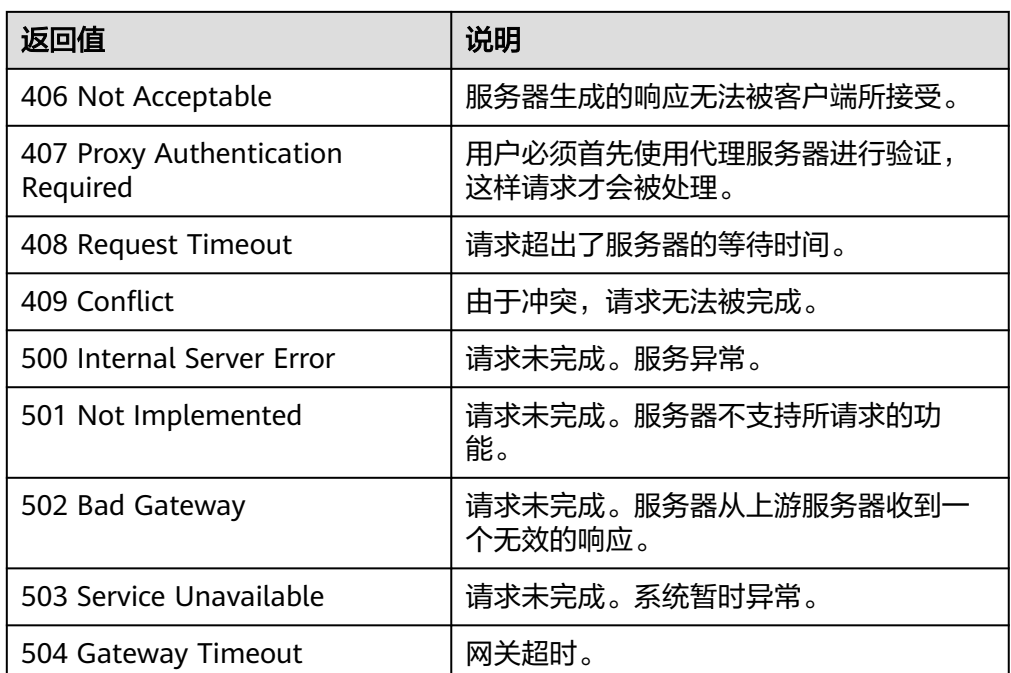

请参[考错误码。](#page-188-0)

# **5.9.7** 删除生命周期挂钩

## 功能介绍

删除一个指定生命周期挂钩。

伸缩组进行伸缩活动时,不允许删除该伸缩组内的生命周期挂钩。

### **URI**

DELETE /autoscaling-api/v1/{project\_id}/scaling\_lifecycle\_hook/{scaling\_group\_id}/ {lifecycle\_hook\_name}

#### 表 **5-168** 参数说明

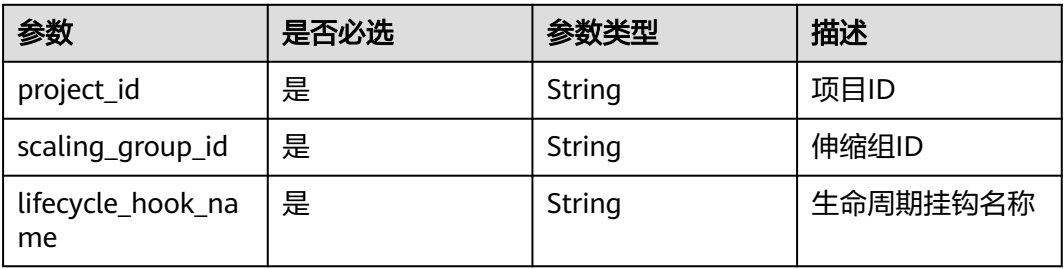

## 请求参数

无

### 请求示例

删除ID为e5d27f5c-dd76-4a61-b4bc-a67c5686719a的伸缩组内名称为test-hook1的生 命周期挂钩。

DELETE https://{Endpoint}/autoscaling-api/v1/{project\_id}/scaling\_lifecycle\_hook/e5d27f5c-dd76-4a61-b4bca67c5686719a/test-hook1

### 响应参数

无

## 响应示例

无

## 返回值

● 正常

204

● 异常

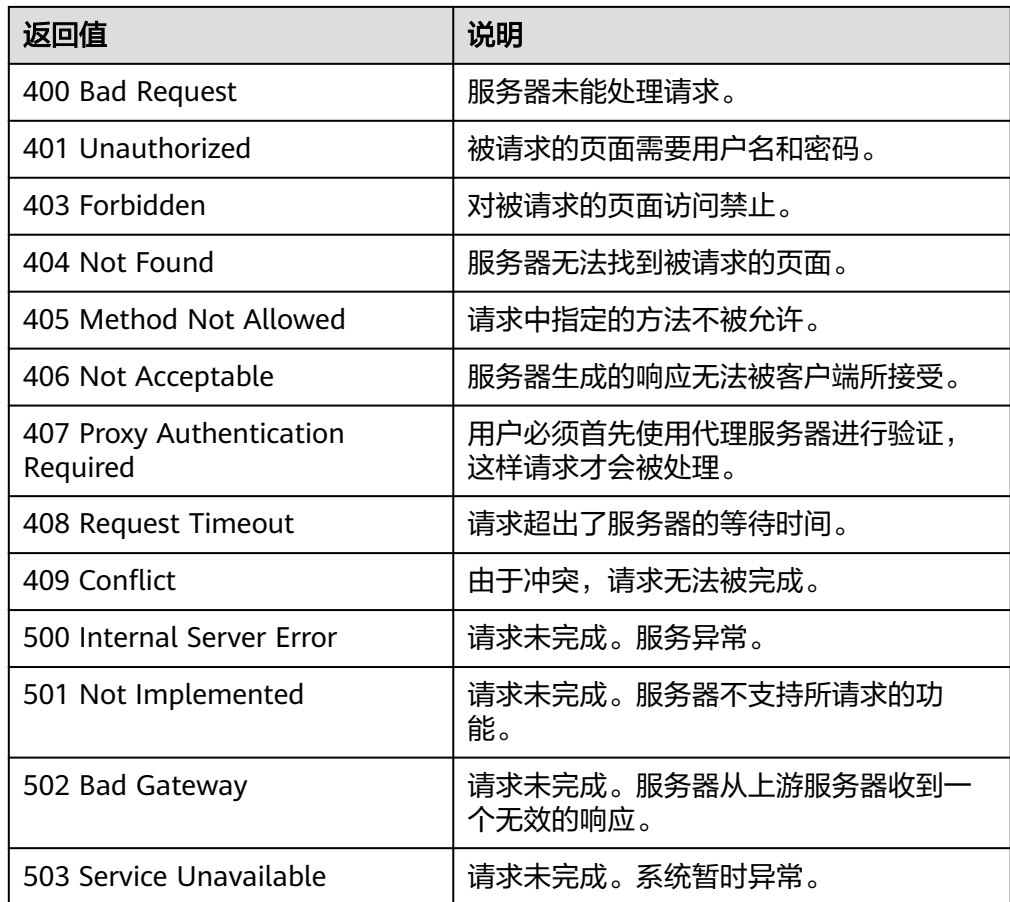

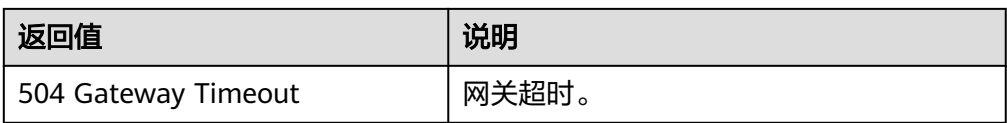

请参[考错误码。](#page-188-0)

# **5.10** 弹性伸缩 **API** 管理

# **5.10.1** 查询 **API** 版本信息

### 功能介绍

查询弹性伸缩API所有版本信息。

### **URI**

GET /

### 请求参数

无

### 请求示例

查询当前API所有版本信息。 GET https://{Endpoint}/

## 响应参数

#### 表 **5-169** 响应参数

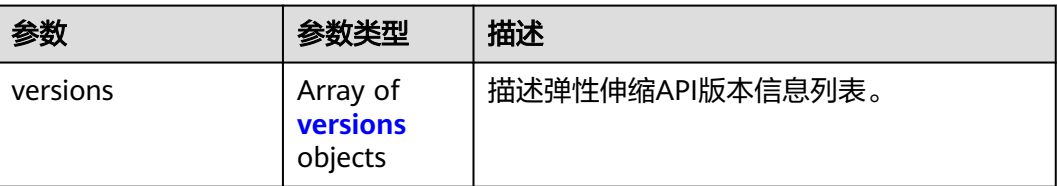

#### 表 **5-170** versions 字段数据结构说明

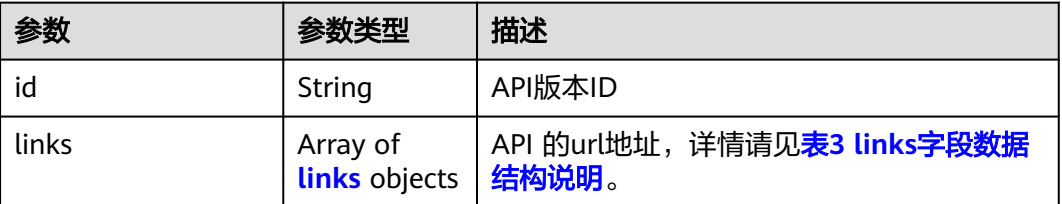

<span id="page-175-0"></span>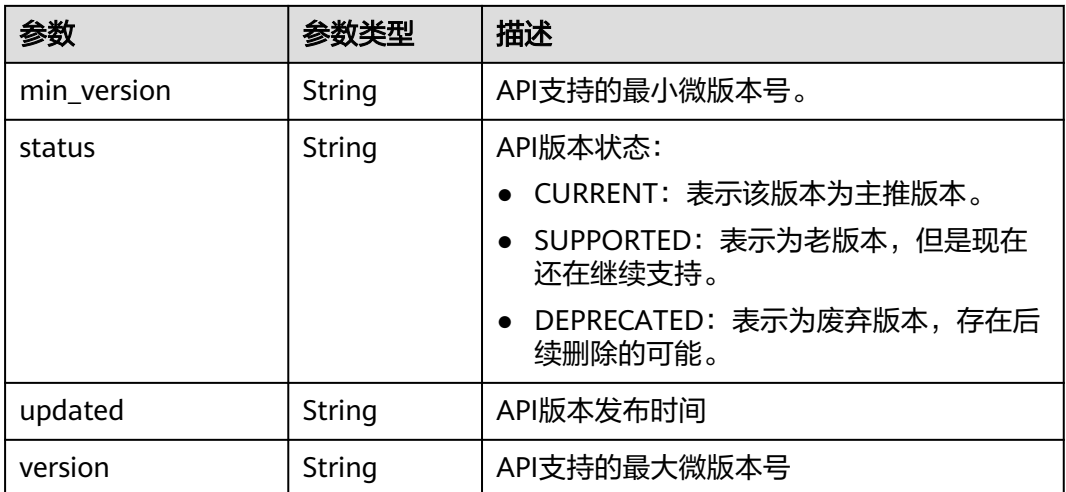

#### 表 **5-171** links 字段数据结构说明

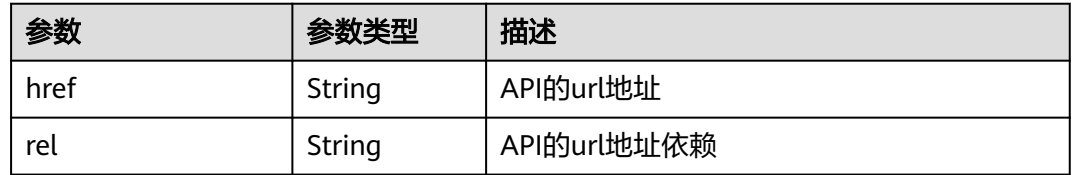

## 响应示例

{ "versions": [  $\{$  "id": "v1", "links": [ { "href": "https://as.XXX.mycloud.com/autoscaling-api/v1/", "rel": "self" }  $\Box$  "min\_version": "", "status": "CURRENT", "updated": "2016-06-30T00:00:00Z", "version": "" }, { "id": "v2", "links": [  $\overline{\phantom{a}}$  "href": "https://as.XXX.mycloud.com/autoscaling-api/v2/", "rel": "self"  $\qquad \qquad \}$  ], "min\_version": "", "status": "SUPPORTED", "updated": "2018-03-30T00:00:00Z", "version": "" } ] }

### 返回值

● 正常

200

● 异常

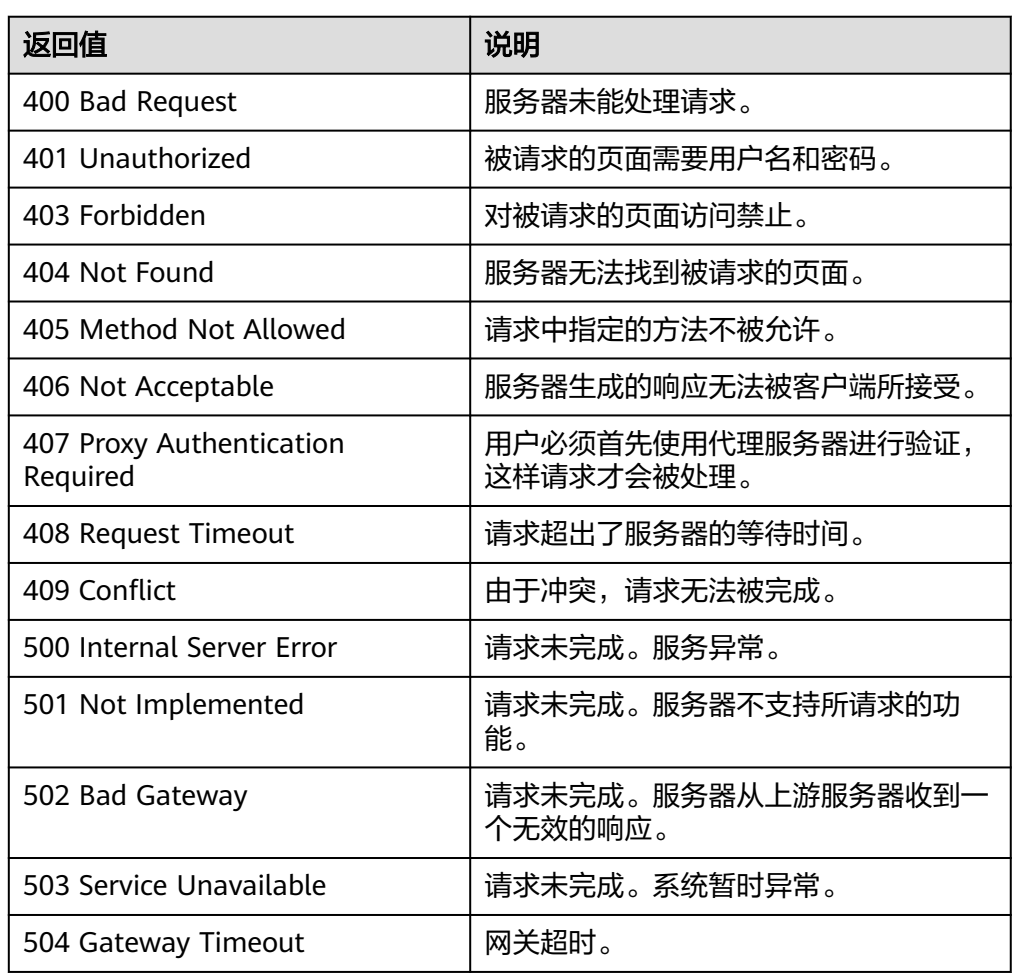

## 错误码

请参[考错误码。](#page-188-0)

# **5.10.2** 查询指定 **API** 版本信息

## 功能介绍

查询弹性伸缩API指定版本信息。

## **URI**

GET /{api\_version}

#### 表 **5-172** 参数说明

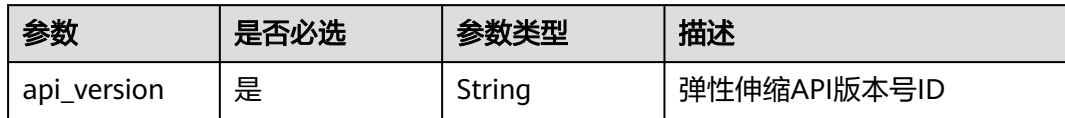

## 请求参数

无

## 请求示例

查询v1版本API的版本信息。

GET https://{Endpoint}/v1

## 响应参数

#### 表 **5-173** 响应参数

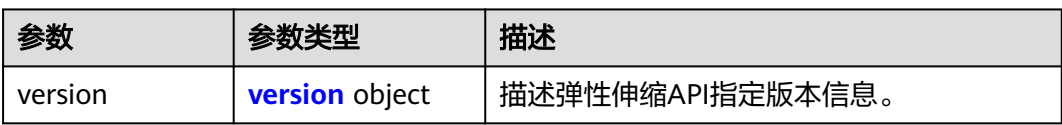

#### 表 **5-174** version 字段数据结构说明

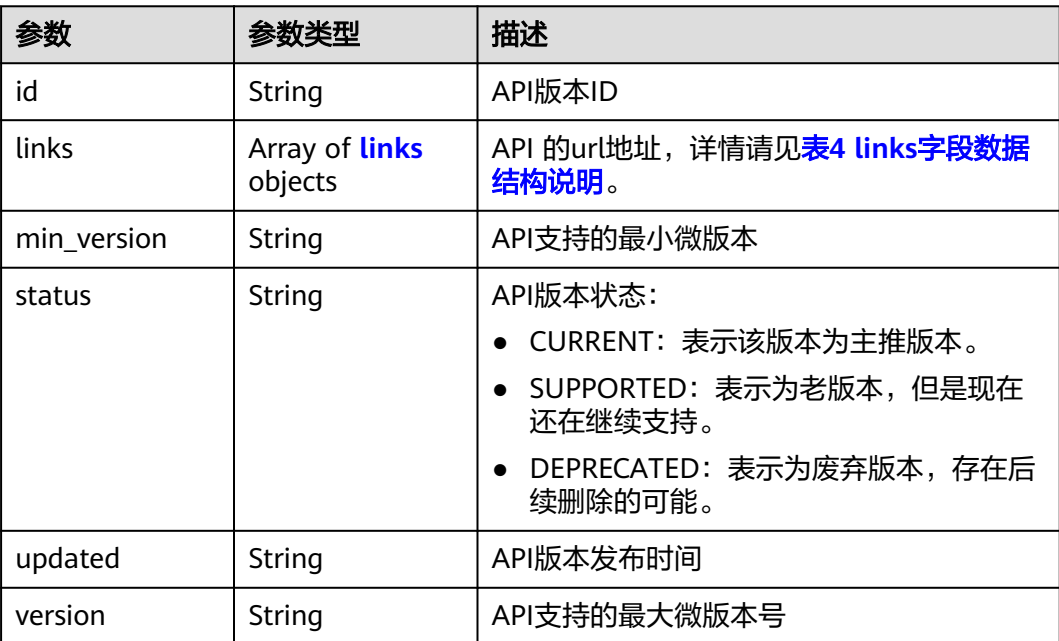

#### <span id="page-178-0"></span>表 **5-175** links 字段数据结构说明

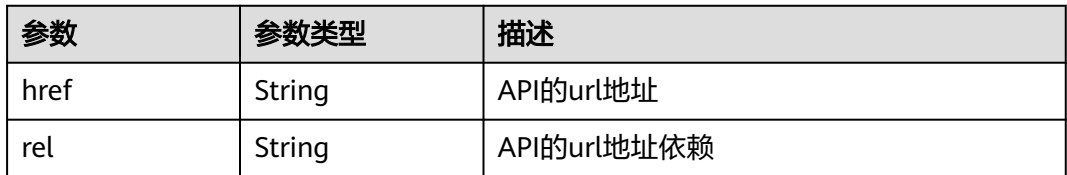

## 响应示例

```
{
 "version": {
 "id": "v1",
 "links": [
\overline{\phantom{a}} "href": "https://as.XXX.mycloud.com/autoscaling-api/v1/",
 "rel": "self"
    }
 ],
 "min_version": "",
 "status": "CURRENT",
 "updated": "2016-06-30T00:00:00Z",
 "version": ""
  }
}
```
## 返回值

● 正常

200

● 异常

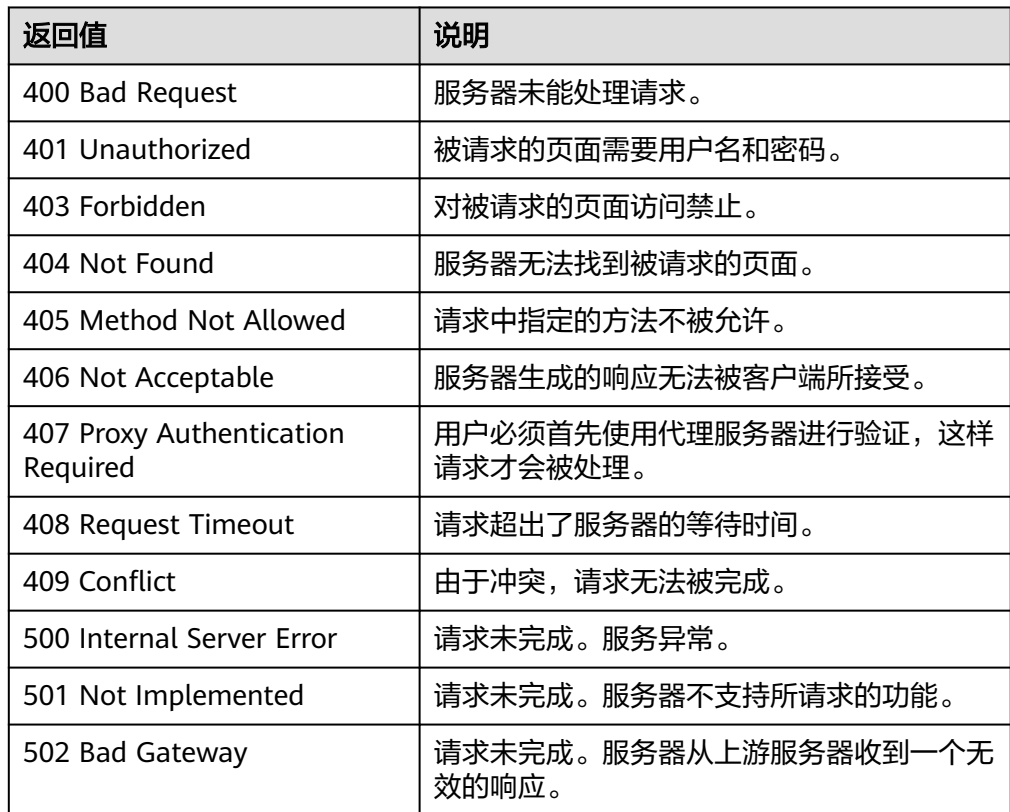

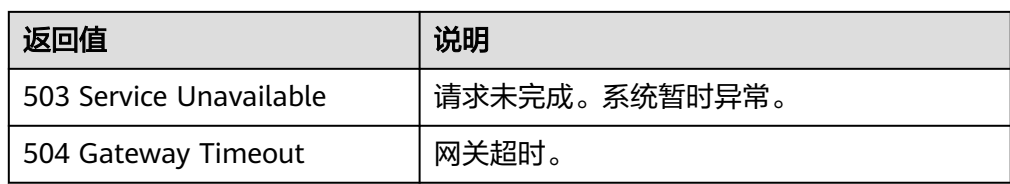

请参考<mark>错误码</mark>。
# **6** 权限和授权项

## **6.1** 权限及授权项说明

如果您需要对您所拥有的AS进行精细的权限管理,您可以使用统一身份认证服务 (Identity and Access Management,简称IAM),如果账号已经能满足您的要求, 不需要创建独立的IAM用户,您可以跳过本章节,不影响您使用AS服务的其它功能。

默认情况下,新建的IAM用户没有任何权限,您需要将其加入用户组,并给用户组授 予策略或角色,才能使用户组中的用户获得相应的权限,这一过程称为授权。授权 后,用户就可以基于已有权限对云服务进行操作。

权限根据授权的精细程度,分为角色和策略。角色以服务为粒度,是IAM最初提供的 一种根据用户的工作职能定义权限的粗粒度授权机制。策略以API接口为粒度进行权限 拆分,授权更加精细,可以精确到某个操作、资源和条件,能够满足企业对权限最小 化的安全管控要求。

#### 说明

如果您要允许或是禁止某个接口的操作权限,请使用策略。

账号具备所有接口的调用权限,如果使用账号下的IAM用户发起API请求时,该IAM用 户必须具备调用该接口所需的权限,否则,API请求将调用失败。每个接口所需要的权 限,与各个接口所对应的授权项相对应,只有发起请求的用户被授予授权项所对应的 策略,该用户才能成功调用该接口。例如,用户要调用接口来查询AS列表,那么这个 IAM用户被授予的策略中必须包含允许"as:groups:list"的授权项,该接口才能调用成 功。

#### 支持的授权项

细粒度策略支持的操作与API相对应,授权项列表说明如下:

- 权限:自定义策略中授权项定义的内容即为权限。
- 对应API接口:自定义策略实际调用的API接口。
- 授权项:自定义策略中支持的Action,在自定义策略中的Action中写入授权项, 可以实现授权项对应的权限功能。
- 依赖的授权项:部分Action存在对其他Action的依赖,需要将依赖的Action同时写 入授权项,才能实现对应的权限功能。

AS支持自定义策略授权项如下所示:

- <mark>弹性伸缩组</mark>,包含伸缩组接口对应的授权项,如创建伸缩组、修改伸缩组、查询 伸缩组等接口。
- <mark>弹性伸缩配置</mark>,包含伸缩配置接口对应的授权项,如创建伸缩配置、删除伸缩配 置、查询伸缩配置等接口。
- <mark>弹性伸缩实例</mark>,包含伸缩实例接口对应的授权项,如查询弹性伸缩组中的实例列 表、移出弹性伸缩组实例等接口。
- <mark>弹性伸缩策略</mark>,包含弹性伸缩策略接口对应的授权项,如创建弹性伸缩策略、修 改弹性伸缩策略等接口。
- 仲缩策略执行日志,包含查询策略执行日志接口对应的授权项。
- **伸缩活动日志**,包含查询伸缩活动日志接口对应的授权项。
- <mark>配额</mark>,包含弹性伸缩配额接口对应的授权项,如查询弹性伸缩配额等接口。
- **通知**,包含弹性伸缩通知接口对应的授权项,如查询伸缩组通知列表等接口。
- [生命周期挂钩,](#page-185-0)包含生命周期挂钩相关接口的授权项,如创建生命周期挂钩等接 口。

## **6.2** 弹性伸缩组

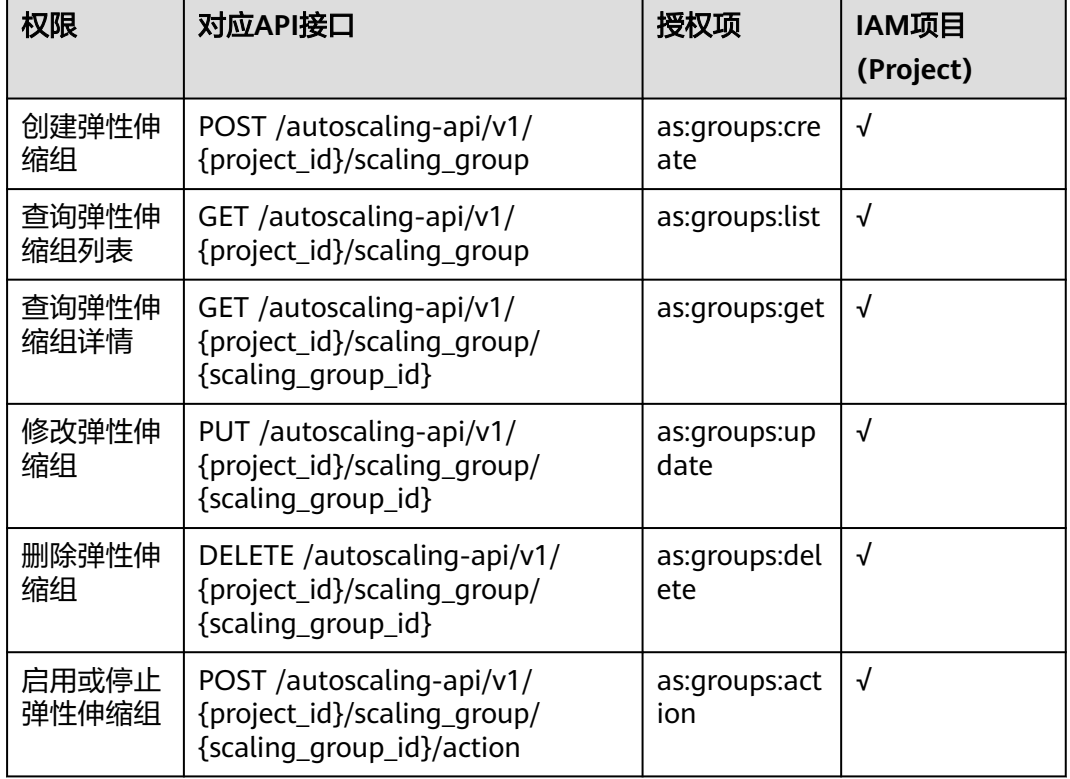

## <span id="page-182-0"></span>**6.3** 弹性伸缩配置

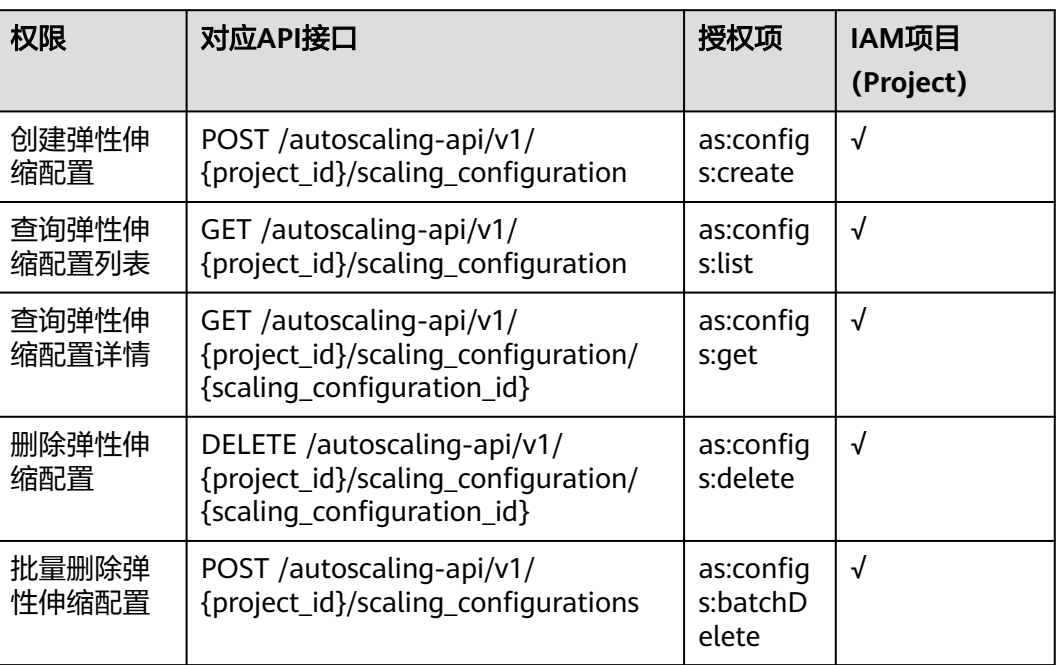

## **6.4** 弹性伸缩实例

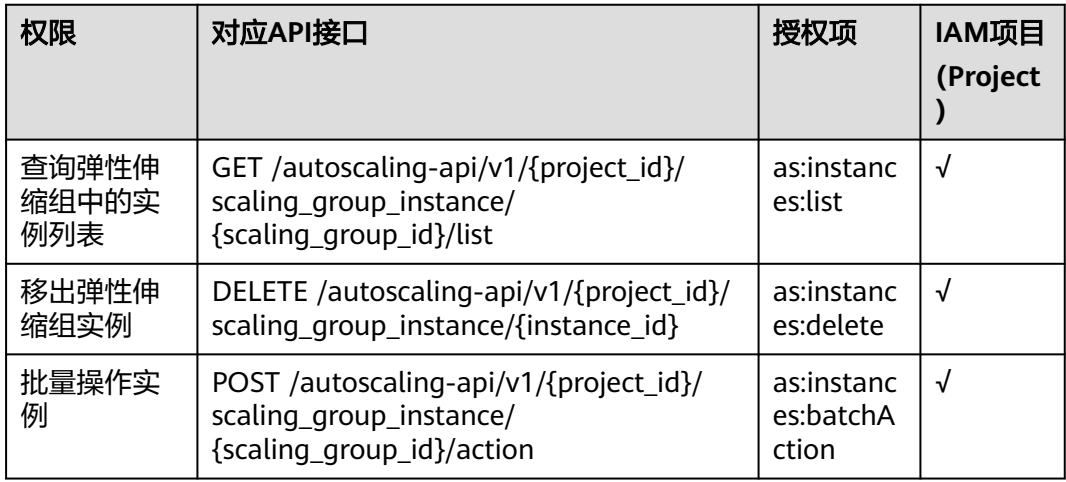

# <span id="page-183-0"></span>**6.5** 弹性伸缩策略

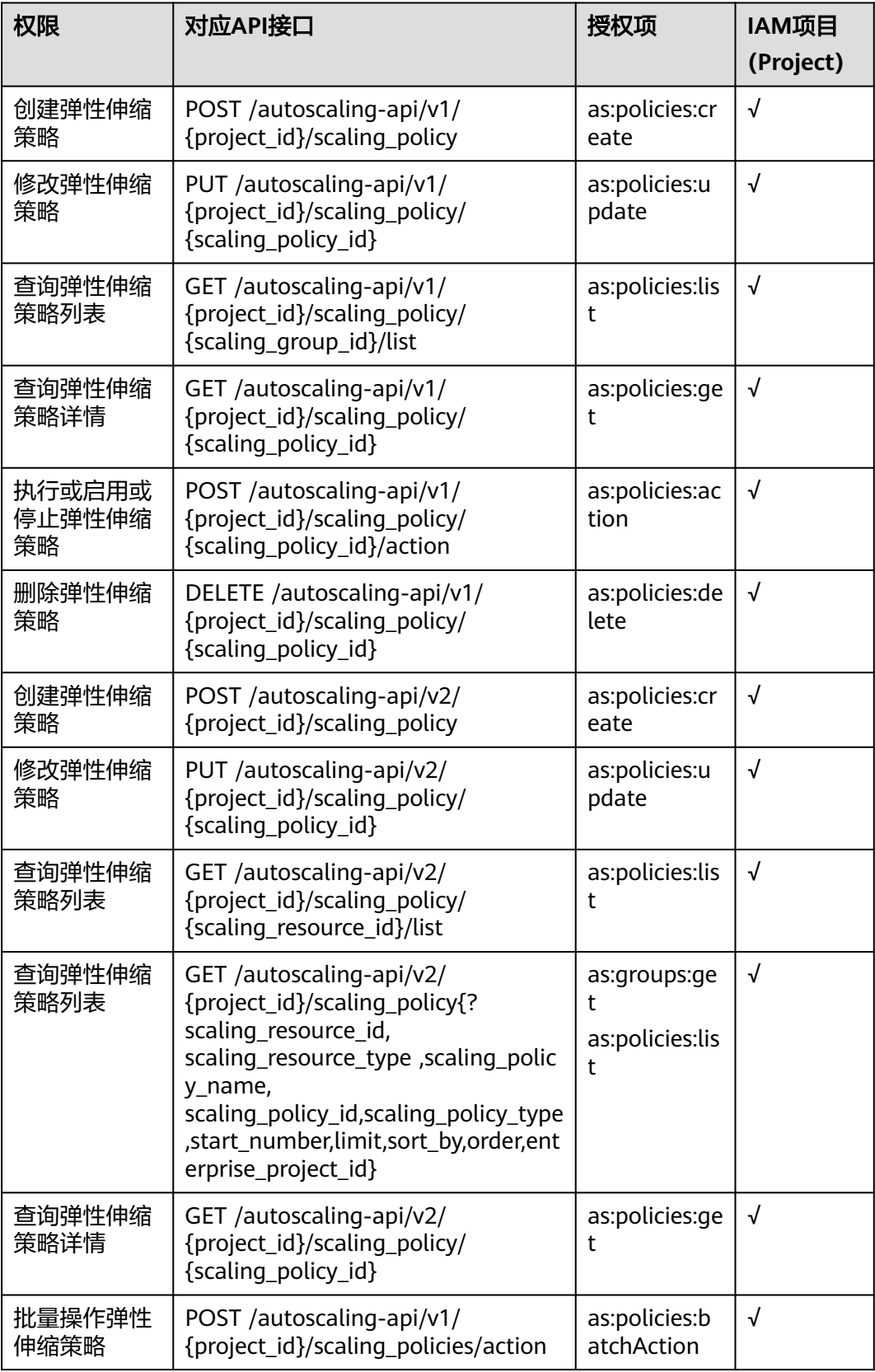

# <span id="page-184-0"></span>**6.6** 伸缩策略执行日志

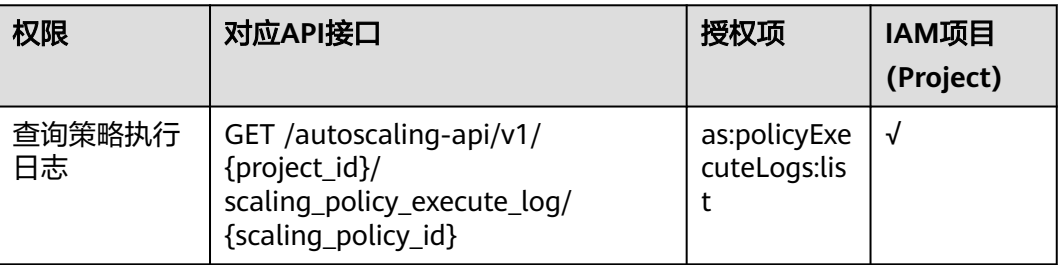

# **6.7** 伸缩活动日志

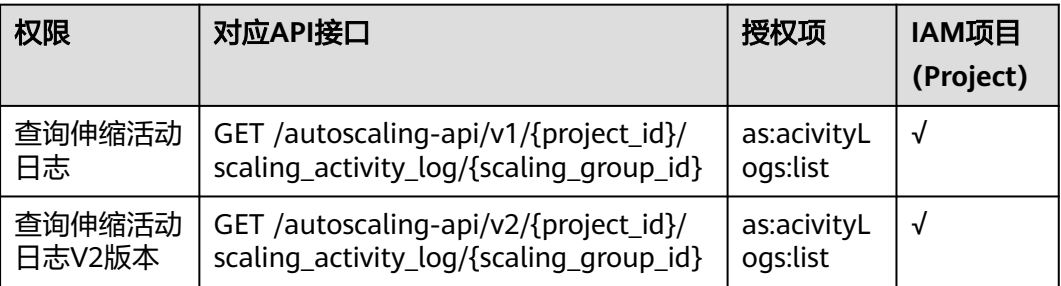

## **6.8** 配额

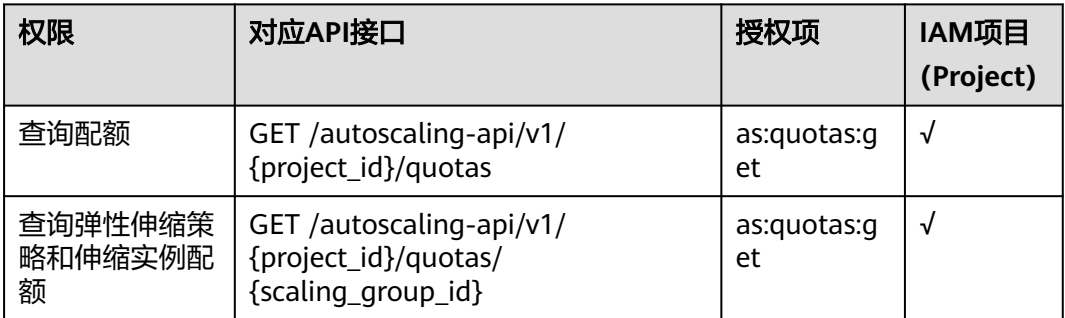

# **6.9** 通知

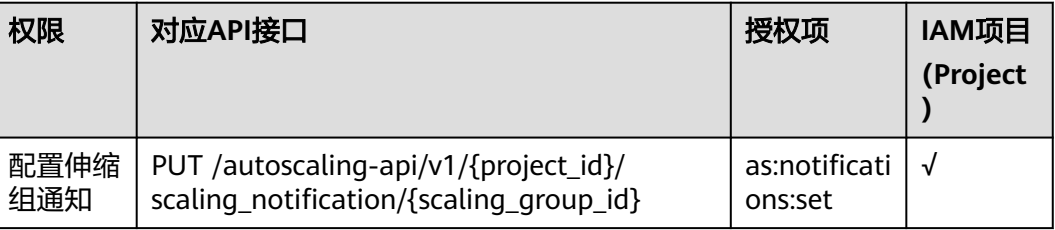

<span id="page-185-0"></span>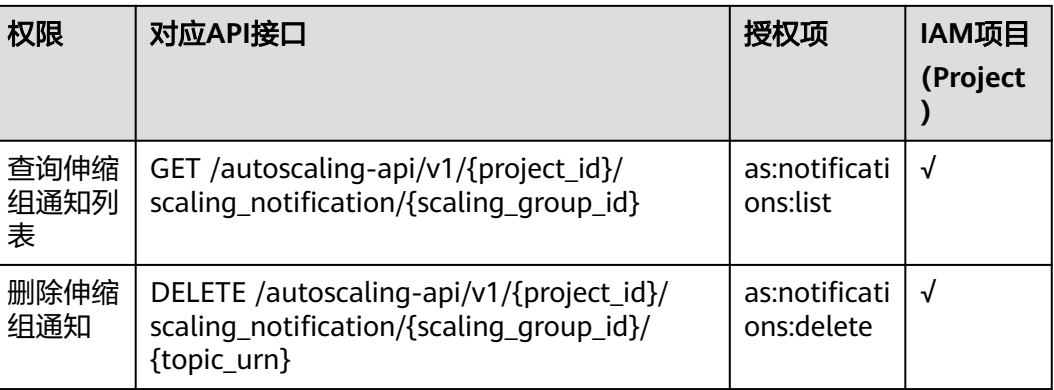

# **6.10** 生命周期挂钩

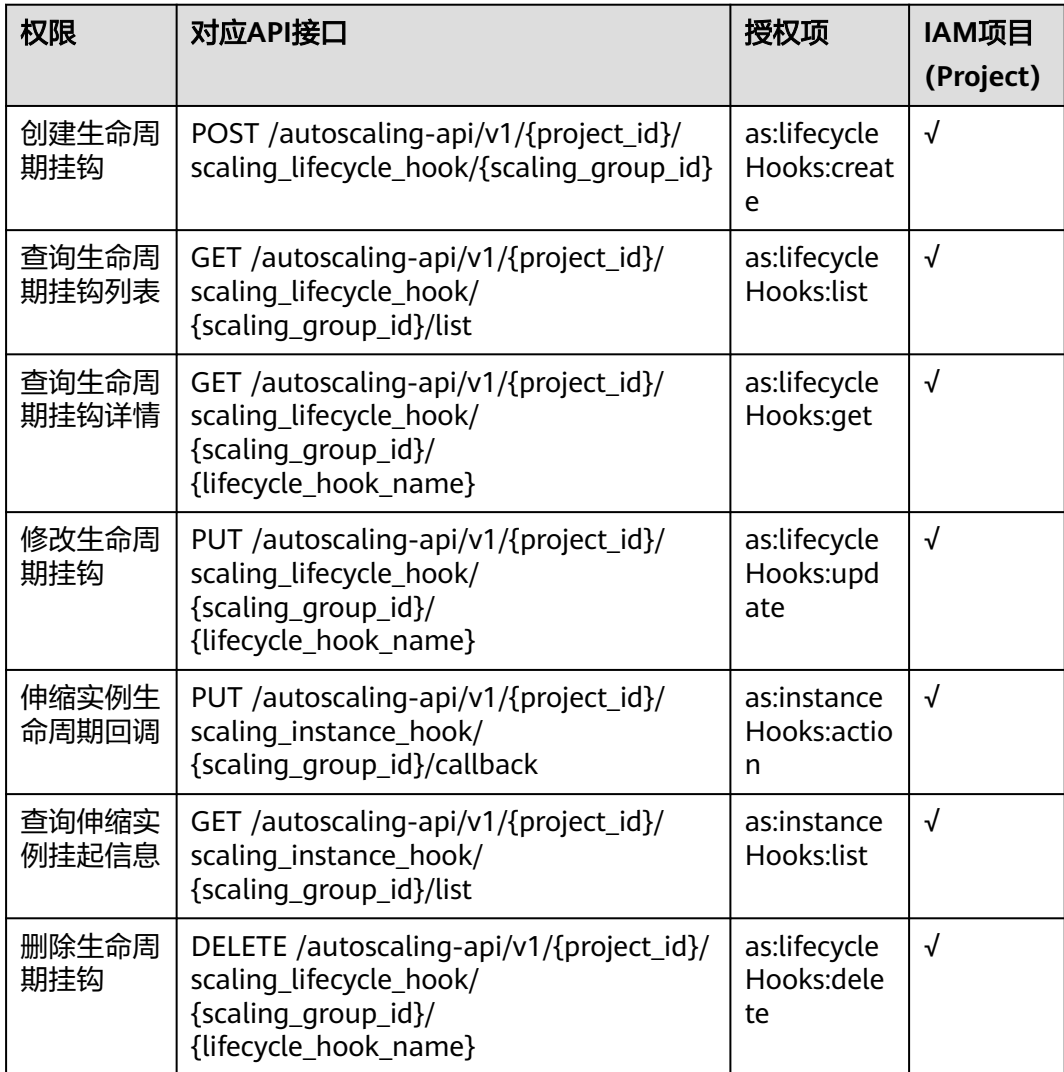

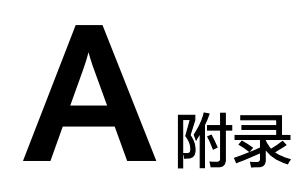

## **A.1** 弹性伸缩监控指标说明

## 功能说明

本节定义了弹性伸缩上报云监控的监控指标的命名空间,监控指标列表和维度定义, 用户可以通过云监控提供的API接口来检索弹性伸缩产生的监控指标和告警信息。

#### 命名空间

SYS.AS

## 监控指标

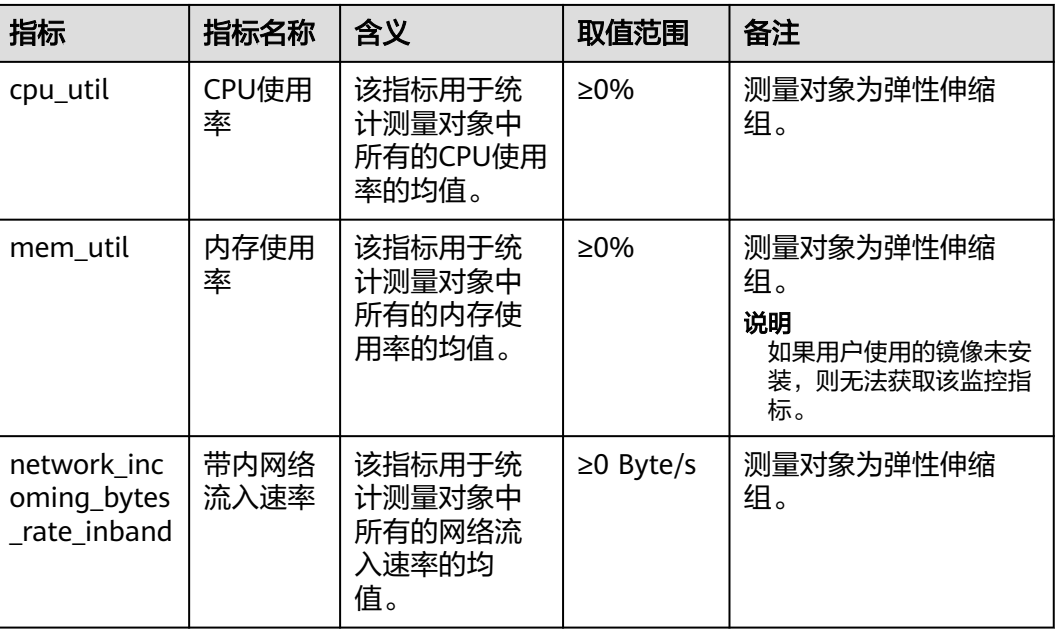

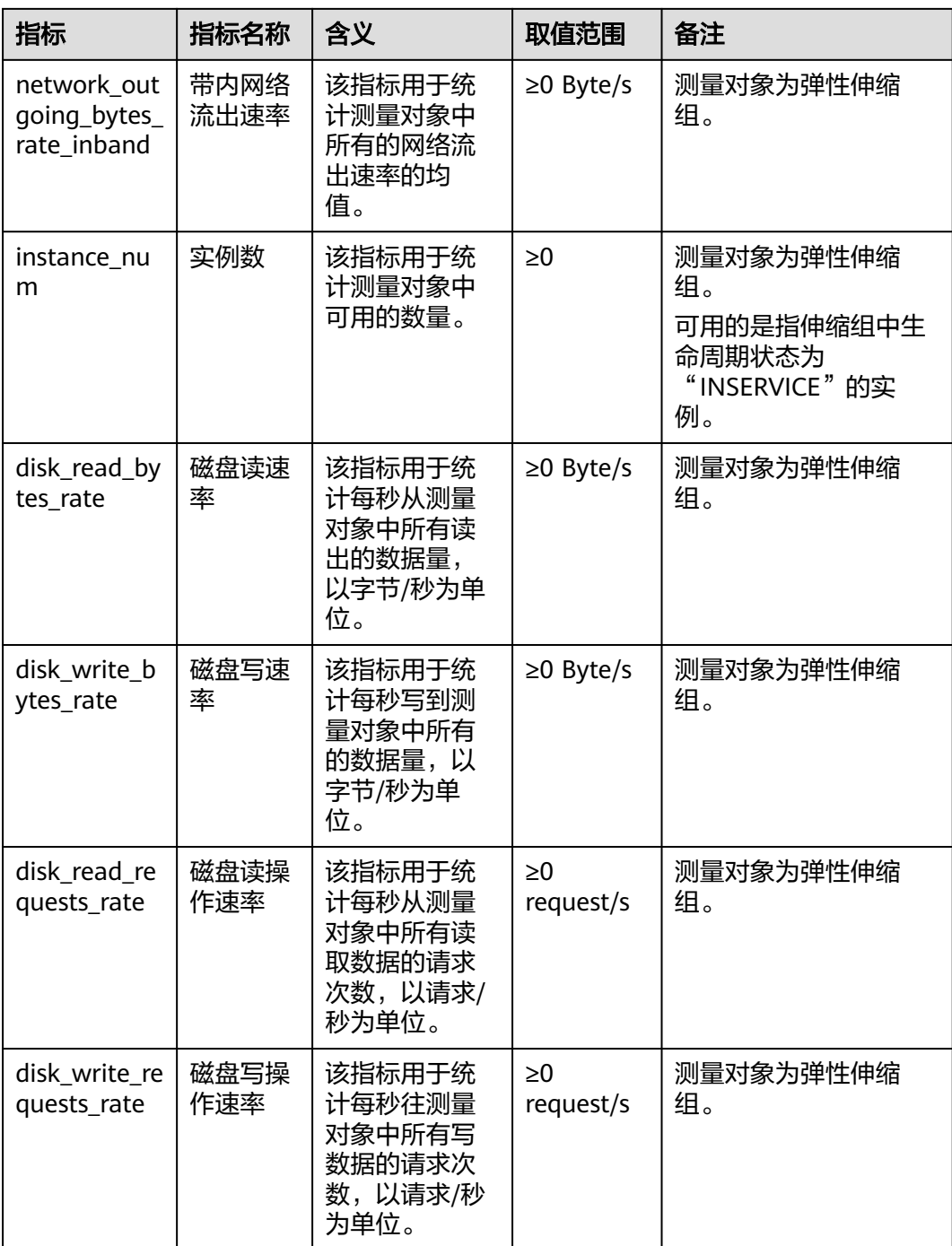

## 维度

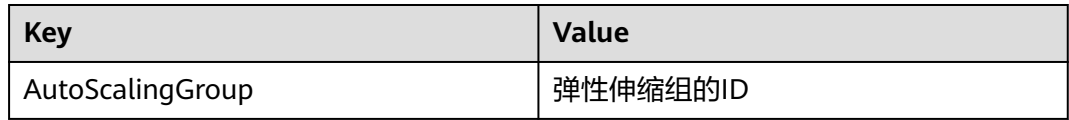

## **A.2** 错误码

#### 功能说明

所有弹性伸缩的接口,有自定义错误信息返回,该小节介绍弹性伸缩的错误码的含 义。

## 返回体格式

{"error":{"code":"AS.0001","message":"System error."}}

## 错误码说明

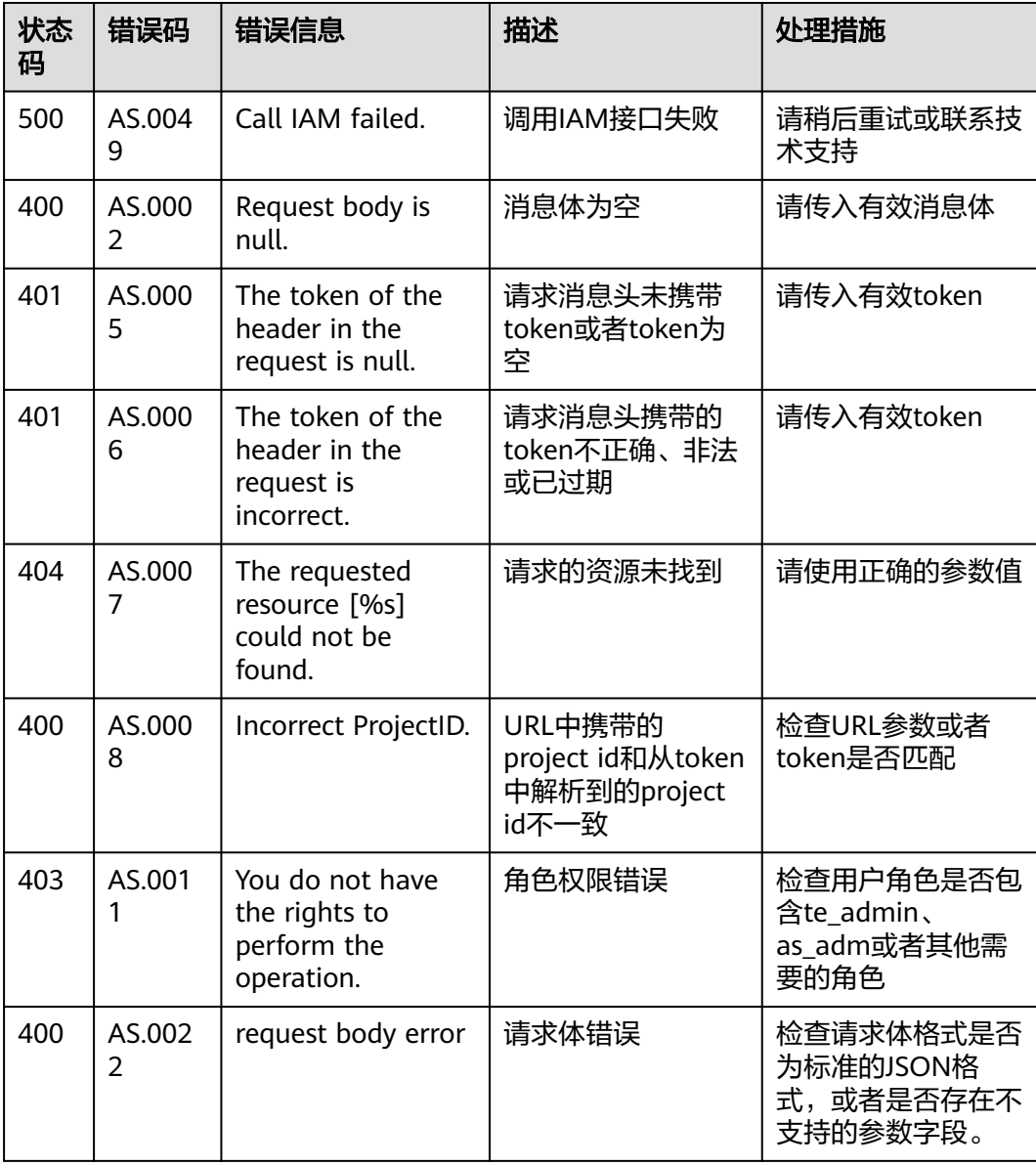

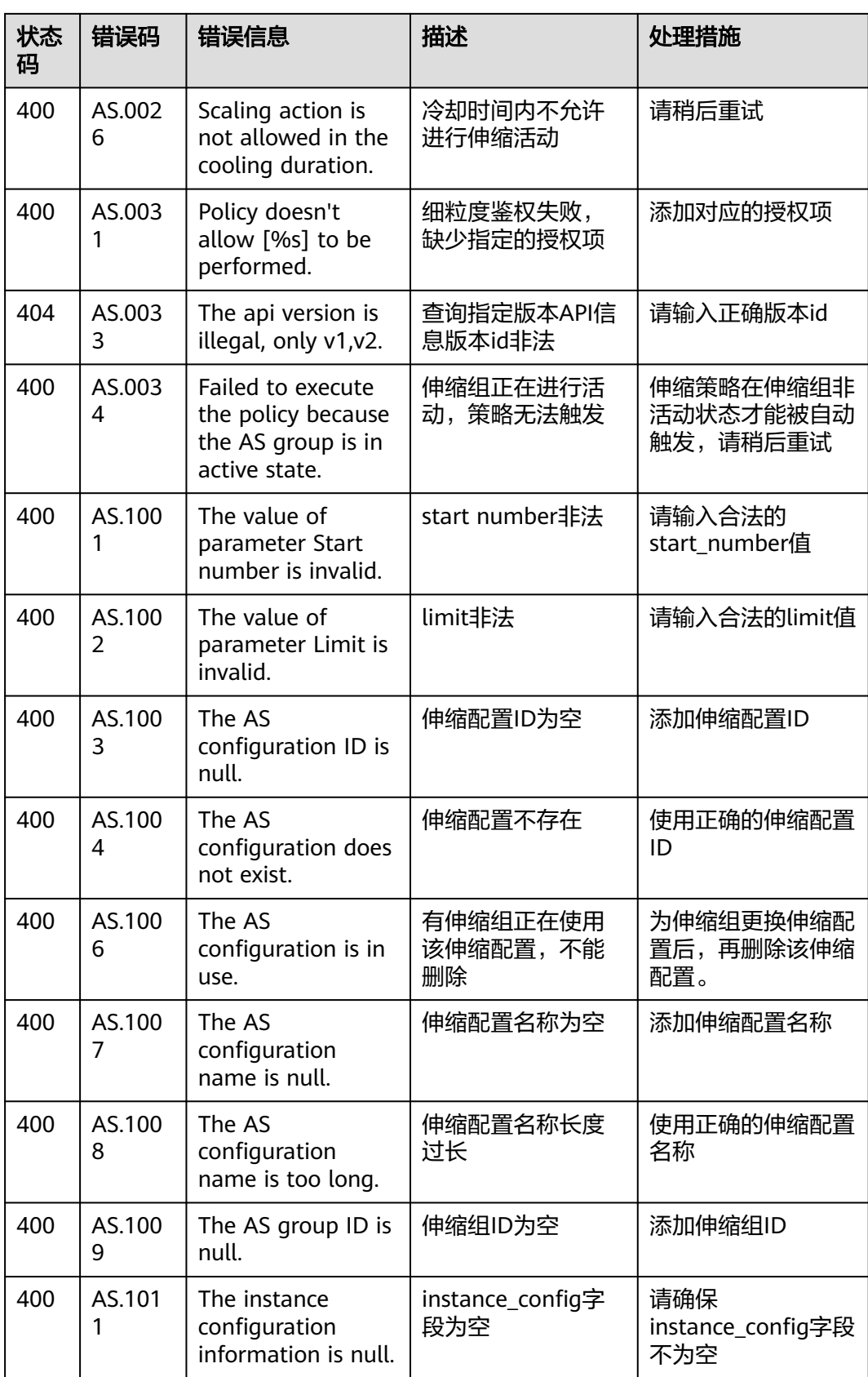

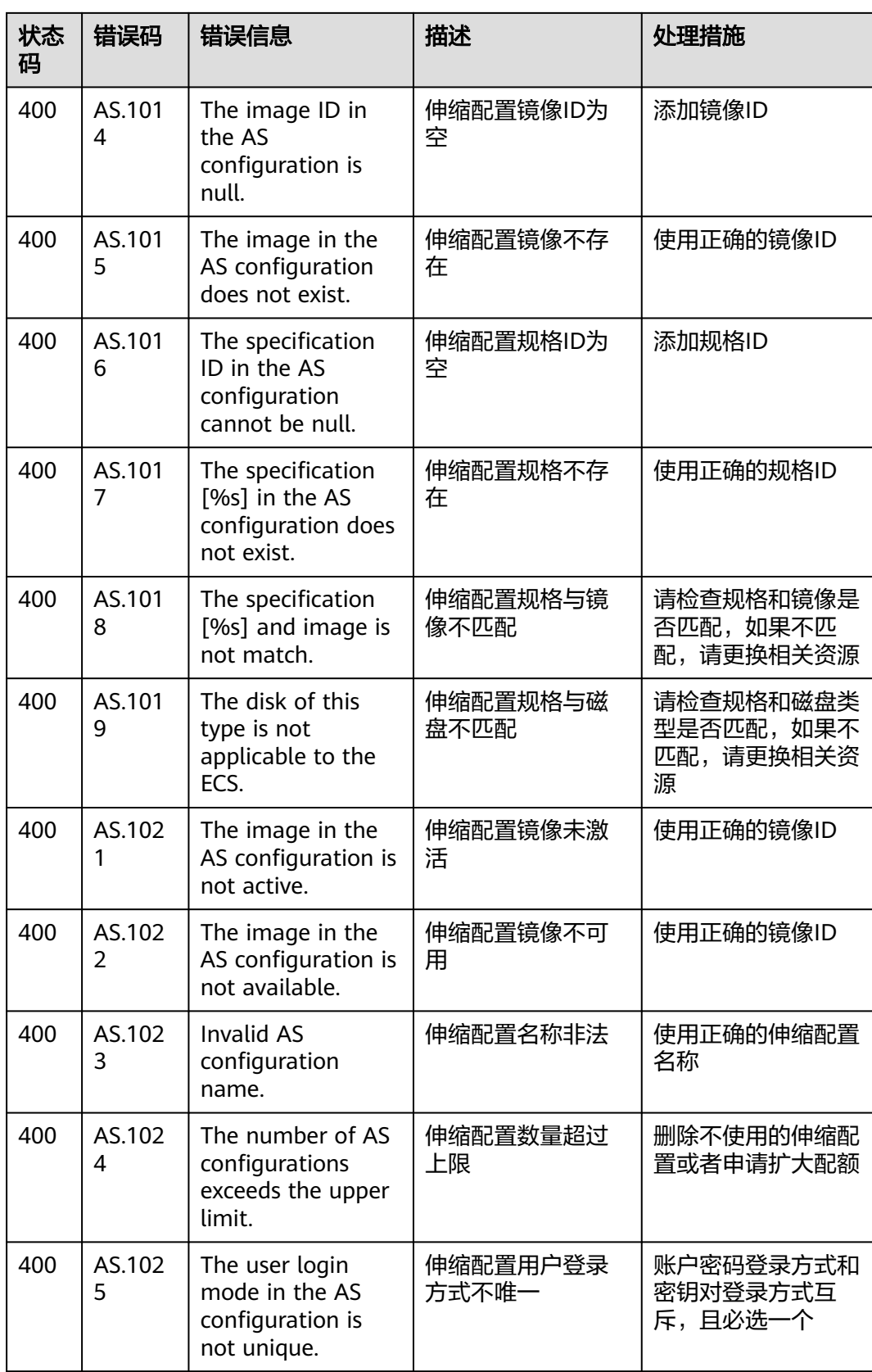

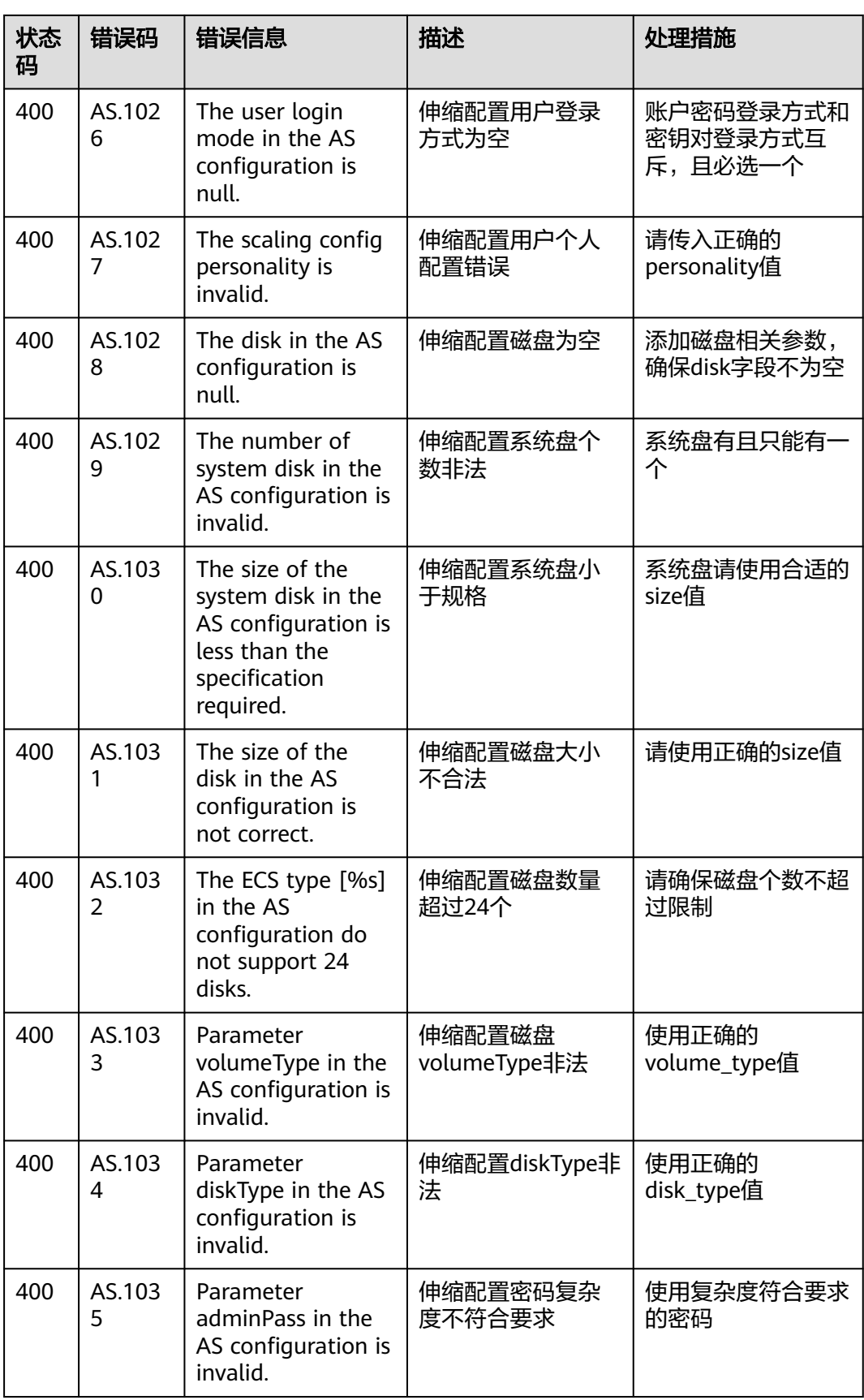

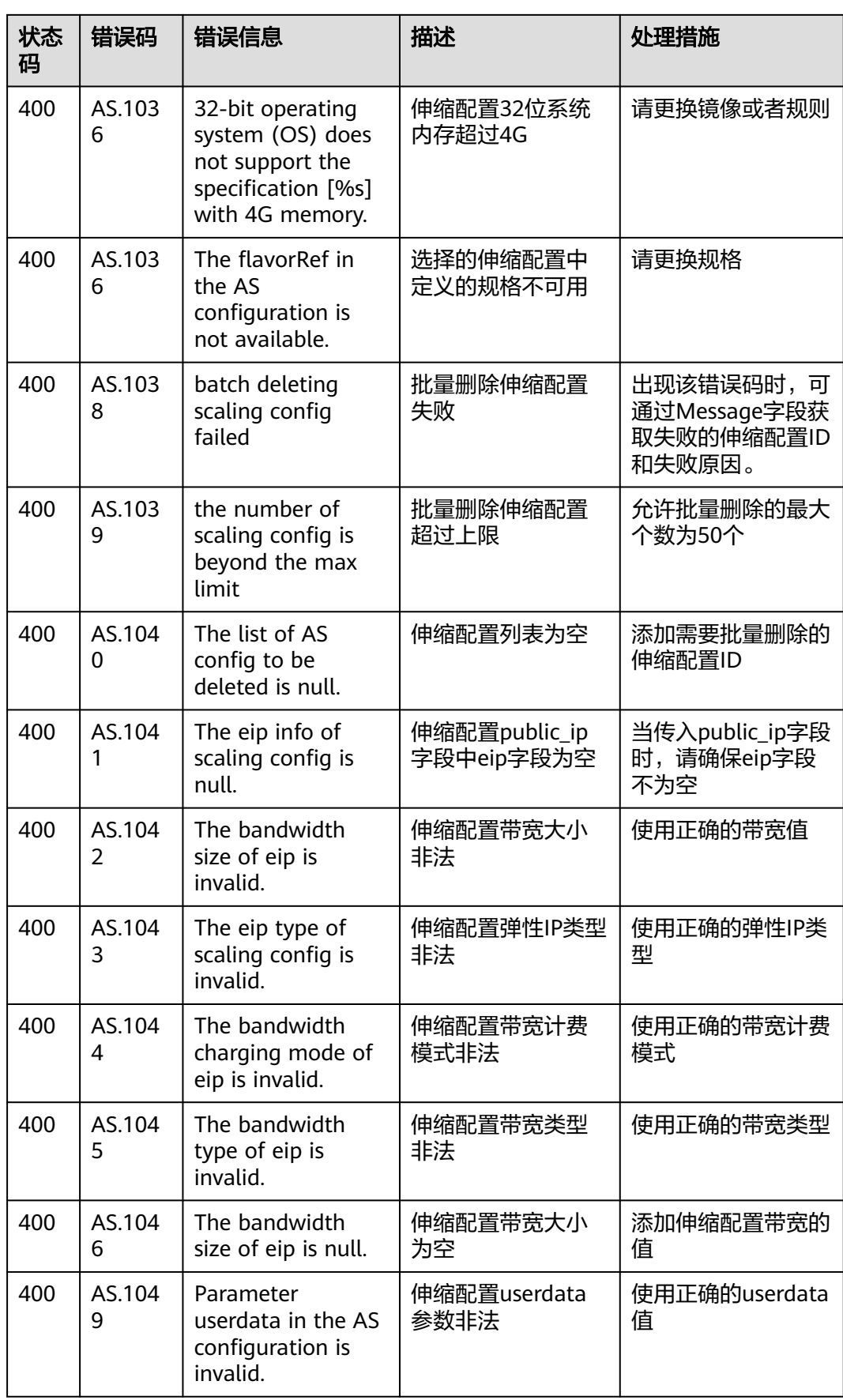

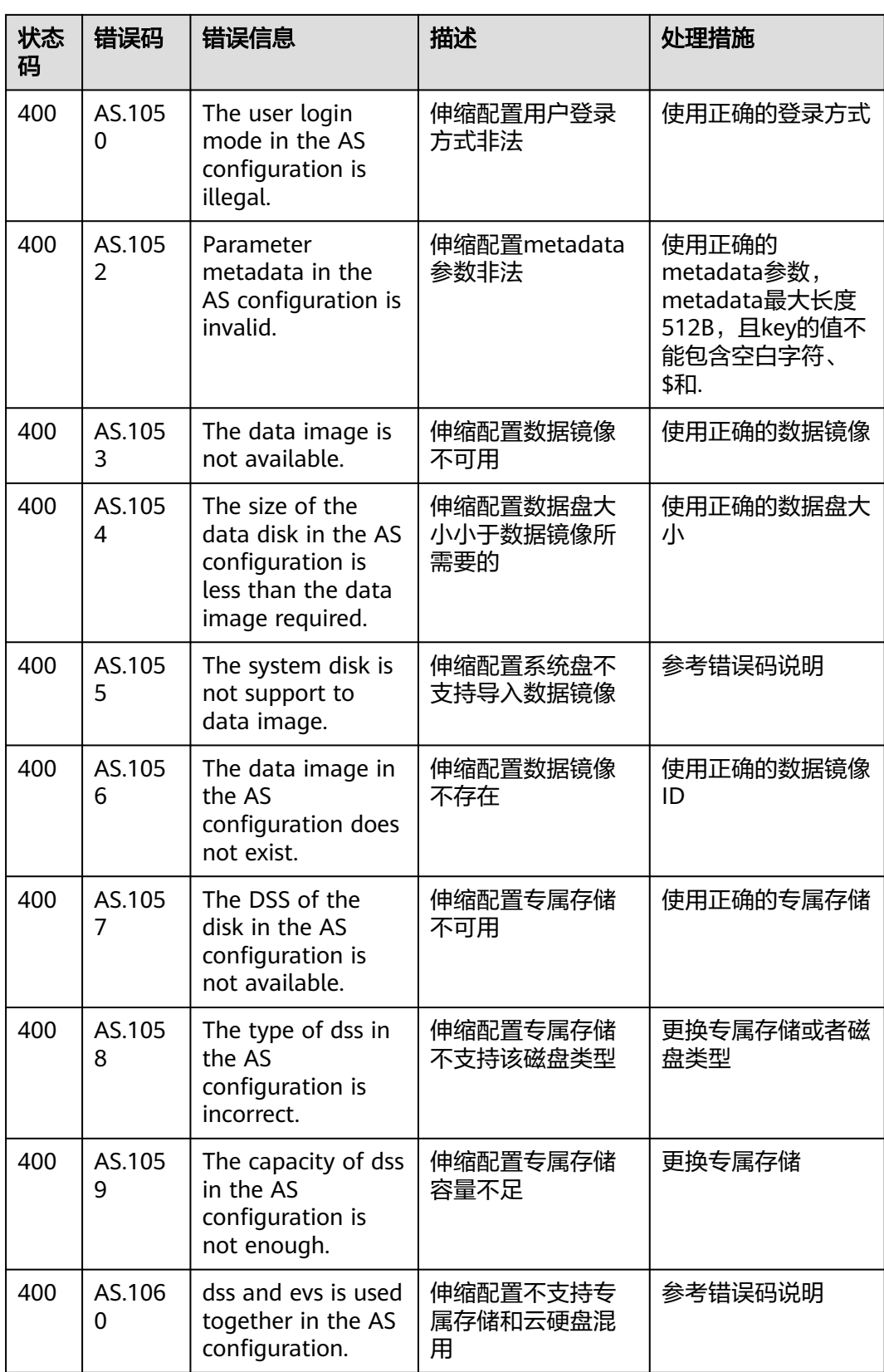

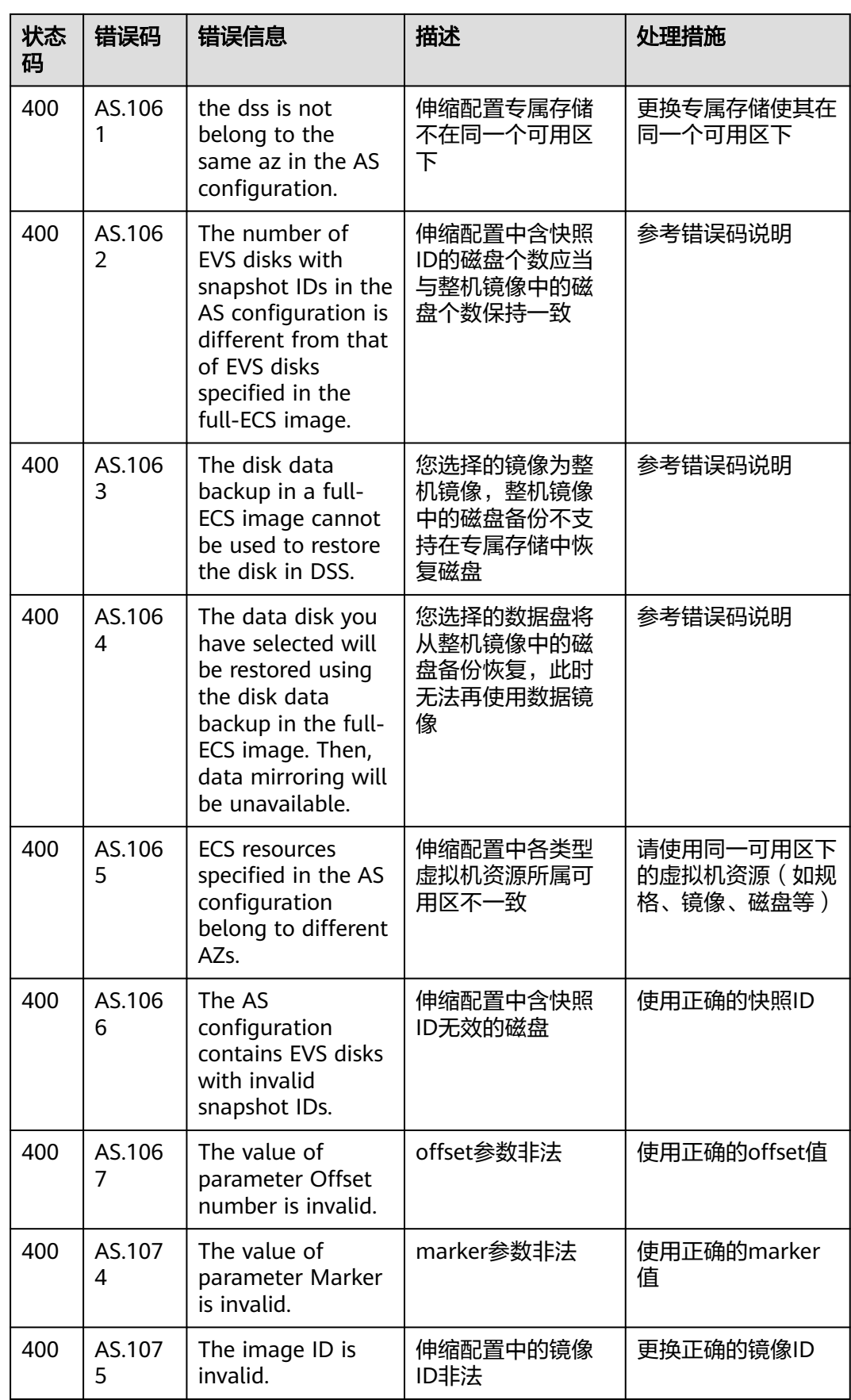

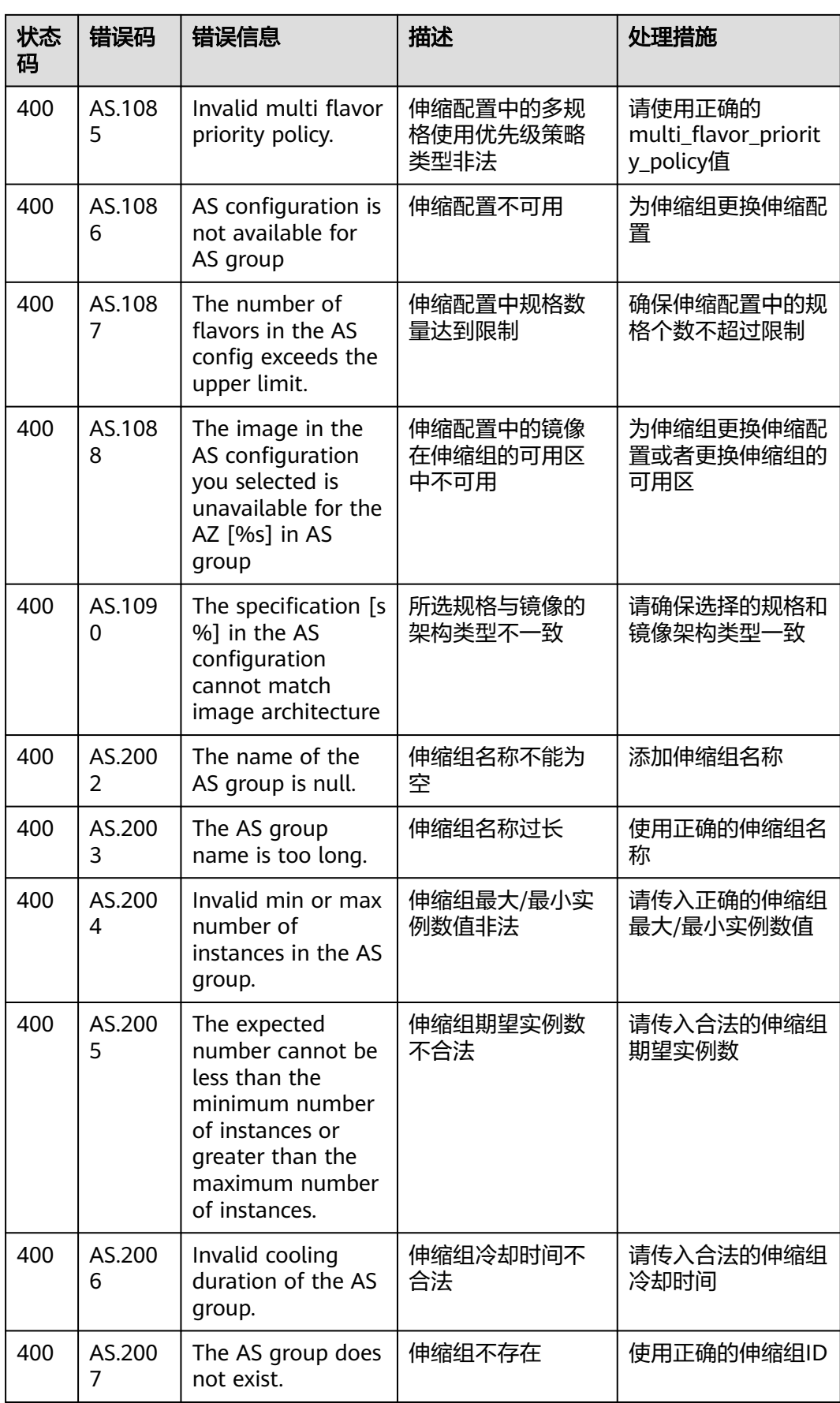

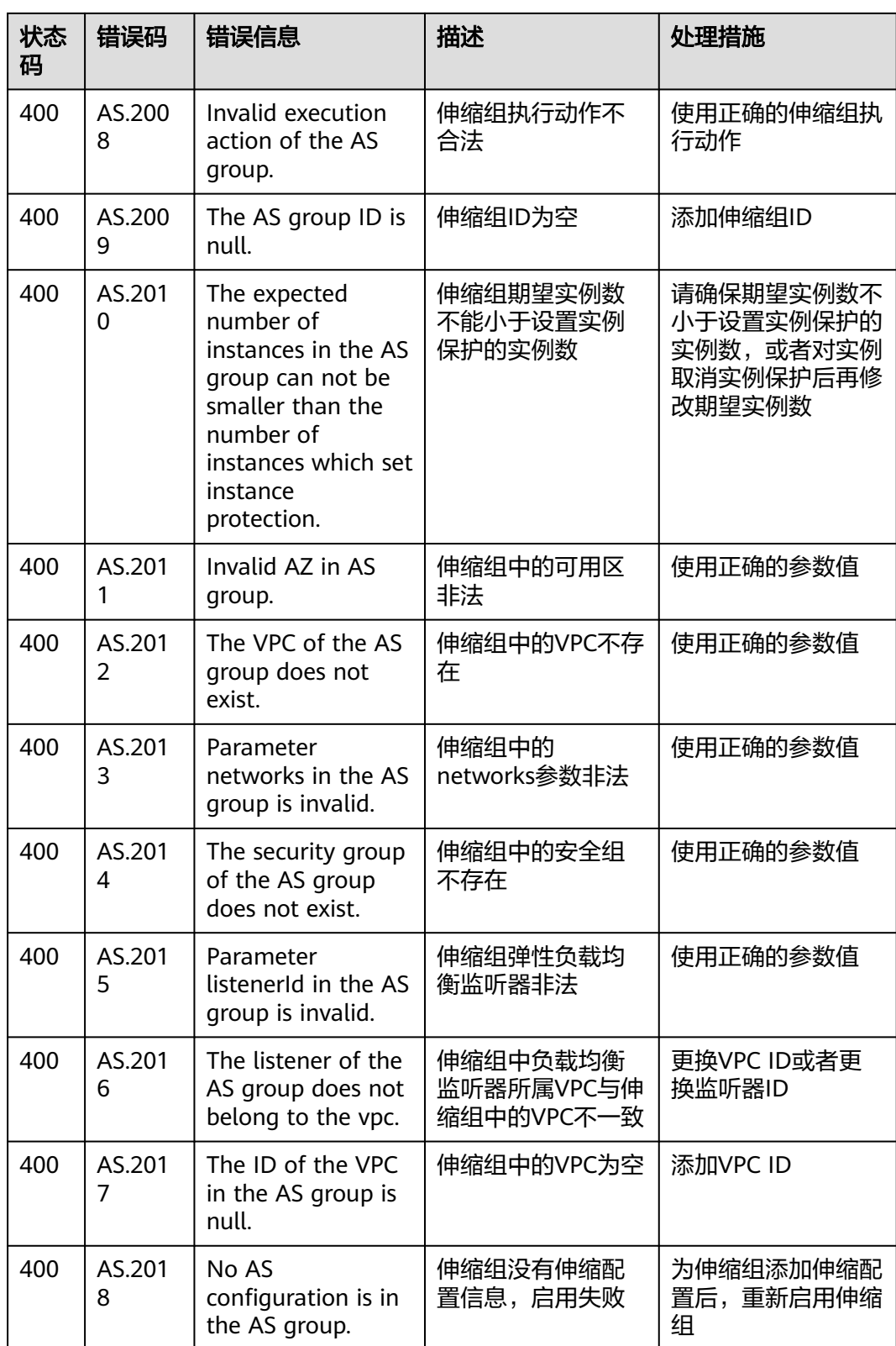

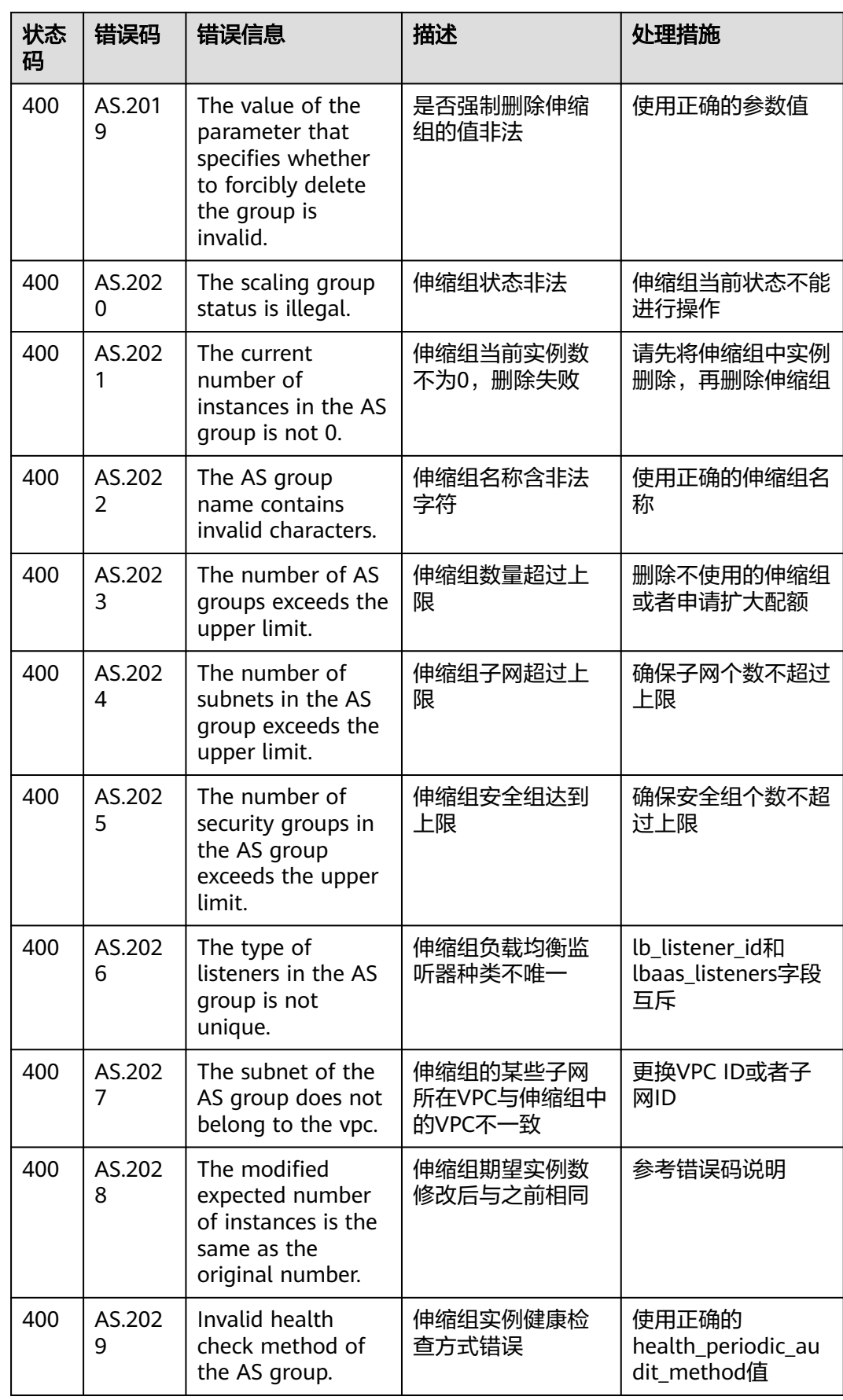

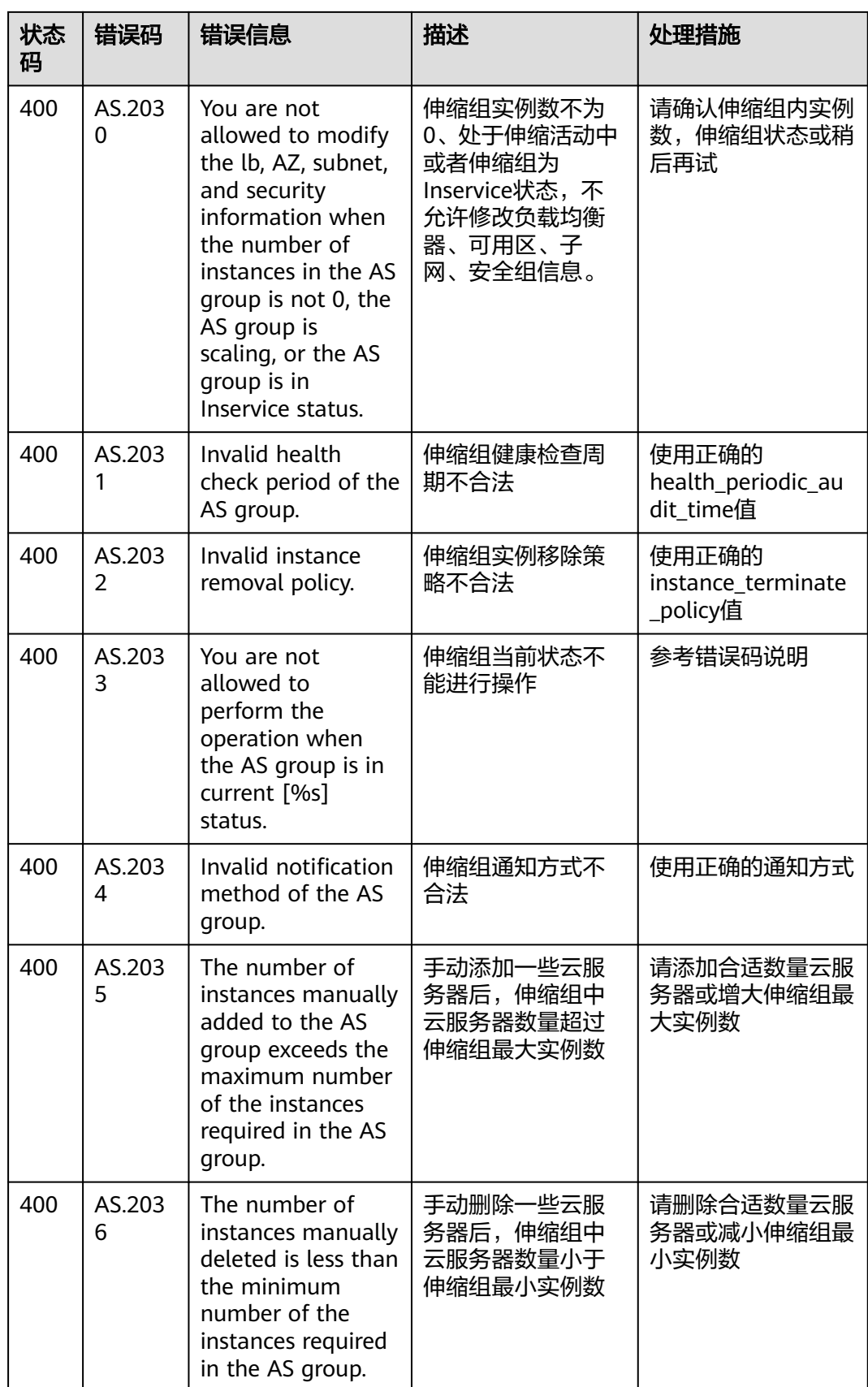

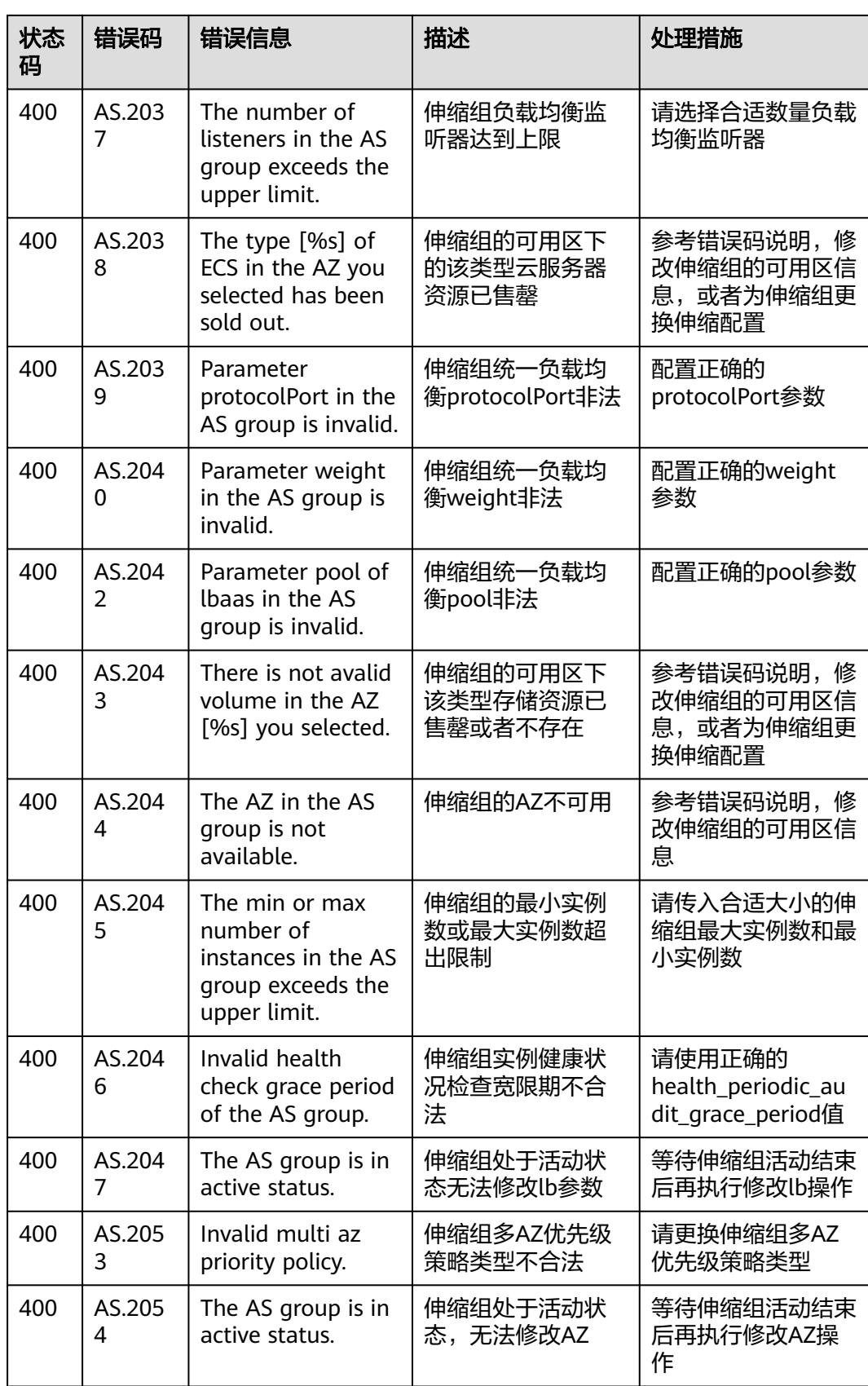

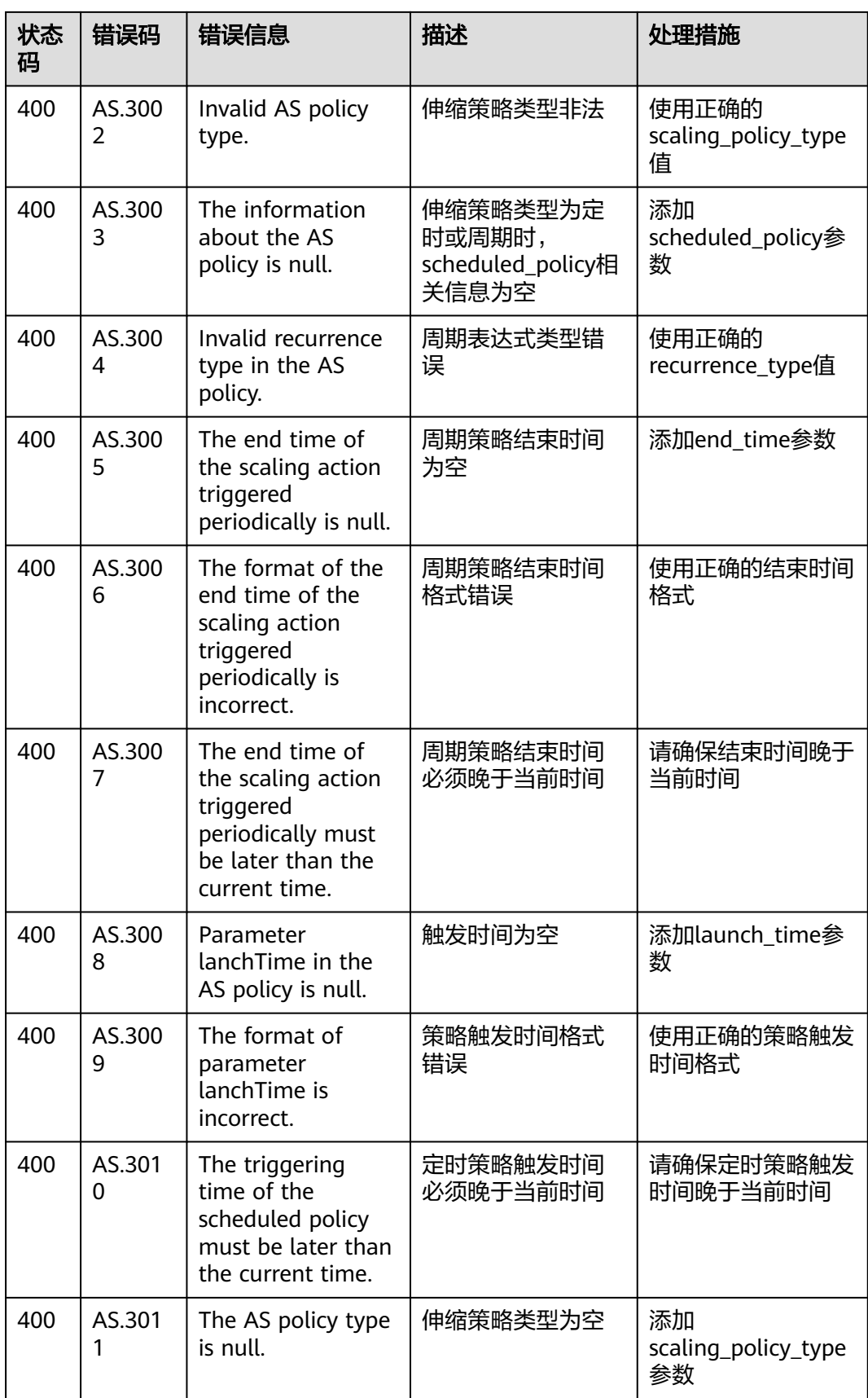

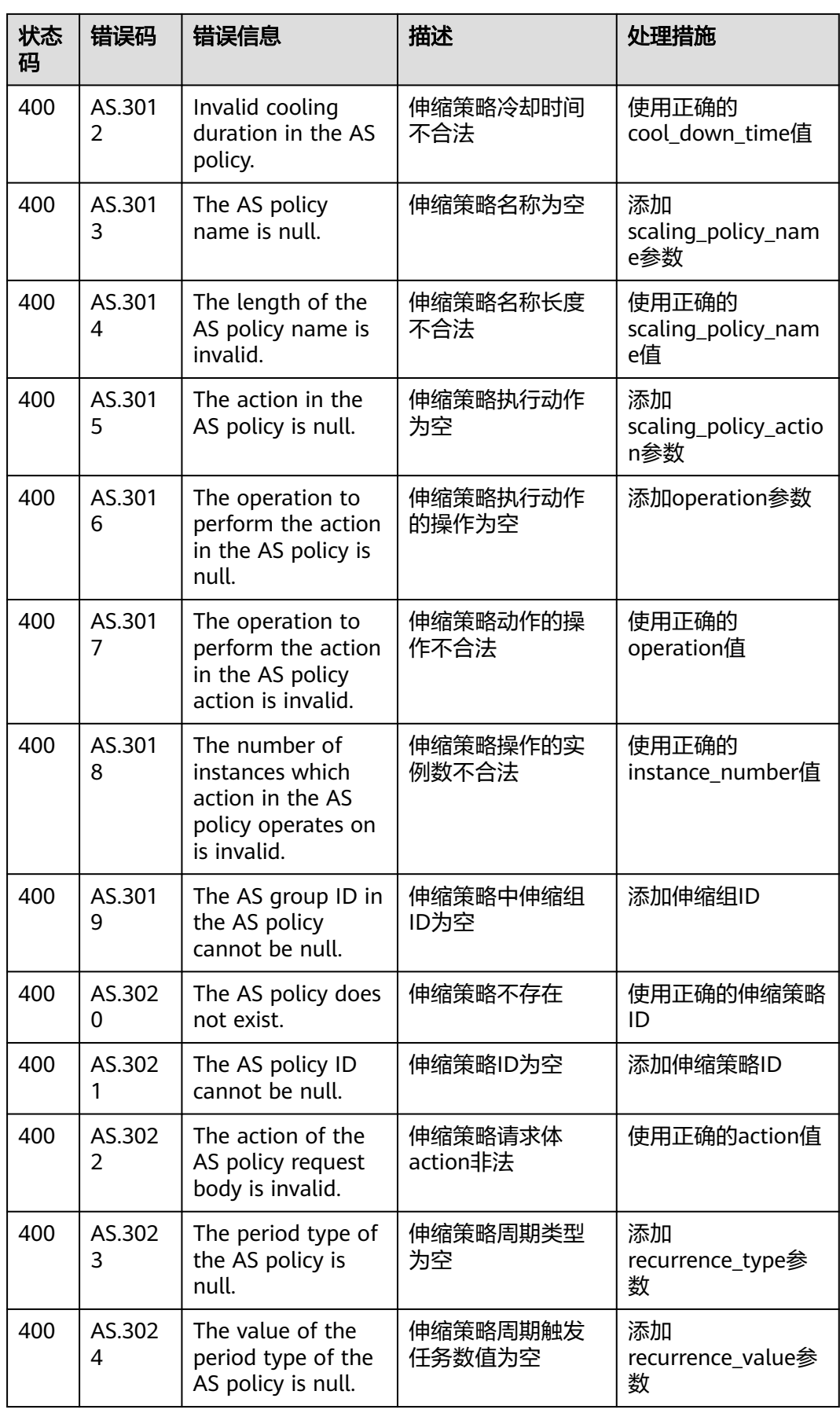

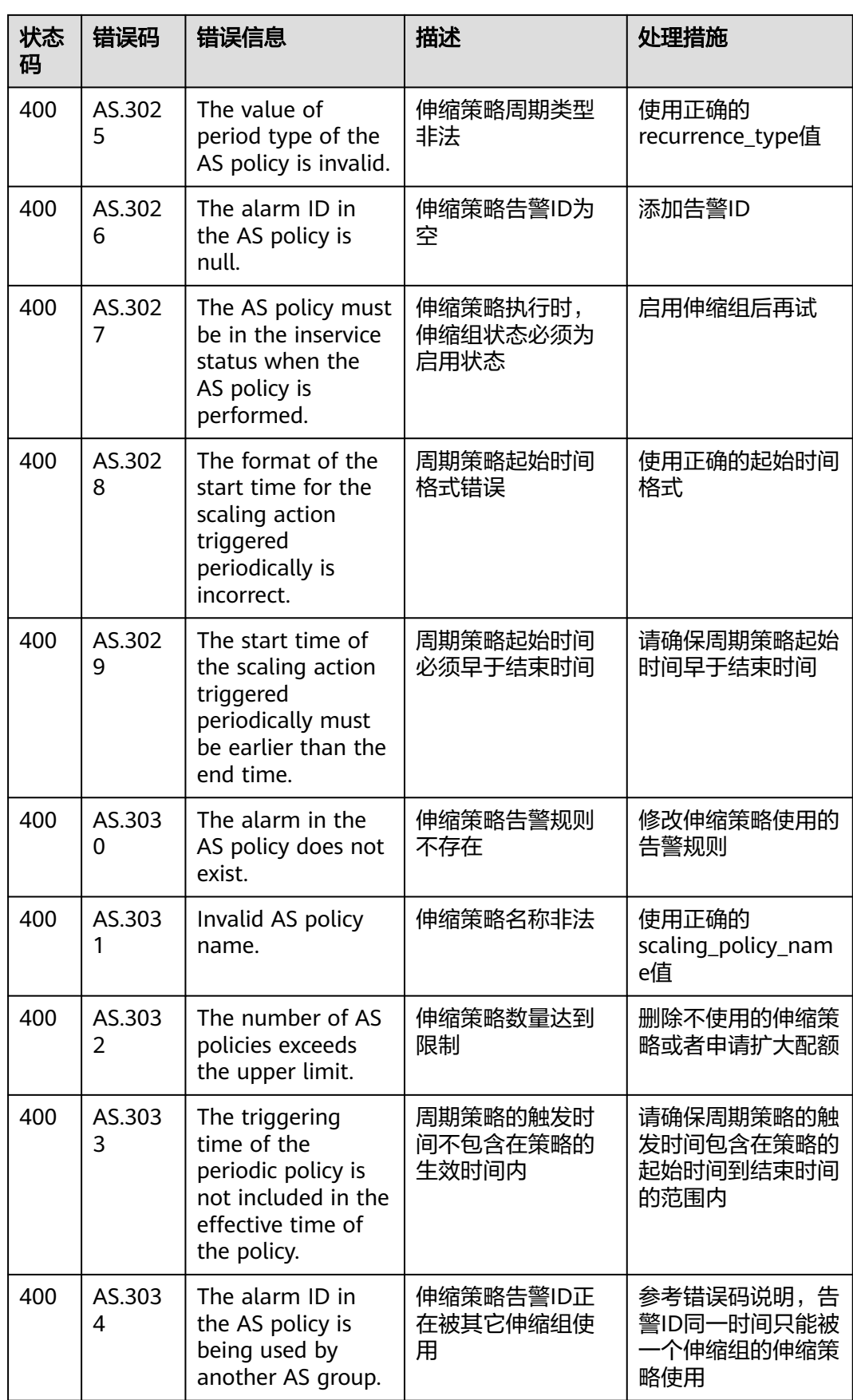

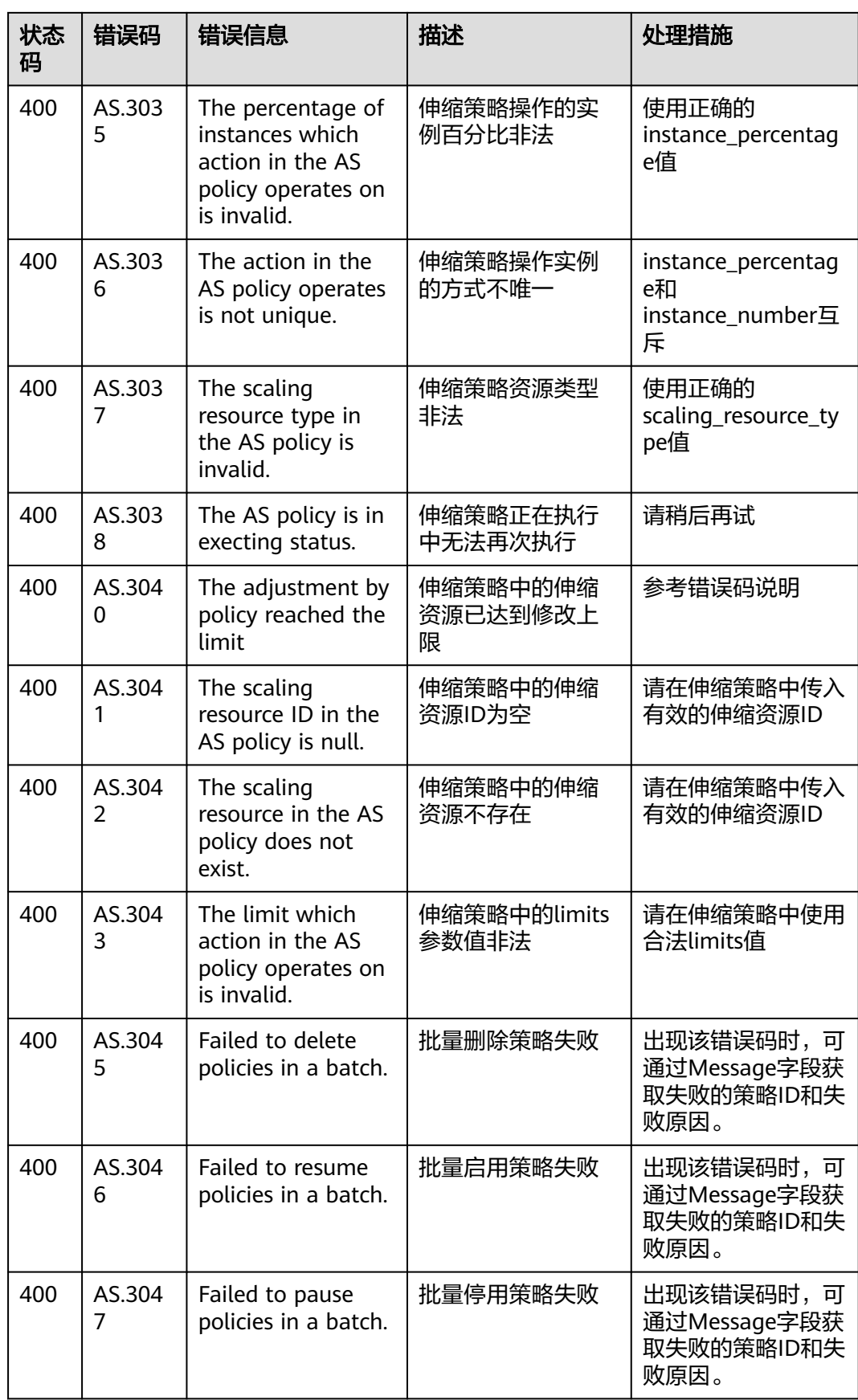

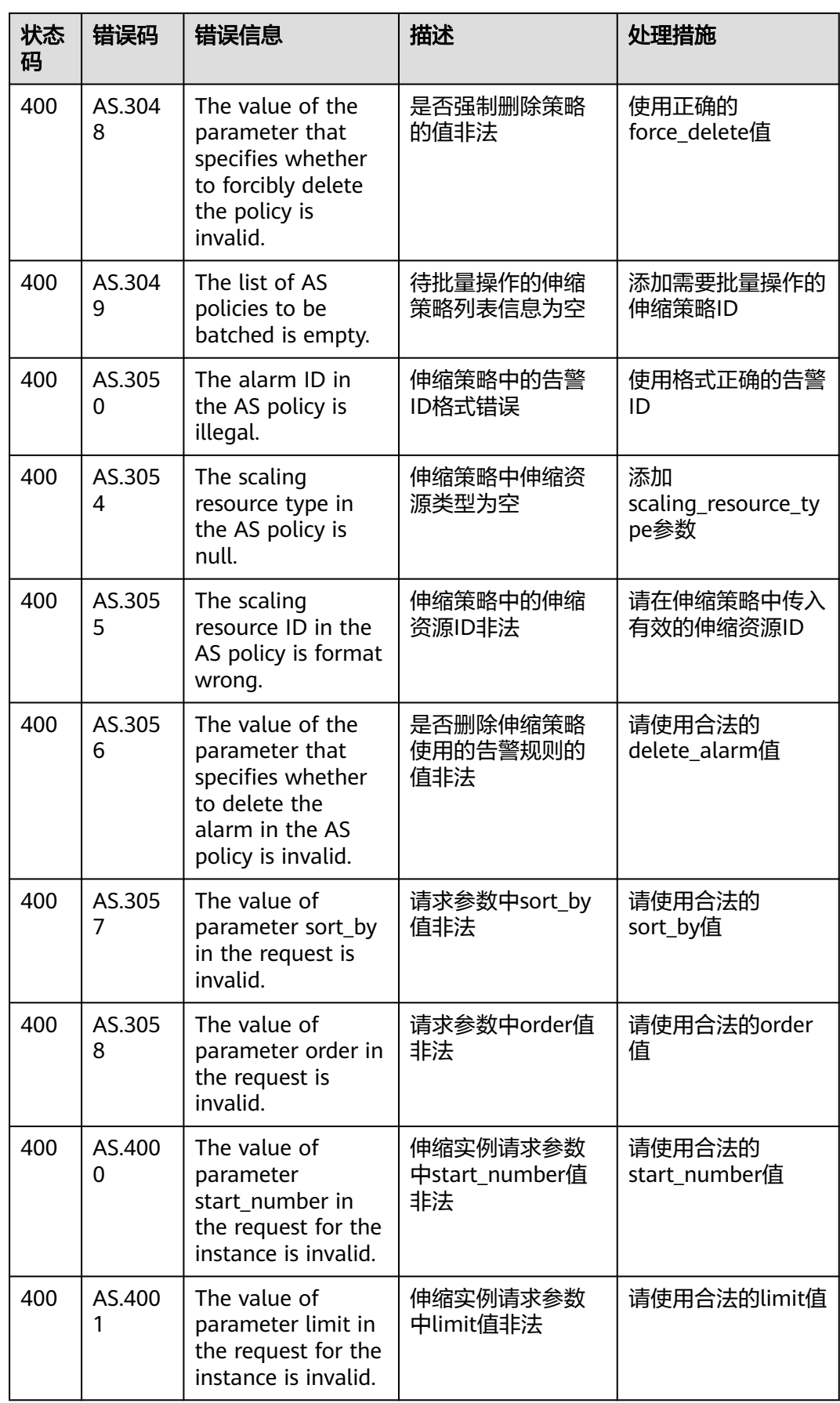

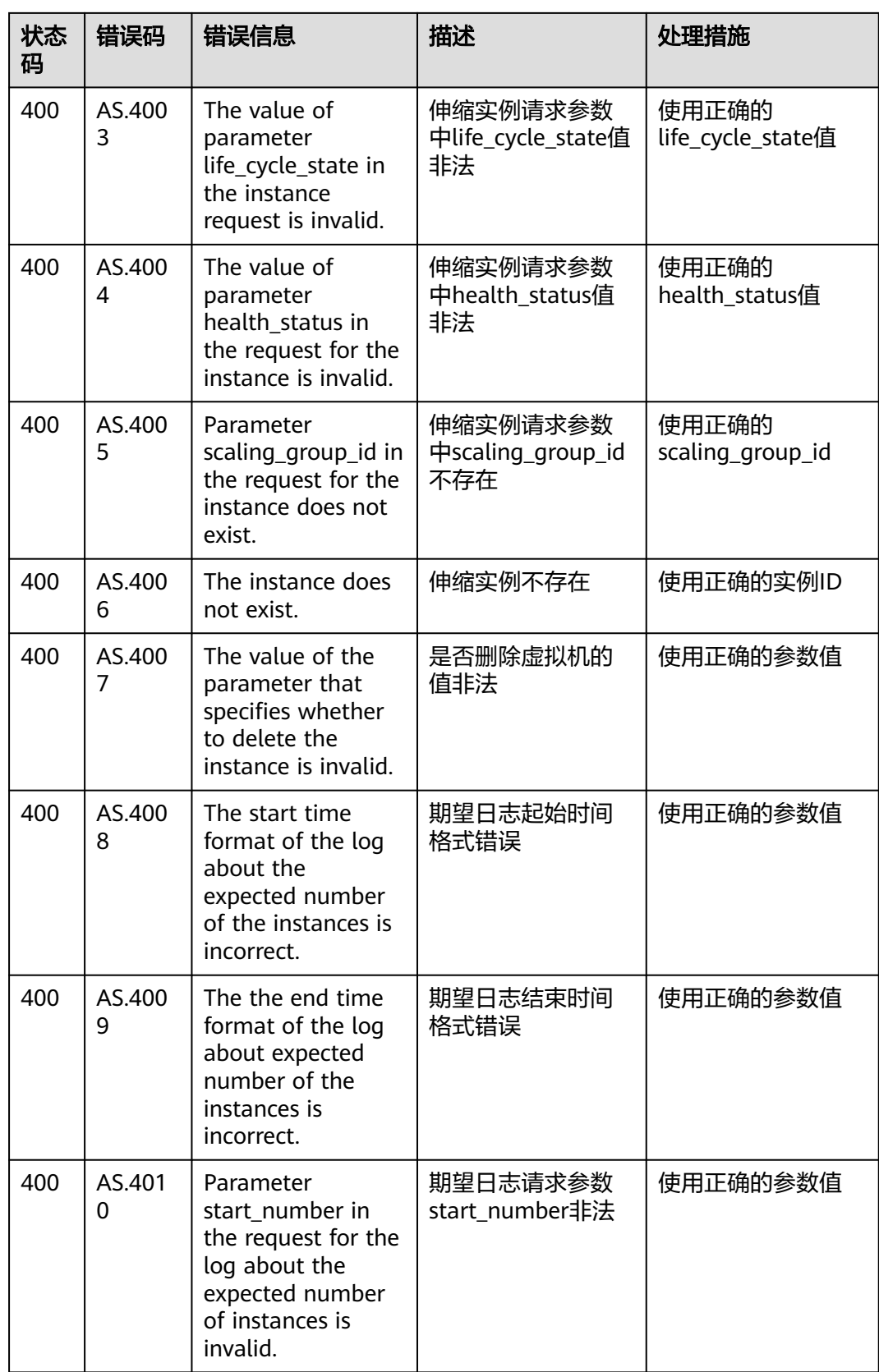

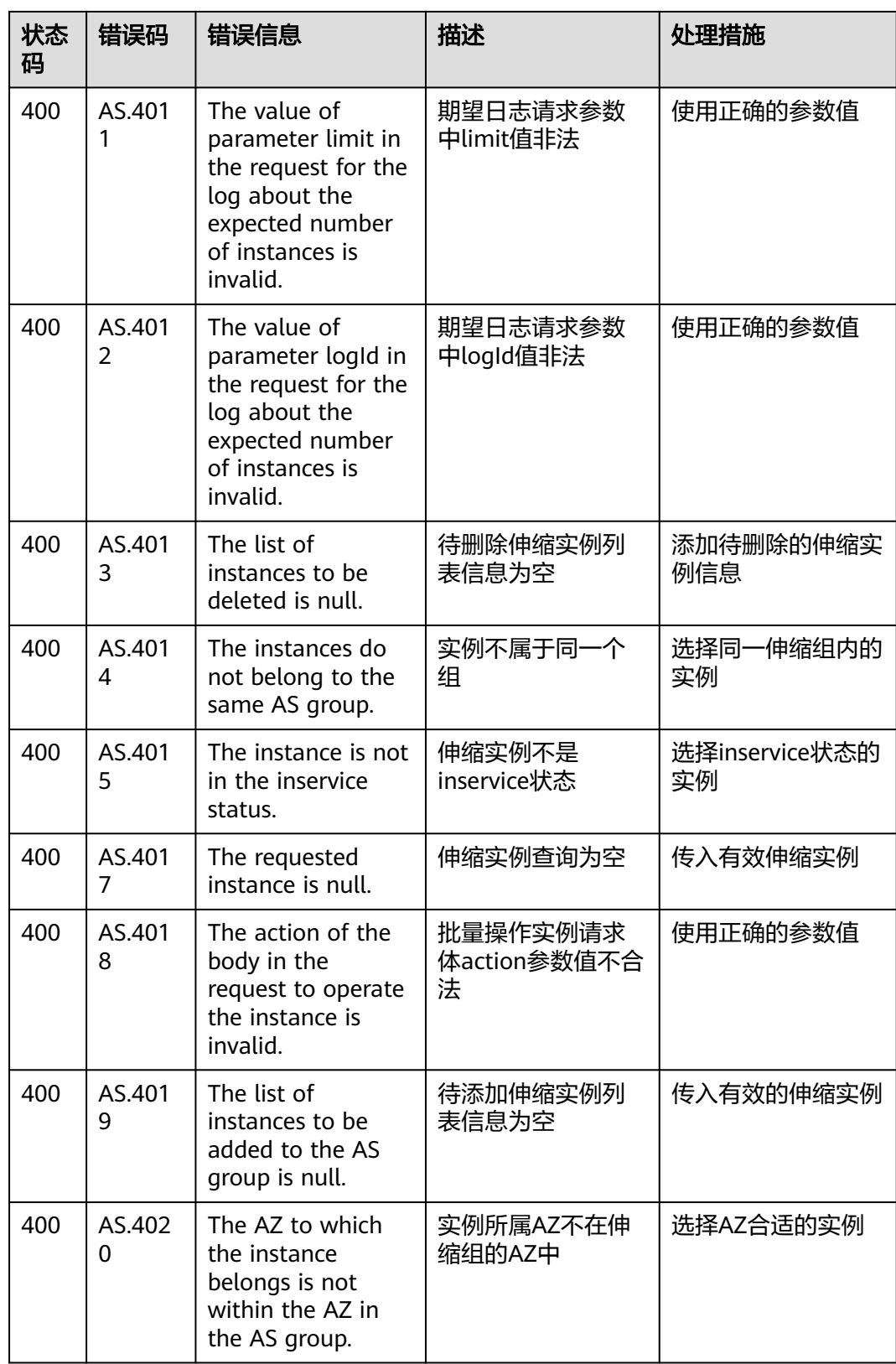

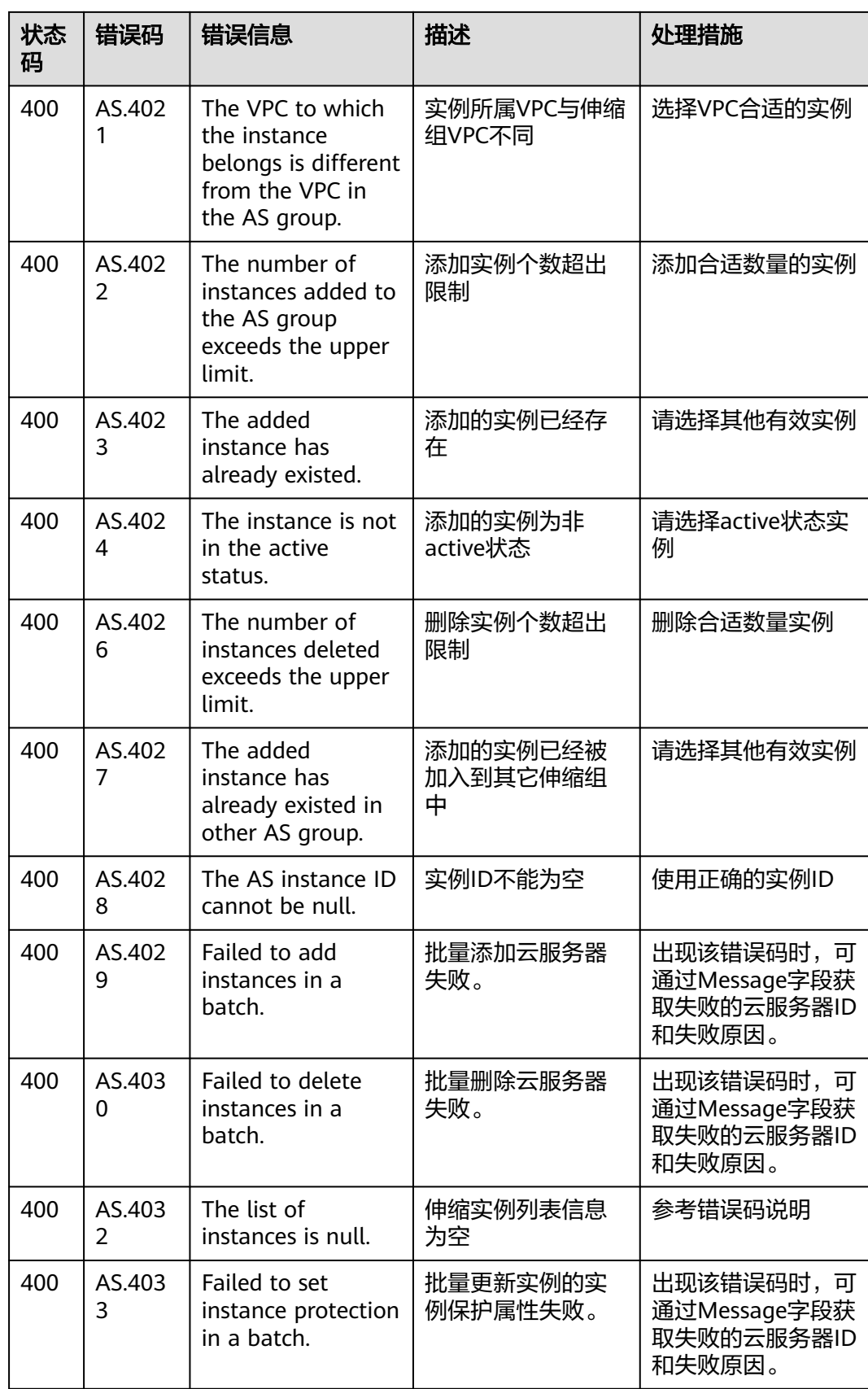

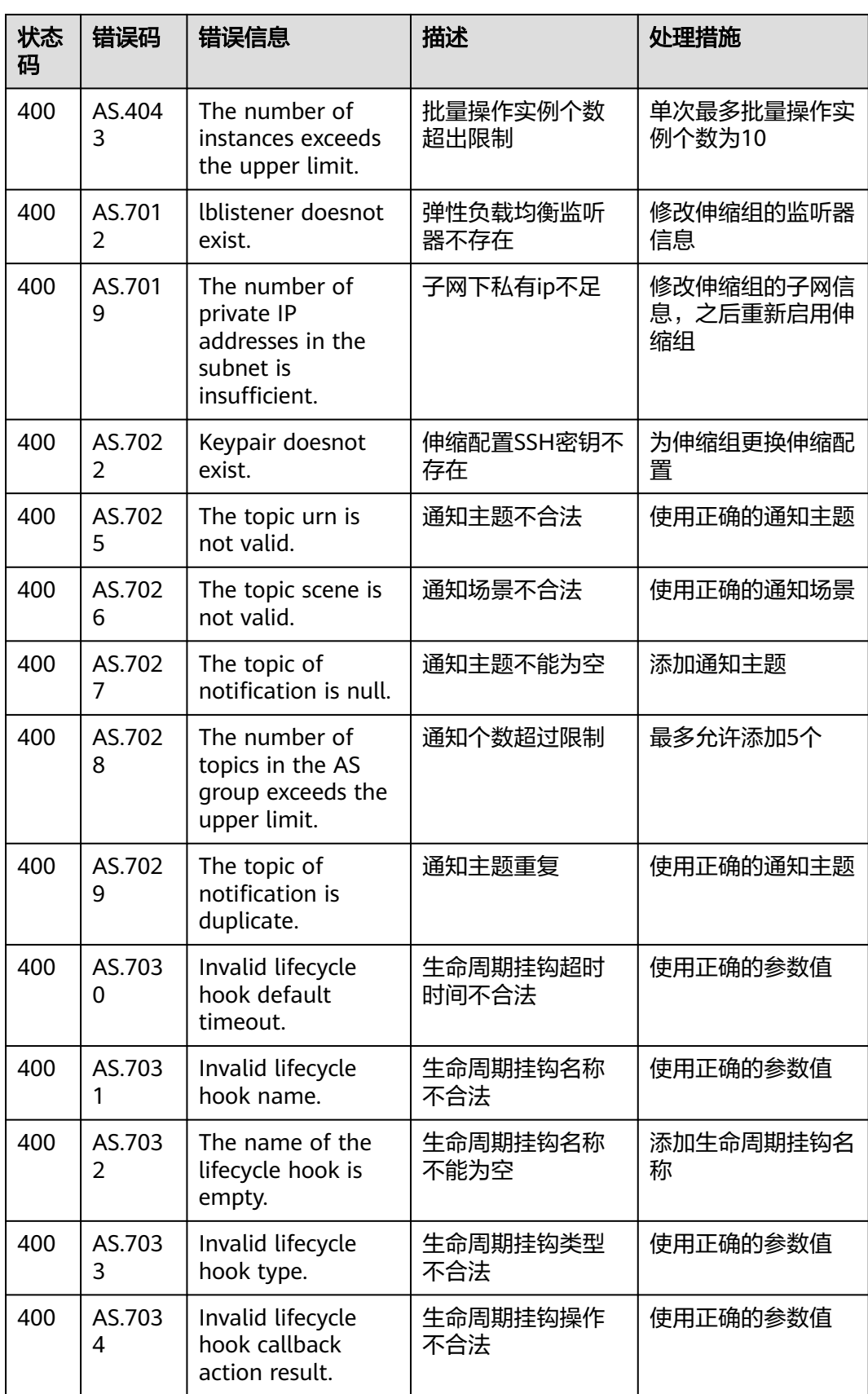

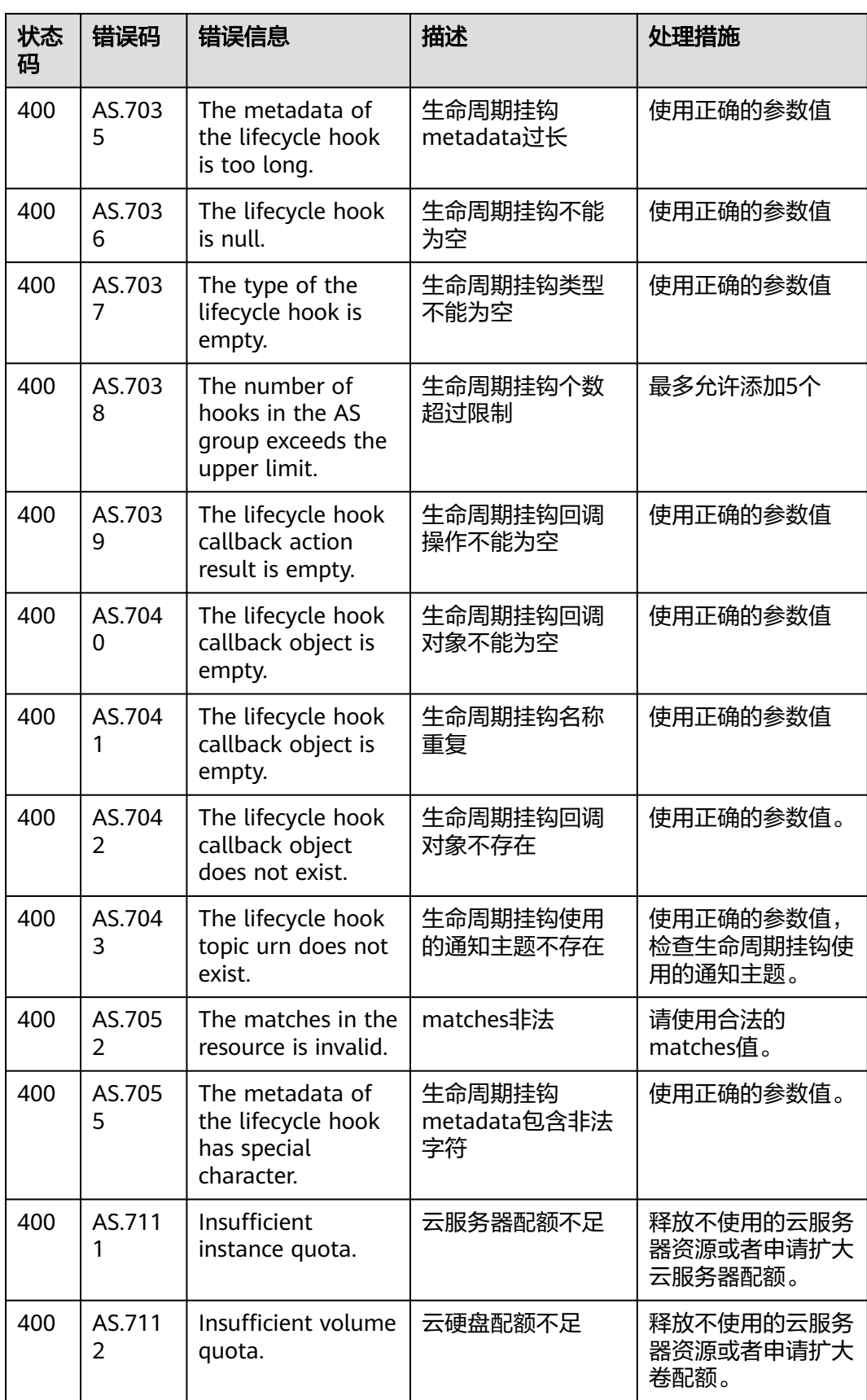

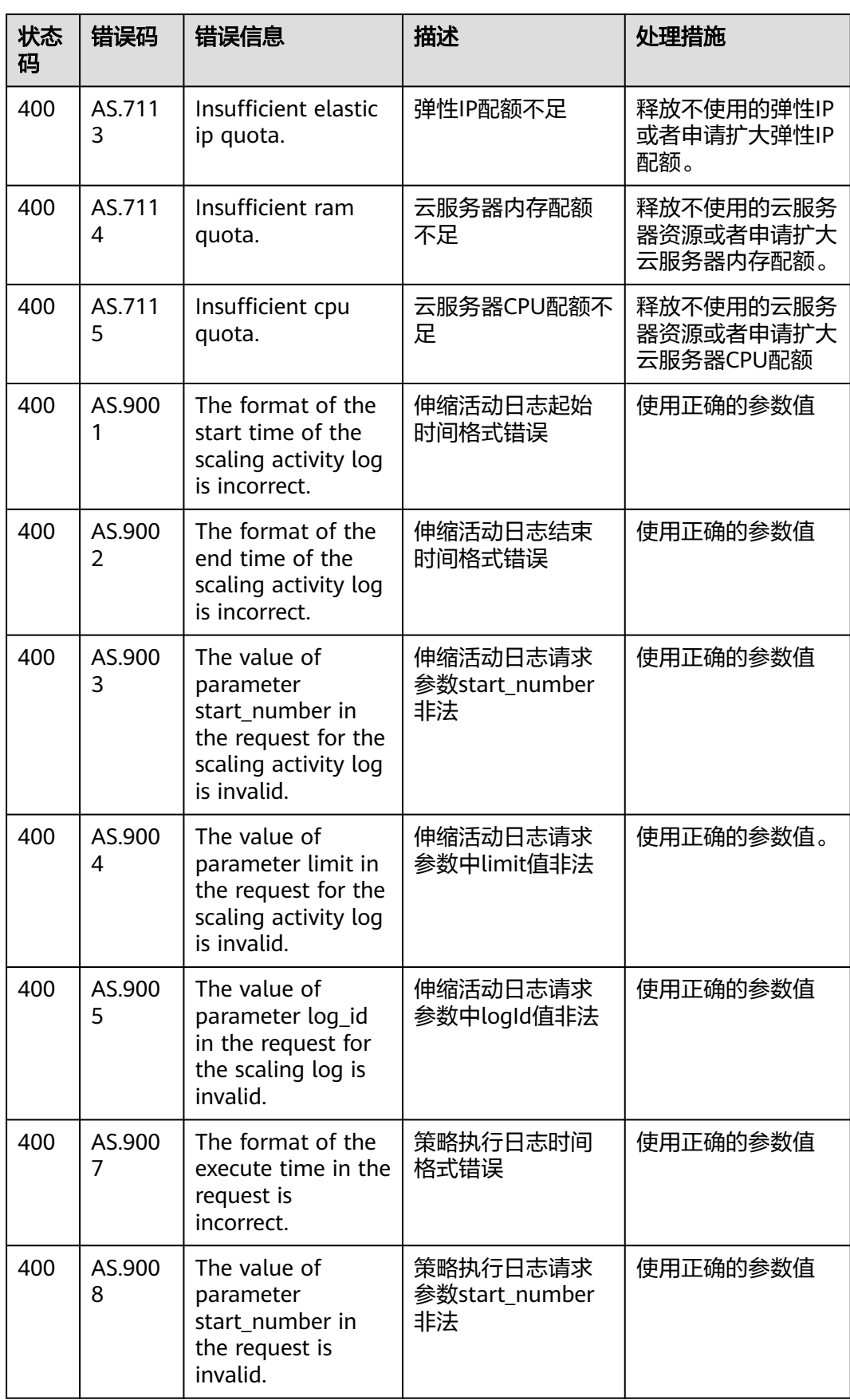

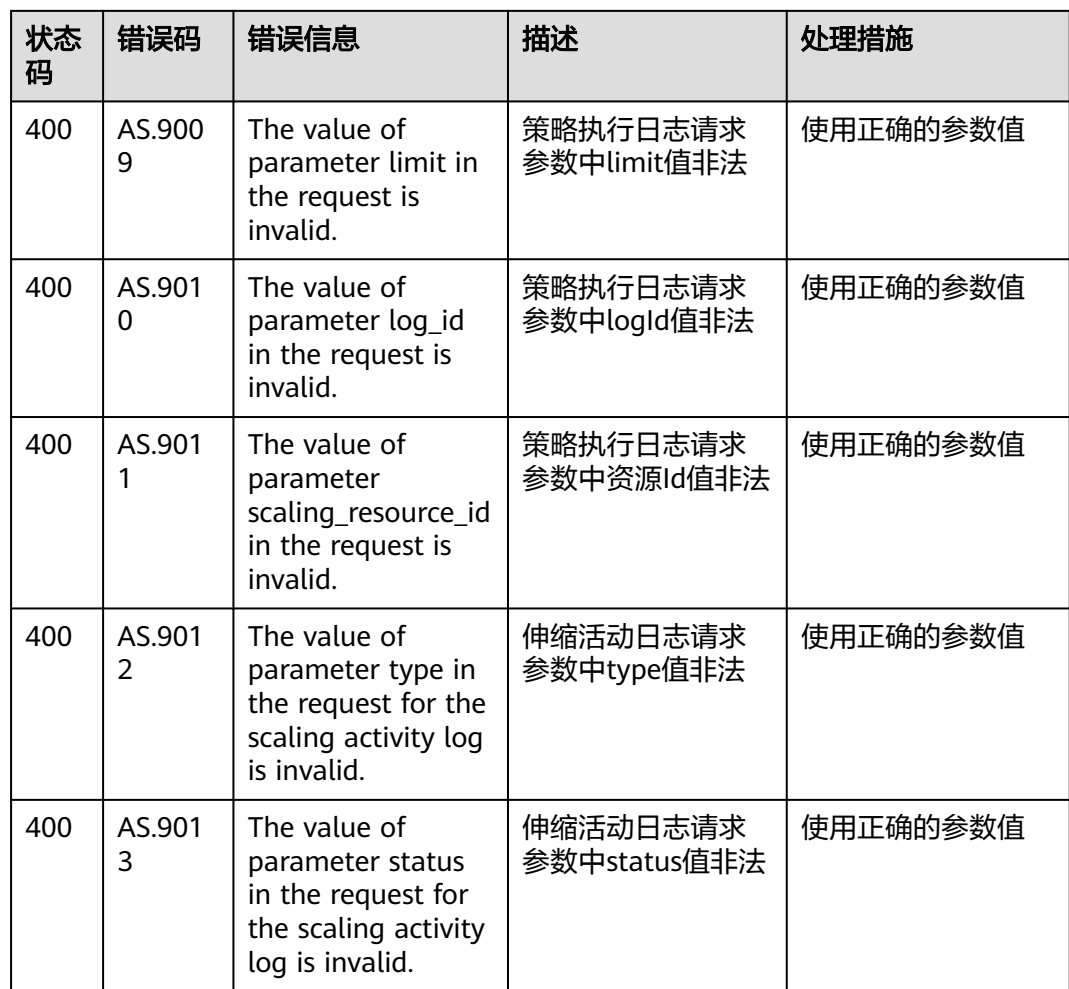

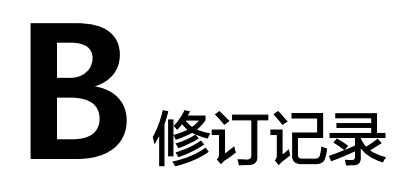

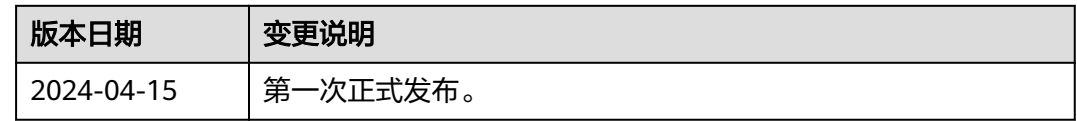